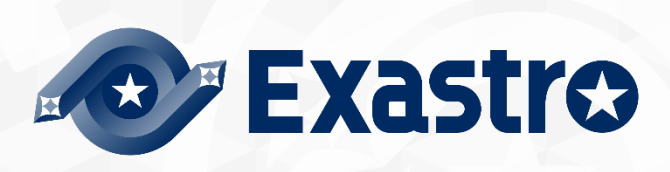

# ITA\_User instruction manual

Ansible-driver

 $-$  Version 1.10 $-$ 

Copyright © NEC Corporation 2019. All rights reserved.

# Disclaimer

All the contents of this document are protected by copyright owned by NEC Corporation. Unauthorized reproduction or copying of all or part of the contents of this document is prohibited. The contents of this document are subject to change without prior notice in the future. NEC Corporation is not responsible for any technical or editorial errors or omissions in this document. NEC Corporation do not guarantee accuracy, usability, certainty of the content in this document.

# **Trademark**

- Linux is registered trademark or trademark of Linus Torvalds, registered in the U.S. and other countries.
- Red Hat is registered trademark or trademark of Red Hat, Inc., registered in the U.S. and other countries.
- Apache、Apache Tomcat、Tomcat are registered trademarks or trademarks of Apache Software Foundation.
- Ansible is a registered trademark or trademark of Red Hat, Inc.
- Ansible Automation Controller is a registered trademark or trademark of Red Hat, Inc.
- Ansible Automation Platform is a registered trademark or trademark of Red Hat, Inc.

The names of other systems, company name and products mentioned in this document are registered trademarks or trademarks of their respective companies.

The ® mark and TM mark is not specified in this document.

※「Exastro IT Automation」is written as「ITA」in this document.

※"Ansible Tower" changed name to "Ansible Automation controller" in Ansible Automation Platform 2.0. This document contains both Ansible Tower and Ansible Automation Controller.

# <span id="page-2-0"></span>**Table of contents**

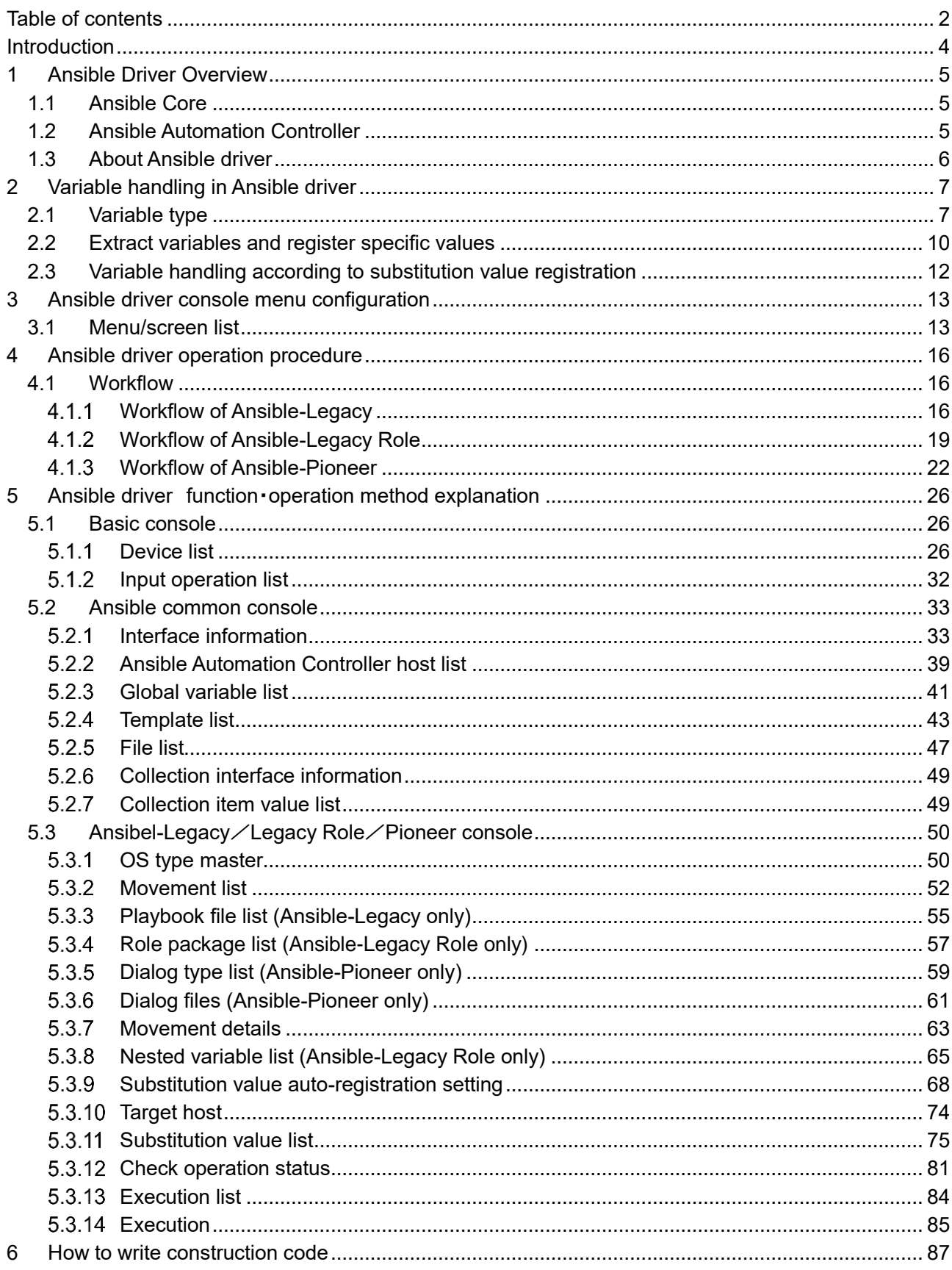

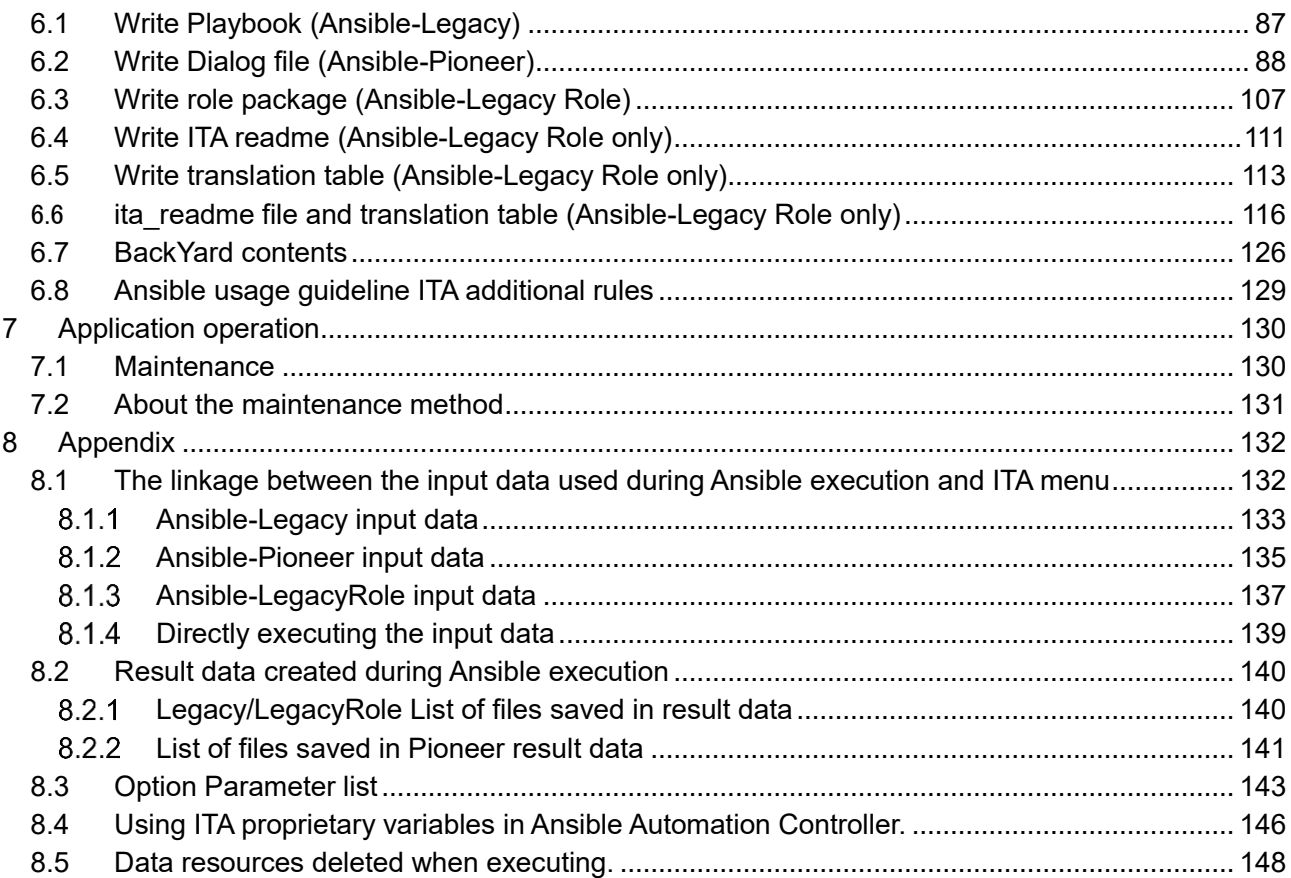

# <span id="page-4-0"></span>**Introduction**

This document explains the function and the operation method of ITA.

# <span id="page-5-0"></span>**1 Ansible Driver Overview**

<span id="page-5-1"></span>This chapter explains Ansible, Ansible Automation Controller and Ansible driver.

# **1.1Ansible Core**

Ansible Core is a platform construction automation tool that makes deploying applications/systems to many construction management targets easy.

Ansible Core can implement various operations by describing YAML textfiles called Playbook which record routine operations and executing them.

Tasks are linked to processing programs called modules, and can control various devices.

For more information regarding Ansible Core, please refer to the Ansible Core manual.

# <span id="page-5-2"></span>**1.2Ansible Automation Controller**

Ansible Automation Controller is a management platform that extends the function of Ansible, a platform construction automation tool such as "access control", "job scheduling", "task visualization", etc.

Ansible can combine "project", "inventory", "credentials" to create "job template" and execute with Ansible.

By combining multiple "Job Templates" to create a "Workflow Job Template", a more diverse workflow can be expressed.

For more information regarding Ansibe Automation Controller, please refer to the Ansible Automation Controller product manual.

For the information regarding ITA compatible Ansible Automation Controller versions, please refer to "System Configuration/Environment Construction Guide-Ansible-driver".

Please note that the notation according to the newest version may not be used.

# <span id="page-6-0"></span>**1.3About Ansible driver**

Ansible driver operates as options of ITA system. Ansible driver selects using Ansible Core or Ansible Ansible Automation Controller and perfom actual operation configuration automatically according to each construction target server, storage, network device registered on ITA system.

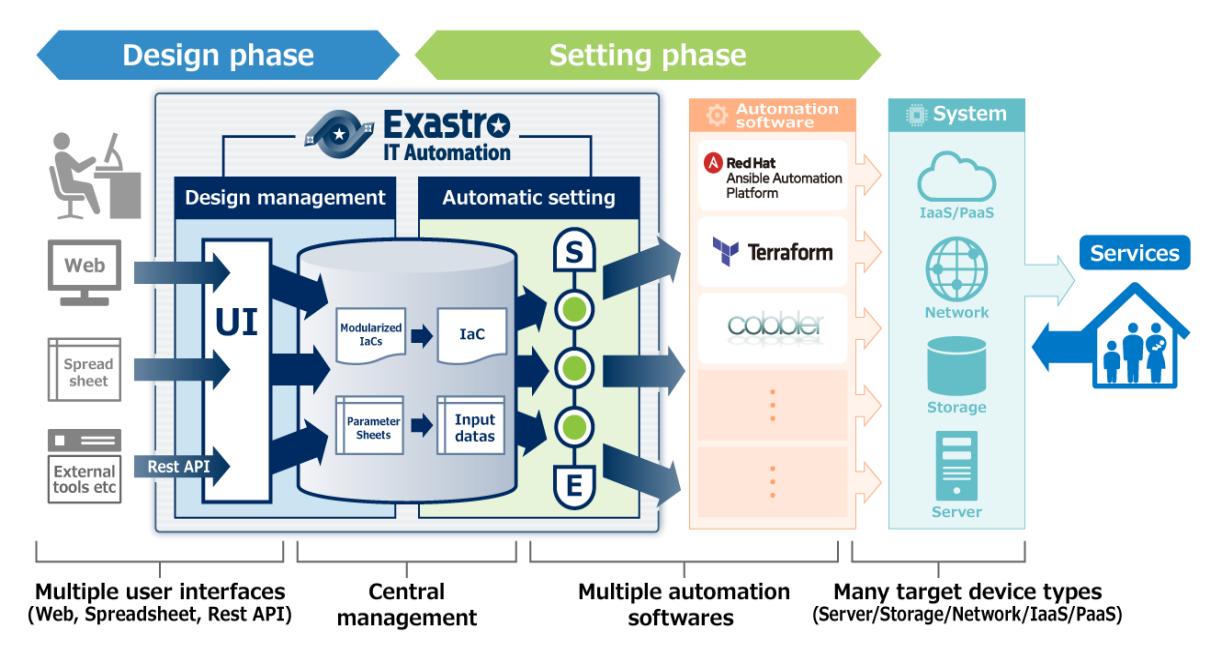

The following 3 modes are available in Ansible driver according to the usage.

#### ① **Legacy mode**

Configure settings to various hosts using the standard function of Ansible.

Register the construction code in a single YAML file and construct the operation pattern with that combination.

This mode is assumed to be used in works such as environment configuration of operation system and network

#### ② **Legacy Role mode**

Similar with the Legacy mode, configure settings to various hosts using the standard function of Ansible.

Register construction code as package and construct work pattern with the combination of Role. It is assumed that this mode will be used when using the Role package provided by the product department to install product or construct environment, etc.

#### ③ **Pioneer mode**

Possible to add individual module to Ansible and input setting in interactive mode. Supports all devices that can login using Telnet or SSH, regardless of server, storage or network device.

Since interacting with target device directly is required, appropriate IT skills are required.

In addition, Ansible driver can configure the variables in Playbook from screen. For details please refer to ["Variable handling in Ansible driver"](#page-7-0) in this manual.

# <span id="page-7-0"></span>**2 Variable handling in Ansible driver**

# <span id="page-7-1"></span>**2.1Variable type**

Ansible driver can set the specific value of Playbook variable in the setting screen in ITA.

### ※**For the detail of setting method, please refer to "5.3.1[1Substitution value list"](#page-75-0) in this manual**

8 of the Playbook variables can be used as variables in ITA. See the table below for more information..

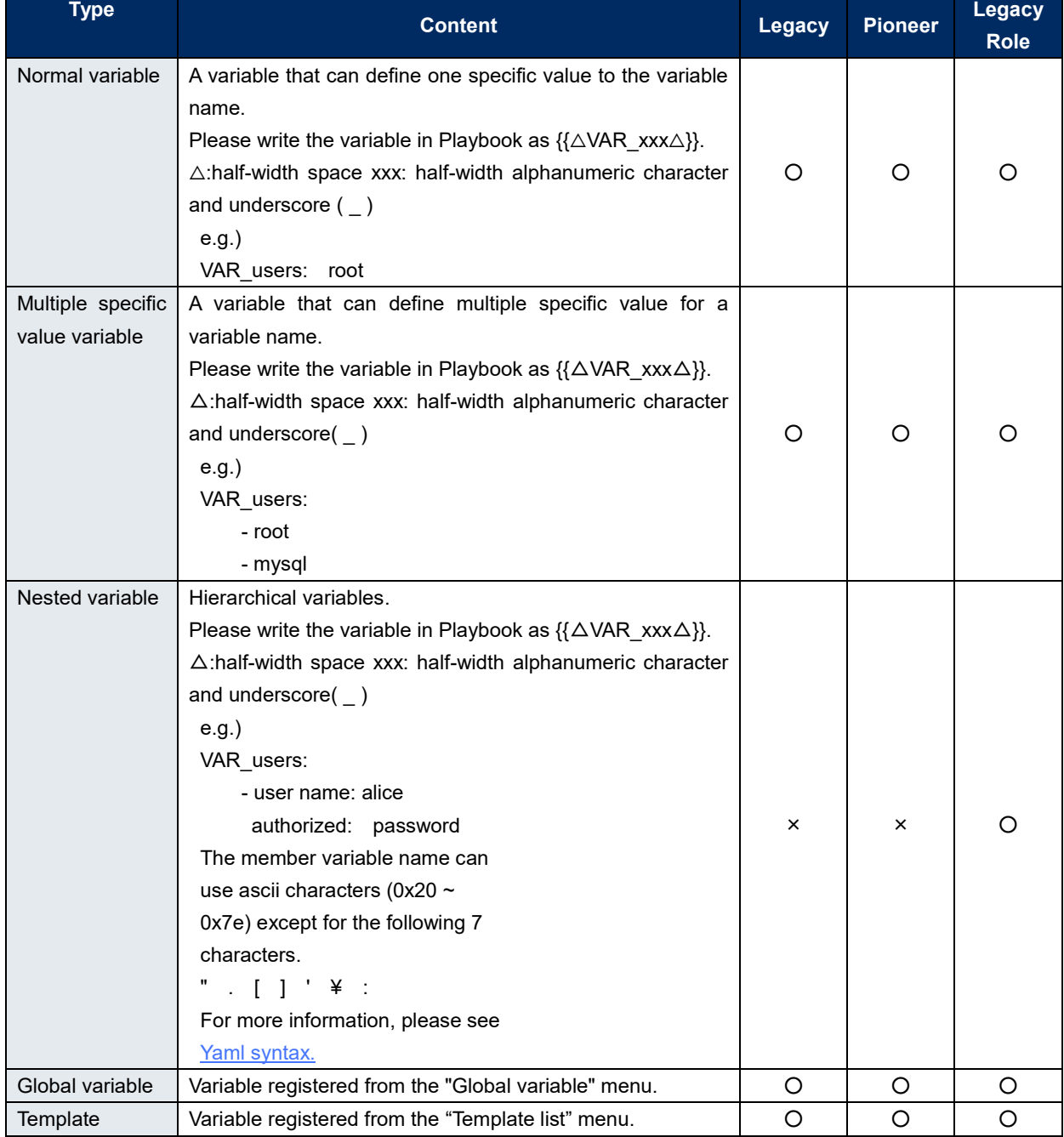

#### **Table2.1 variable type**

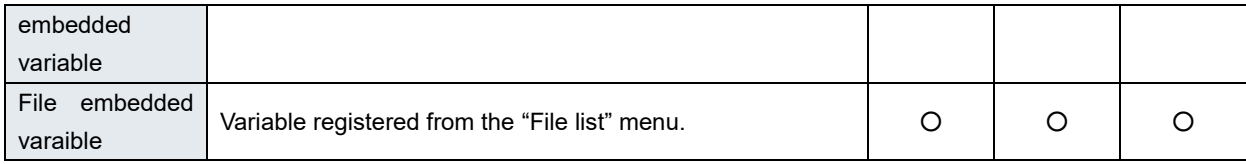

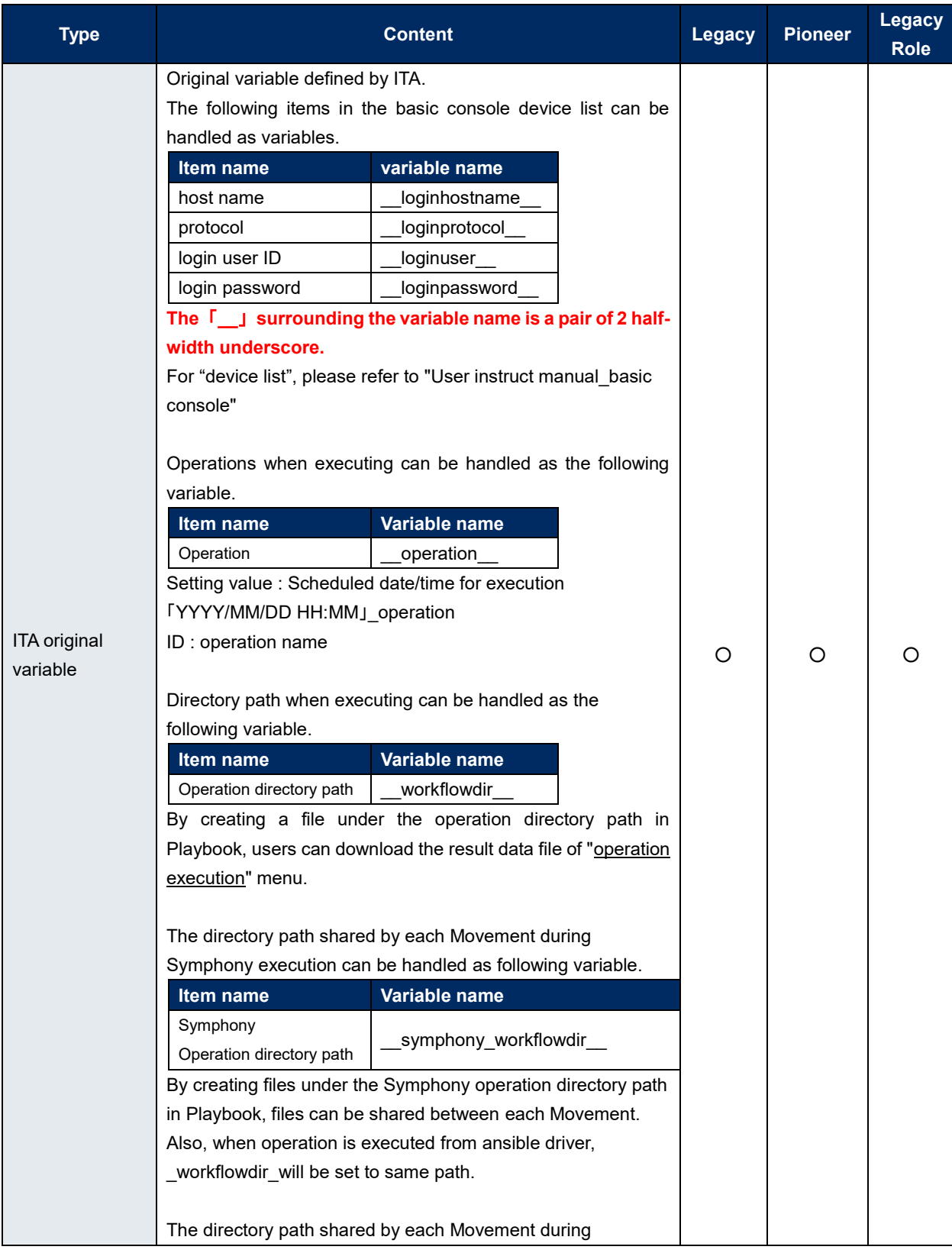

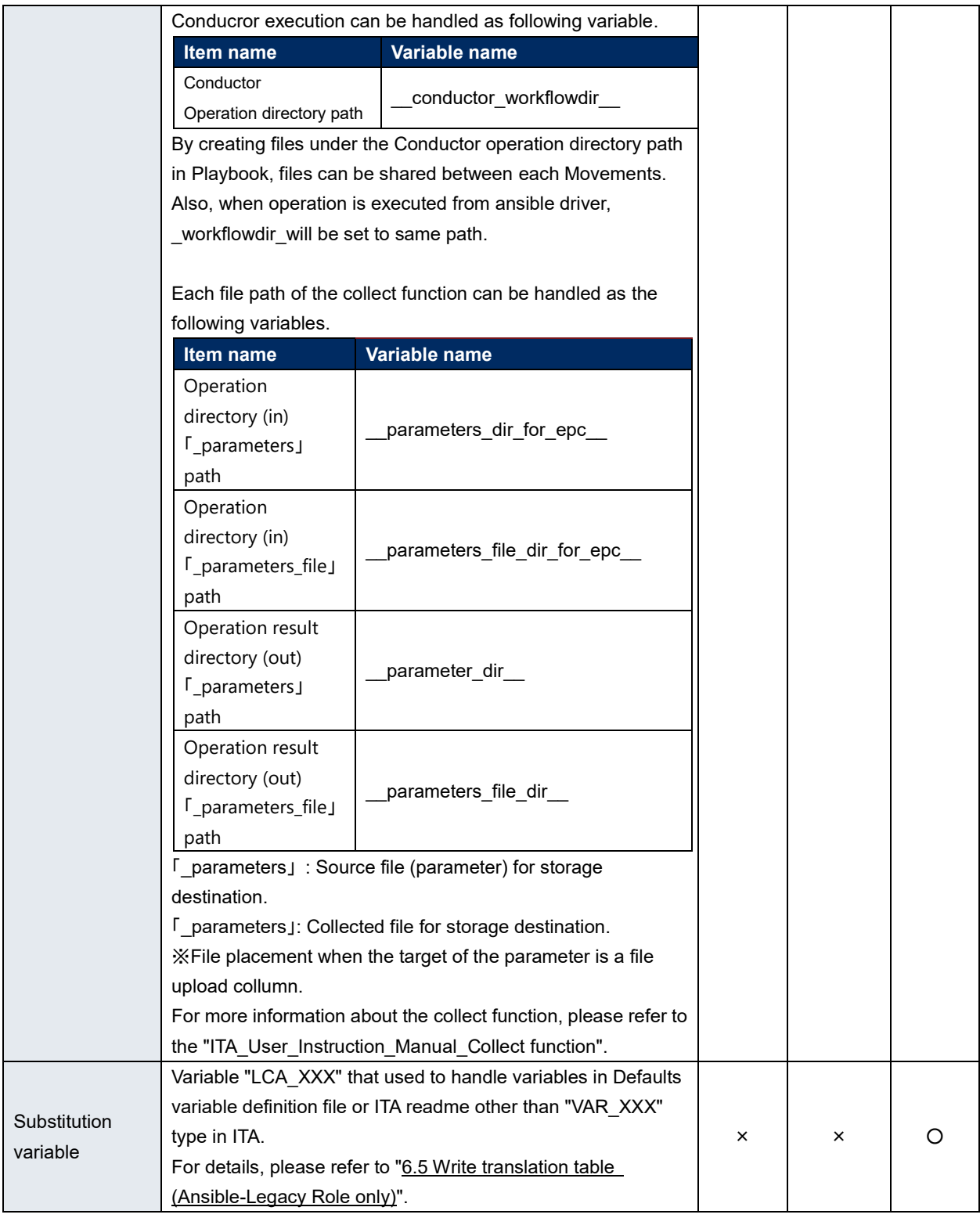

# <span id="page-10-0"></span>**2.2Extract variables and register specific values**

Users can extract variables from files and playbooks uploaded to ITA and register specific values from the different Ansible menus.The Specific values registered from the Ansible menus are output to the host variable file when executed.

See the section below for extracting variables.

### **Ansible-Legacy**

Extract the varaiable definitions in the following format from the Playbook uploaded in "Playbook file list (5.3.3 Playbook file list [\(Ansible-Legacy only\)](#page-55-0) in this manual)".

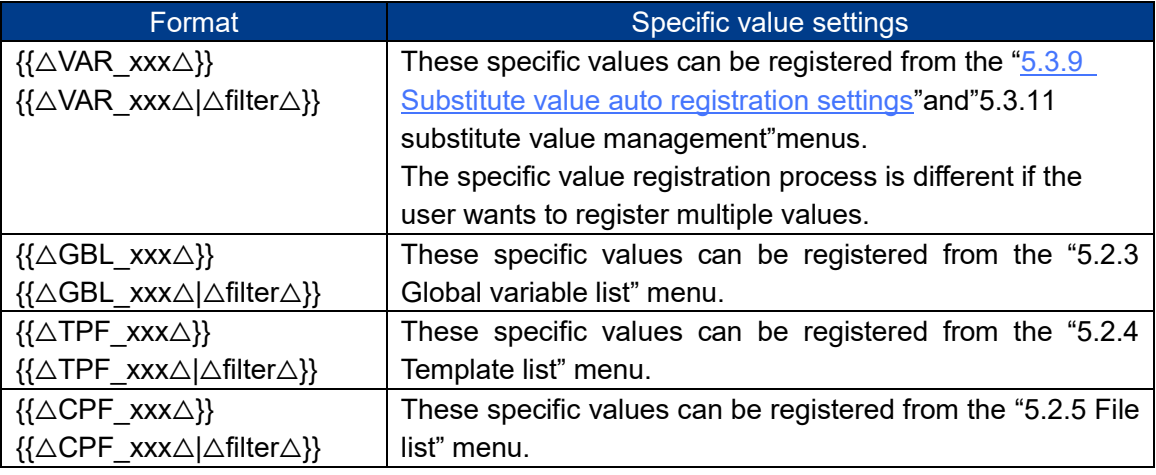

 $\mathbb{X}$   $\Delta$ :half-width space

xxx: half-width alphanumeric character and underscore ( \_ )

# **Ansible-Pioneer**

Extract the same variable definition as Ansible-Legacy from the dialog file uploaded in "Dialog files(5.3.6 Dialog files [\(Ansible-Pioneer only\)](#page-61-0) in this manual)"

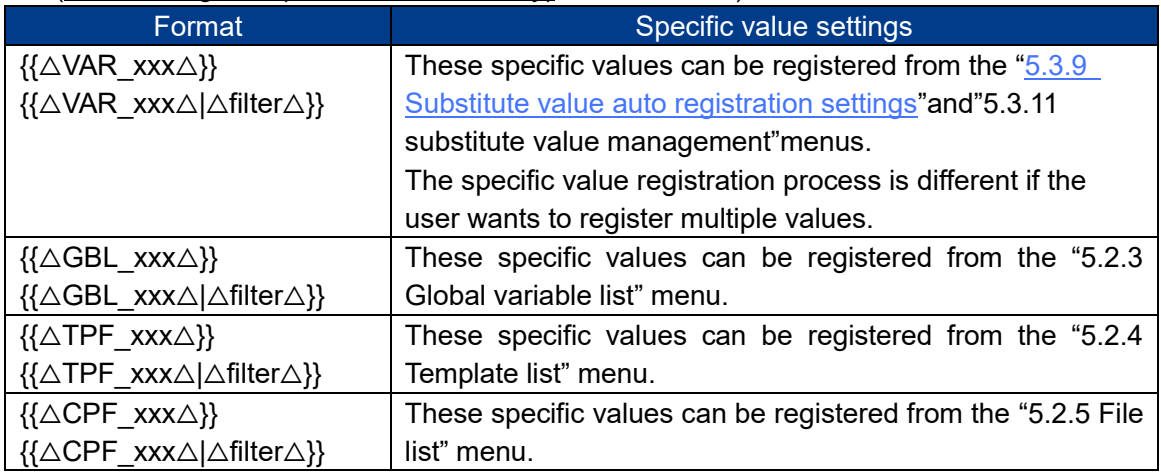

# **Ansible-Legacy Role**

Extract the variable from the Playbook in role package uploaded in "Role package list(5.3.4 Role package list [\(Ansible-Legacy Role only\)i](#page-57-0)n this manual)"

Please refer to "Role package list (5.3.4 Role package list [\(Ansible-Legacy Role only\)i](#page-57-0)n this

manual)" for details.

By creating translation table, ITA can handle the variables other than "VAR\_xxx" defined in defaults varaiable definition file and ITA readme. Please refer to "6.5 Write [translation table](#page-113-0) [\(Ansible-Legacy Role only\)"](#page-113-0) for details.

Defined variables with the following format from Playbooks from uploaded role packages will be extracted.

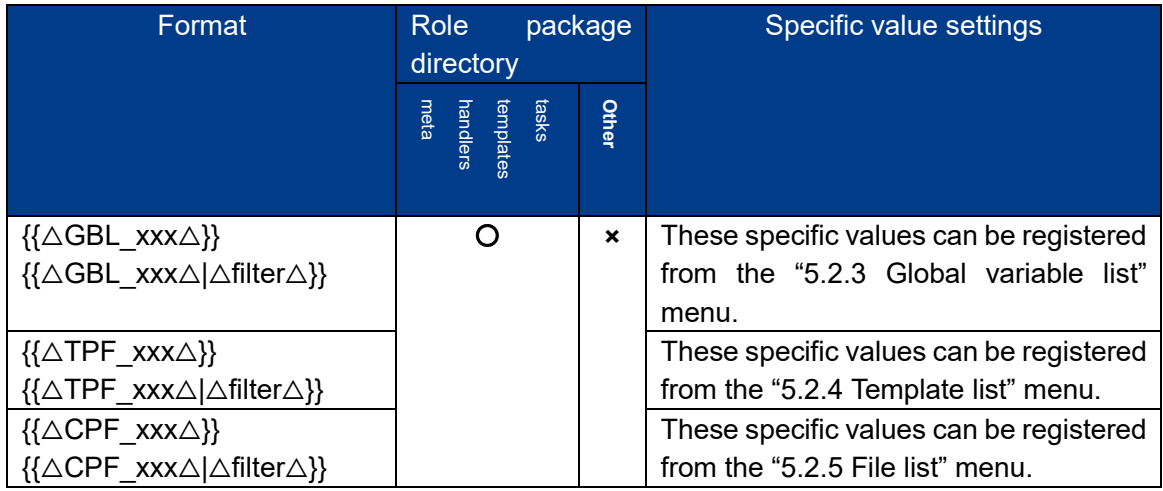

 $O =$  Playbook with variable definition extracted

 $x =$  Playbook without variable definition extracted

# <span id="page-12-0"></span>**2.3Variable handling according to substitution value registration**

By using substitution value registration function, it is possible to overwrite the value of variable defined in Playbook.

The relationship between Playbook variable and the variable value registered in substitution value management function is shown as the following figure.

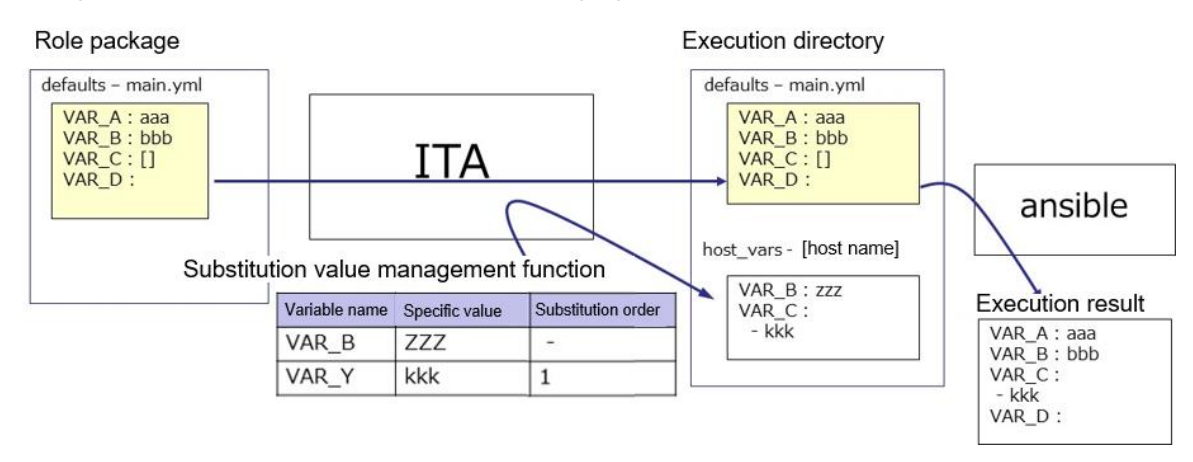

The value of the variable registered in the substitution value management function is output to the variable definition file (host\_vars) for each host, and executed on each host by using the original Playbook and variable definition file as input in Ansible.

The priority of variable values in the result is as below.

- ① Value registered in substitution value management function
- ② Value specified in Playbook variable

Please refer to "5.3.11 [Substitution value list"](#page-75-0) for details.

# <span id="page-13-0"></span>**3 Ansible driver console menu configuration**

This chapter explains the configuration of ITA console menu.

For the method to log in Web console and the components / basic operations of the menu screen, please refer to the "First Step Guide".

# <span id="page-13-1"></span>**3.1Menu/screen list**

# ① ITA basic console menu

The menu list of ITA basic console used in Ansible driver is as below.

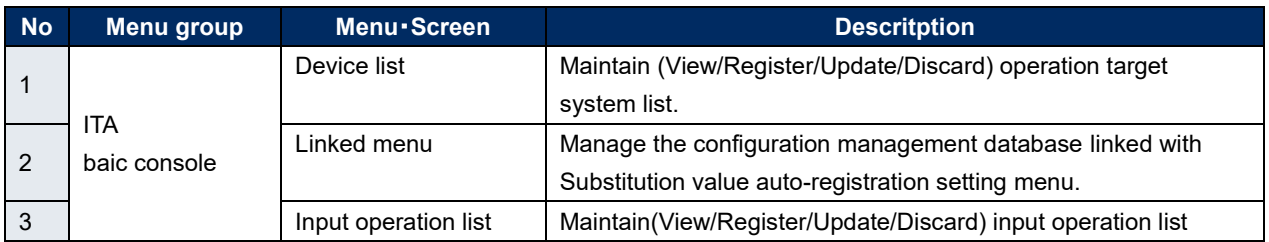

# **Table 3.1-1 Basic console menu/screen list**

### ② **Ansible common console menu**

Ansible common console menu list is as below.

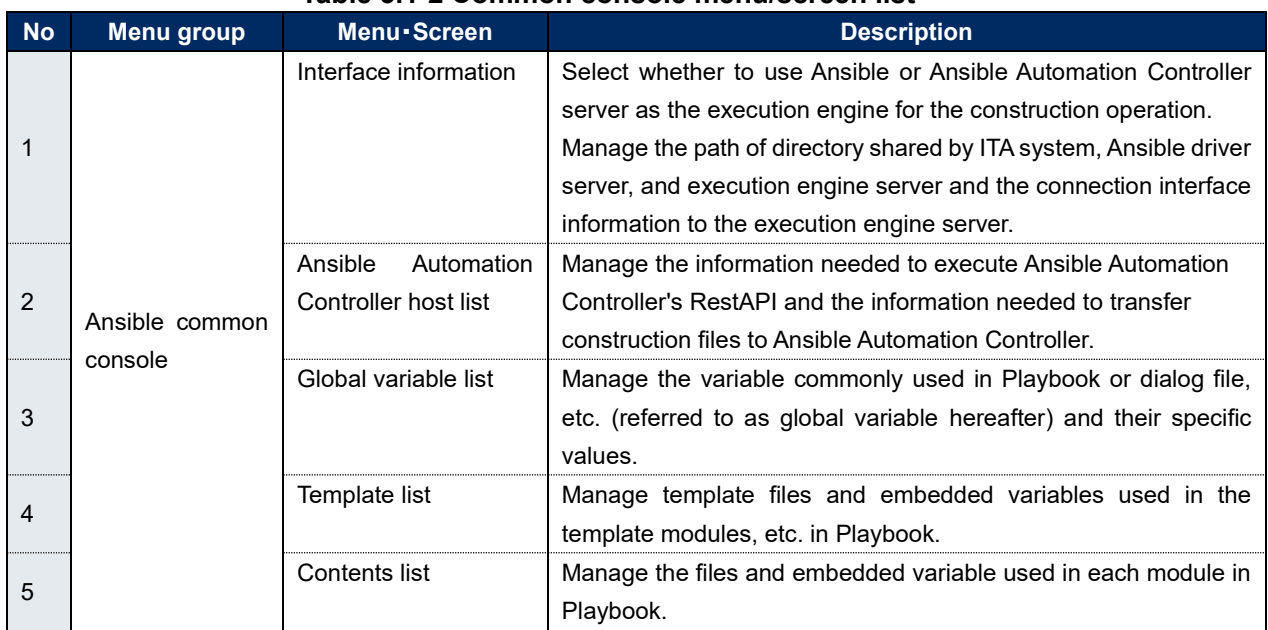

# **Table 3.1-2 Common console menu/screen list**

# ③ **Ansible console menu**

The menu list according to each Ansible console is as below.

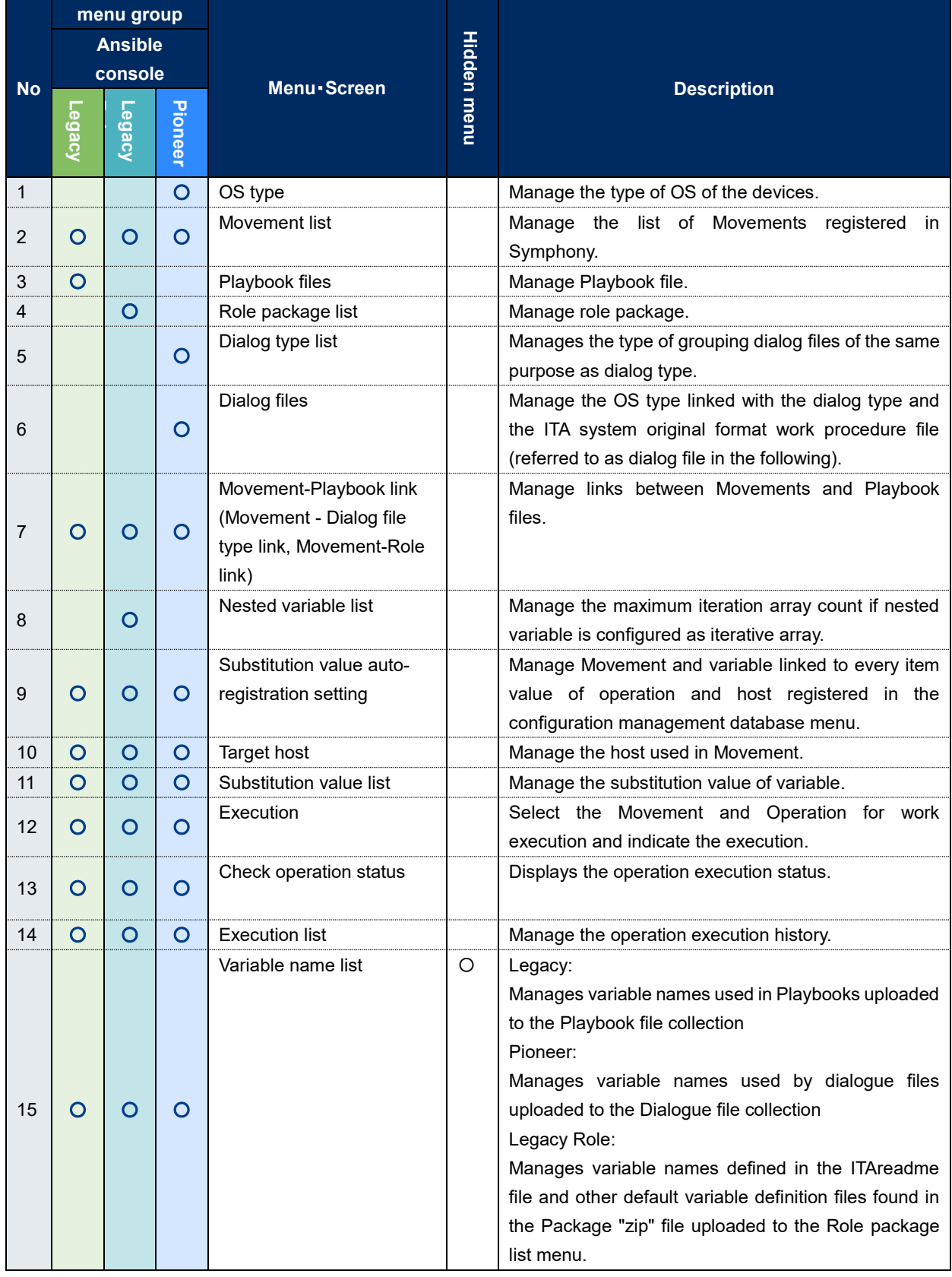

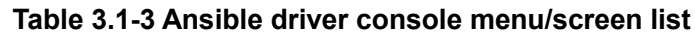

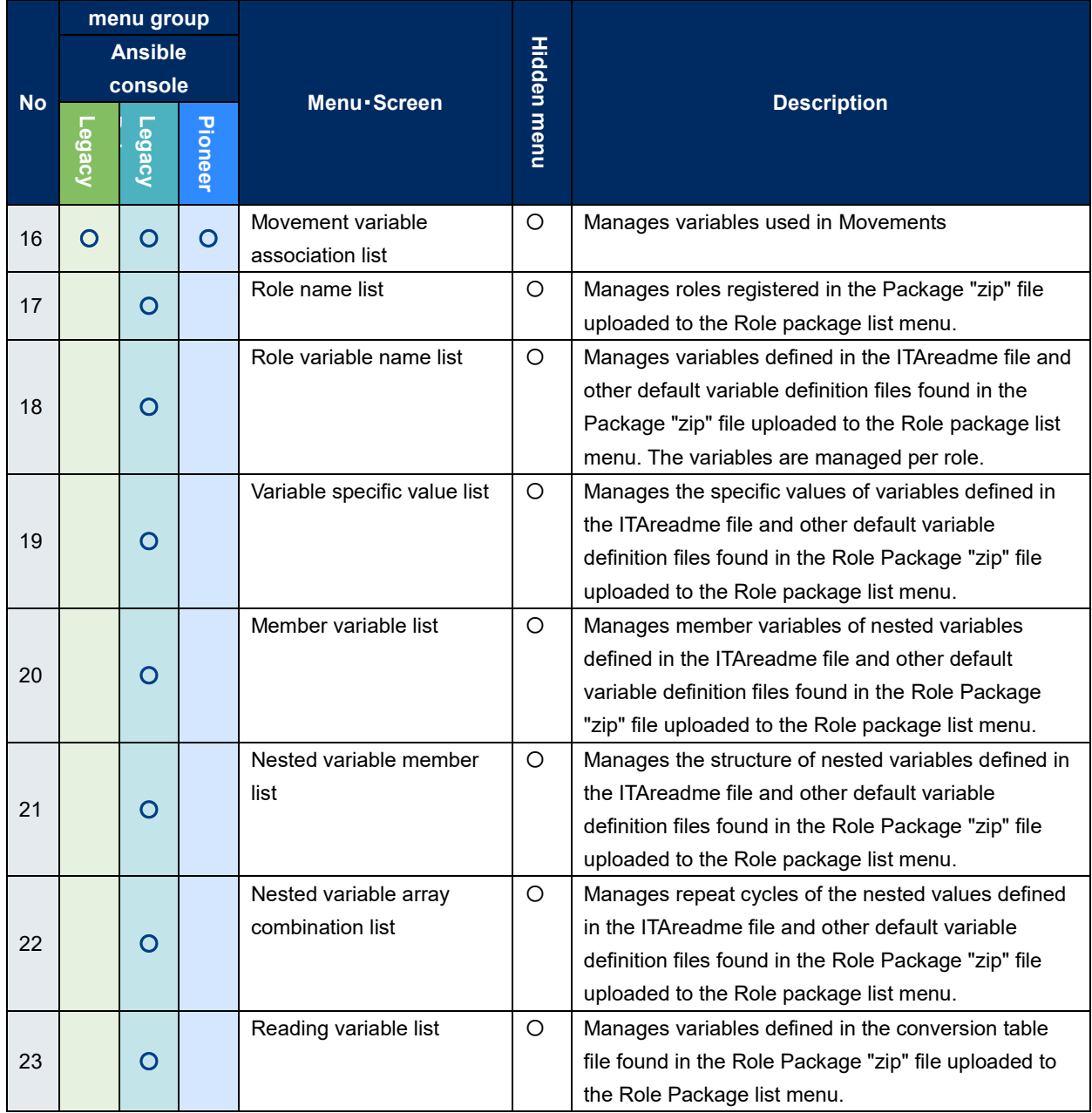

※1 Hidden menus are used to update/register data with the Backyard function.

These menus are set to be hidden when you install the Ansible Driver function.

If you want to display the hidden menus, access the "Management console -> Role/Menu link list" menu and restore the menus you wish to display. For more information, please see the

"User\_manual\_Management\_Console".

Please not that updating some of the data in these menus might cause the Backyard function to not function properly.

# <span id="page-16-0"></span>**4 Ansible driver operation procedure**

This chapter explains the operation procedure for using each Ansible console.

# <span id="page-16-1"></span>**4.1Workflow**

The standard workflow of each Ansible console is as follow.

The details of each operation is writed in the next section.

<span id="page-16-2"></span>Please refer to "User instruction manual\_Basic console" for how to use the ITA basic console.

# **Workflow of Ansible-Legacy**

The workflow of executing operation using Ansible-Legacy is as follows.

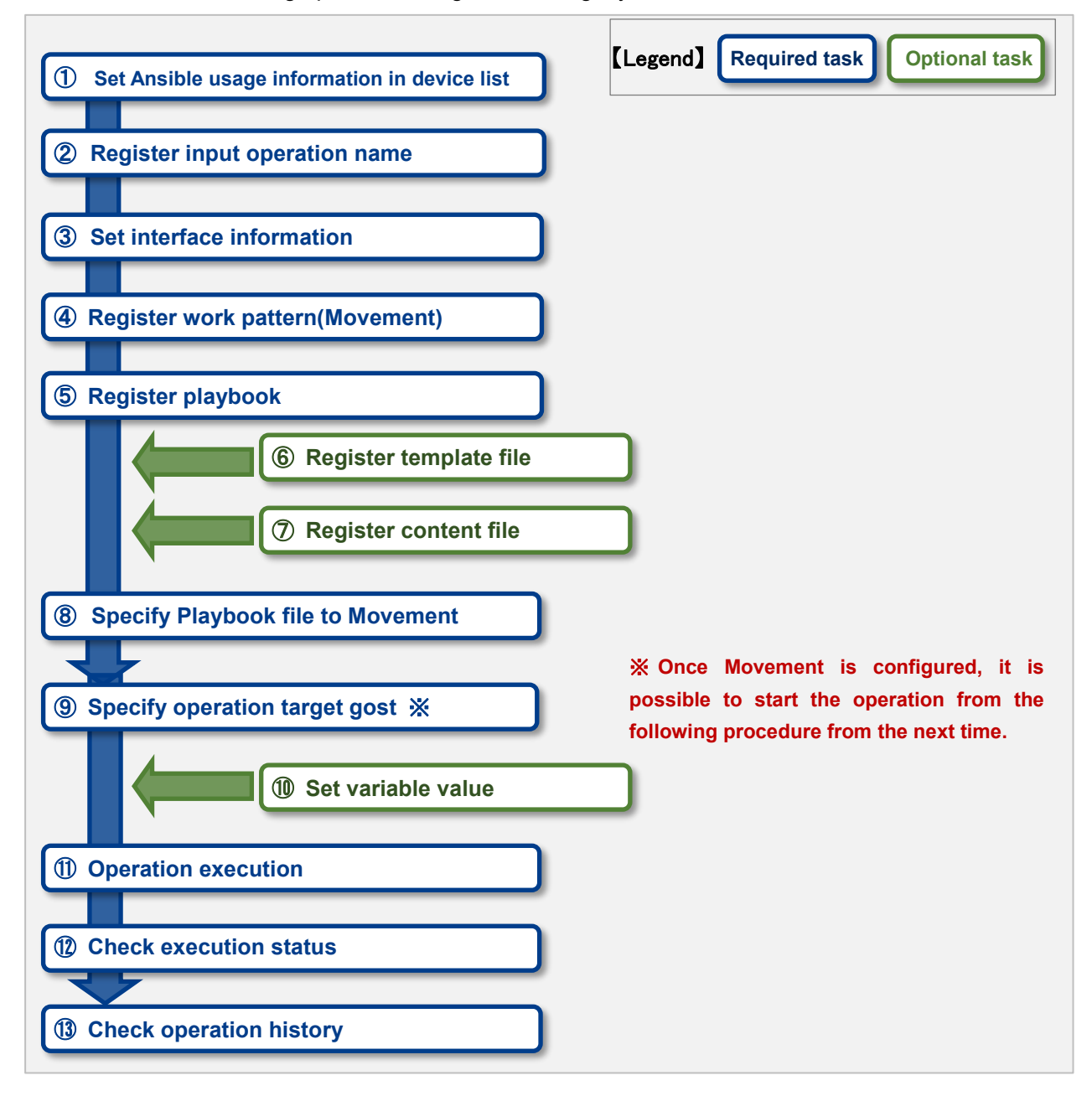

### **Workflow details and references**

#### ① **Set Ansible usage information in device list**

Set the Ansible usage information to each devices in the device list screen of ITA basic console. Please refer to ["5.1.1](#page-26-2) [Device list"](#page-26-2) for details.

### ② **Register input operation name**

Register the input operation name for work from the input operation list screen of ITA basic console.

Please refer to ["5.1.2](#page-32-0) [Input operation list"](#page-32-0) for details.

#### ③ **Set interface information**

Select using whether Ansible Core or Ansible Automation Controller server as the execution engine and register the connection information of the execution engine server from the interface information screen of Ansible common console.

Please refer to ["5.2.1 Interface information"](#page-33-1) for details.

#### ④ **Register work pattern (Movement)**

Register the Movement for operation from the Movement list screen of Ansible-Legacy console. Please refer to "5.3.2 Movement list" for details.

#### ⑤ **Register playbook**

Register the Playbook used in operation from the Playbook files screen of Ansible-Legacy console.

Please refer to "5.3.3 Playbook file list [\(Ansible-Legacy only\)"](#page-55-0) for details.

#### ⑥ **Register template file (execute if necessary)**

Register/Update/Discard the template file (src) and the template embedded variable used in the template module, etc. of Playbook from the template list screen of Ansible common console. Please refer to "5.2.[4Template list](#page-43-0)" for details.

#### ⑦ **Register content file (execute if necessary)**

Register the file used to configure the operation target server from the contents list screen of Ansible common console.

Please refer to "5.2.5 [Contents list"](#page-47-1) for details.

#### ⑧ **Specify Playbook file to Movement**

In the Ansible-Legacy Console -> Movement-Playbook link (Movement-Dialogue file type link, Movement-Role link) screen, specify a Playbook to the registered Movement. Please refer to "5.3.7 Movement-Playbook link (Movement - Dialog file type link, Movement-Role link)" for details.

#### ⑨ **Specify operation target host**

Specify the operation target host from the target host screen of Ansible-Legacy console. Please refer to "5.3.10 Target host" for details.

#### ⑩ **Set variable value (execute if necessary)**

Set the value of the variable in the Playbook which has been registered to Movement from the substitution value list screen in Ansible-Legacy console. If variable is not used, then configuration is not required.

Please refer to "5.3.11 [Substitution value list"](#page-75-0) for details.

#### ⑪ **Operation execution**

Select and set execution date, input operation and indicate operation execution from the execution screen of Ansible-Legacy console.

Please refer to "5.3.14 [Execution"](#page-85-0) for details.

#### ⑫ **Check operation status**

The status of executed operation is displayed in real time in the "Check operation status" screen of Ansible-Legacy console. In addition, users can perform emergency stop on operation and monitor the execution log and error log.

Please refer to "5.3.12 Check [operation status"](#page-81-0) for details.

#### ⑬ **Check operation history**

The list of executed operation is displayed in the execution list screen of Ansible-Legacy console and users can check the execution history.

Please refer to "5.3.13 [Execution list"](#page-84-0) for details.

# **Workflow of Ansible-Legacy Role**

<span id="page-19-0"></span>The workflow of executing operation using Ansible-Legacy Role is as follows.

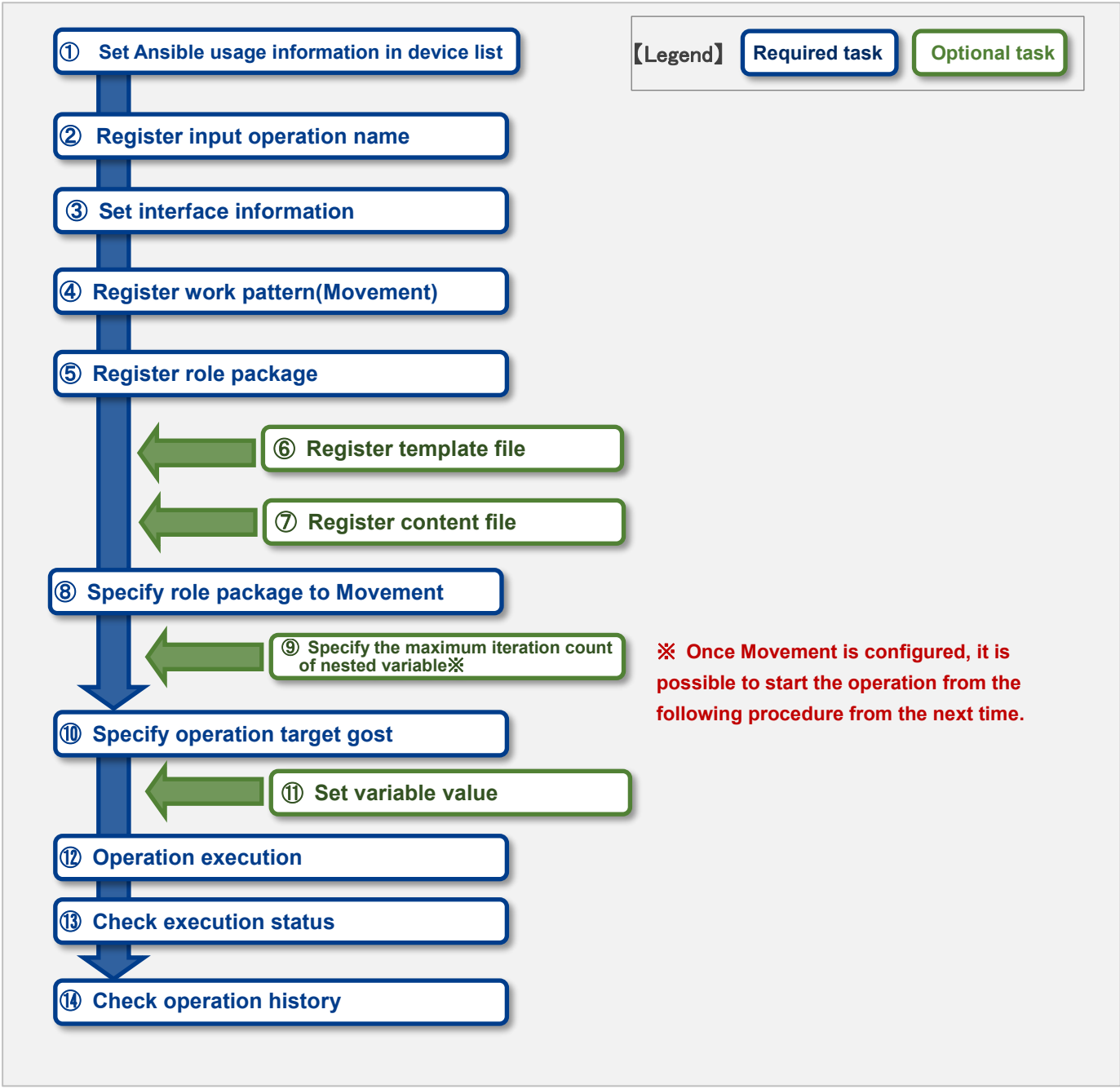

#### **Workflow details and references**

#### ① **Set Ansible usage information in device list**

Set the Ansible usage infromation according to each devices in the device list screen of ITA basic console.

Please refer to ["5.1.1](#page-26-2) [Device list"](#page-26-2) for details.

#### ② **Register input operation name**

Register the input operation name from the input operation list screen of ITA basic console. Please refer to ["5.1.2](#page-32-0) [Input operation list"](#page-32-0) for details.

#### ③ **Set interface information**

Select using whether Ansible Core or Ansible Automation Controller server as the execution engine and register the connection information of the execution engine server from the interface information screen of Ansible common console.

Please refer to ["5.2.1Interface information"](#page-33-1) for details.

### ④ **Register work pattern (Movement)**

Register the Movement for operation from the Movement list screen of Ansible-Legacy Role console.

Please refer to "5.3.2 Movement list" for details.

#### ⑤ **Register role package**

Register the role package used in operation from the role package list screen of Ansible-Legacy Role console.

Please refer to "5.3.4 Role package list [\(Ansible-Legacy Role only\)"](#page-57-0) for details.

#### ⑥ **Register template file (execute if needed)**

Register/Update/Discard the template file (src) and the template embedded variable used in the template module, etc. of Playbook from the template list screen of Ansible common console. Please refer to "5.2.4 [Template list"](#page-43-0) for details.

#### ⑦ **Register content file (execute if needed)**

Register the file used to configure the operation target server from the contents list screen of Ansible common console.

Please refer to "5.2.5 [Contents list"](#page-47-1) for details.

#### ⑧ **Specify role package to Movement**

Specify the Playbook file to the registered Movement from Movement details screen of Ansible-Legacy Role console.

Please refer to "5.3.7 [Movement details"](#page-63-0) for details.

#### ⑨ **Specify the maximum iteration count of nested variable**

Specify the maximum iteration count of the array of member variables defined in nested variables from Nested variable list screen of the Ansible-Legacy Role console. Please refer to "5.3.8 [Nested variable list](#page-65-0) (Ansible-Legacy Role only)" for details.

#### ⑩ **Specify operation target host**

Specify the operation target host from the target host screen of Ansible-Legacy Role console. Please refer to "5.3.10 Target host" for details.

### ⑪ **Set variable value (execute if needed)**

Set the value of the variable in the Playbook which has benn registered to Movement from the substitution value list screen in Ansible-Legacy Role console. If variable is not used, then configuration is not required.

Please refer to "5.3.11 [Substitution value list"](#page-75-0) for details.

# ⑫ **Operation execution**

Select and set execution date, input operation and instruct operation execution from the execution screen of Ansible-Legacy Role console. Please refer to "5.3.14 [Execution"](#page-85-0) for details.

# ⑬ **Check operation status**

The status of executed operation is displayed in real-time in the "Check operation status" screen of Ansible-Legacy console. In addition, users can perform emergency stop on operation and monitor the execution log and error log.

Please refer to "5.3.12 Check [operation status"](#page-81-0) for details.

### ⑭ **Check operation history**

The list of executed operation is displayed in the execution list screen of Ansible-Legacy Role console and users can check the execution history. Please refer to "5.3.13 [Execution list"](#page-84-0) for details.

#### **Workflow of Ansible-Pioneer**

<span id="page-22-0"></span>The workflow to execute the operation in Ansible-Pioneer is as follows.

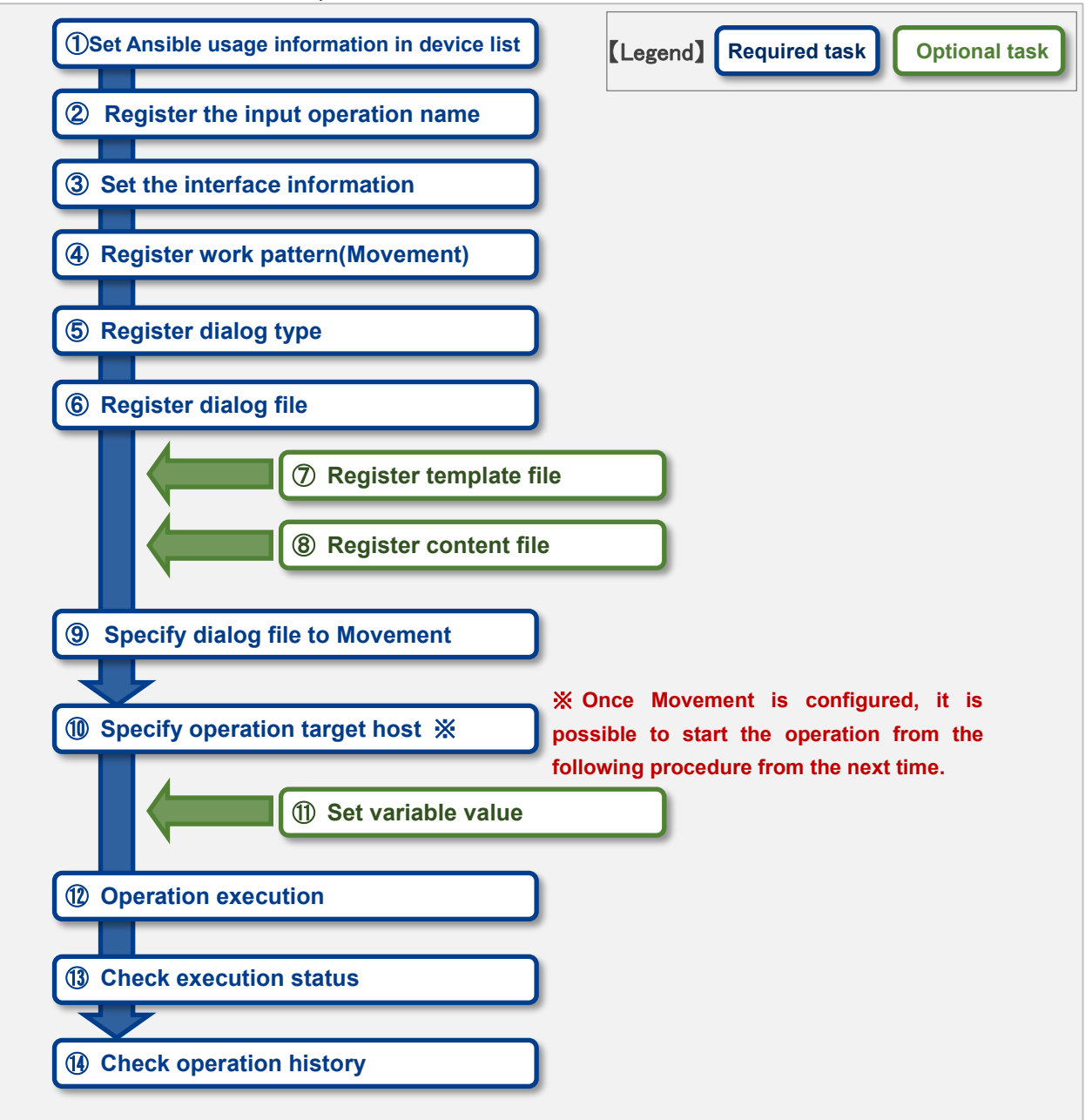

#### **Workflow details and references**

#### ① **OS type registration**

Set the OS type of the device to be operated from Pioneer.

#### ② **Set Ansible usage information in device list**

Set the Ansible usage information for each device from the device list screen of the ITA basic console.

For details, please refer to ["5.1.1](#page-26-2) [Device list"](#page-26-2).

#### ③ **Register the input operation name**

Register the input operation name from the input operation list screen of ITA basic console. Please refer to ["5.1.2](#page-32-0) [Input operation list"](#page-32-0) for details.

#### ④ **Register the interface information**

Select using whether Ansible Core or Ansible Automation Controller server as the execution engine and register the connection information of the execution engine server from the interface information screen of Ansible common console.

Please refer to ["5.2.1Interface information](#page-33-1) " for details.

#### ⑤ **Register work pattern (Movement)**

Register the Movement for operation from the Movement list screen of Ansible-Pioneer console. Please refer to "5.3.2 Movement list" for details

#### ⑥ **Register dialog type**

Register dialog type from the dialog type list screen of Ansible-Pioneer console. Ansible-Pioneer defines the differences for each OS type in each dialog file, and combines the same purpose dialog file as dialog type to absorb (abstract) the device difference. Please refer to "5.3.5 Dialog type list [\(Ansible-Pioneer](#page-59-0) only)" for details.

#### ⑦ **Register dialog file**

Register dialog file according to the combination of dialog type and OS type from the dialog files screen of Ansible-Pioneer console.

Please refer to ["5.3.6](#page-61-0) Dialog files [\(Ansible-Pioneer only\)"](#page-61-0) for details.

#### ⑧ **Register template file (execute if needed)**

Register/Update/Discard the template file (src) and the template embedded variable used in the template module, etc. of Playbook from the template list screen of Ansible common console. Please refer to "5.2.4 [Template list"](#page-43-0) for details.

#### ⑨ **Register content file (execute if needed)**

Register the file used to configure the operation target server from the contents list screen of Ansible common console.

Please refer to "5.2.5 [Contents list"](#page-47-1) for details.

#### ⑩ **Specify dialog file to Movement**

Specify dialog file to the registered Movement from movement details screen of Ansible-Legacy Role console.

Please refer to "5.3.7 [Movement details"](#page-63-0) for details.

#### ⑪ **Specify operation target host**

Specify the operation target host from the target host screen of Ansible-Pioneer console. Please refer to "5.3.10 Target jost" for details.

#### ⑫ **Set variable value (execute if needed)**

Set the value of the variable in the Playbook which has been registered to Movement from the substitution value list screen in Ansible-Pioneer console. If variable is not used, then configuration is not required.

Please refer to "5.3.1[1Substitution value list](#page-75-0)" for details.

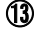

### ⑬ **Operation execution**

Select and set execution date, input operation and indicate operation execution from the execution screen of Ansible-Pioneer console. Please refer to "5.3.14 [Execution"](#page-85-0) for details.

#### ⑭ **Check operation status**

The status of executed operation is displayed in real time in the Check operation status screen of Ansible-Pioneer console. In addition, users can perform emergency stop on operation or monitor the execution log and error log.

Please refer to "5.3.12 Check [operation status"](#page-81-0) for details.

#### ⑮ **Check operation history**

The list of executed operation is displayed in the execution list screen of Ansible-Pioneer console and users can check the execution history.

Please refer to "5.3.14 [Execution list"](#page-84-0) for details.

### ■**Legend of Registration screen item list**

The content of the Registration screen item list are writed in the next section.

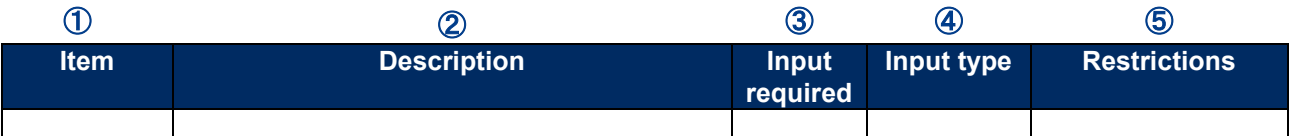

# ① **Item**

・The item name in the submenu.

# ② **Description**

・The description for the item.

# ③ **Input required**

- ・○: Items that entering contents are required for them.
- ・‐ : Items that entering contents are optional for them.

# ④ **Input type**

- ・Manual: Items that require manual input.
- ・Auto:Items whose content are entered automatically.
- ・Checkbox: Check box format item.
- ・Button: Radio button format item.
- ・List: List box format item.

#### ⑤ **Restrictions**

・The restrictions for the item(Limitation on number of characters, etc.)

# <span id="page-26-0"></span>**5 Ansible driver function・operation method explanation**

This chapter explains each console function used in Ansible driver.

# <span id="page-26-1"></span>**5.1Basic console**

This section writes the operation of ITA basic console.

Please refer to the ITA basic console manual for this operation and perform the operation in the ITA basic console screen.

### <span id="page-26-2"></span>**5.1.1 Device list**

Registration/Update/Discarding information of operation target host is performed in the "Device list" menu.

This document explains the items (red frame) in the device list required for Ansible driver operations.

Please see the "Exastro-ITA\_User\_Instruction\_Manual\_Basic\_Console.pdf" together with this document.

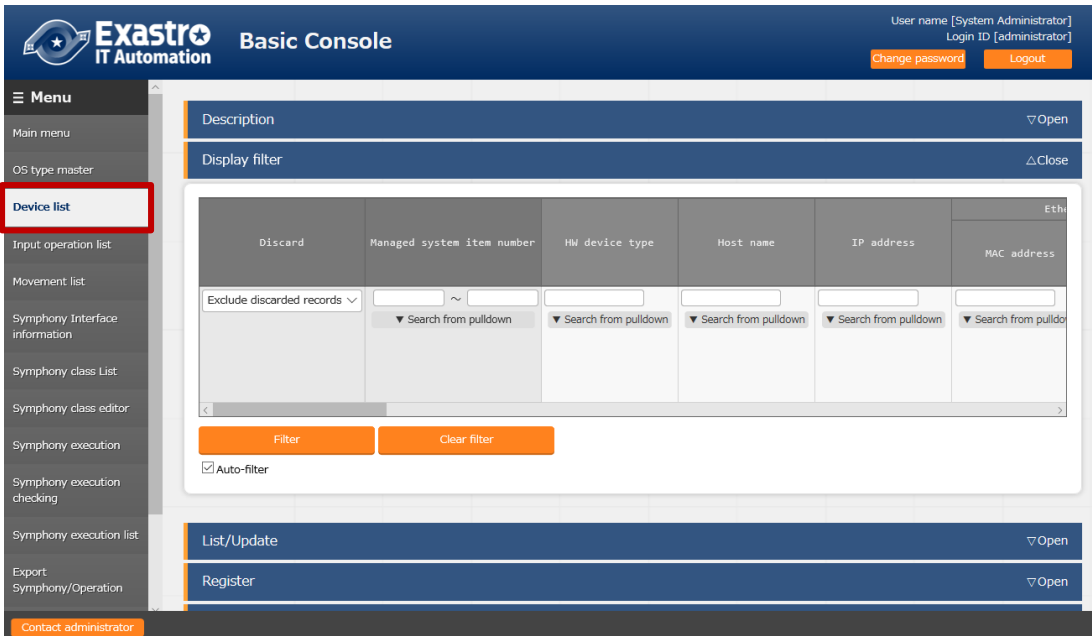

**Figure 5.1-1 Submenu screen (Device list)**

(2) Click the "Register" - "Start Registration" button to register the device information.

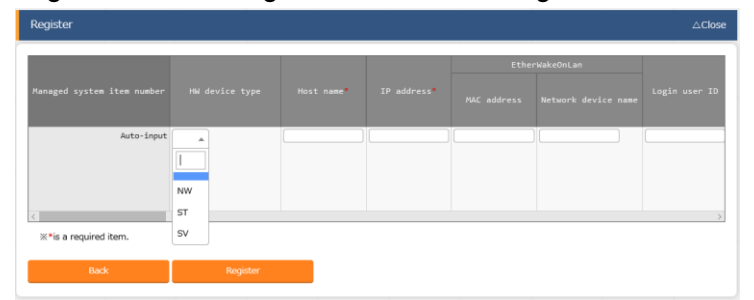

**Figure 5.1-2 Registration screen(Device list-common item)**

| Ansible Dedicated information         |                              |                    |                               |         |                    |                   |                             |  |  |  |  |
|---------------------------------------|------------------------------|--------------------|-------------------------------|---------|--------------------|-------------------|-----------------------------|--|--|--|--|
| Dedicated information for Legacy/Role |                              |                    | Pioneer Dedicated information |         |                    | Inventory file    | Tower Dedicated information |  |  |  |  |
| Authentication method                 | WinRM connection information |                    | Protocol                      | OS type | Connection options |                   | Instance group name         |  |  |  |  |
|                                       | Port no                      | Server certificate |                               |         |                    | Additional option |                             |  |  |  |  |
|                                       |                              | 例.                 |                               | $\;$    |                    |                   | $\;$                        |  |  |  |  |
|                                       |                              | Upload in advance  |                               |         |                    |                   |                             |  |  |  |  |
|                                       |                              | Upload status:     |                               |         |                    |                   |                             |  |  |  |  |
|                                       |                              |                    |                               |         |                    |                   |                             |  |  |  |  |
|                                       |                              |                    |                               |         |                    |                   |                             |  |  |  |  |

**Figure 5.1-3 Registration screen(Device list-Ansible usage information)**

(3) The list of common item in registration screen is as follows. Input of the columns with a red asterisk (\*) after their column name in the web screen is required. In the case of using Ansible driver, please enter the usage information of Ansible. If operation is executed while required column is not entered, unexpected errors may occur.

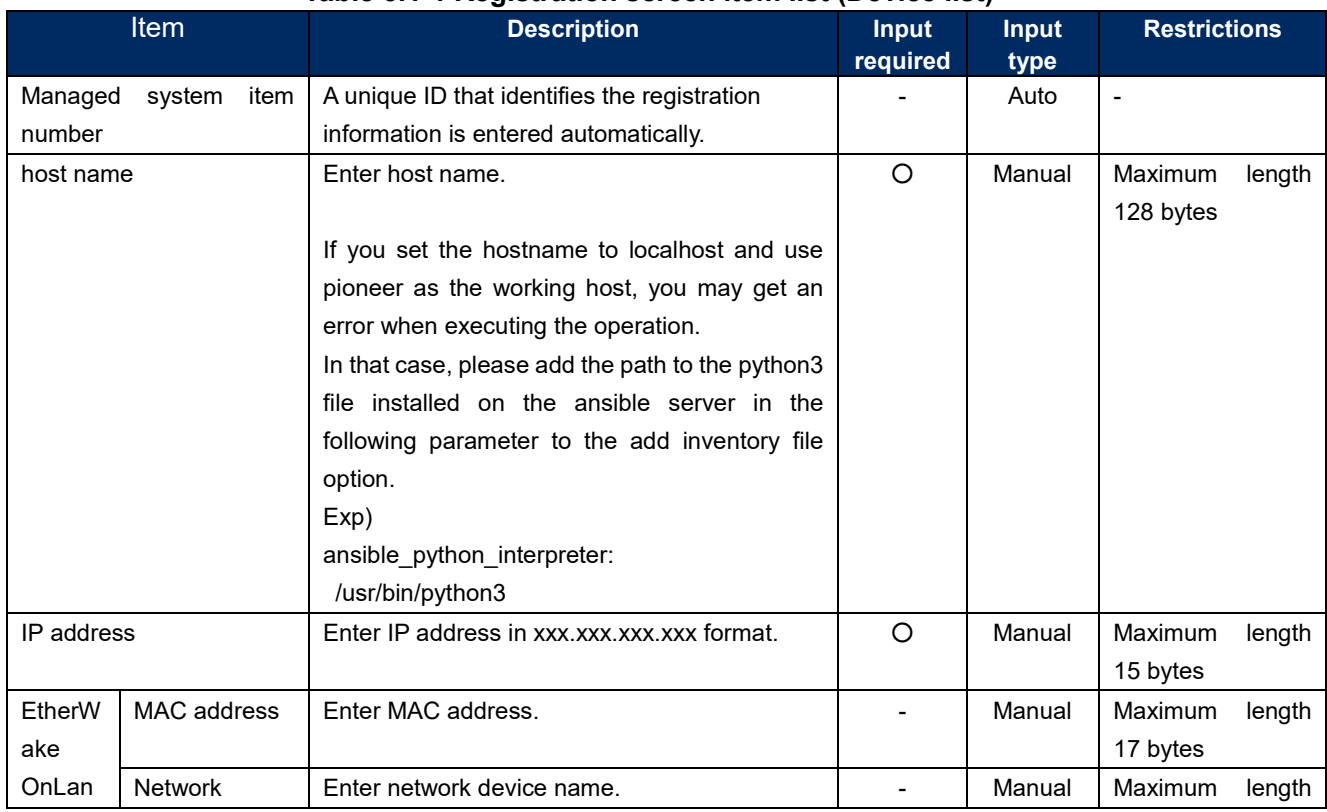

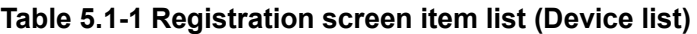

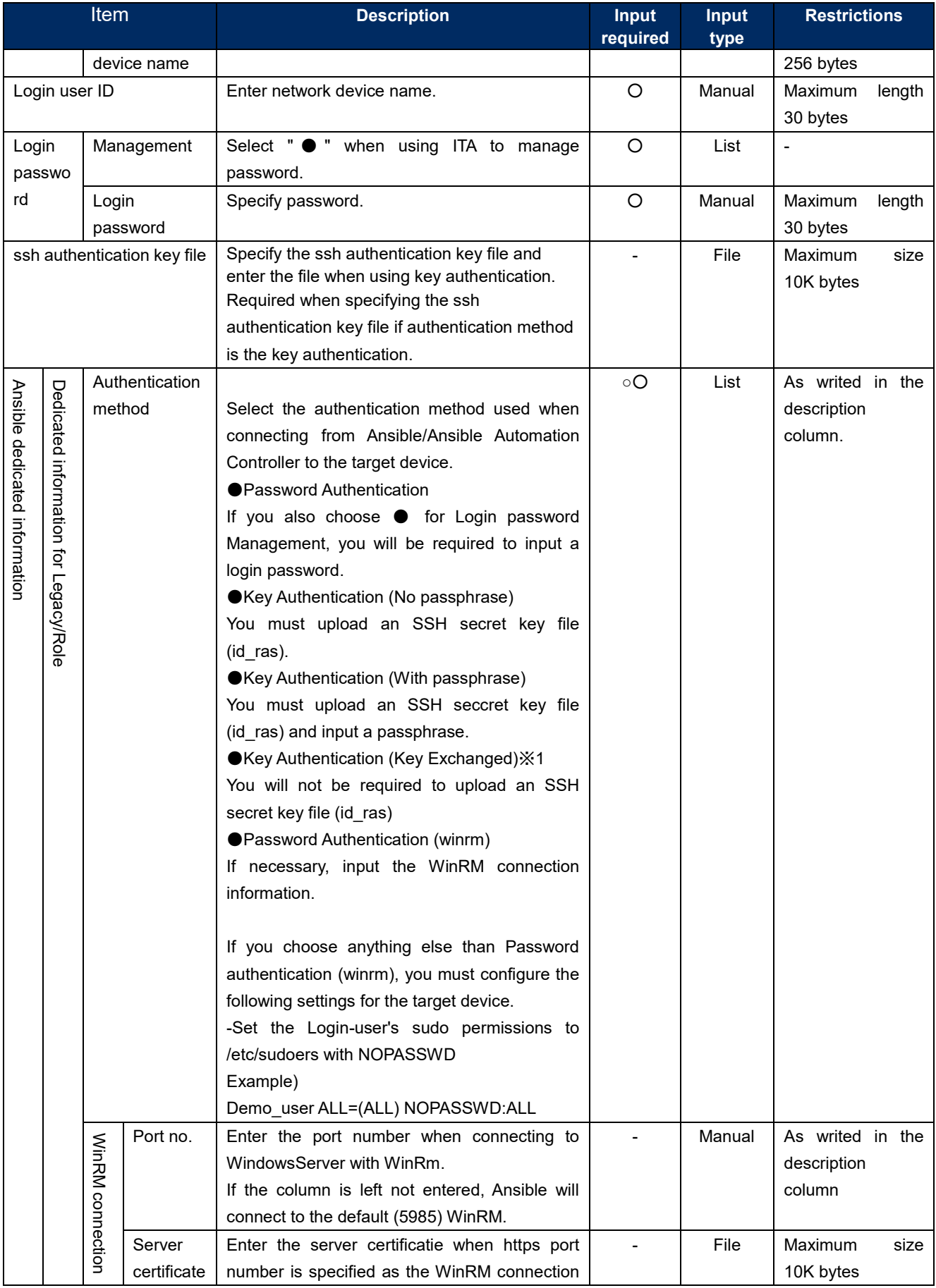

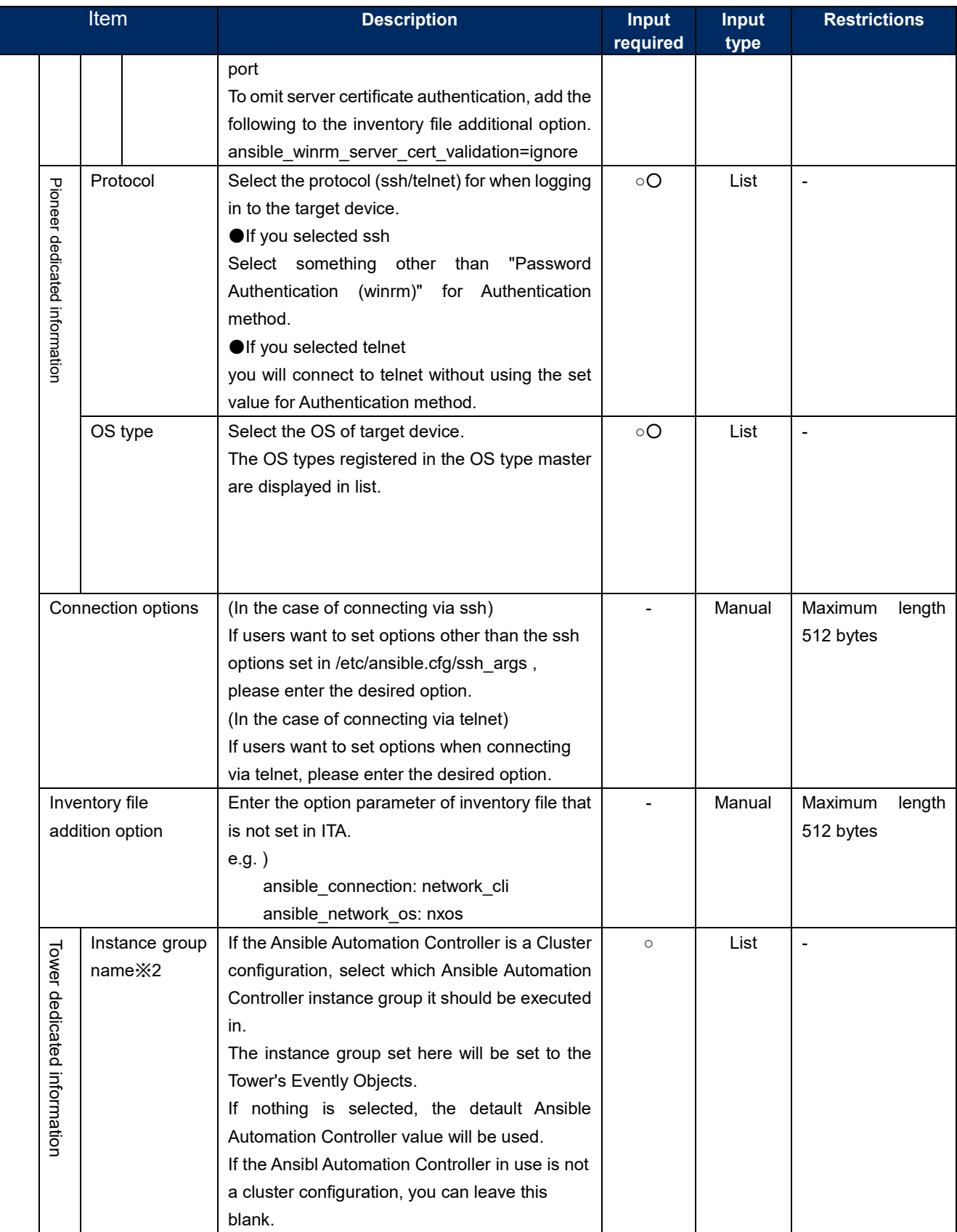

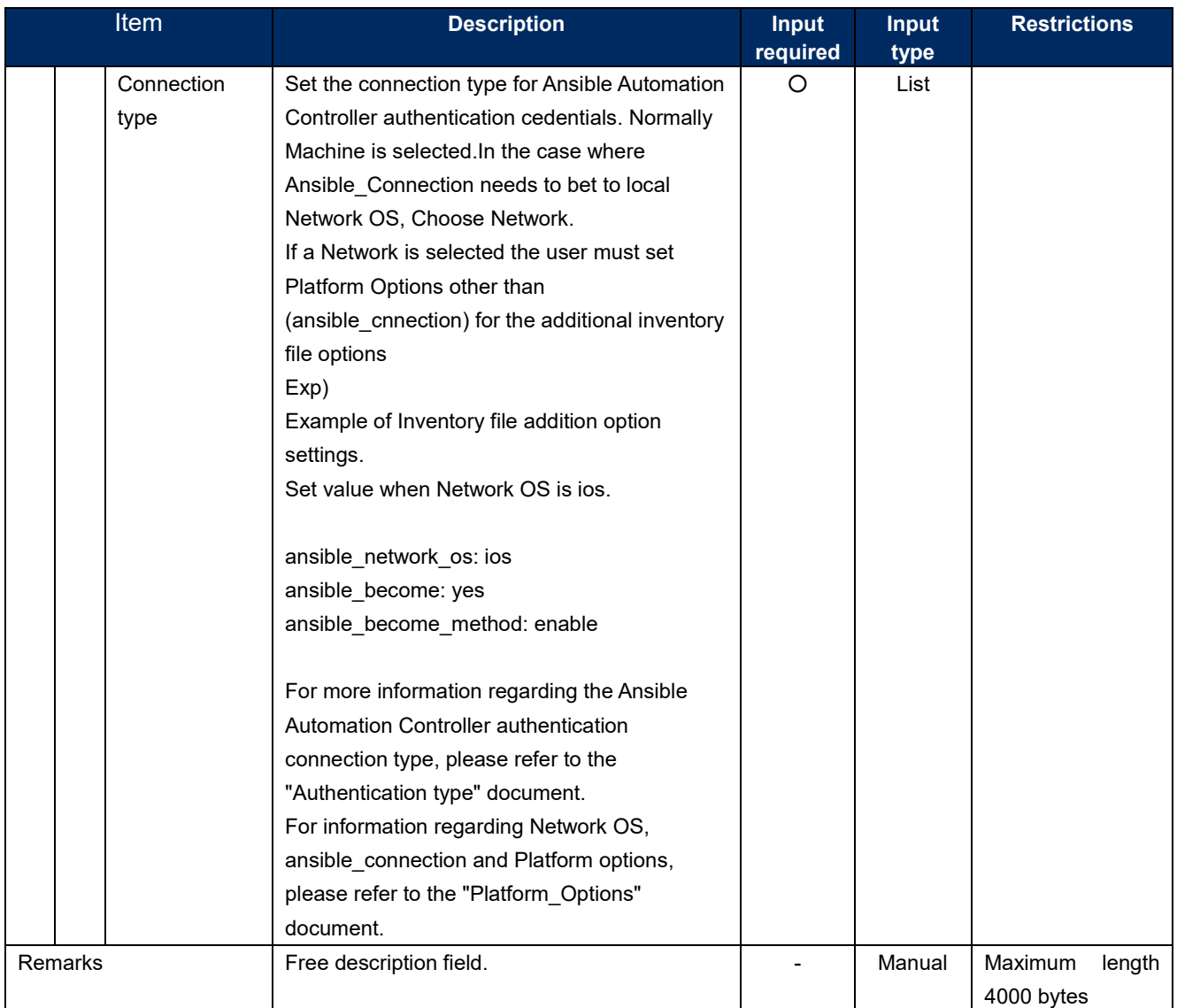

※1 Distribution of public key file required when the authentication method is key authentication (key exchanged). ・For Ansible Engine

Make an ssh connection to the target host from the "Ansible common console=>User set in the interface information" of the server where ansible is installed.

Copy the user's public key to the user that will log in to the device's "Authorized keys".

・For Ansible Automation Controller

Connect from the Ansible Automation Controller's awx user to the Operation host with SSH.

Copy the awx user's public key to the user that will log in to the devices' "Authorized keys"

You will also need to configure settings in the Tower web's "Setting"->"Job"->"paths to expose to isolated jobs".

For more information, please refer to the "Exastro-

ITA System Configuration Enviroment Construcion Guide Ansible-driver" chapter 5, Ansible Automation Controller Initial settings.

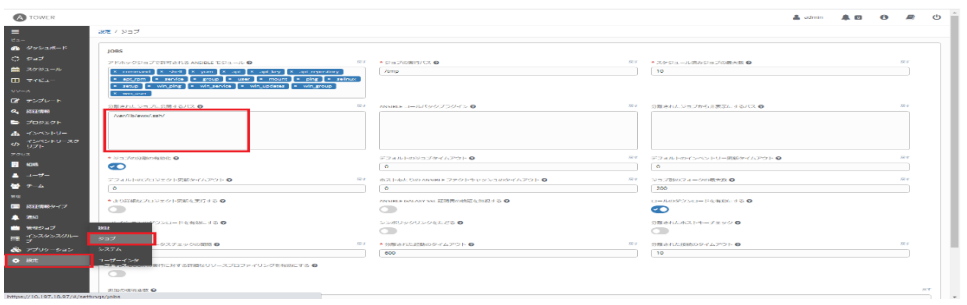

Note that in Ansible Automation Controller4.x and later versions, it is not possible to use the awx user's ssh directory, meaning that it is not possible to connect to the operation host with a key authentication (key changed).

※2 You can select from the data acquired from the Ansible Driver Backyard function, "Ansible Automation Controller Data Synchronization".

# <span id="page-32-0"></span>**5.1.2 Input operation list**

(1) In the "Input operation list" screen, the operations for the target host to be executed by the orchestrator are managed. Operations are selected from the menu in ITA basic console

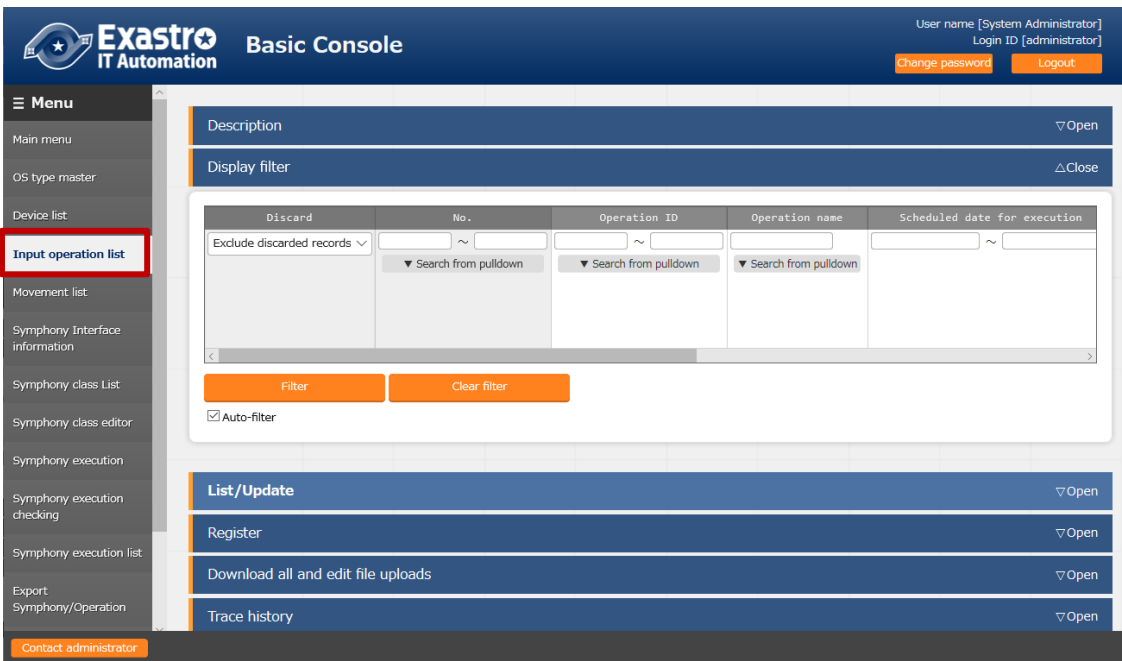

**Figure 5.1-4 Submenu screen (Input operation list)**

Please refer to the related manual "User instruction manual\_Basic console" for the details of registration method.

# <span id="page-33-0"></span>**5.2Ansible common console**

This section writes the operation of Ansible common console.

#### <span id="page-33-1"></span>**Interface information**

In the "interface information" menu, select using whether Ansible Core or Ansible Automation Controller Ansible Automation Controller for the execution engine and register/update/discard the shared directory path between ITA system, Ansible driver server, and execution engine server , and the connection interface information of the execution engine server.

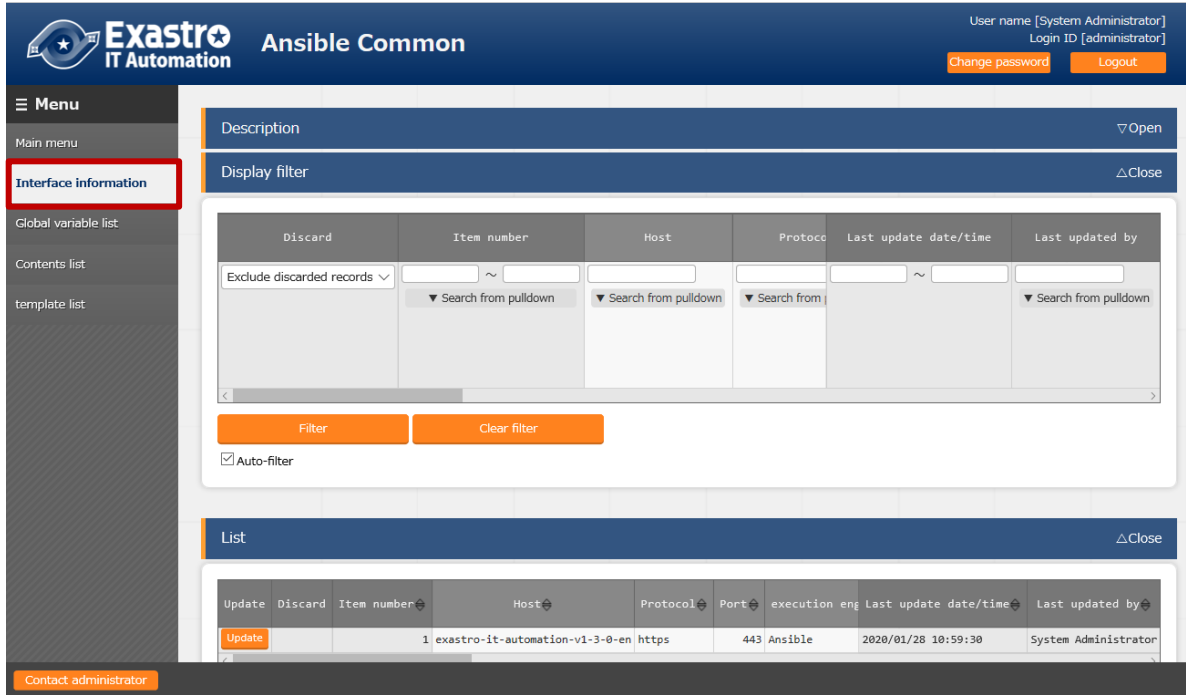

**Figure 5.2-1 Submenu screen (interface information)**

(2) Click the "List" - "Update" button to register the interface information.

| Host <sup>*</sup>       | Protocol* | Port* | execution engine*        | Data relay storage path (ITA)* Data relay storage path |                  |
|-------------------------|-----------|-------|--------------------------|--------------------------------------------------------|------------------|
| exastro-it-automalhttps |           | 443   | Ansible<br>$\rightarrow$ | /exastro/data_re                                       | /exastro/data_re |
|                         |           |       |                          |                                                        |                  |

**Figure 5.2-2 Registration screen (Interface information)**

(3) The item list of interface information screen is as follows. If operation is executed while interface information not registered or multiple information is registered, unexpected errors may occur.

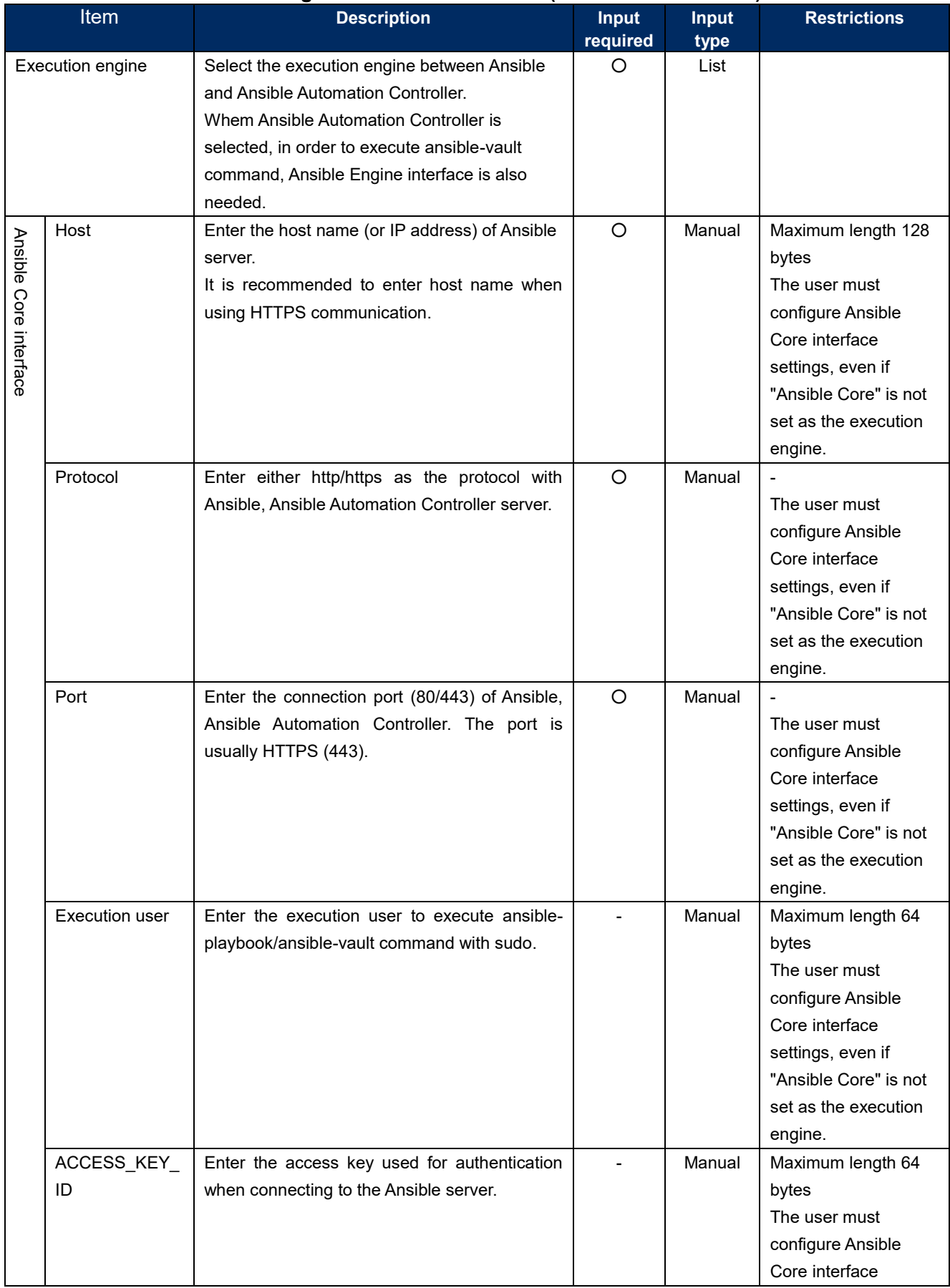

# **Table 5.2-1 Registration screen item list (Interface information)**

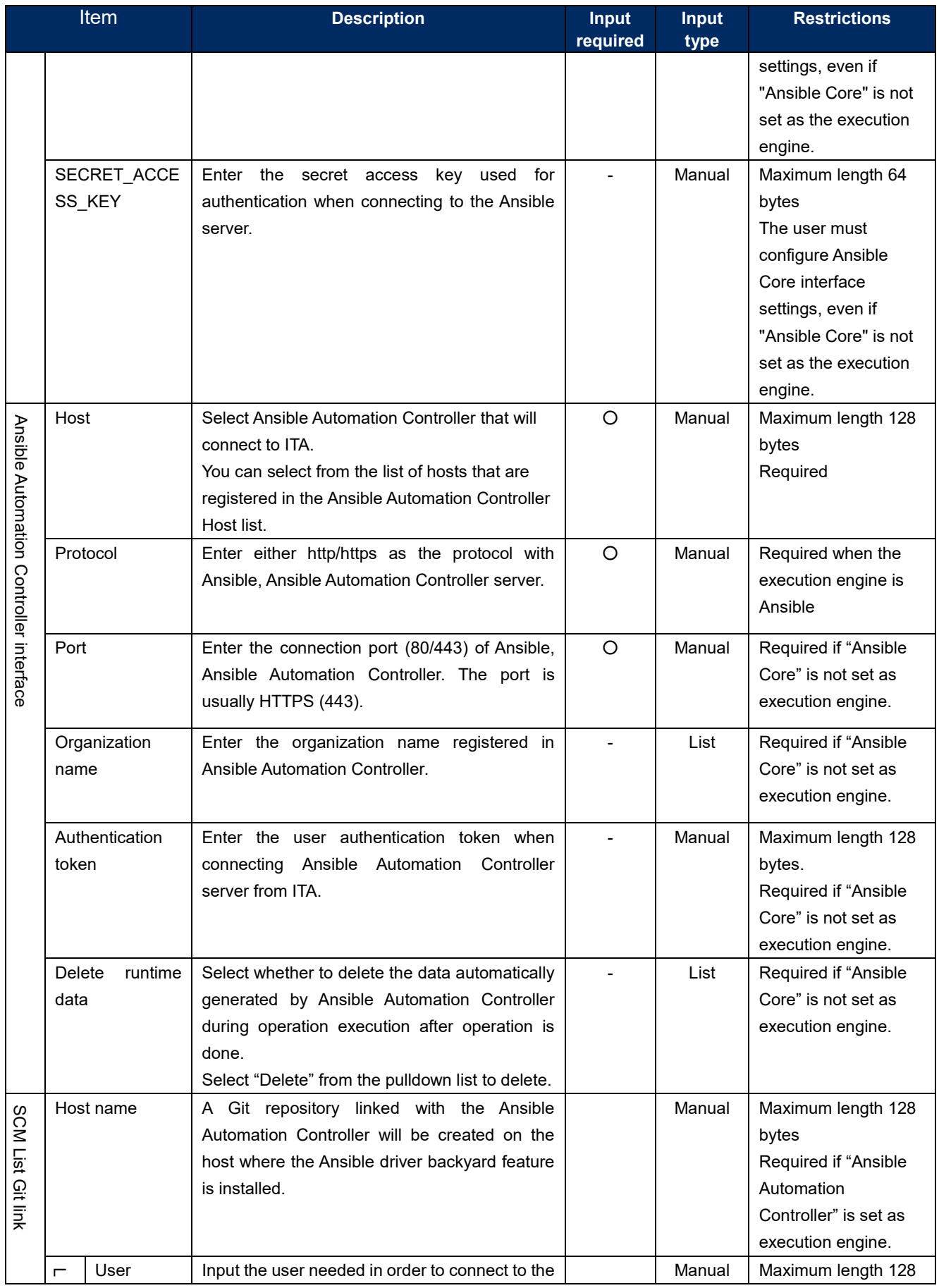
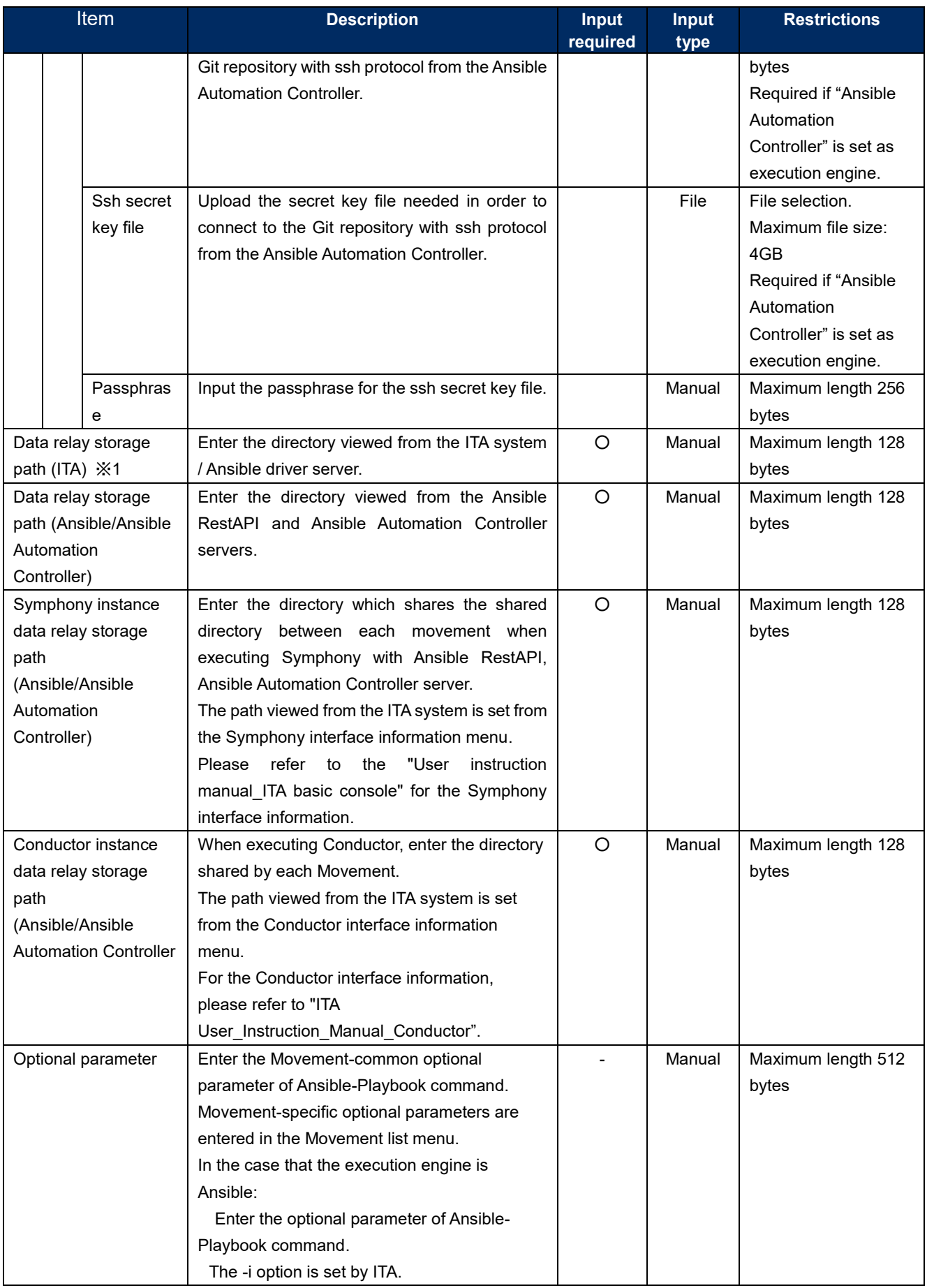

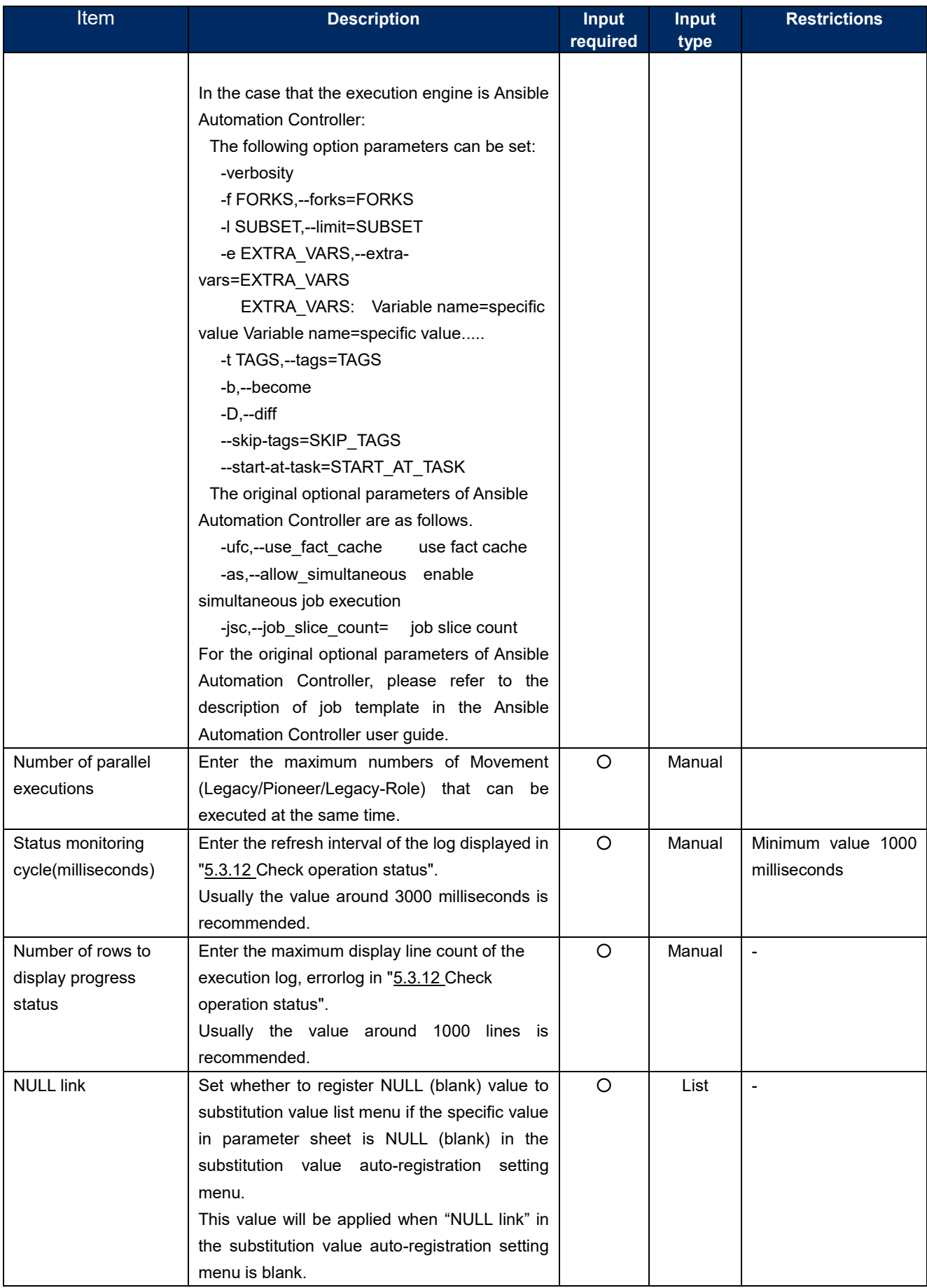

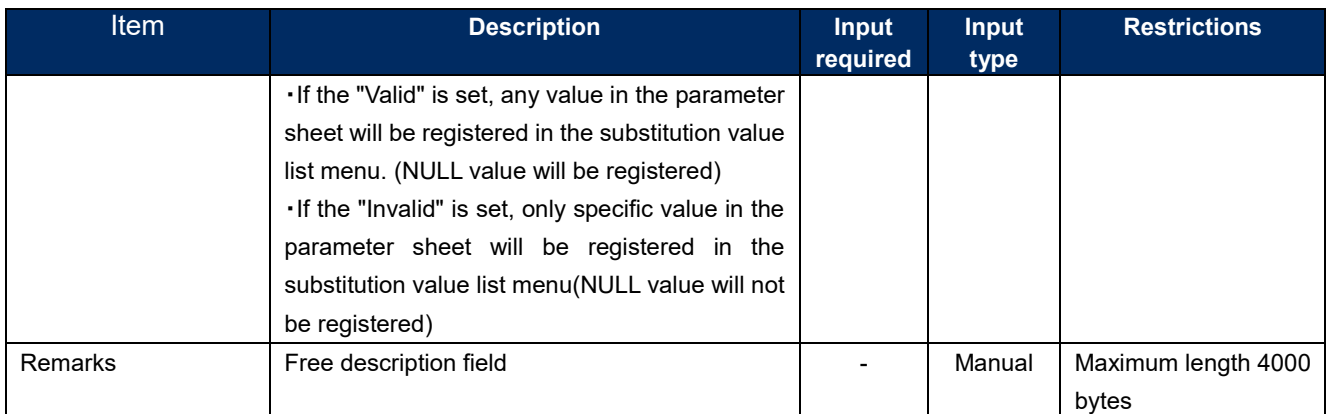

※1 Data relay storage paths also supports configurations where ITA and Ansible operate on separate servers, so the directory paths will be managed separately.

For more information, please refer to the "Exastro-

ITA\_System\_Configuration\_Enviroment\_Construcion\_Guide\_Ansible-driver" document.

# **Ansible Automation Controller host list**

 In [Ansible Automation Controller Host List], register/update/abolish the information required to execute Rest API of Ansible Automation Controller and the information required to transfer the construction materials to Ansible Automation Controller.

 If Ansible Automation Controller is built in a cluster configuration, it is necessary to register all host information in the cluster. The user will not have to register Ansible Automation Controller's hop node.

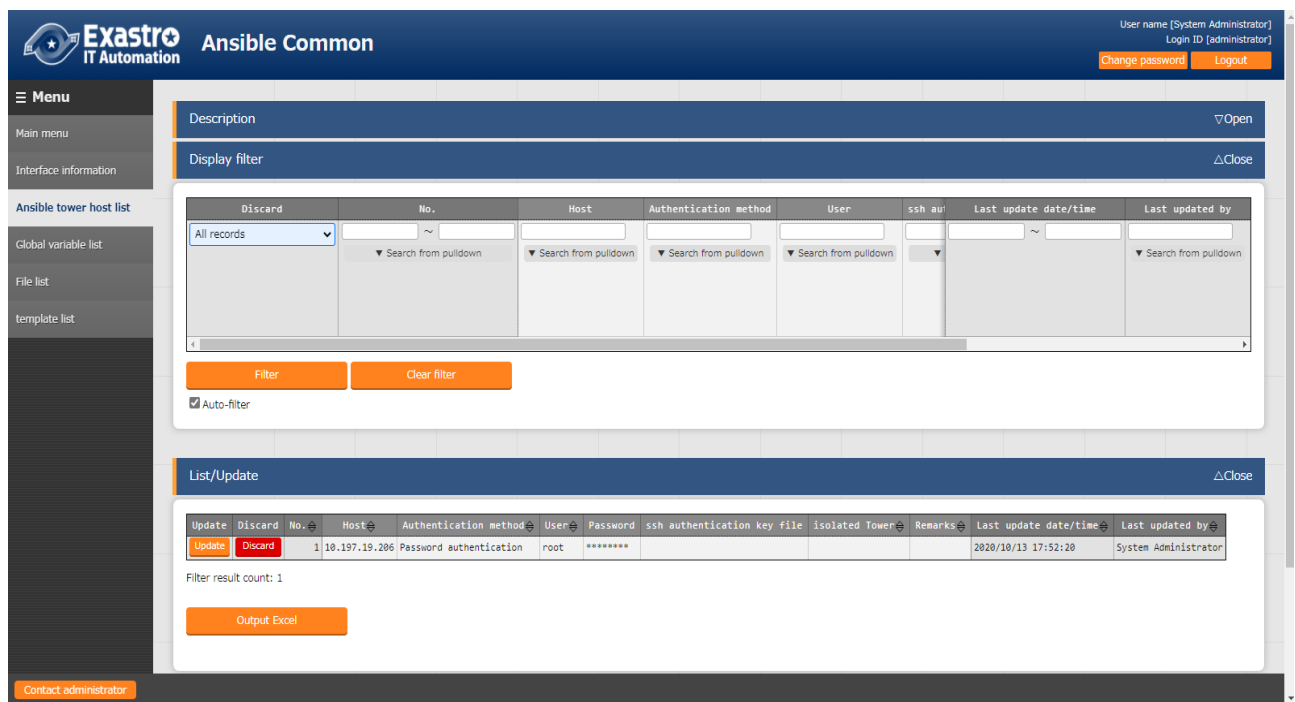

## **Figure 5.2-3 Submenu screen (Ansible Automation Controller host list)**

(1) Click the "List"-"Update" button to register the Ansible Automation Controller host information.

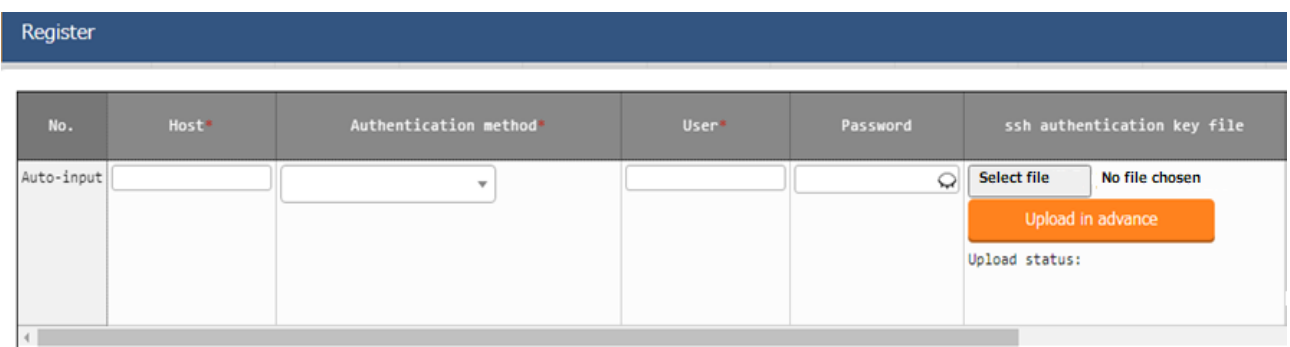

## **Figure 5.2-4 Registration screen (Ansible Automation Controller host)**

(2) The list of items on the Ansible Automation Controller host list screen is as follows.

**Table 5.2-2 Registration screen item list (Ansible Automation** 

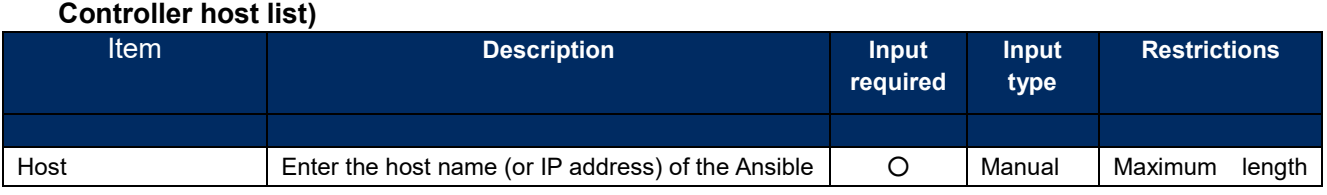

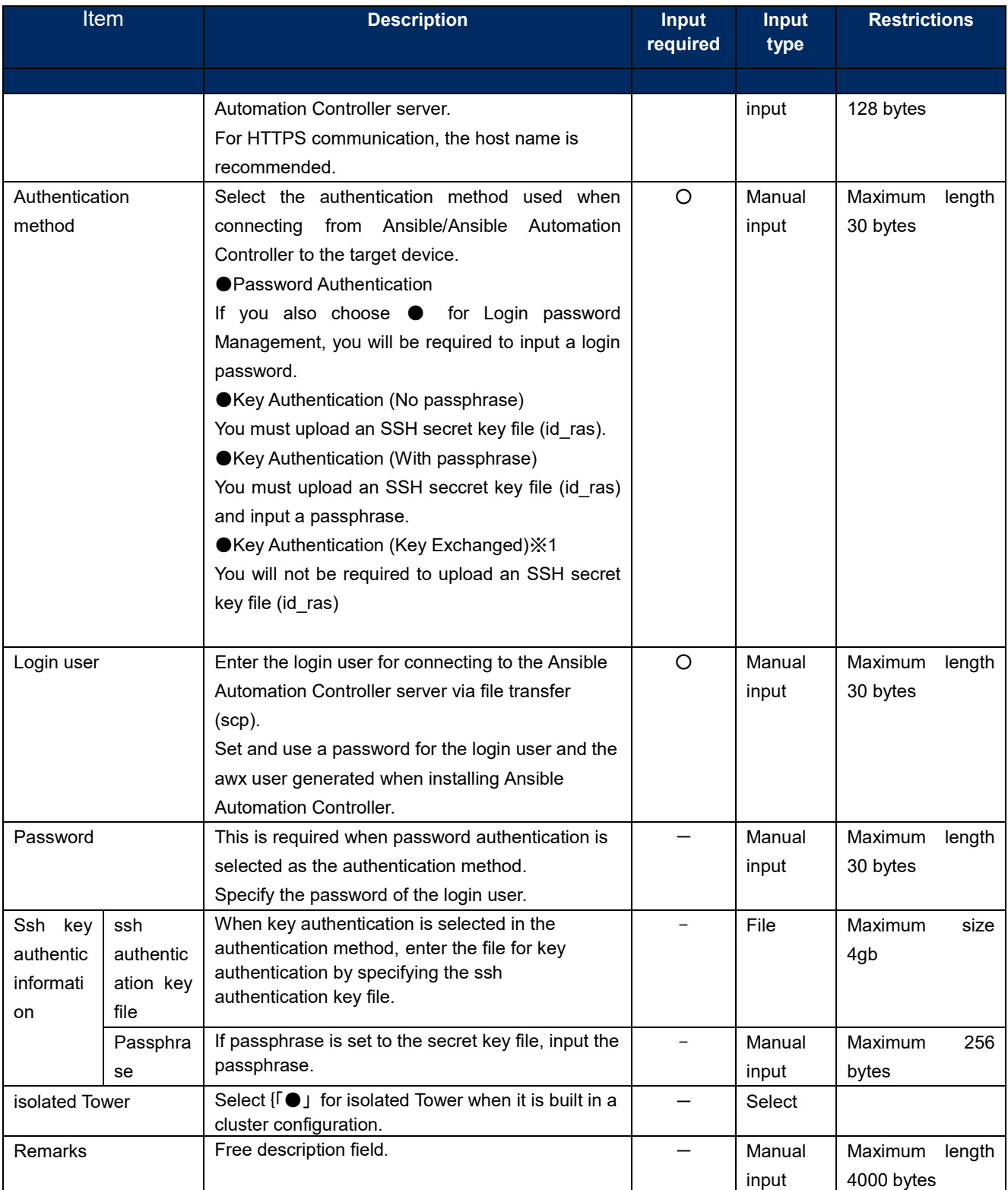

※1 Distrubution of the public key file required when the authentication method is Key authentication (key exchanged)

With ssh, connect to the from the root of the server where ITA is installed to Ansible Automation Controller's awx user.

Copy the root's public key to the Ansible Automation Controller's AWX User's authorized keys.

## **Global variable list**

(1) In the "Global variable list" menu, register/update/discard the global variable name used in Playbook, dialog files, etc.

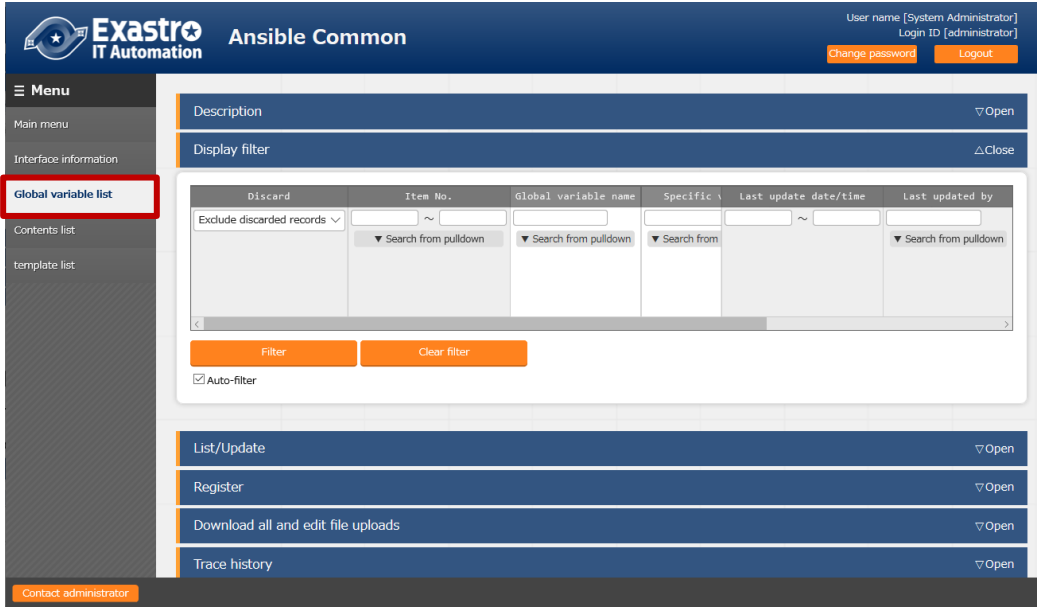

**Figure 5.2-5 Submenu screen (Global variable list)**

(2) Click the "Register" - "Start Registration" button to register the operation information.

| Register   |                        |          |                                                                 |         | $\triangle$ Close |
|------------|------------------------|----------|-----------------------------------------------------------------|---------|-------------------|
| Item No.   |                        |          | Global variable name* Specific value* Variable name description | Remarks |                   |
| Auto-input |                        |          |                                                                 |         | Au                |
|            |                        |          |                                                                 |         |                   |
|            | ** is a required item. |          |                                                                 |         |                   |
|            | <b>Back</b>            | Register |                                                                 |         |                   |

**Figure 5.2-6 Registration screen (Global variable list)**

(3) The item list of global variable list screen is as follows.

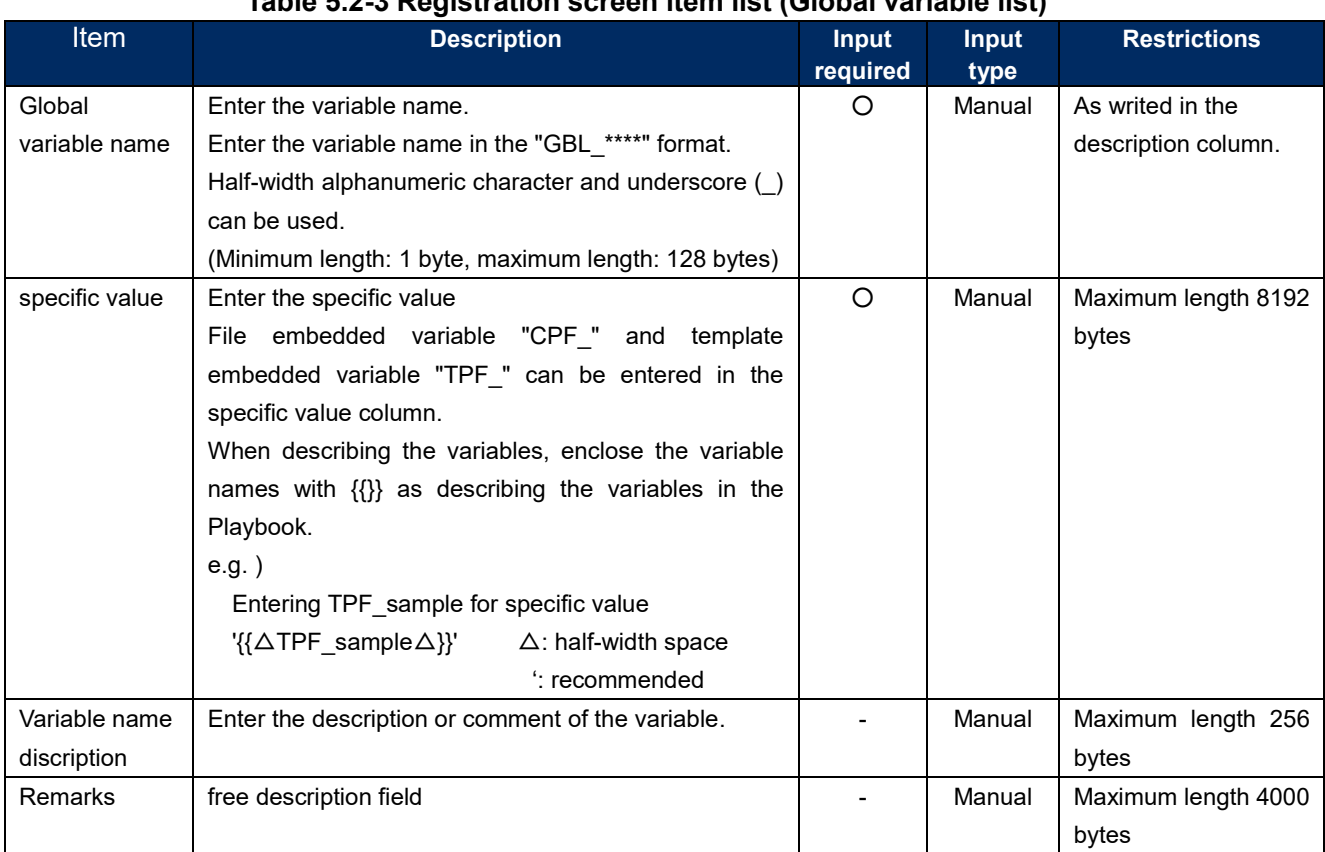

## **Table 5.2-3 Registration screen item list (Global variable list)**

## **Template list**

In the "template list" menu, register/update/discard the Jinja2 template file and the template embedded variable used in the parameter of template module and ios\_config module, etc. defined in the Playbook.

If template module is registered in the template list, the template file used in the template module etc. defined in the playbook can be specified by template embedded variable.

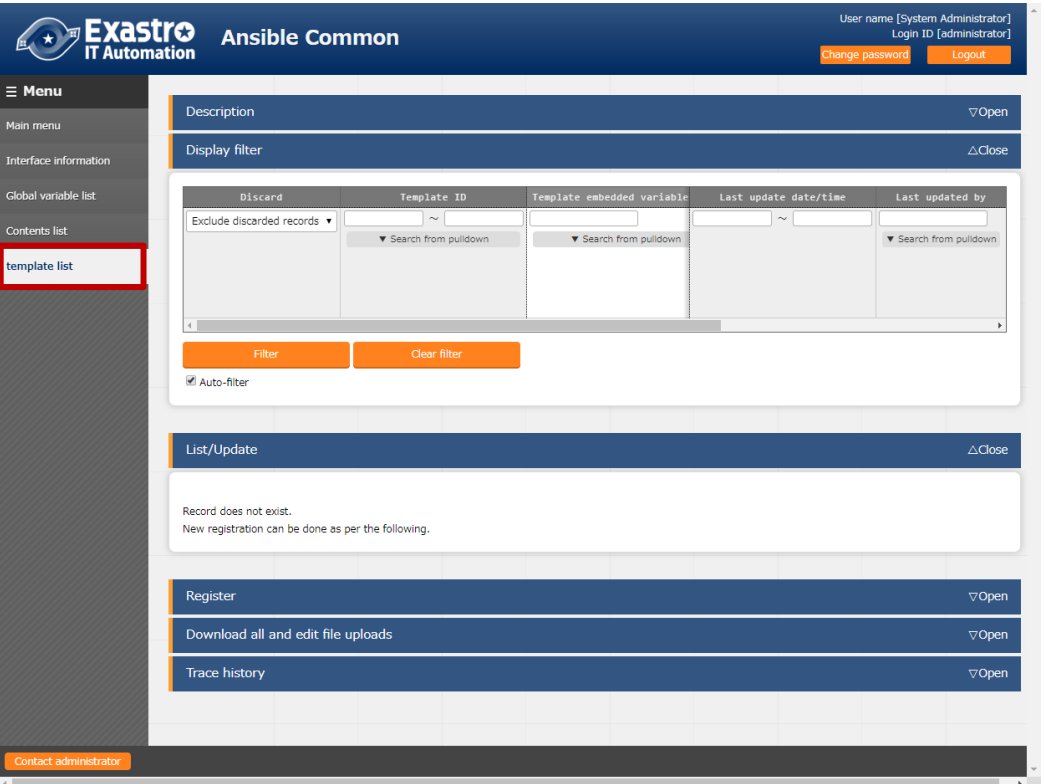

**Figure 5.2-7 Submenu screen (Template list)**

**(2)** Click the "Register" - "Start Registration" button to register the file management information.

|            | Template ID Template embedded variable name* | Template files*            | Variable definition |
|------------|----------------------------------------------|----------------------------|---------------------|
| Auto-input |                                              | Choose File No file chosen |                     |
|            |                                              | Upload in advance          |                     |
|            |                                              | Upload status:             |                     |
|            |                                              |                            |                     |
|            |                                              |                            |                     |

**Figure 5.2-8 Registration screen (Template list)**

**(3)** The items of registration screen are as follows.

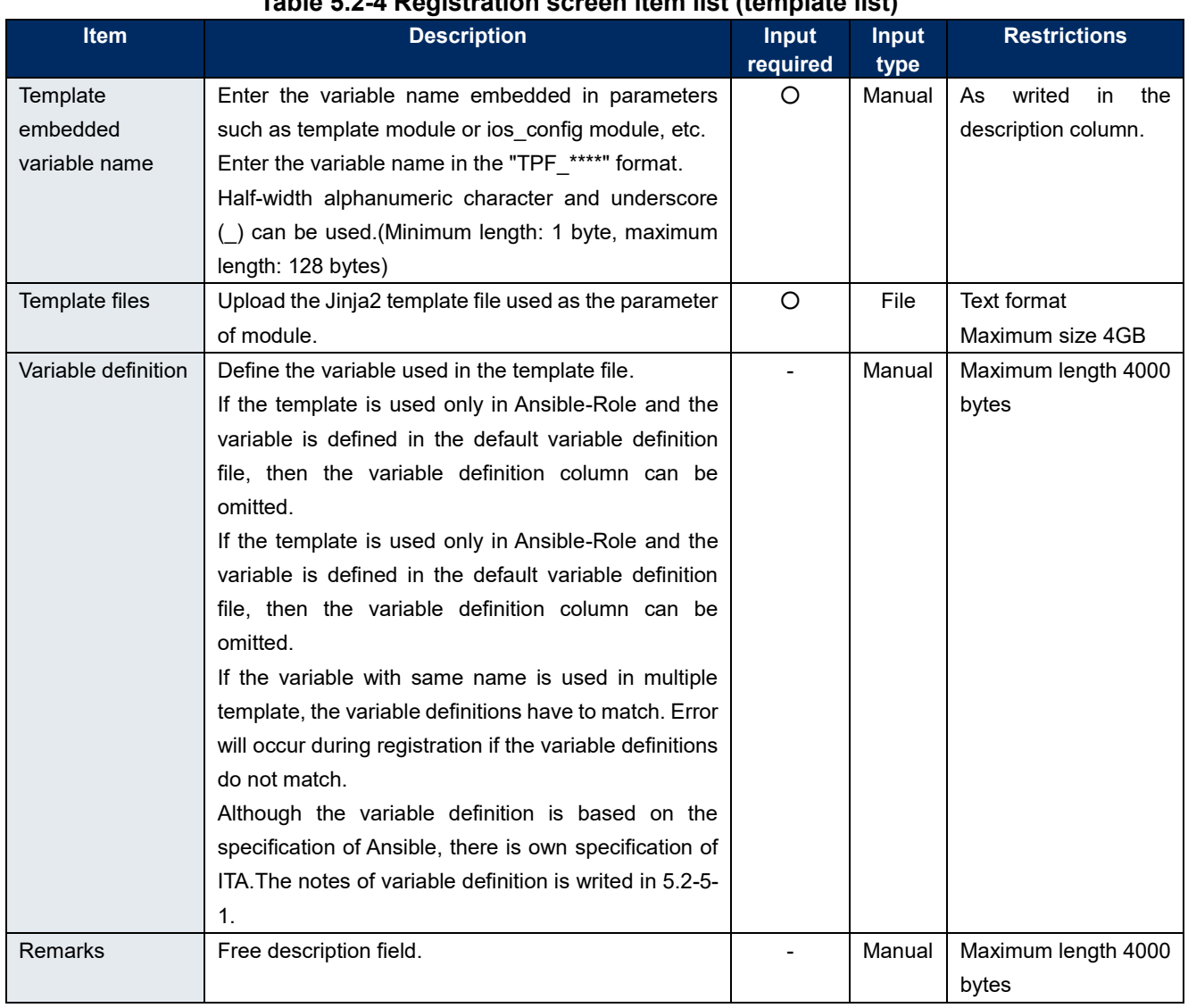

# **Table 5.2-4 Registration screen item list (template list)**

Please "Upload in advance (①)" the "template files" before "register".

Please click the "Register" button after checking the Playbook file name displayed in the "Upload status(②)".

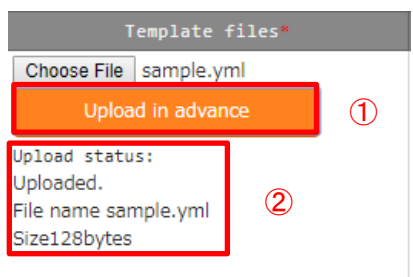

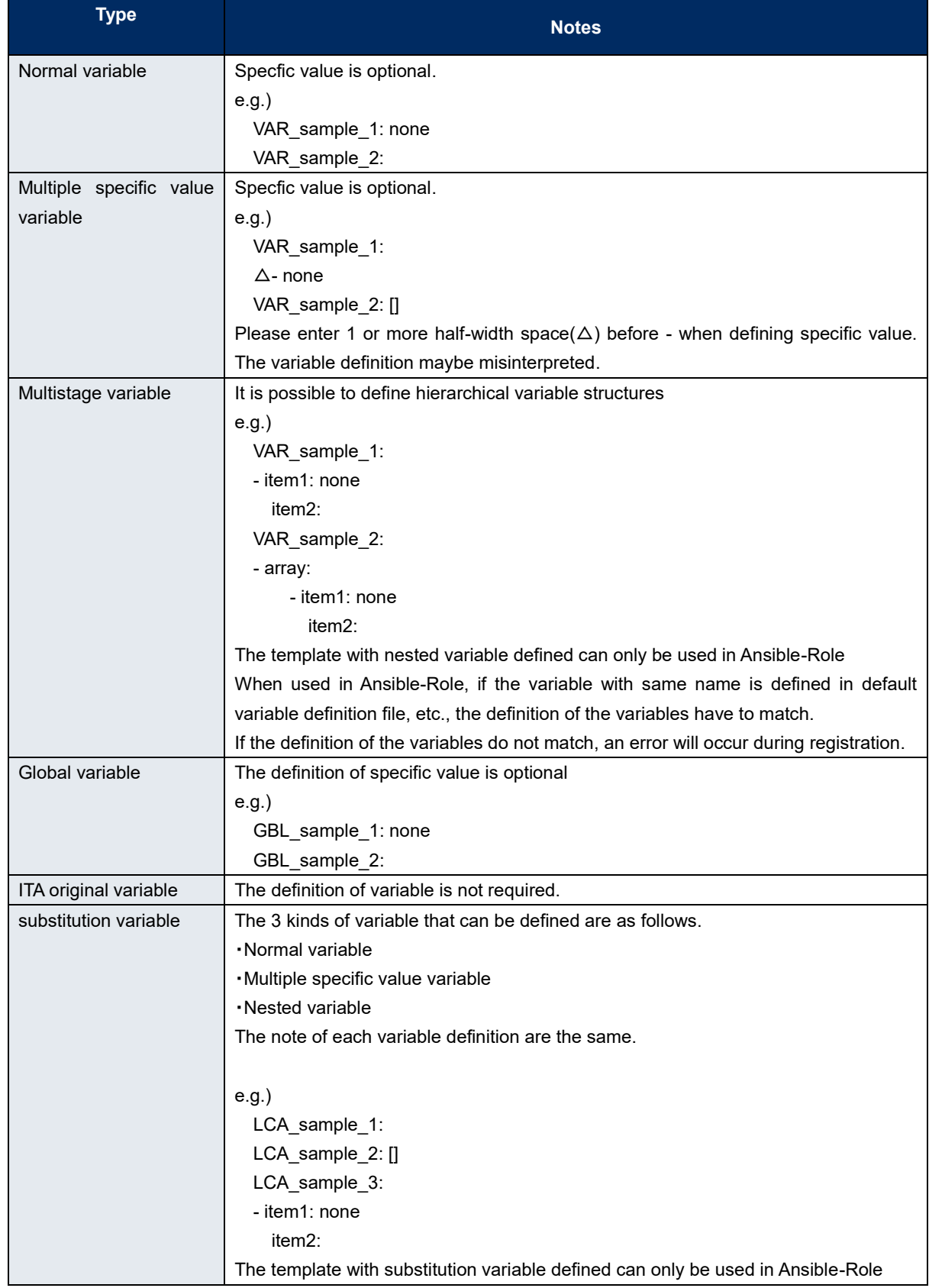

#### **Table 5.2-5 Notes of variable definition**

For details, Please refer to the attachment "User Instruction Manual - Ansible-driver attachment- Ansible usage guideline with additional rules"

#### ① Write Playbook

When describing the template registered in template list menu in Playbook, write the appropriate parameter in the template embedded variable name.

If the template embedded variable name is not used, write the variable registered in the substitution list and the path of the file.

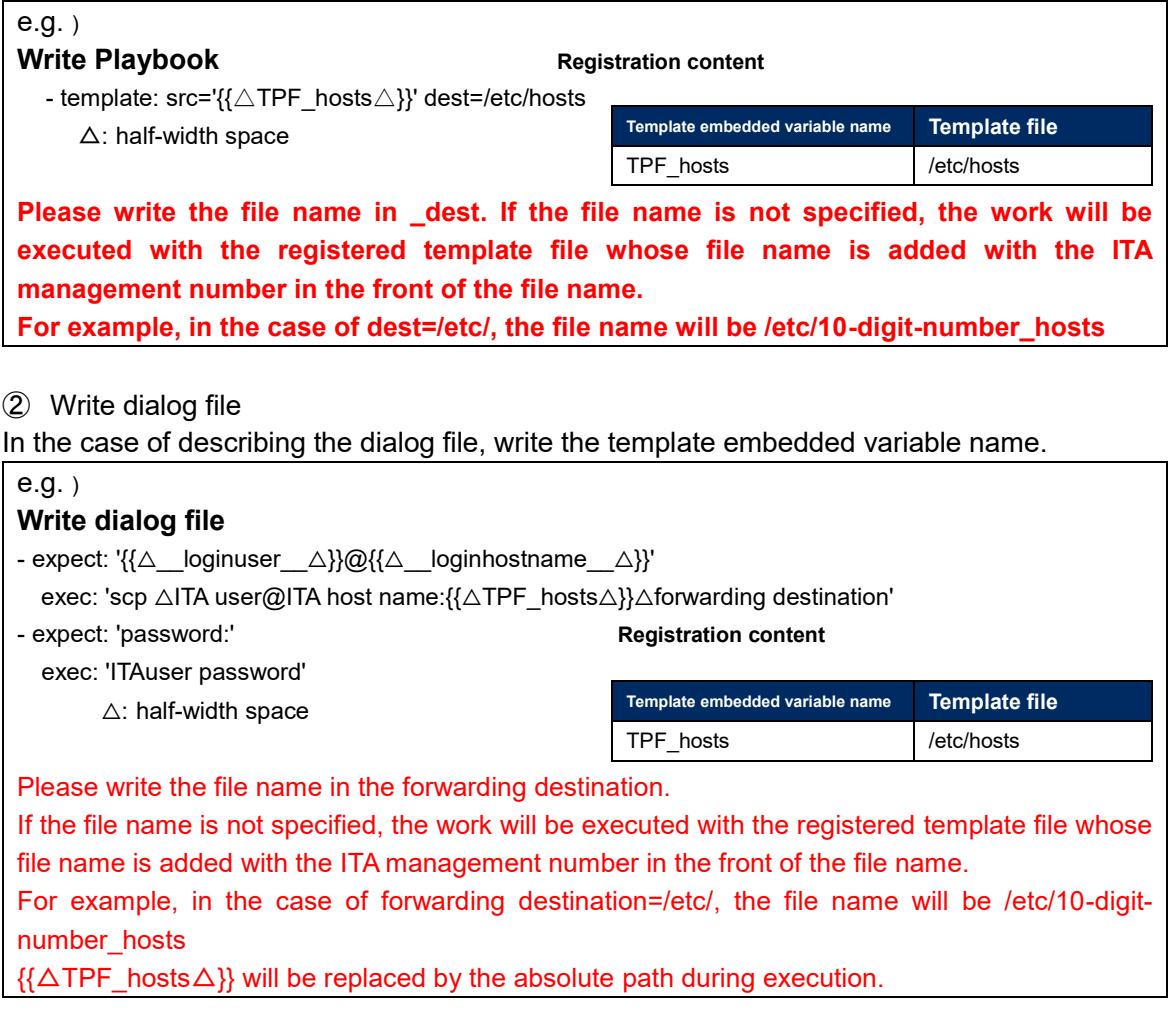

By reading the variable definition of template with internal process, it is possible to register specific value in menu "5.3.9 [Substitution value auto-registration setting"](#page-68-0) and menu "5.3.11 [Substitution value](#page-75-0)  [list"](#page-75-0).

Since the timing of file reading is not in real time, it may take some time<sup>34</sup> until the variables can be handled in menu "5.3.9 [Substitution value auto-registration setting"](#page-68-0) and menu "5.3.11 [Substitution value](#page-75-0)  [list"](#page-75-0).

※**1 The timing of file reading is writed in " [7.2](#page-131-0) [About the maintenance method"](#page-131-0), so please refer to it.**

## **File list**

In the "contents list" menu, register/update/discard the file and file embedded variable used in each module defined in the Playbook.

If the files are registered in the contents list, the file used in each module defined in the Playbook can be specified by file embedded variable.

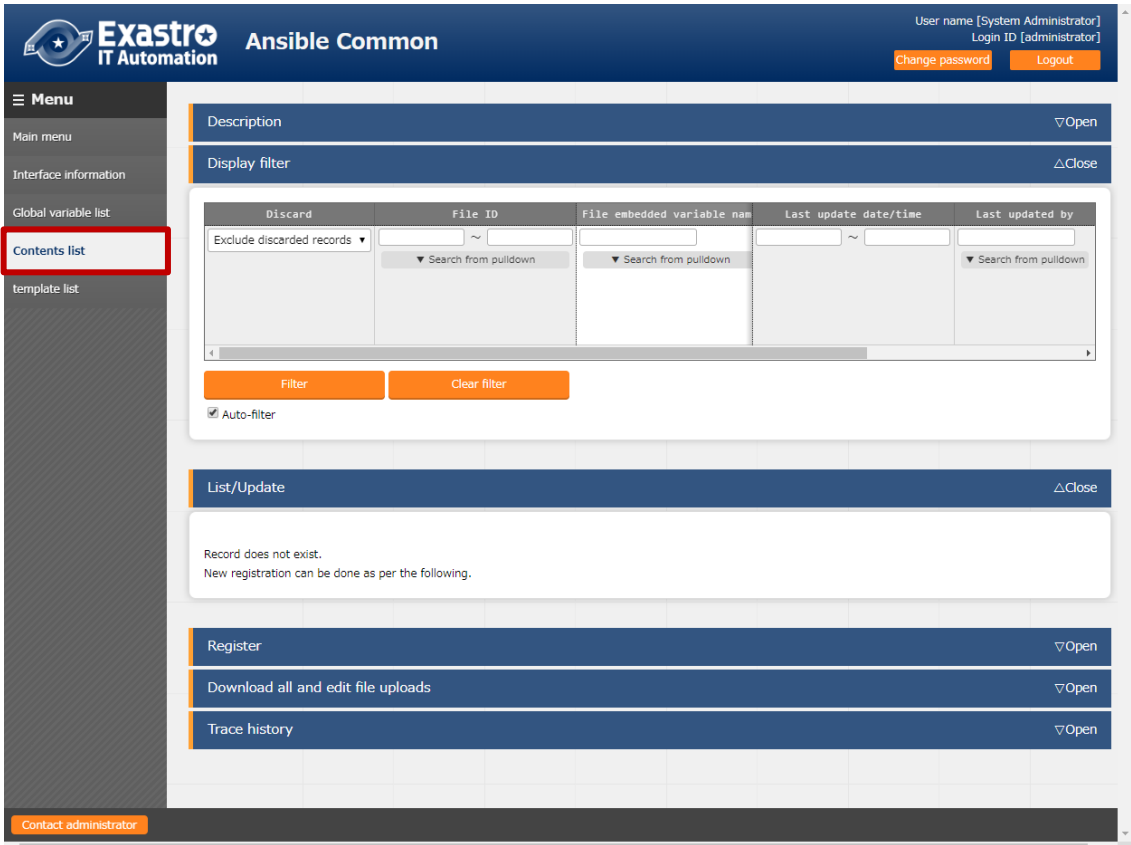

## **Figure 5.2-9 submenu screen (Contents list)**

(2) Click the "Register" - "Start Registration" button to register the file management information.

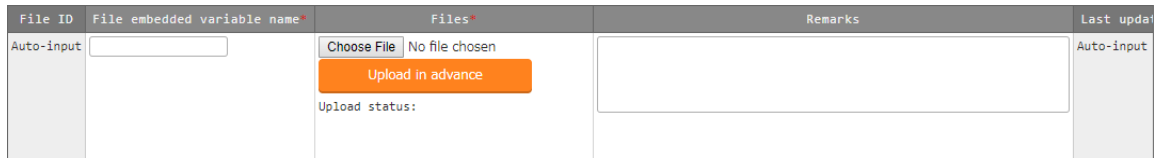

#### **Figure 5.2-10 Registration screen (Contents list)**

**(3)** The items of registration screen are as follows.

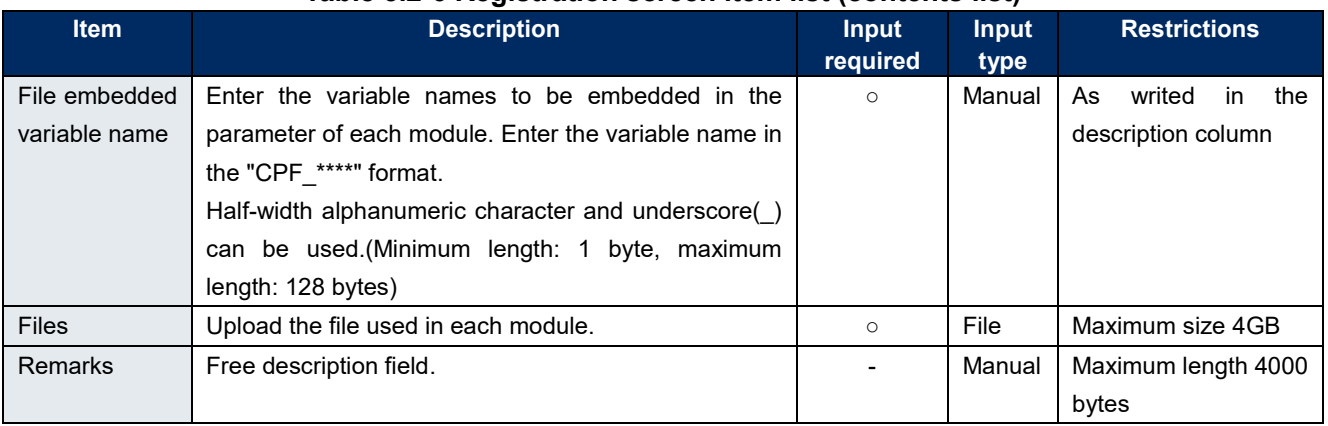

## **Table 5.2-6 Registration screen item list (contents list)**

Please "Upload in advance (①)" the "template files" before "register".

Please click the "Register" button after checking the Playbook file name displayed in the "Upload status(②)".

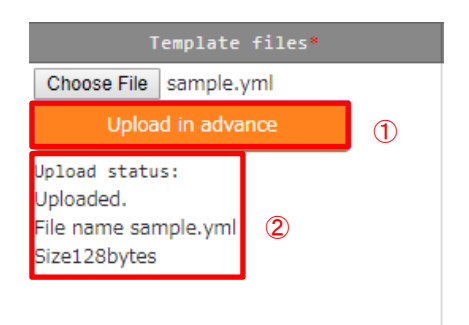

#### ① Write Playbook

When describing each modules in the Playbook, write the file embedded variable name.

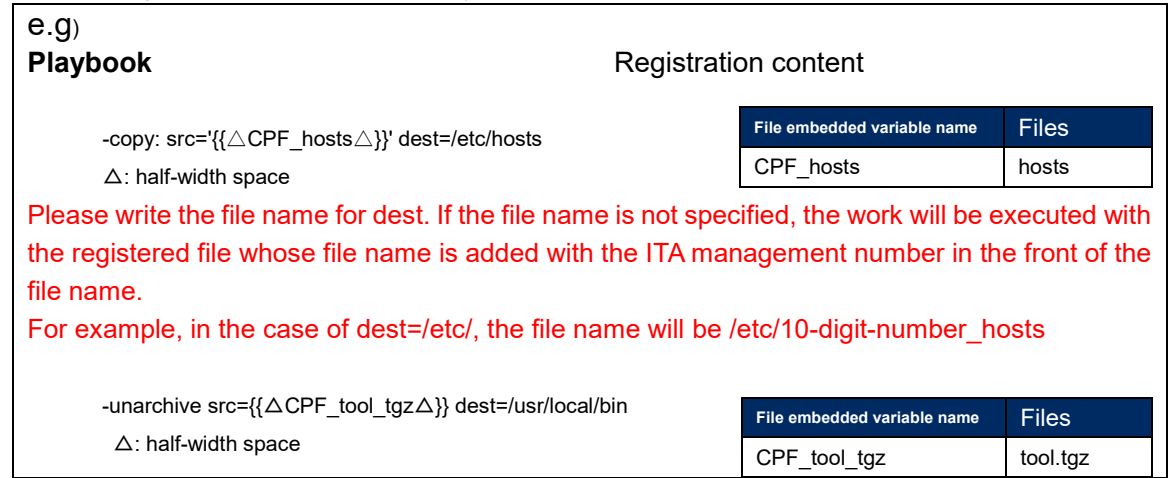

#### ② Write dialog file

In the case of describing the dialog file, write the file embedded variable name.

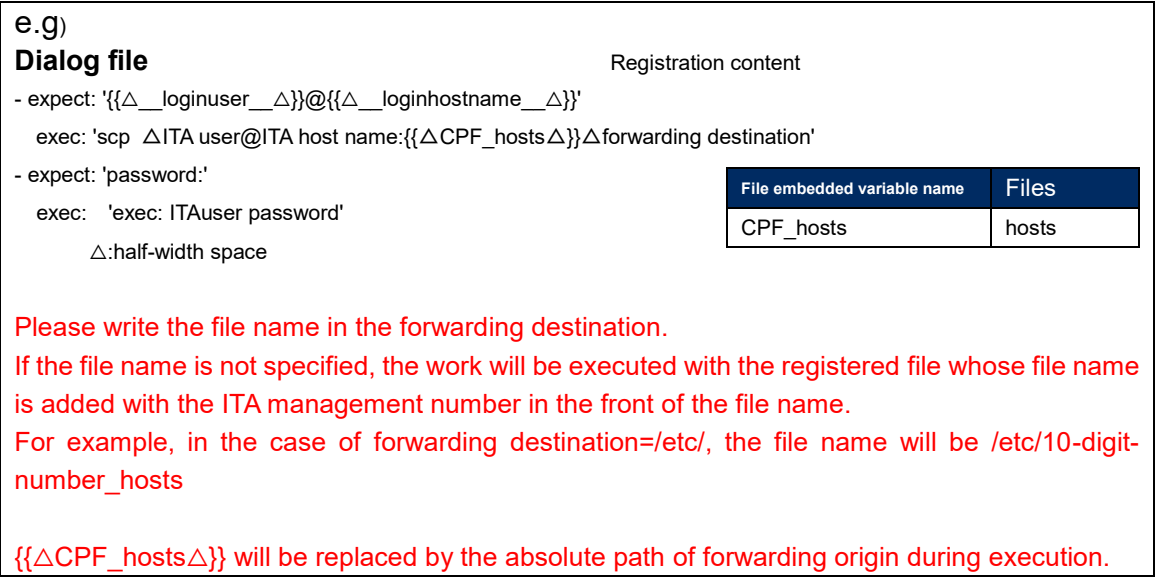

## **Collection interface information**

 In [Collection Interface Information], in order to use the standard RESTAPI of ITA used in the collect function, the connection interface information for RESTAPI access is updated. For details, please refer to the "Exastro-ITA\_User\_Instruction\_Manual \_Collect Function".

## **Collection item value list**

In [Collection item value list], the item to be collected is linked to the item of the parameter sheet. For details, please refer to the "Exastro-ITA\_User\_Instruction\_Manual \_Collect Function".

(1) Clicking the Menu name or the List/Update Menu ID will move the user to that selected menu.

| 一覧/更新 |         |                      |        |                                      |     |              |                     |                 |            |            |     |                             | △閉じる   |
|-------|---------|----------------------|--------|--------------------------------------|-----|--------------|---------------------|-----------------|------------|------------|-----|-----------------------------|--------|
|       |         |                      |        | 収集項目(FROM)                           |     |              | パラメータシート(TO)        |                 |            | アクセス権      |     |                             |        |
|       |         | <b>履歴 更新 廃止 ID</b> → |        | パース形式⇔ PREFIX(ファイル名) → 変数名 → メンバ変数 → |     | $ID \ominus$ | メニューグループ<br>名称。     | メニュー<br>IDe 名称→ | 項目令        | アクセス許可ロール合 | 借考: | 最終更新日時令                     | 最終更新者令 |
|       | 展歴   更新 | 【廃止】                 | 1 YAML | prefix                               | var |              | 2100011611 代入値自動登録用 | 2 test          | パラメータ/項目 1 |            |     | 2021/04/06 16:21:54 システム管理者 |        |
|       |         | フィルタ結果件数: 1          |        |                                      |     |              |                     |                 |            |            |     |                             |        |
|       |         |                      |        |                                      |     |              |                     |                 |            |            |     |                             |        |
|       |         | Excel出力              |        |                                      |     |              |                     |                 |            |            |     |                             |        |
|       |         |                      |        |                                      |     |              |                     |                 |            |            |     |                             |        |

**Figure 5.2-11 Submenu screen (Collected item value list)**

# **5.3Ansibel-Legacy/Legacy Role/Pioneer console**

The operation of Ansibel-Legacy ∕Legacy Role∕Pioneer console.

## **OS type master**

 $(1)$ On the [OS Type master] screen, the OS type of the device to be operated is managed from the ITA Pioneer.

※This menu exists only in the Ansible-Pioneer console.

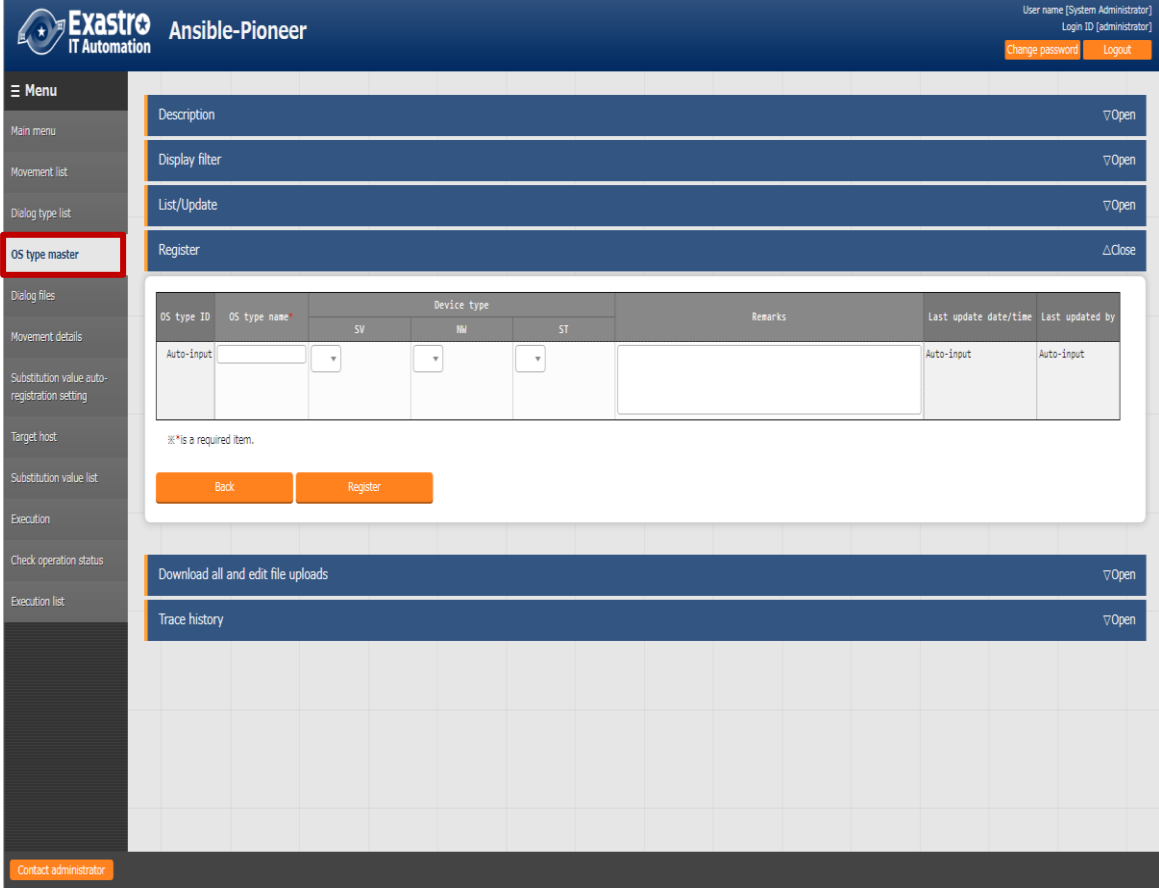

 **Figure 5.3-1 Submenu screen (OS type master)**

 $(2)$ Click the "Register"-"Start Registration" button to register the OS information.

| OS type ID | OS type name* |                          | Device type |           | Remarks | Last update date/time Last updated by |            |  |
|------------|---------------|--------------------------|-------------|-----------|---------|---------------------------------------|------------|--|
|            |               | <b>SV</b>                | <b>NW</b>   | <b>ST</b> |         |                                       |            |  |
|            |               | $\overline{\phantom{a}}$ |             | $\sim$    |         | Auto-input                            | Auto-input |  |
|            |               |                          |             |           |         |                                       |            |  |

**Figure 5.3-2 registration screen (OS type master)**

(3) Clicking the Dialogue file material collection button will move the user to the target 5.3.6 Dialogue file collection.

| List/Update |               |                |                                                                  |             |                                                      |  |                                   |                                |                |
|-------------|---------------|----------------|------------------------------------------------------------------|-------------|------------------------------------------------------|--|-----------------------------------|--------------------------------|----------------|
|             |               |                |                                                                  |             |                                                      |  |                                   |                                |                |
|             |               |                | History Update Discard OS type $ID \oplus$ OS type name $\oplus$ | Device type |                                                      |  | Dialogue file material collection | Access permission              | <b>Remarks</b> |
|             |               |                |                                                                  | $SV \oplus$ | $NN \Leftrightarrow$<br>$\overline{\phantom{a}}$ ste |  |                                   | Role to allow access $\ominus$ |                |
| History     | <b>Update</b> | <b>Discard</b> | 1 Test OS                                                        |             |                                                      |  | Dialogue file material collection |                                |                |
|             |               |                |                                                                  |             |                                                      |  |                                   |                                |                |

**Figure 5.3-3 Sub menu screen (OS Type master)**

(4) The list of items on the registration screen is as follows.

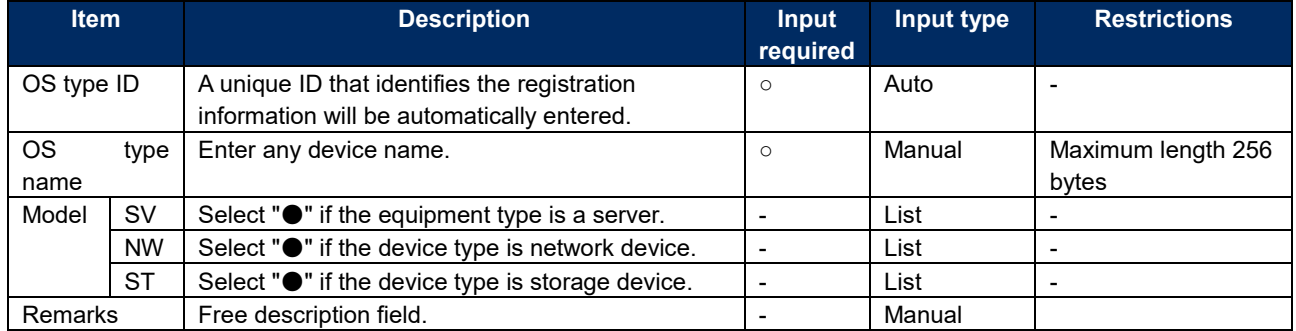

#### **Table 5.3-2 registration screen item list (OS type master)**

## **Movement list**

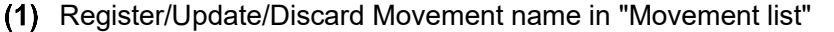

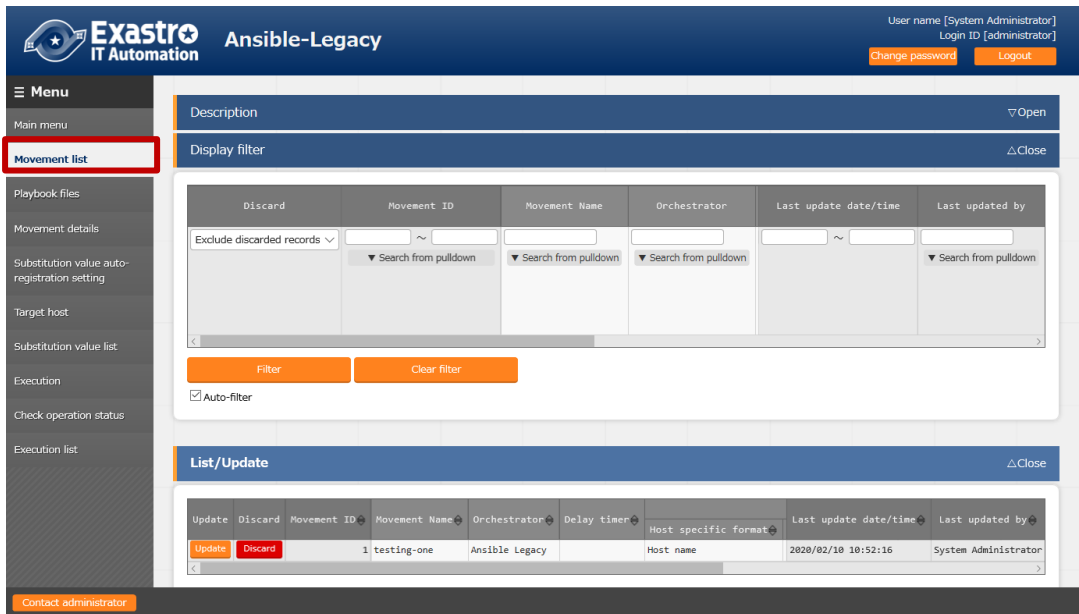

**Figure 5.3-4 submenu screen (Movement list)**

(2) Click the "Register" - "Start Registration" button to register the Movement information.

|            | Movement ID Movement Name* | Delay timer | Dedicated information for ansible |                          |                |  |  |  |
|------------|----------------------------|-------------|-----------------------------------|--------------------------|----------------|--|--|--|
|            |                            |             | Host specific format*             | WinRM connection         | Header section |  |  |  |
| Auto-input |                            |             | $\overline{\phantom{a}}$          | $\overline{\phantom{a}}$ |                |  |  |  |
|            |                            |             |                                   |                          |                |  |  |  |

**Figure 5.3-5 Registration screen (Movement list)**

**(3)** Clicking the Movement-Playbook link (Movement-Dialogue type link, Movement - Role link) button will move the user to the target 5.3.7Movement-Playbook link (Movement-Dialogue type link, Movement - Role link).

| List/Update    |        |                |                                                                   |           |                                                                        |                             |
|----------------|--------|----------------|-------------------------------------------------------------------|-----------|------------------------------------------------------------------------|-----------------------------|
|                |        |                | History Update Discard Movement ID $\ominus$ elay timer $\ominus$ |           | Dedicated information for ansible                                      | Movement dialogue type link |
|                |        |                |                                                                   |           | Host specific format $\ominus$ Number of parallel executions $\ominus$ |                             |
| <b>History</b> | Jodate | <b>Discard</b> |                                                                   | Host name |                                                                        | Movement dialogue type link |
|                |        |                |                                                                   |           |                                                                        |                             |

**Figure 5.3-6 Submenu screen (Movement list)**

**(4)**The list of registration screen items are as follows.

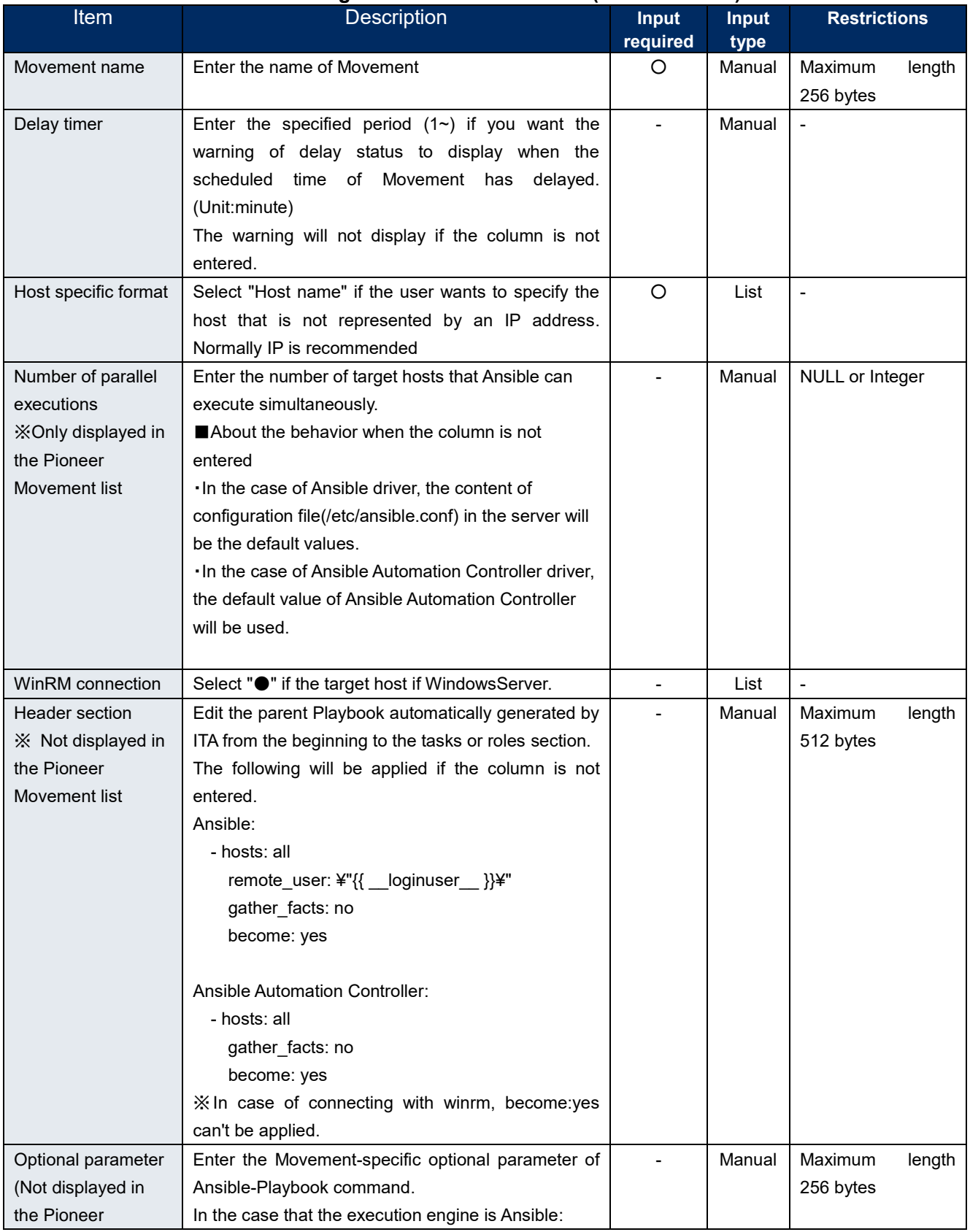

## **Table 5.3-2 Registration screen item list (Movement list)**

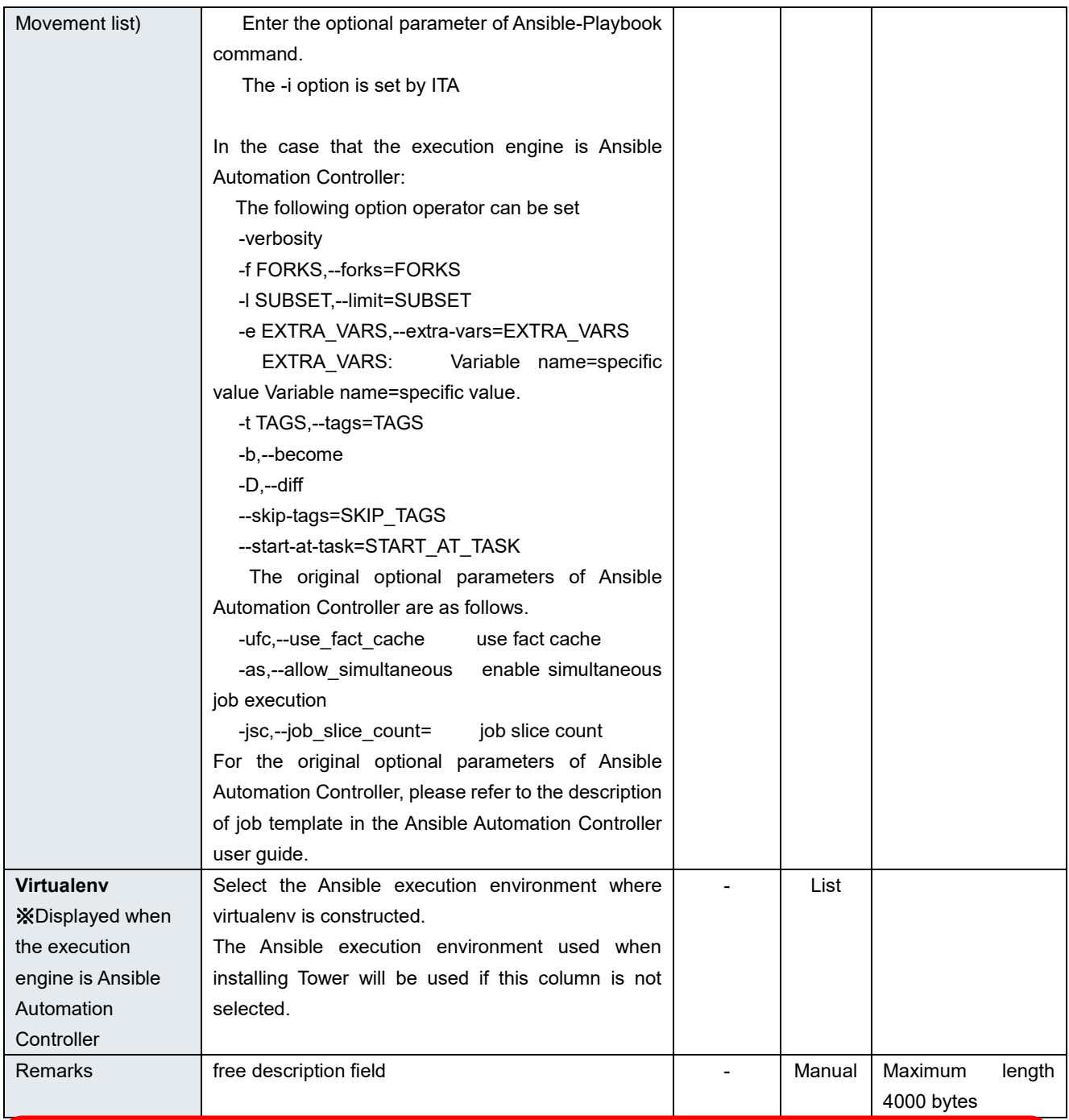

# 【**Notes**】

**In the case of selecting "●" in the WinRM connection column, all connection hosts will be considered as WindowsServer.**

## <span id="page-55-0"></span>**Playbook file list (Ansible-Legacy only)**

Register/update/discard the Playbooks created by users in the "Playbook files" menu. ※This menu only exists in the Ansible-Legacy console. Please refer to "[6.1](#page-87-0) Write Playbook [\(Ansible-Legacy\)"](#page-87-0) about describing Playbook.

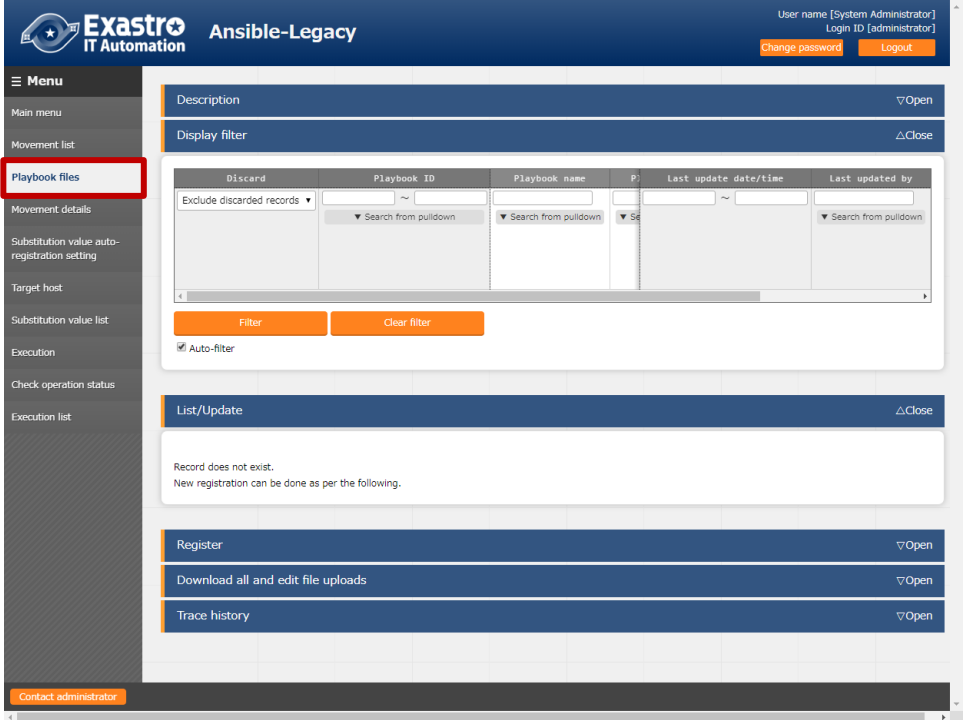

**Figure 5.3-7 Submenu screen (Playbook files)**

(2) Click the "Register" - "Start Registration" button to register the Playbook.

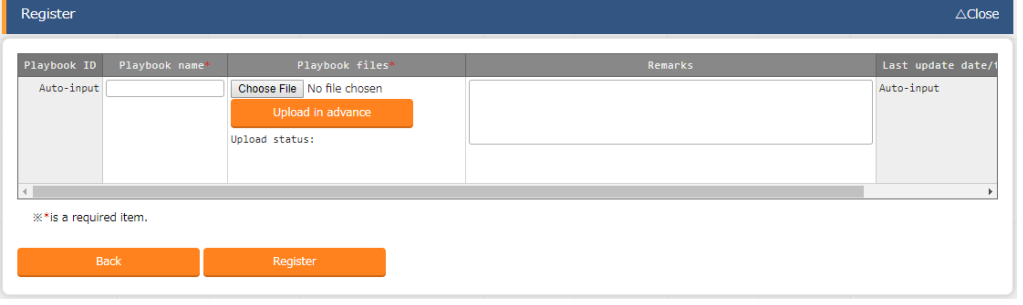

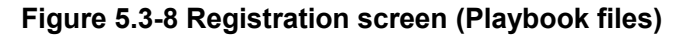

Clicking the Movement-Playbook link (Movement-Dialogue type link, Movement - Role link) button will move the user to the target 5.3.7Movement-Playbook link (Movement-Dialogue type link, Movement - Role link).

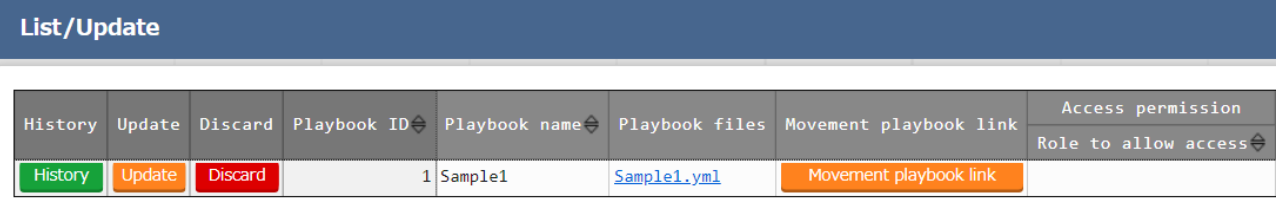

Filter result count: 1

#### **Figure 5.3-9 Submenu screen** (**Playbook files**)

The list of registration screen items are as follows.

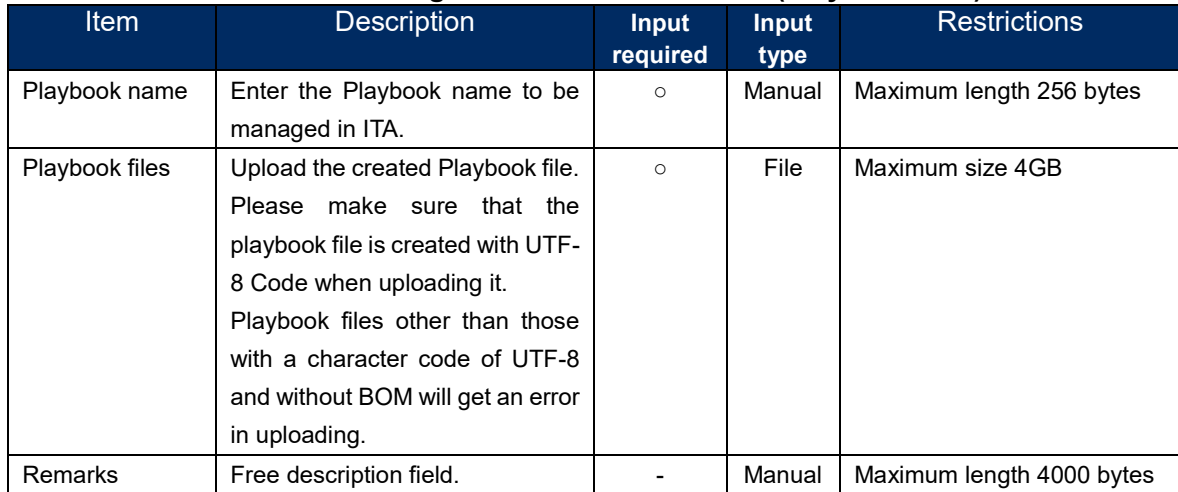

#### **Table 5.3-3 Registration screen item list (Playbook files)**

Please "Upload in advance (①)" the "Playbook files" before "register". Please click the "Register" button after checking the Playbook file name displayed in the "Upload status(②)".

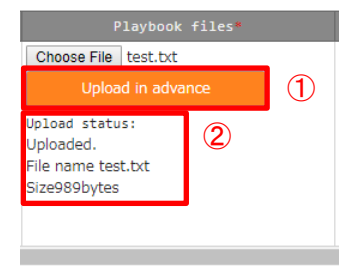

The internal process will extract the variables defined in Playbook files.Users can register specific value of the extracted variables in menu "5.3.9 [Substitution value auto-registration setting"](#page-68-0) and menu "5.3.11 [Substitution value list"](#page-75-0).

Since the timing of extraction is not in real time, it may take some time<sup>34</sup> until the variables can be handled in menu "5.3.9 [Substitution value auto-registration setting"](#page-68-0) and menu "5.3.11 [Substitution value list"](#page-75-0).

※1 The timing of extraction is writed in " [7.2](#page-131-0) [About the maintenance method"](#page-131-0), so please refer to it.

# <span id="page-57-0"></span>**Role package list (Ansible-Legacy Role only)**

**(1)** Register/upload/discard the role package file created by the users.

※This menu only exists in Ansible-Legacy Role console.

Please compress the directory of the hiearchy level which contains "roles" into zip file and register role package file with the zip file.

Please refer to " [6.3](#page-107-0) Write role package [\(Ansible-Legacy Role\)"](#page-107-0) for the structure of role package directory.

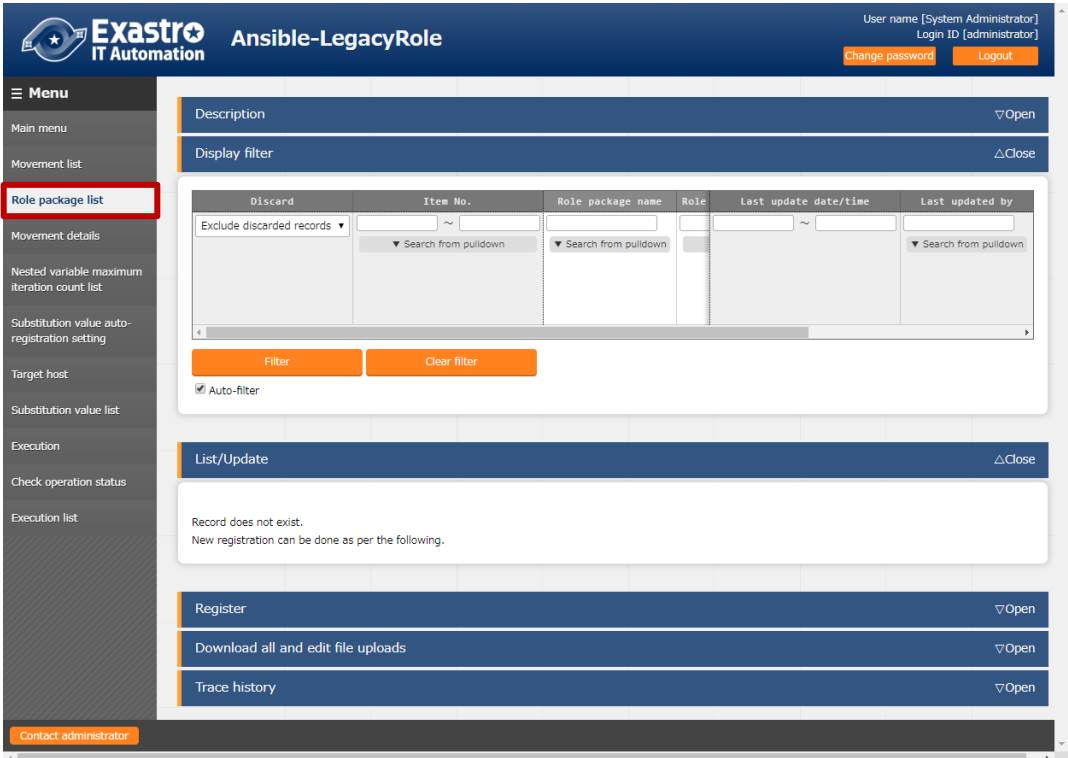

**Figure 5.3-10 Submenu screen (Role package list)**

**(2)** Click the "Register" - "Start Registration" button to register the Playbook.

| Register                       |                                 |                | $\triangle$ Close    |
|--------------------------------|---------------------------------|----------------|----------------------|
| Role package name*<br>Item No. | Role package file (ZIP format)* | <b>Remarks</b> | Last update date/tir |
| Auto-input                     | Choose File   No file chosen    |                | Auto-input           |
|                                | Upload in advance               |                |                      |
|                                | Upload status:                  |                |                      |
|                                |                                 |                |                      |
| $\leftarrow$                   |                                 |                |                      |
| ** is a required item.         |                                 |                |                      |
|                                |                                 |                |                      |
| <b>Back</b>                    | Register                        |                |                      |
|                                |                                 |                |                      |

**Figure 5.3-8 Registration screen (Role package list)**

**(3)** Clicking the Movement-role link (Movement-Dialogue type link, Movement - Role link) button will move the user to the target 5.3.7 Movement-Playbook link (Movement-Dialogue type link, Movement - Role link).

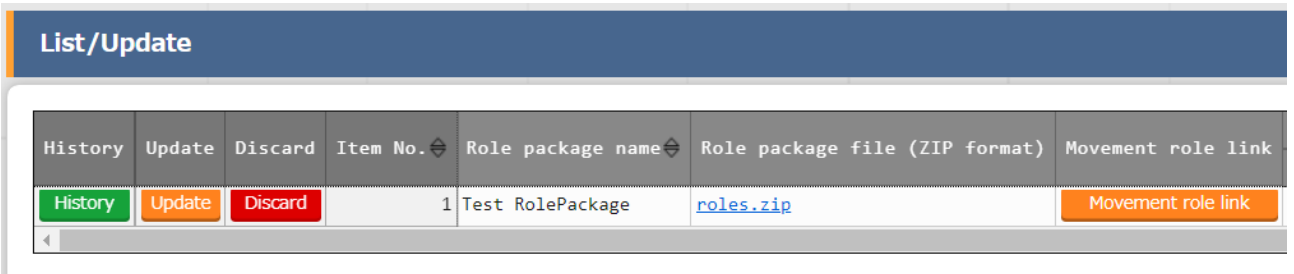

Filter result count: 1

## **Figure 5.3-12 Submenu screen (Role package list)**

## **(4)** The list of registration screen items are as follows.

## **Table 5.3-4 Registration screen item list (Role package list)**

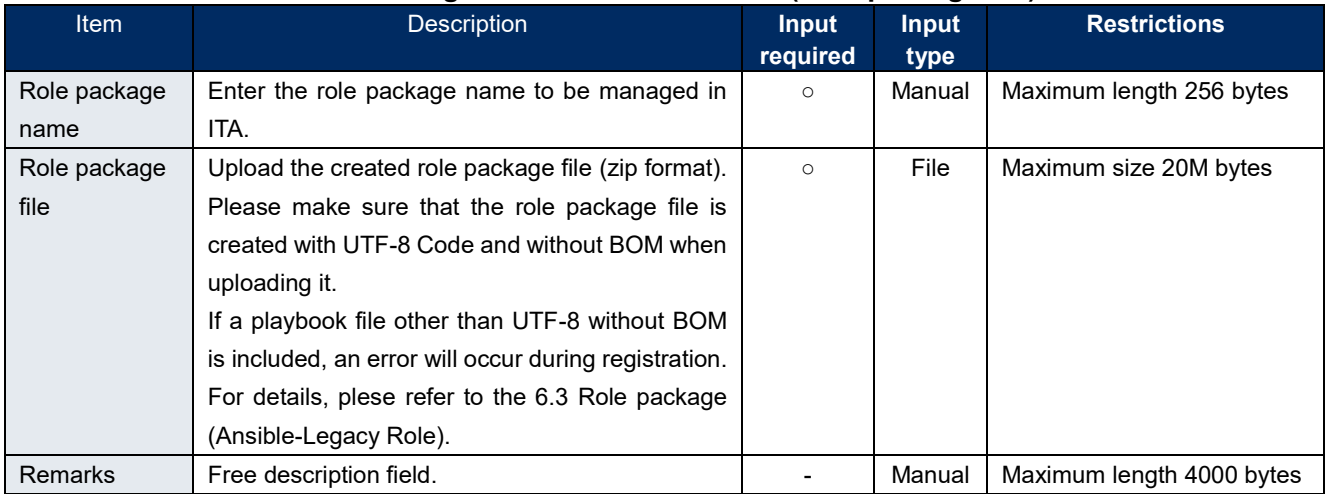

Please "Upload in advance (①)" the "Role package file" before "register".

Please click the "Register" button after checking the role package file name displayed in the "Upload status  $(2)$ ".

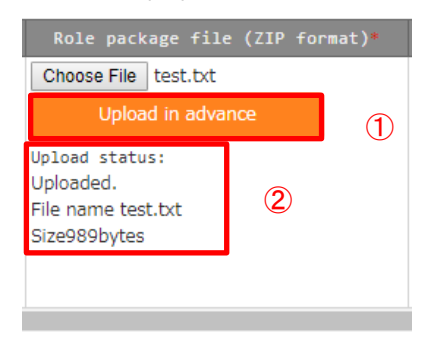

The internal process will extract the variables defined in Role package files.Users can register specific value of the extracted variables in menu "5.3.9 [Substitution value auto-registration setting"](#page-68-0) and menu "5.3.11 [Substitution value list"](#page-75-0).

Since the timing of extraction is not in real time, it may take some time※<sup>1</sup> until the variables can be handled in menu "5.3.9 [Substitution value auto-registration setting"](#page-68-0) and menu "5.3.11 [Substitution value list"](#page-75-0).

※1 The timing of extraction is writed in " [7.2](#page-131-0) [About the maintenance method"](#page-131-0), so please refer to it.

## <span id="page-59-0"></span>**Dialog type list (Ansible-Pioneer only)**

Register/update/discard dialog type in the "dialog type list" menu

This menu only exists in the Ansible-Pioneer console

Ansible-Pioneer defines the differences for each OS type in each dialog file, and combines the same purpose dialog file as dialog type to remove (abstract) the device difference.

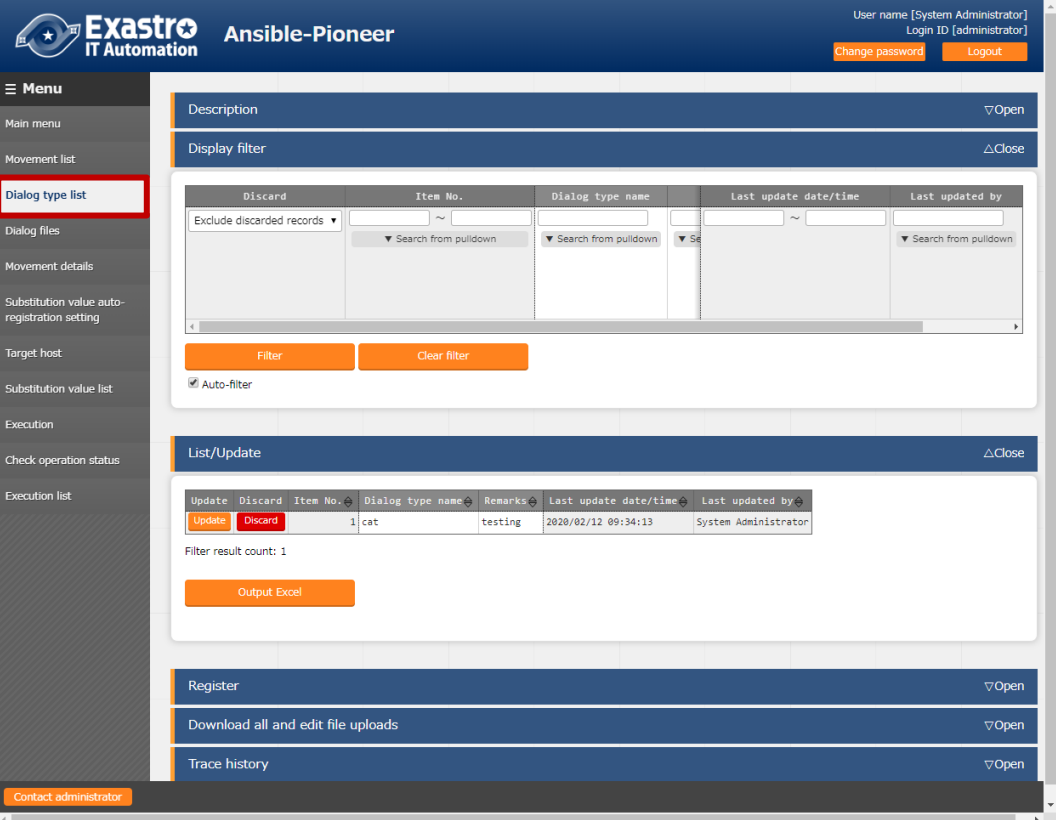

**Figure 5.3-13 Submenu screen (dialog type list)**

(2) Click the "Register" - "Start Registration" button to register the operation information.

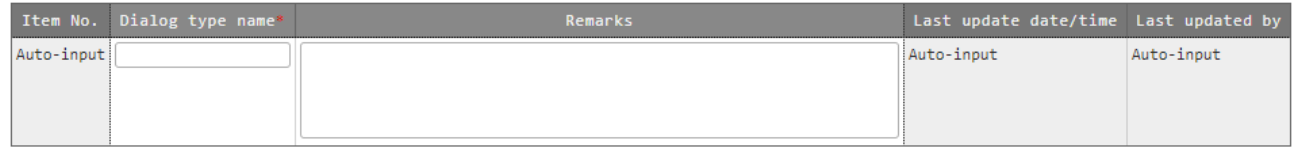

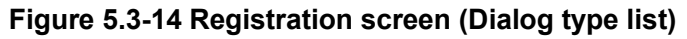

Clicking the Movement-dialogue type link (Movement-Dialogue type link, Movement - Role link) button will move the user to the target 5.3.7 Movement-Playbook link (Movement-Dialogue type link, Movement - Role link). Clicking the Dialogue file material collection button will move the user to the target 5.3.6 Dialogue file material collection.

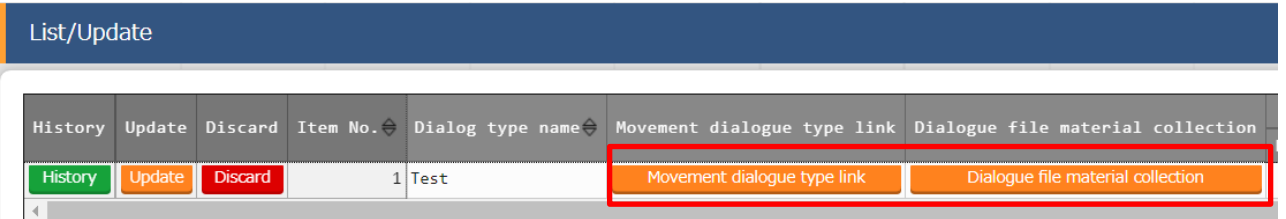

# **Figure 5.3-15 Submenu screen (Dialogue type list)**

(4) The list of registration screen items are as follows.

# **Table 5.3-5 Registration screen item list (Dialog type list)**

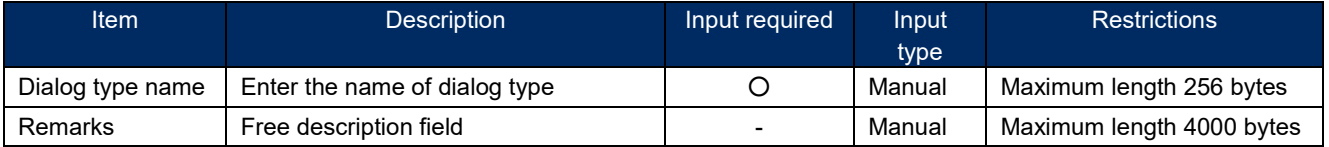

## **Dialog files (Ansible-Pioneer only)**

- Register/update/discard the dialog file created by users in "dialog files" menu. ※This menu only exists in Ansible-Pioneer console.
- (2) Please refer to "[6.2](#page-88-0) Write Dialog file [\(Ansible-Pioneer\)"](#page-88-0) for describing the dialog file, etc. Register dialog files for each combination of dialog type and OS type.

Please register dialog file of each "OS type" with the same "dialog type" in the case of supporting multiple OS types with one "dialog type".

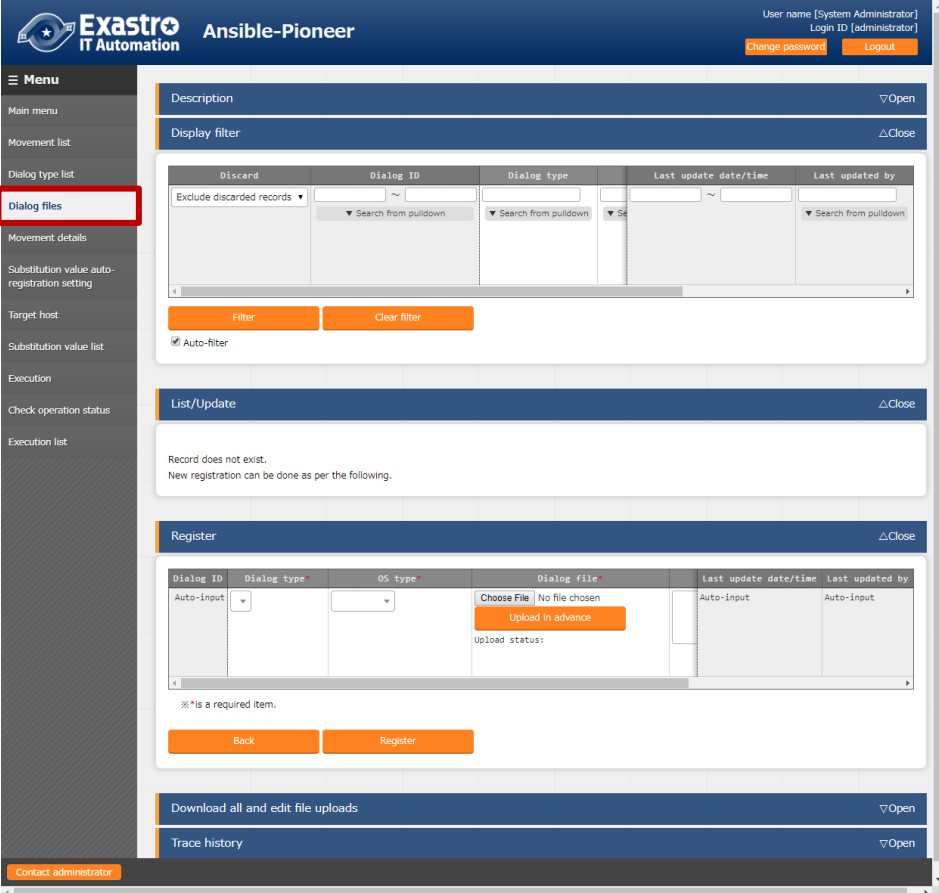

**Figure 5.3-16 Submenu screen (dialog files)**

(3) Click the "Register" - "Start Registration" button to register the dialog files.

| Dialog ID  | Dialog type* | OS type <sup>*</sup> | Dialog file*               | Remarks |
|------------|--------------|----------------------|----------------------------|---------|
| Auto-input | $\sim$       | $\sim$               | Choose File No file chosen |         |
|            |              |                      | Upload in advance          |         |
|            |              |                      | Upload status:             |         |
|            |              |                      |                            |         |
|            |              |                      |                            |         |

**Figure 5.3-17 Registration screen (dialog files)**

(4) Clicking the list/update's Dialog type will move the user to the 5.3.5 dialog type list. Clicking the OS Type will move the user to the 5.3.1 OS Type master.

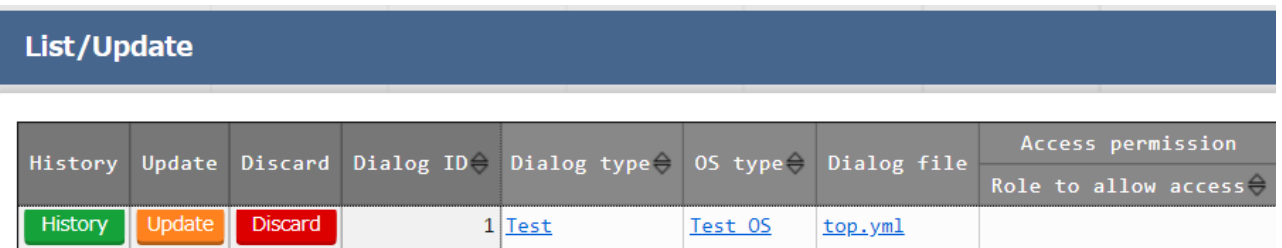

## **Figure 5.3-18 Submenu screen (Dialog files)**

(5) The list of registration screen items are as follows.

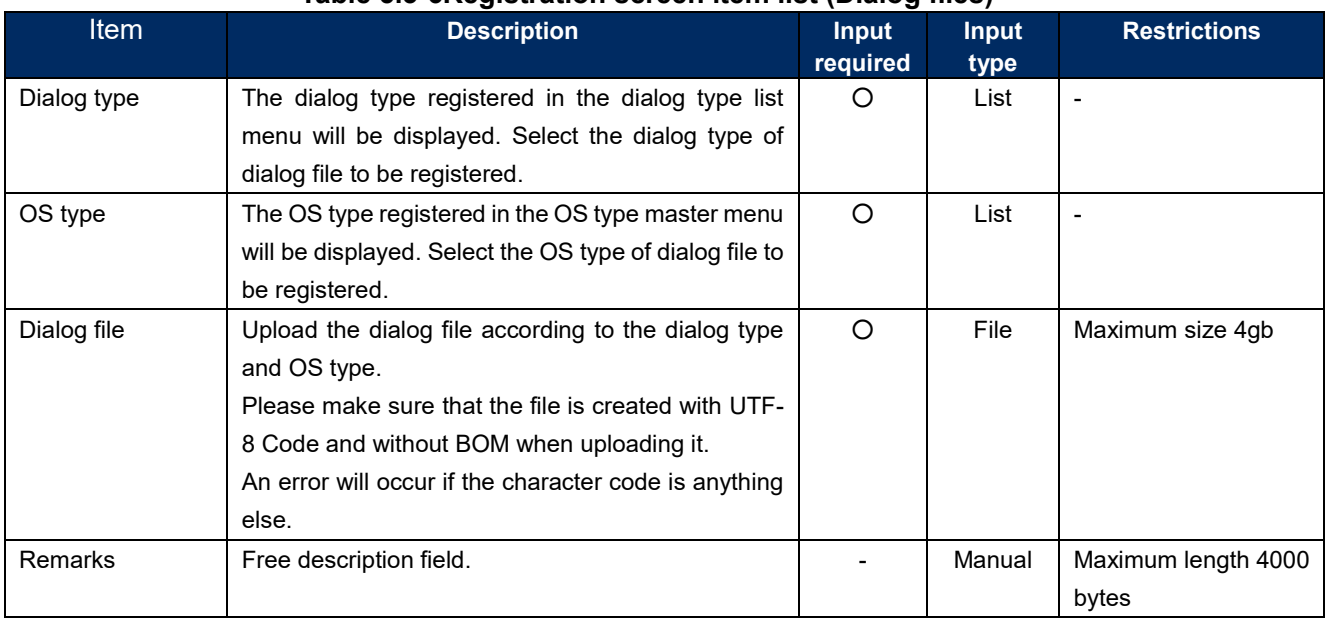

## **Table 5.3-6Registration screen item list (Dialog files)**

Please "Upload in advance (①)" the "dialog file" before "register".

Please click the "Register" button after checking the dialog file name displayed in the "Upload status(②)".

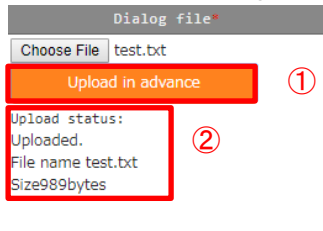

The internal process will extract the variables defined in dialog files.Users can register specific value of the extracted variables in menu "5.3.9 [Substitution value auto-registration setting"](#page-68-0) and menu "5.3.11 [Substitution value list"](#page-75-0).

Since the timing of extraction is not in real time, it may take some time※1 until the variables can be handled in menu "5.3.9 [Substitution value auto-registration setting"](#page-68-0) and menu "5.3.11 Substitution value [list"](#page-75-0).

※1 The timing of extraction is writed in " [7.2](#page-131-0) [About the maintenance method"](#page-131-0), so please refer to it.

#### **5.3.7 Movement details**

Register/update/discard the files executed in the Movement in "Movement details" menu.

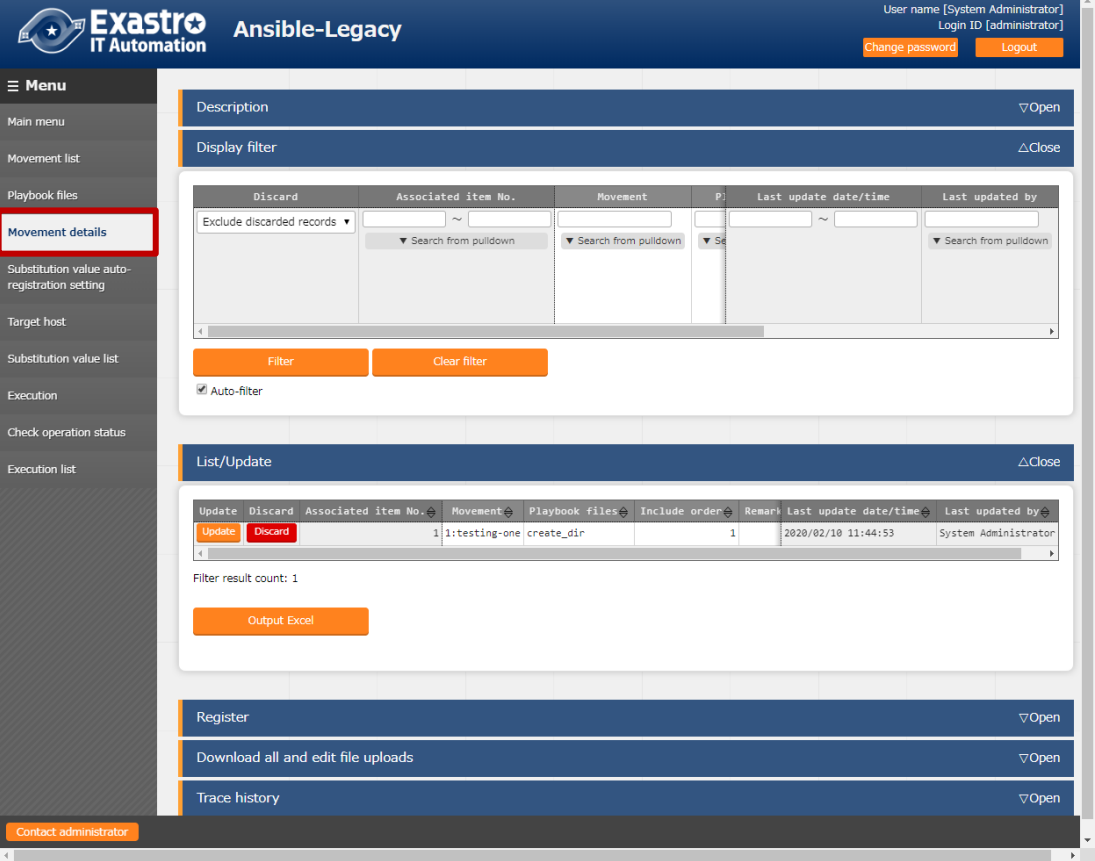

**Figure 5.3-19 Submenu screen (Movement details)**

※The screen is from Ansible Legacy.

(2) Click the "Register" - "Start Registration" button to register the details of Movement.

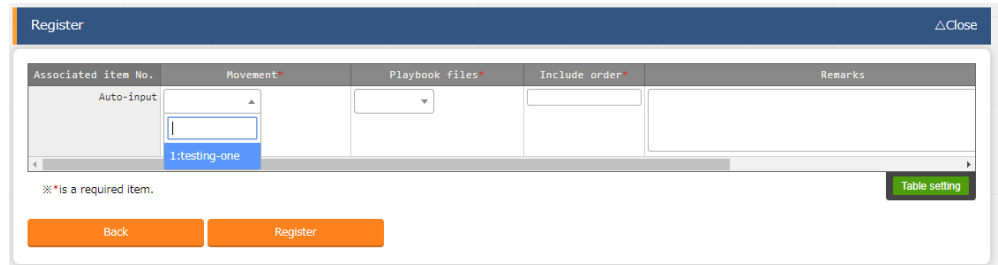

#### **Figure 5.3-20 Registration screen (Movement details)**

(3) Clicking the Movement button will move the user to the target 5.3.2 Movement list. Clicking the Playbook file button will move the user to the target 5.3.3 playbook files. ※For Movement-dialog type link (Ansible-Pioneer), it will be Movement and Dialoge type. For Movement-Role link (Ansible-Legacy role), it will be Movement and Role package name link.

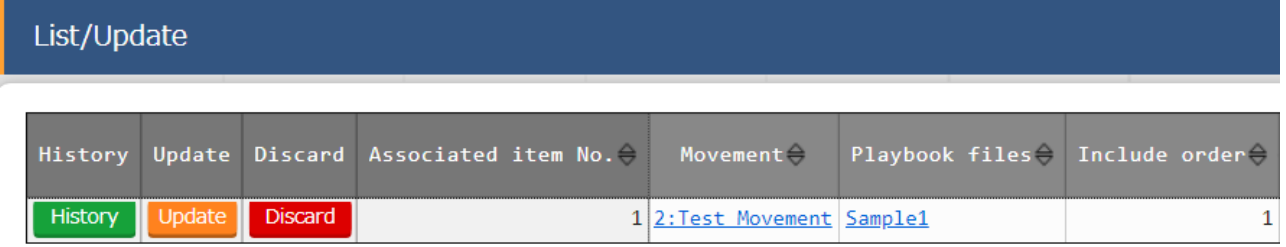

(4) The list of registration screen items are as follows.

## **In Ansible-Legacy**

## **Table 5.3-7 Registration screen item list (Movement details in Ansible-Legacy console)**

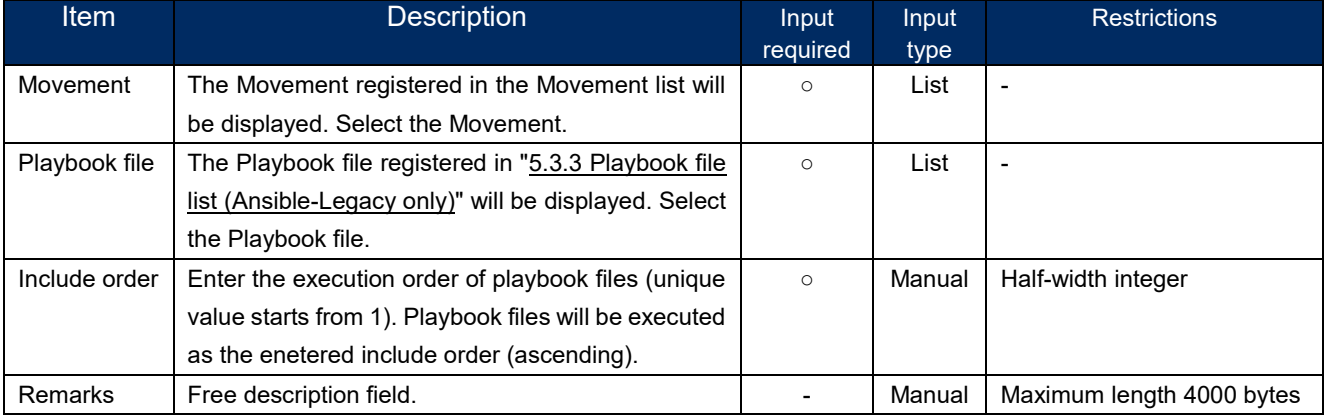

## **In Ansible-Legacy Role**

## **Table 5.3-8 Registration screen item list (Movement details in Ansible-Legacy Role console)**

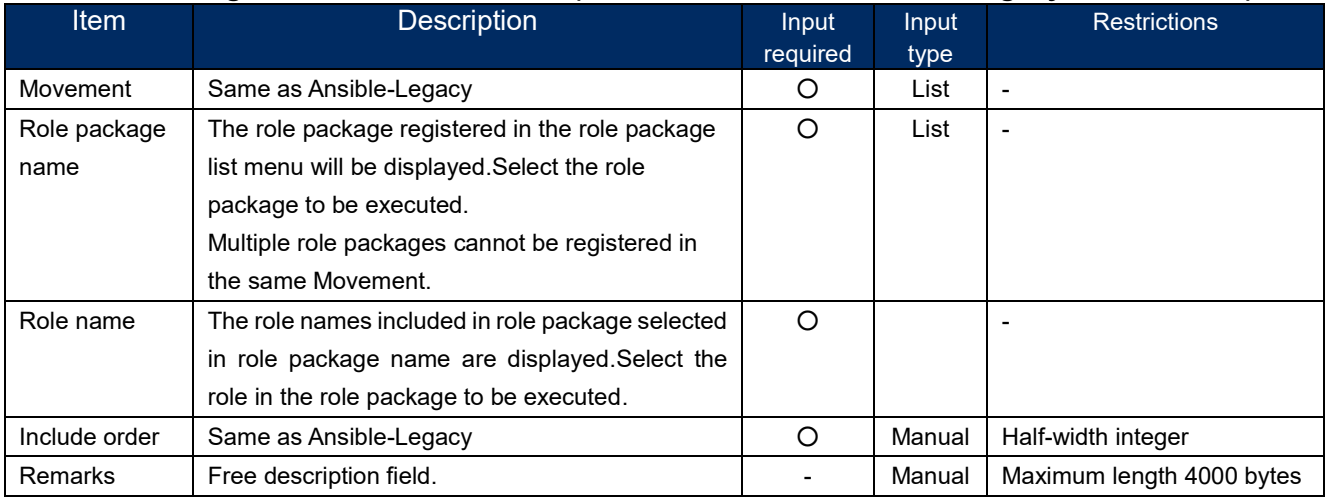

## **In Ansible-Pioneer**

#### **Table 5.3-9 Registration screen item list (Movement details in Ansible-Pioneer console)**

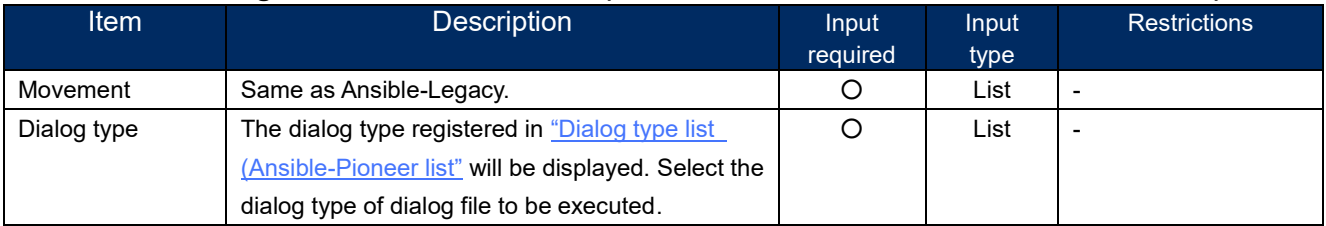

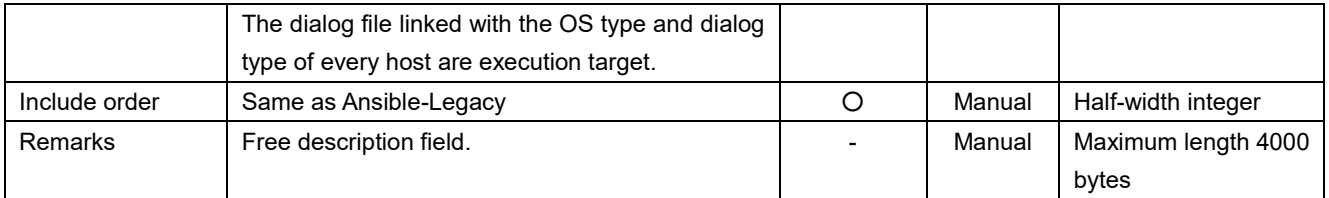

## **Nested variable list (Ansible-Legacy Role only)**

**(1)** In the "Nested variable list" menu, update the maximum iteration count of member variable array defined as nested array in the nested variable which is defined in the role package registered in "5.3.4 Role package list [\(Ansible-Legacy Role only\)"](#page-57-0). Click the update button of the member variable that the user want to change and update the maximum iteration count.

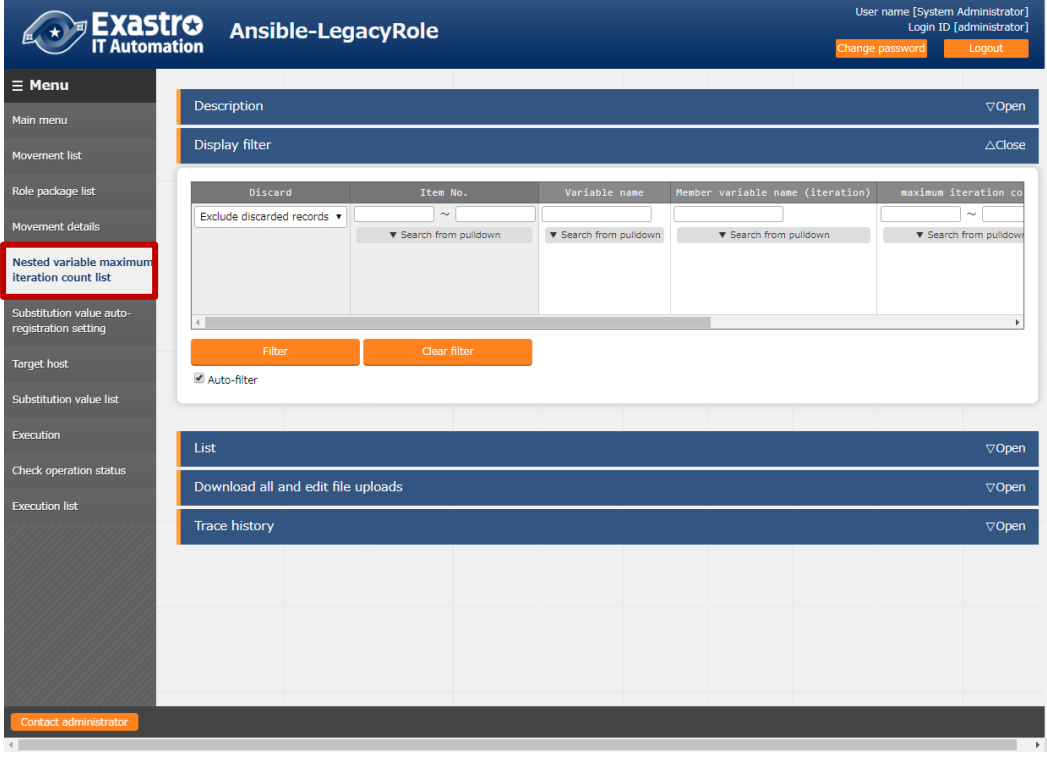

**Figure 5.3-22 Submenu screen (Nested variable list)**

**(2)** Click the "List" - "Update" button to update the maximum iteration count. (※**Not the registration button**)

|             | Item No. Variable name Member variable name (iteration) maximum iteration count* |  |  | Last update date/time Last updated by |            |  |  |  |  |
|-------------|----------------------------------------------------------------------------------|--|--|---------------------------------------|------------|--|--|--|--|
| 1 VAR users |                                                                                  |  |  | Auto-input                            | Auto-input |  |  |  |  |
|             |                                                                                  |  |  |                                       |            |  |  |  |  |
|             |                                                                                  |  |  |                                       |            |  |  |  |  |
|             |                                                                                  |  |  |                                       |            |  |  |  |  |

**Figure 5.3-23 Registration screen (Nested variable list)**

**(3)** The list of registration screen items are as follows.

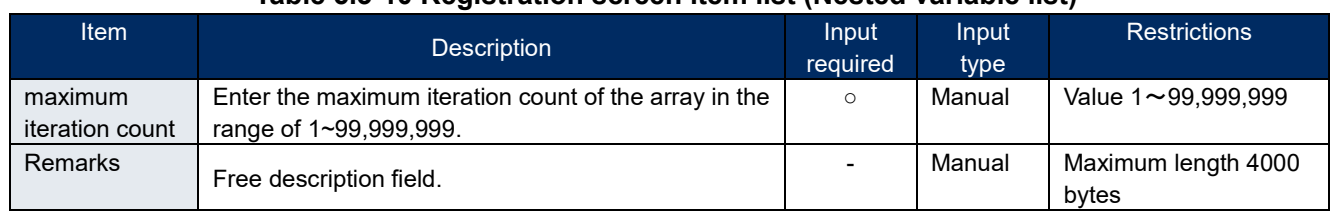

#### **Table 5.3-10 Registration screen item list (Nested variable list)**

The display of member variable names are the variables of each heriarchy level scoped with ".". Also, if the first level is nested array, the member variable name will be displayed as "-".

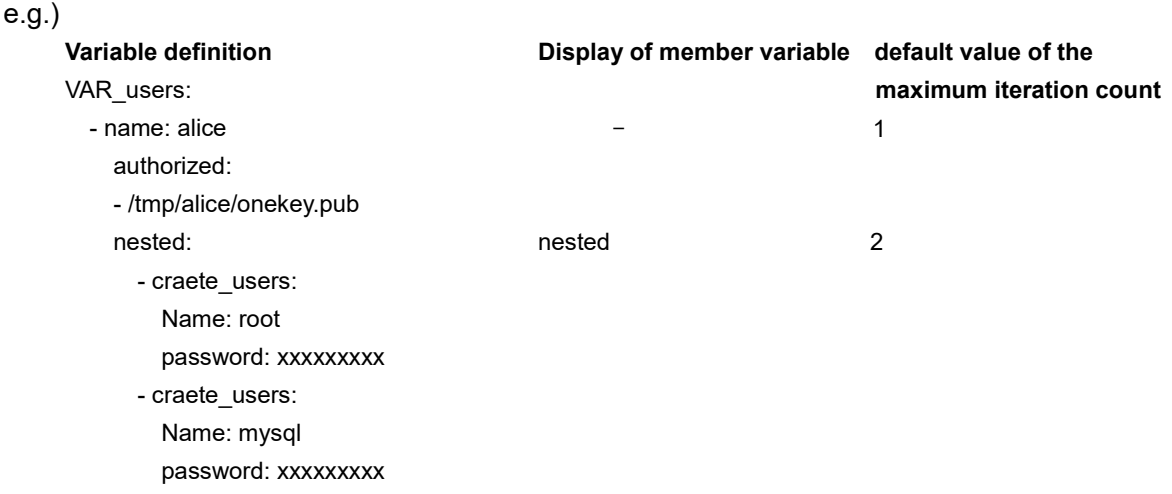

The internal process initially registers the iteration count of member variable defined in the nested variable which is defined in the role package. After the initial registration, the iteration count can be updated in the "Nested variable list" menu.

Also, since initial registration and update of iteration count is not in real time, it may take some time **X** 1 until the variables can be handled in menu "5.3.9 [Substitution value auto-registration setting"](#page-68-0) and menu "5.3.11 [Substitution value list"](#page-75-0).

※1 The timing of extraction is writed in " [7.2](#page-131-0) [About the maintenance method"](#page-131-0), so please refer to it.

**(4**) Unique list of variable names

Variable name list is unique in all role packages. When using the same variable name across role packages, the number of repetitions set in multistage variable maximum repeat list applies to variables in all role packages.

#### (5) Access permission role

The permission role is set for multistage variable maximum repeat list is set to the role package management permission role for which the variable will be defined. If a variable is defined in more than one role package list, all permission roles in the role package lists will be set. If the permission role is empty, access to all roles will be treated as accessible. If the access permission role for each role package list is blank, the permission role for multistage variable maximum repeat list will be also se to blank. For more information about access permission roles, please refer to the "User\_Instruction\_Manual\_Role-Based Access Control."

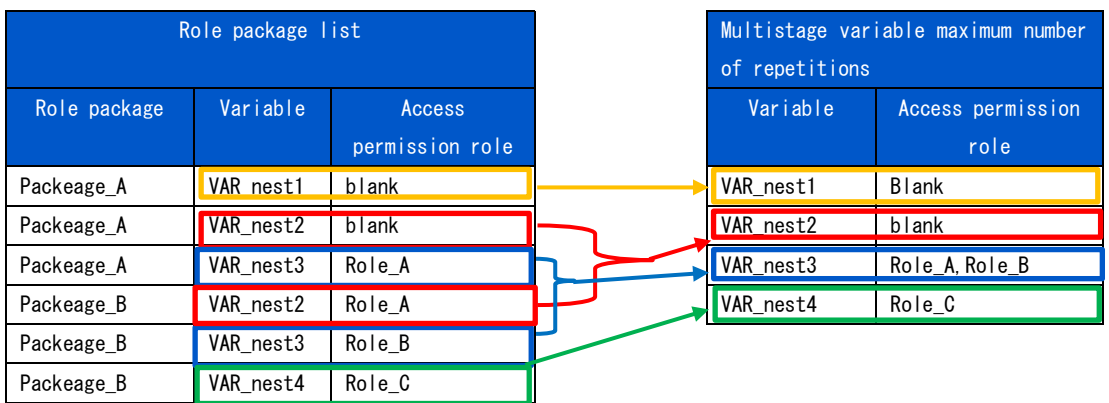

## <span id="page-68-0"></span>**Substitution value auto-registration setting**

Link the parameter sheet created in menu creation function with the variables in the Movement. The registered information will reflected to "substitution value list" menu and "target host" menu by internal process.

The reflection rule is writed in "6.[6BackYard contents](#page-126-0) [\(2\)](#page-126-1) Substitution value auto-registration [setting"](#page-126-1).

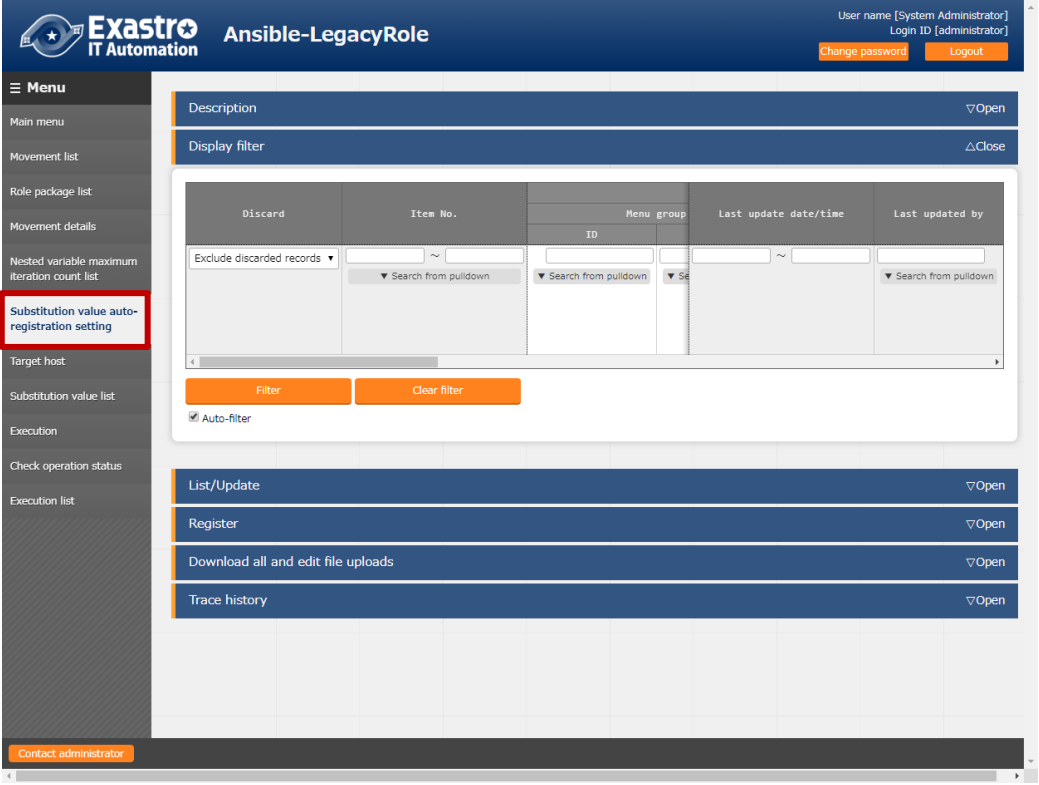

**Figure 5.3-24 Submenu screen (Substitution value auto-registration setting)** ※The screen is from Ansible-Legacy Role

**(2)** Click the "Register" - "Start Registration" button to set the substitution value auto-registration.

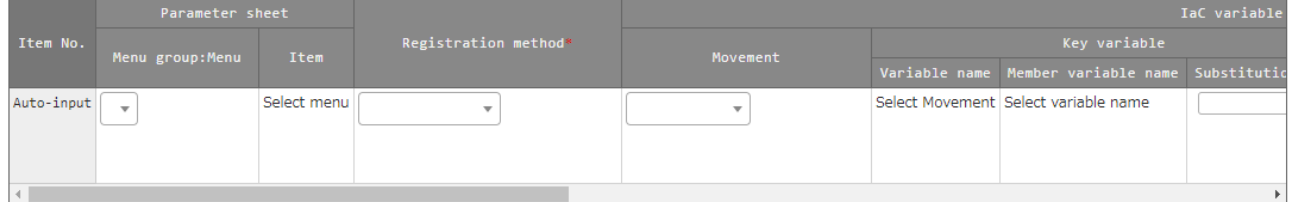

**Figure 5.3-25 Registration screen (Substitution value auto-registration setting)**

**(3)** Clicking the "List/Update" Menu ID/Menu link will move the user to the target menu.。

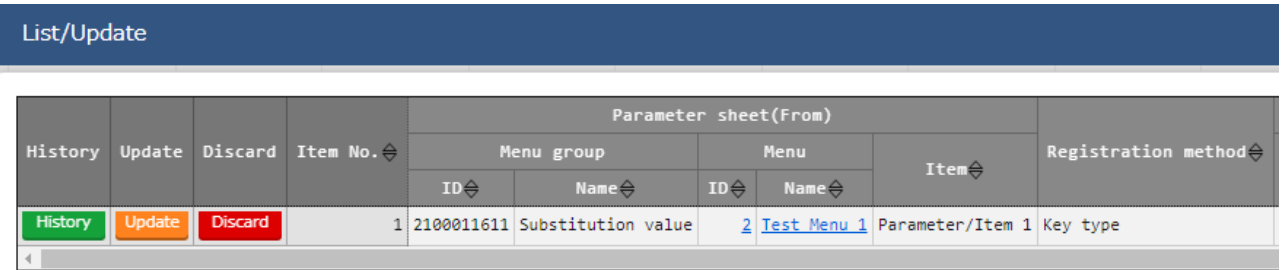

Filter result count: 1

#### **Figure 5.3-26 Submenu screen (Substitution value auto registration setting)**

## **Table 5.3-11 corresponding column list (Substitution value auto-registration setting) Column Legacy Legacy Role Pioneer**

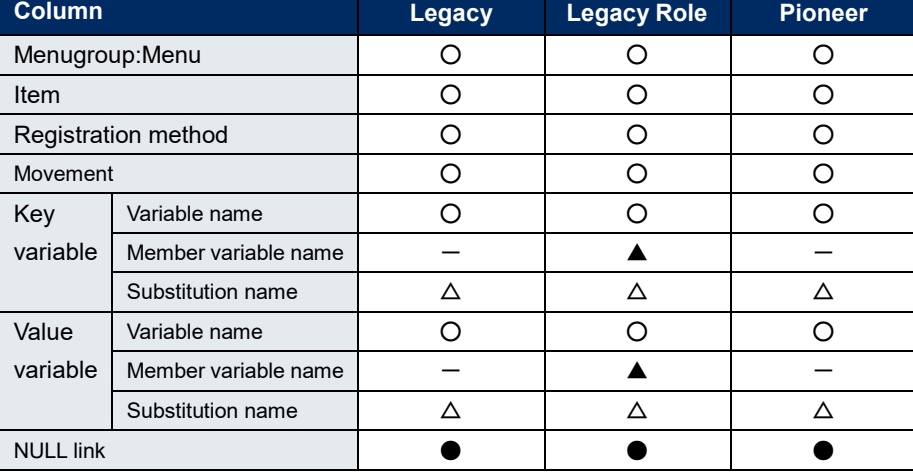

○: Required

●: Optional

 $\Delta$ : Required only if multiple specific value can be set to the selected variable.

▲: Required only if the selected variable is nested variable

 $-$ : Not displayed

**(4)** The list of registration screen items is as follows.

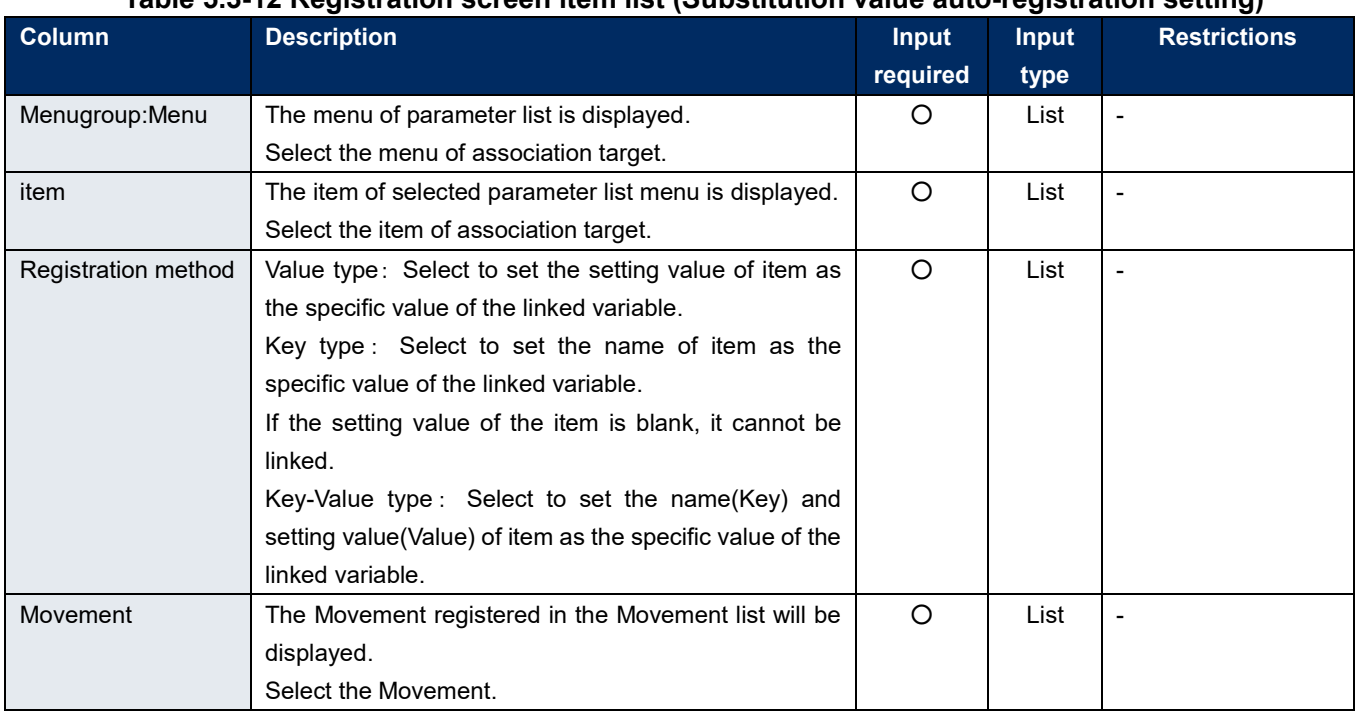

# **Table 5.3-12 Registration screen item list (Substitution value auto-registration setting)**

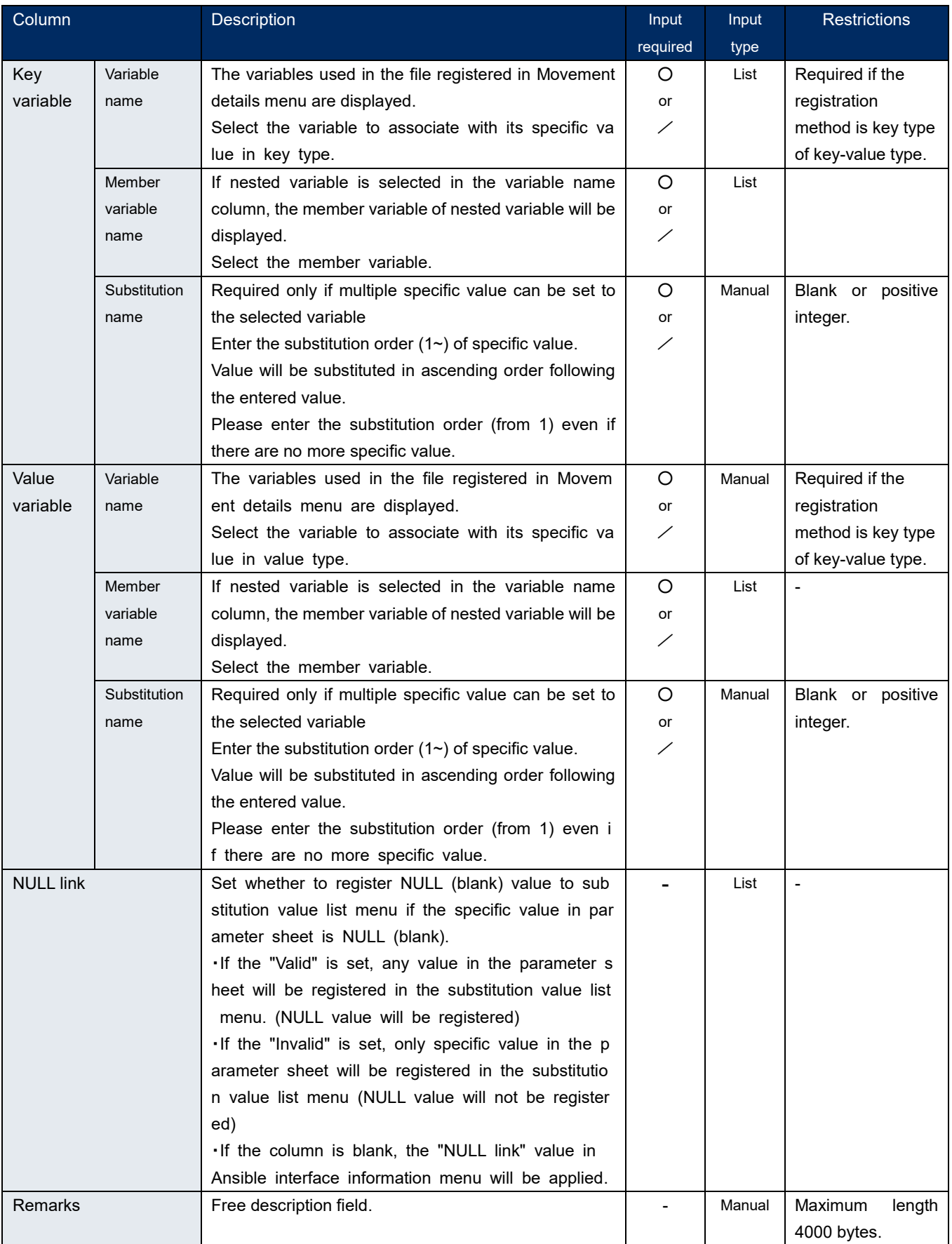

※ **Please refer to "5.3.11 [Substitution value list"](#page-75-0) for the description of member variable name.**
**(5)** If the "Ansible Common : Template list:Template Variable name / Ansible Common: File list:File embedded variable names." are used as Parameter sheet items in the Substitute value automatic registration settings,

The selected item setting value's linked Variable's specific value (Variable name) will be displayed in the Substitute value list as "{{ Variable name }}"

#### Parameter sheet definition

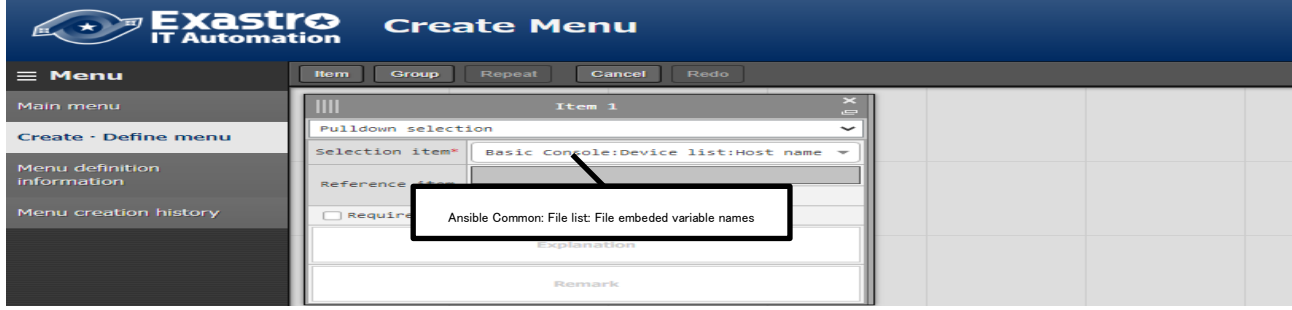

#### Parameter sheet

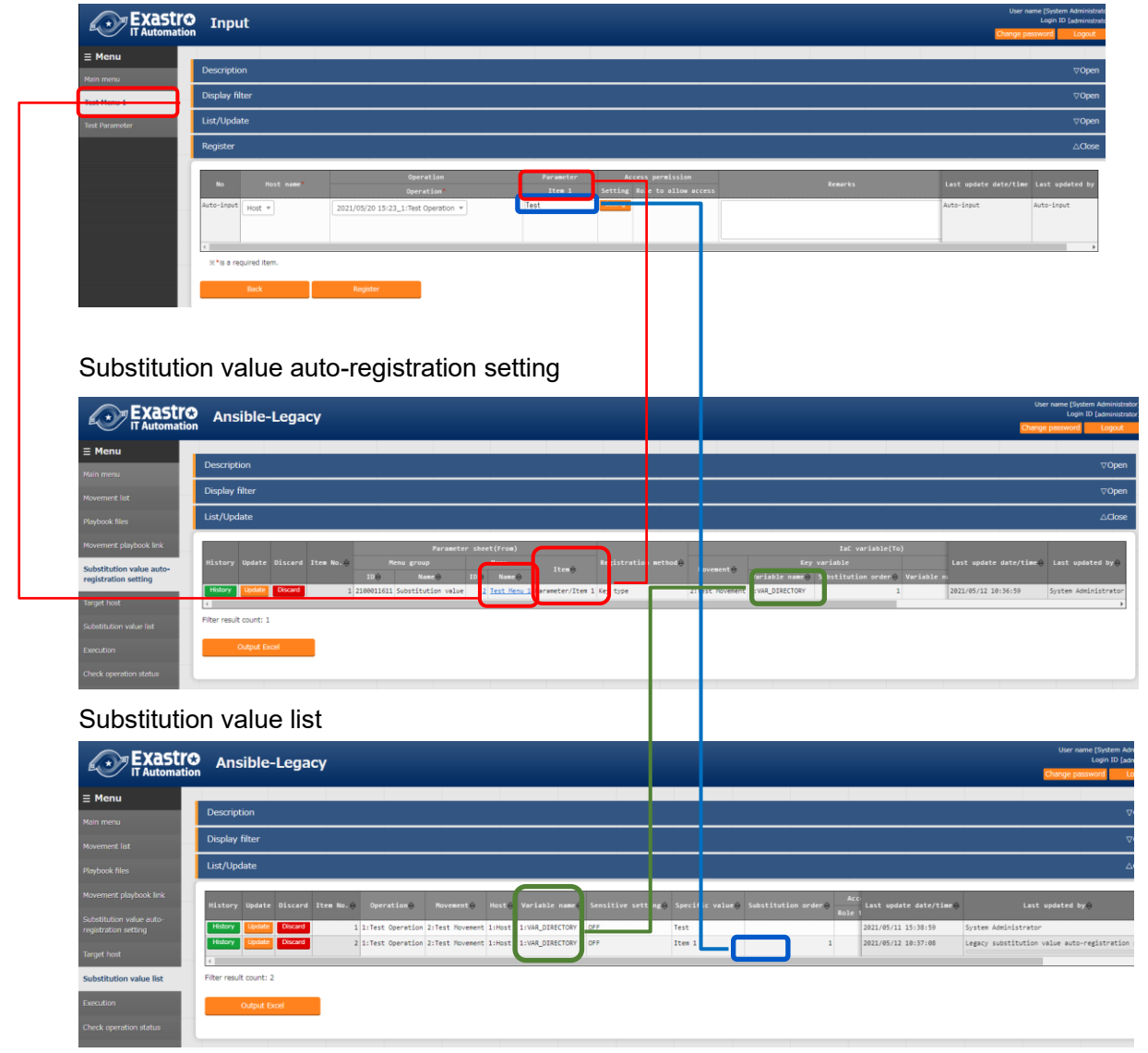

#### (6) Access permission role

 The access permission roles set for the "Substitute value list"and "Operation target hosts" generated from the information in the "Automatic substitute value registration"will be set to the roles that match the access permission roles for each of the hosts (device list) and Operations set in the Movement and parameter sheets set in the "Automatic substitute value registration". If the permission role is empty, access to all roles will be treated as accessible. Data without any matching role combination in each of the permission roles will not generate data in the "Substitute value list" and the target host. For more information about access permission roles, please refer to the "User\_Instruction\_Manual\_Role-Based Access Control."

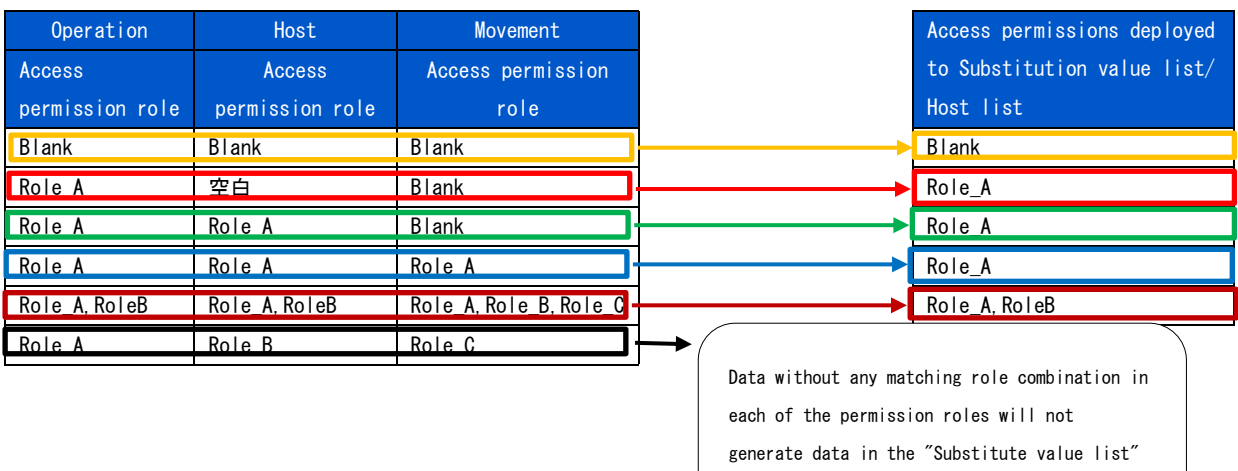

and the target host.

## **Target host**

Register/update/discard the Movement and host linked with Operation in the "Target host" menu.

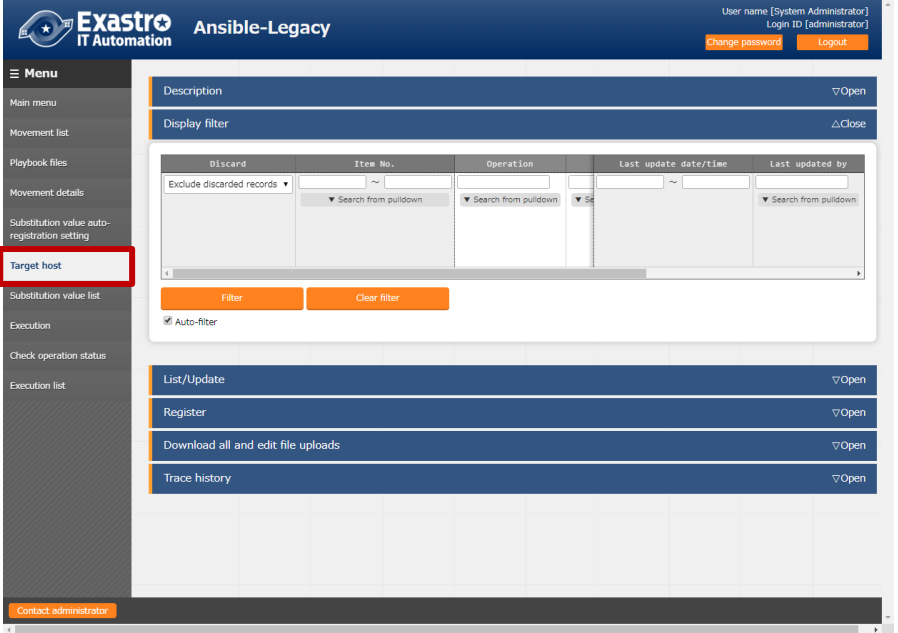

**Figure 5.3-27 Submenu screen (Target host)**

**(2)** Click the "Register" - "Start Registration" button to register the operation target host.

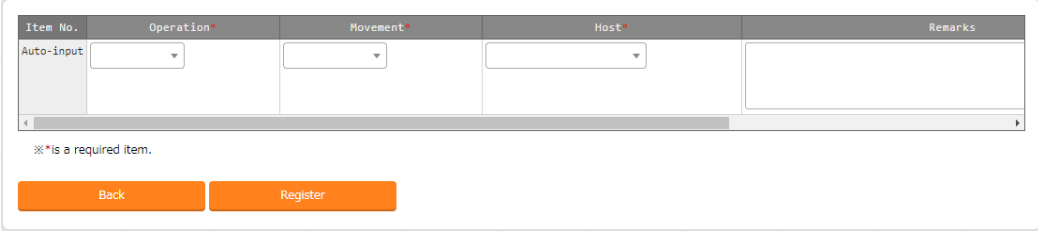

#### **Figure 5.3-28 Registraton screen (Target host)**

Clicking the Movement link in the "List/Update" submenu will move the user to the target 5.3.7 Movement-Playbook Link. Pressing the Substitution value management button will take the user to the target 5.4.11 Substitution value management

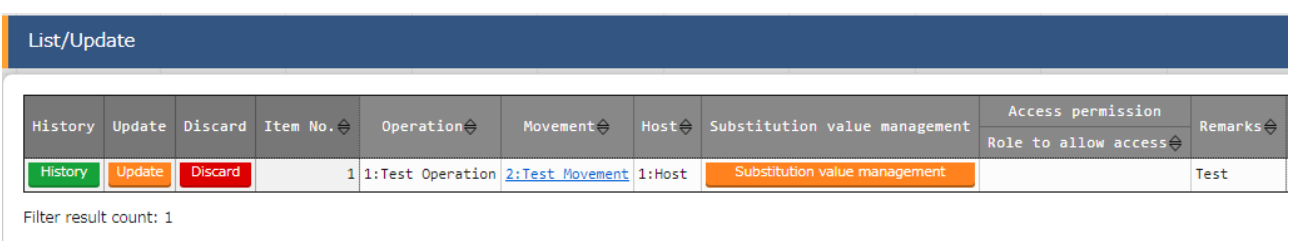

#### **Figure 5.3-29 Registraton screen (Target host)**

**(3)** The list of registration screen items are as follows.

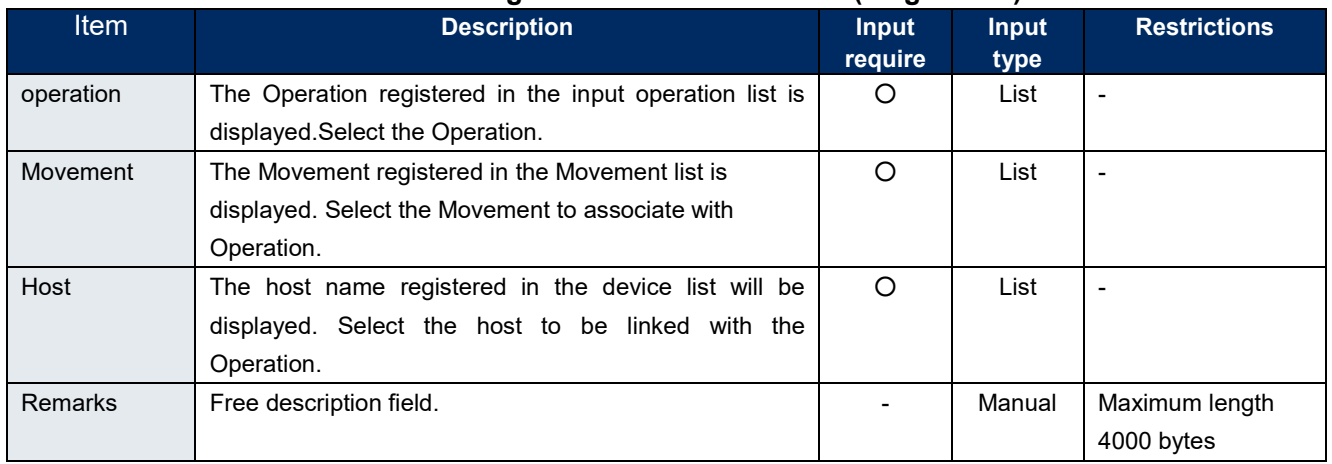

## **Table 5.3-13 Registration screen item list (Target host)**

# <span id="page-75-0"></span>**5.3.11 Substitution value list**

Register/update/discard the substitution value of variable.

Users can perform maintenance (view/register/update/discard) of the specific values that are substituted with variable "VAR\_" of Playbook and template file to be used in target Movement for each operation.

Users can also maintain the specific values that are substituted with variable "LCA\_" other than "VAR\_" according to the definition of [translation table](#page-113-0). Please refer to"6.5 Write translation table [\(Ansible-Legacy Role only\)"](#page-113-0) for details.

The registered variable information will be output into host variable file (under host vars/) during operation execution.

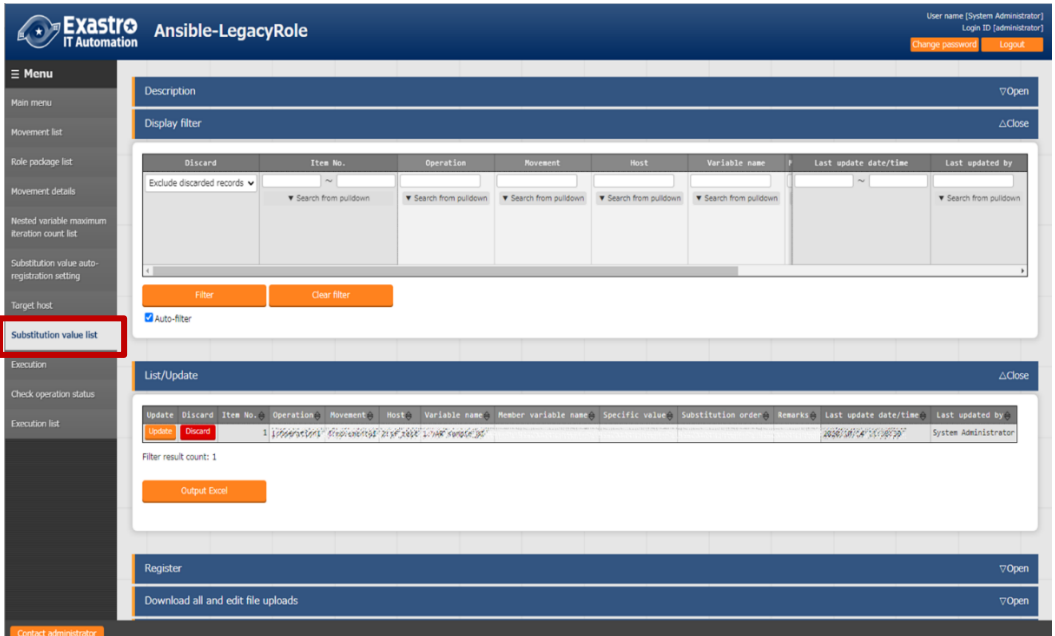

**Figure5.3-21 Submenu screen (Substitution value list)** ※The screen is from Ansible-Legacy Role.

**(2)** Click the "Register" - "Start Registration" button to manage the substitution value.

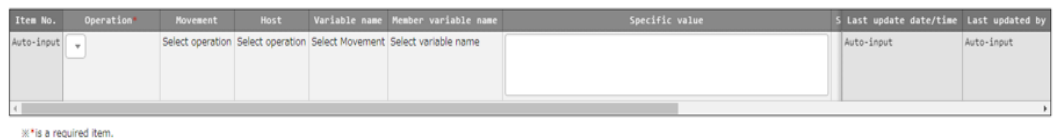

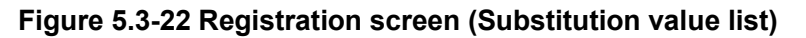

 The variable name in substitution value list menu is reflected from the uploaded Playbook and the information registered in the substitution value auto-registration setting menu.

※ The timing of extraction is writed in " [7.2](#page-131-0) [About the maintenance method"](#page-131-0), so please refer to it.

**(3)** The list of registration screen items are as follows.

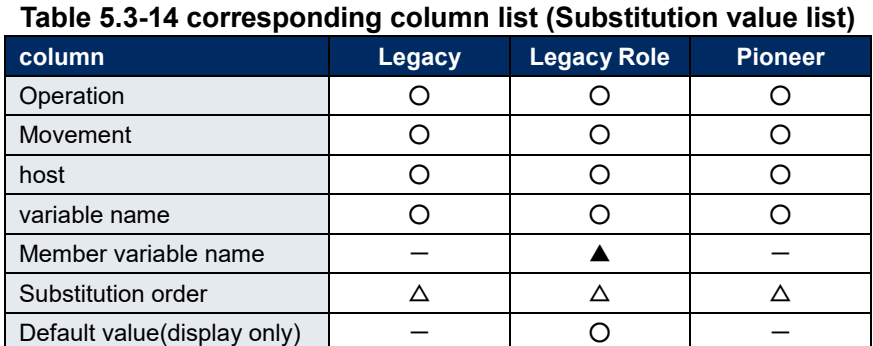

○: Required

△: Required only if multiple specific value can be set to the selected variable

▲: Required only if the selected variable is nested variable

 $-$ : Not displayed

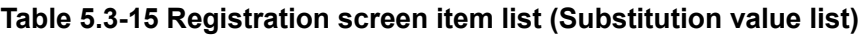

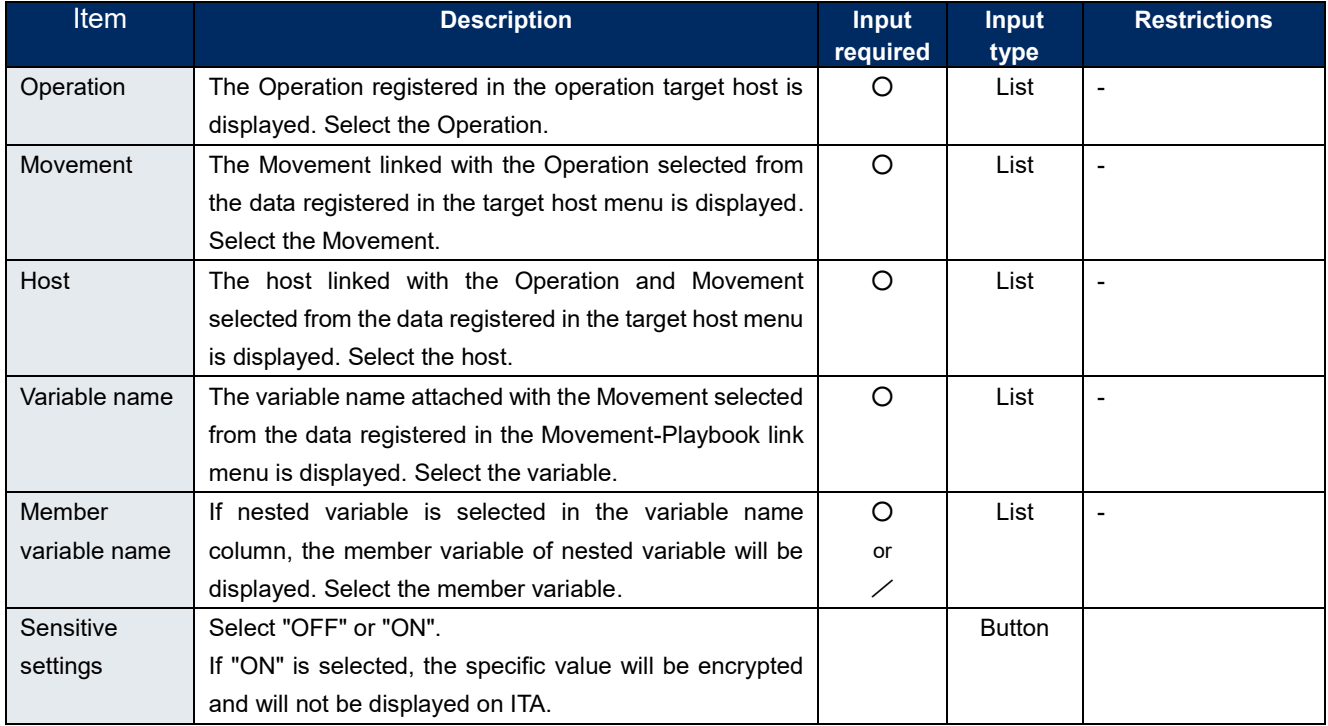

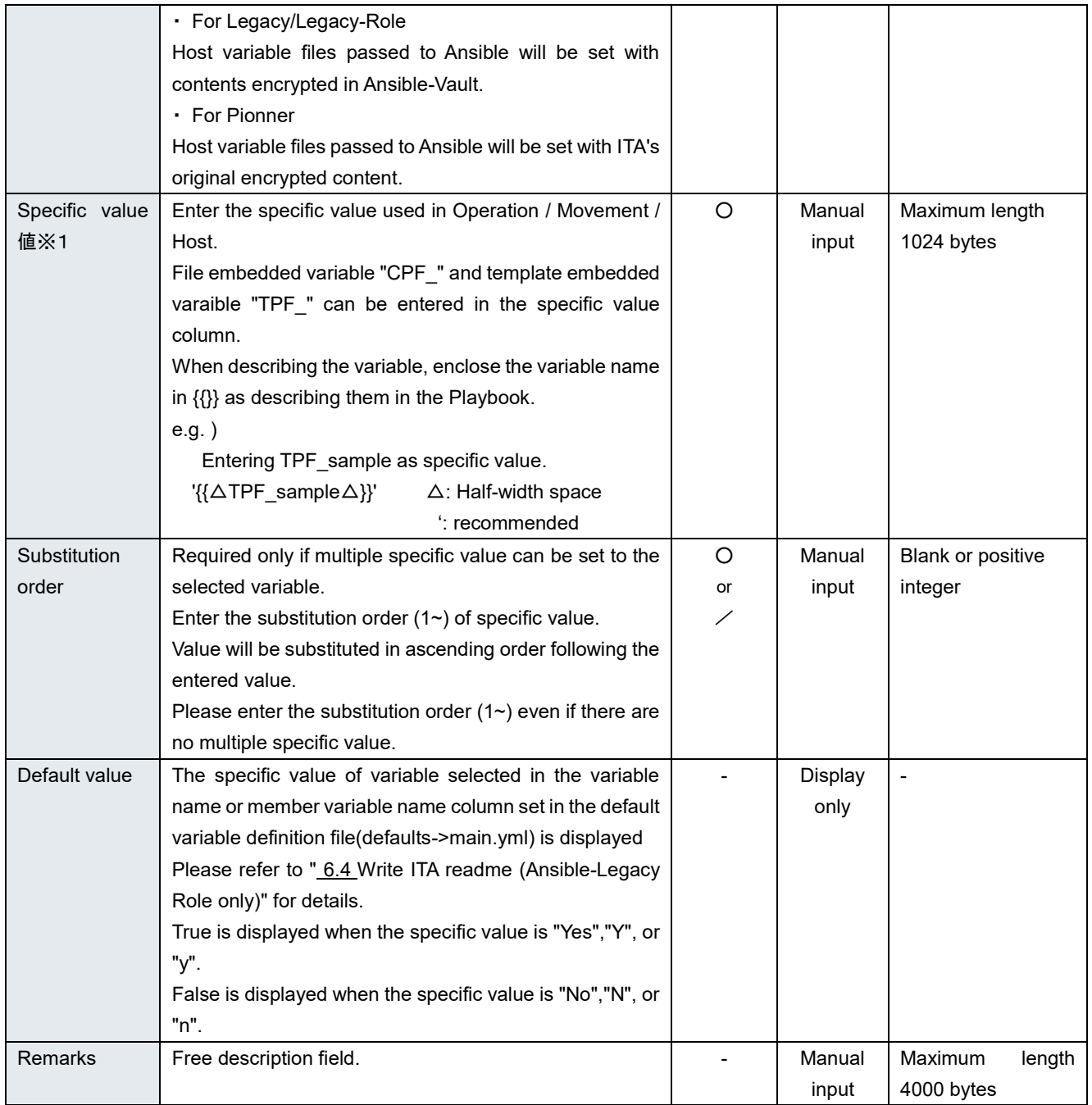

※1If you are going to set filed embedded variables (CPF) or template embedded variables (TPF) to the specific values, make sure that the Sensitive settings are set to "OFF".

If the Sensitive settings are set to "ON", the variables will not be used.

【The display content of member variable name】

e.g.)

Selecting member variable is required only if the variable is nested variable. Only the variable that requires specific value is displayed in the member variables.

The display of variable names of each heriarchy level is scoped with "." . If the variable is in nested array, the variables are scoped with "[]" at the iteration position (0~). The iteration array count is set in "5.3.8 [Nested variable list](#page-65-0) (Ansible-Legacy Role only)".

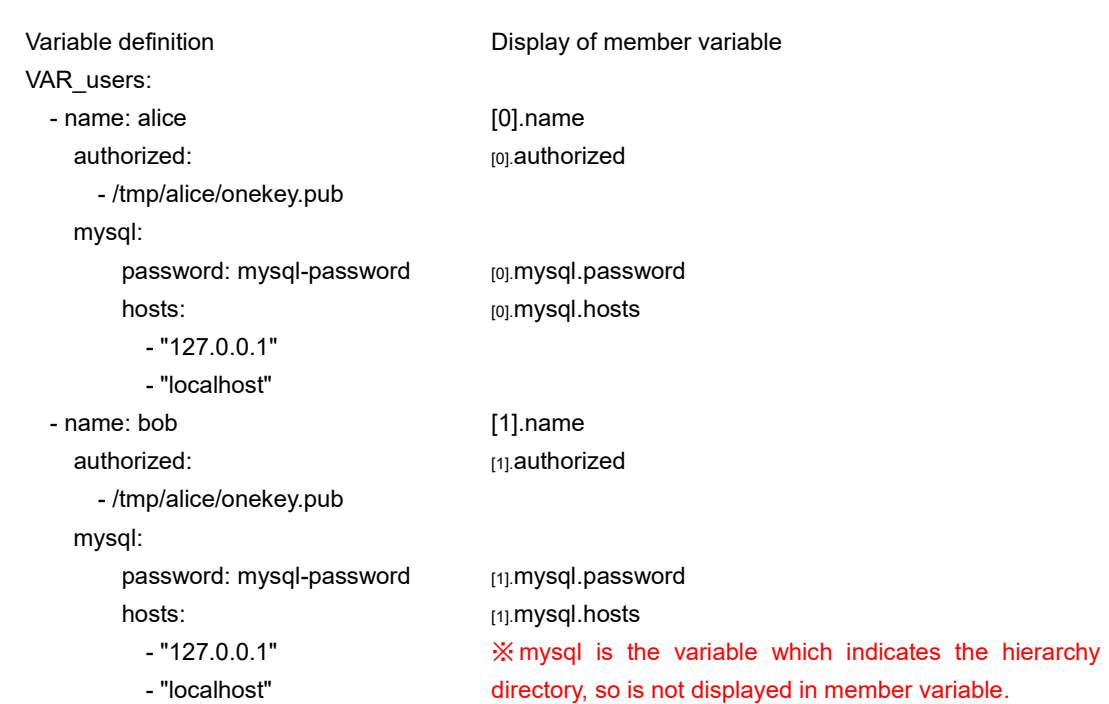

The information registered in "substitution value auto registration setting" menu is reflected to "substitution value list" menu and "target host" menu by internal process.

※ The timing of extraction is writed in " [7.2](#page-131-0) [About the maintenance method"](#page-131-0), so please refer to it.

## ① **Entering the substitution order**

In Ansible-Legacy, if the substitution order is not enetered, the variable will be treated as normal variable.

If the substitution order is entered, the variable will be handled as multiple specific value variable. Please enter the substitution order although multiple specific value is not required (one specific value is sufficient) if the variable is multiple specific value variable.

In Ansible-Legacy Role, by selecting variable name or member variable name, it is possible to enter substitution order only for multiple specific value variables.

Please enter if the variable is multiple specific value variables.

In Ansible-Pioneer, if the substitution order is not enetered, the variable will be handled as normal variable.

If the substitution order is entered, the variable will be handled as multiple specific value variable Please enter the substitution order although multiple specific value is not required (one specific value is sufficient) if the variable is multiple specific value variable.

In each mode, it is no problem although the substitution order is not consecutive for specific multiple concrete value variables.

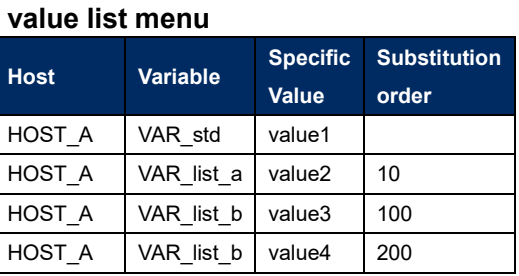

**Registration in substitution** 

e.g.)

## **The content output to the host variable file of HOST\_A**

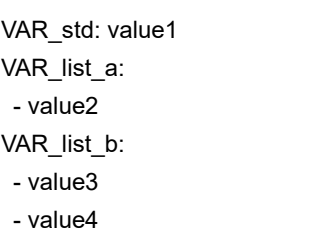

## ② **Output to the host variable file**

The specific value of variable registered in substitution value list menu will be output to host variable file.

In Ansible-Legacy and Ansible-Pioneer, if the specific value of variable used in Playbook or dialog file is not registered in substitution value list menu during operation execution, unexpected error will occur.

In Ansible-Legacy Role, only the variable registered in substitution value list menu the will be output to host variable file during operation execution.

It is same for nested variables that only the member variable registered specific value will be output.

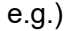

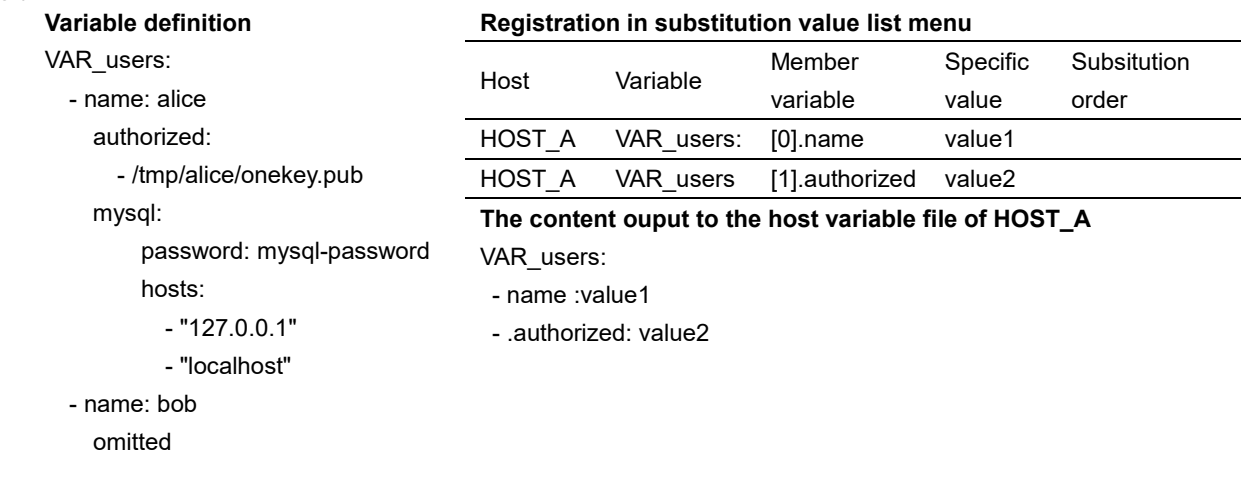

## ③ **Default value check option**

In the "System settings" of "ITA Management console", users can set the parameter to display warning message and not register the specific value when registering the specific value of the variable whose default value does not match between multiple roles.

This parameter is not registered by default. Please register if necessary.

The content to register in system settings is as follows.

Also, please refer to "User instruction manual\_Ansible-Management console" for system settings.

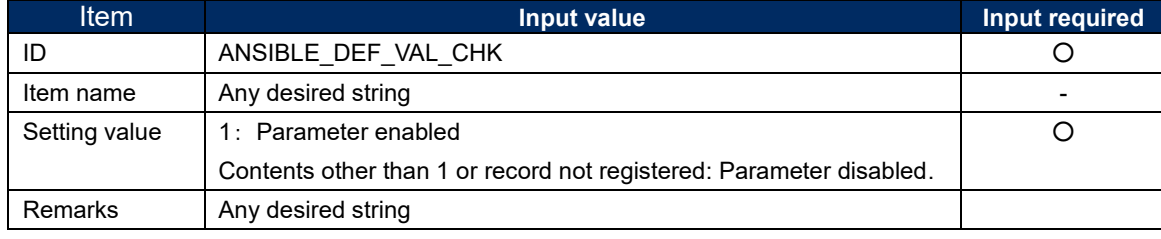

#### **Table 5.3-16 Registration content in system settings**

# <span id="page-81-0"></span>**Check operation status**

(1) Monitor the status of operation execution.

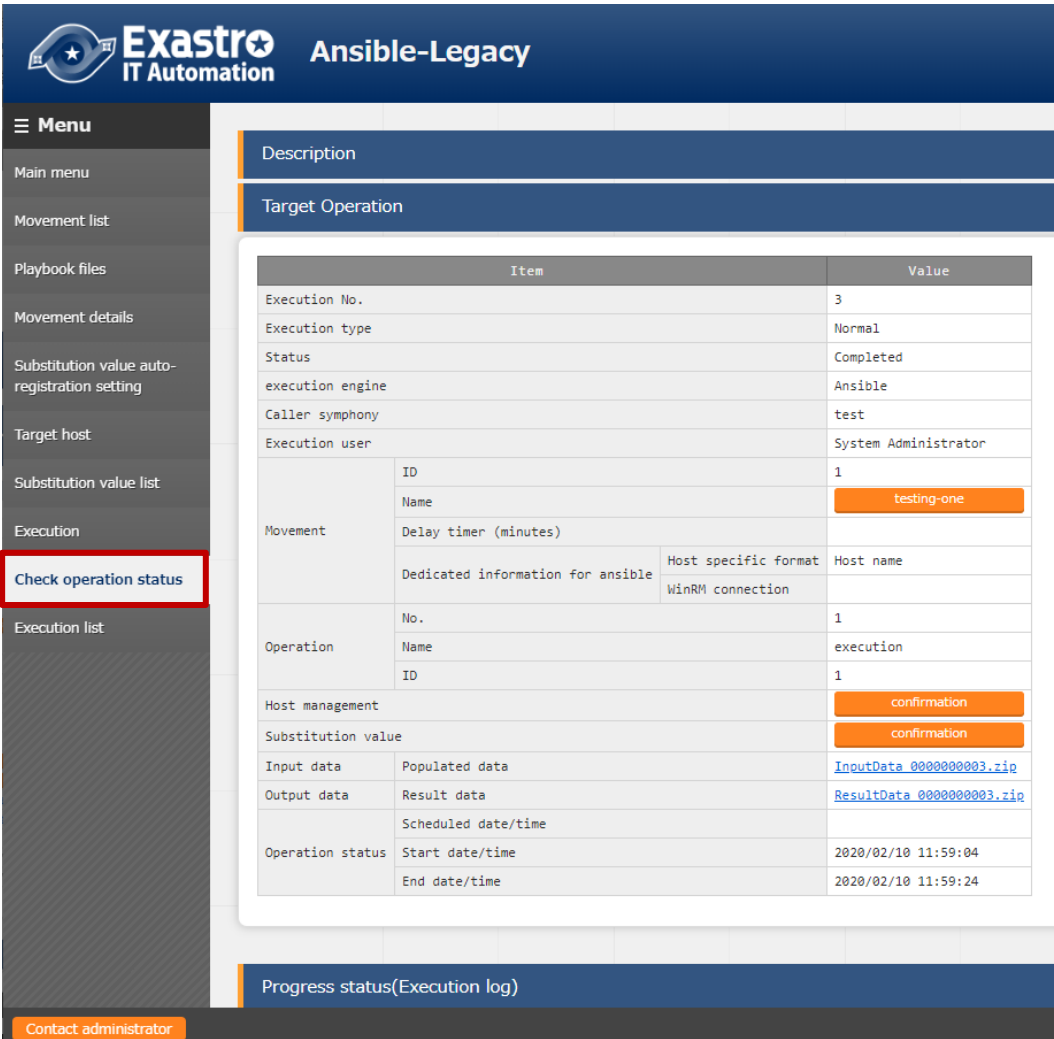

**Figure 5.3-23 Submenu screen (Check operation status)** 

## ① **Display of execution status**

"Status" is displayed according to the execution status.

Also, the details of the execution status is displayed in execution log and error log

In the "execution type", "Dry run" is displayed when performing dry run, "Normal" will be displayed for other cases

If the status ends with an unexpected error, the cause is incomplete registration of web contents, message will be displayed in error log.

In addition, in the case that communication with Ansible RestAPI fails due to incomplete registration in ["5.2.1](#page-33-0) [Interface information"](#page-33-0), message will not be displayed in error log.

In this case, error information will be record in application log. Please check the application log if necessary.

The symphony which the operation is executed from is displayed in "Caller symphony" The column will be blank if the operation is executed directly from Ansible-Legacy, Pioneer, LegacyRole driver.

The login user when clicking the "execute" or "dry run" button in the "exeuction" menu will be displayed in "Execution User".

#### ② **Host management**

By clicking the "confirmation" button, "5.3.10 Target host" will display and the host filtered by the operation and Movement of operation target will be displayed.

#### ③ **Substitution value confirmation**

By clicking the "confirmation" button, "5.3.11 [Substitution value list"](#page-75-0) will display and the substitution value filtered by the operation and Movement of operation target will be displayed.

#### ④ **Emergnecy stop/ Schedule cancellation**

It is possible to stop the construction operation by clicking the "Emergency stop" button In addition, for the "scheduled execution" operation before execution, the "schedule cancellation" button will display. Cancel the scheduled execution by clicking the "schedule cancellation" button.

## ⑤ **Display of execution log**

When Ansible Automation Controller is executed, the Playbook is executed in units of the device to be built grouped by which item value, such as the user password instance group in the list of devices to be built and the ansible execution log is split.

In addition, by specifying the number of job slices in the optional parameters in the Movement list, the grouped device to be built is further divided by the number of job slices, the playbook is executed and the ansible execution log is also divided.

When the execution log is splited, the pull-down of the display log file will be displayed and possible to select the log file you want to display.

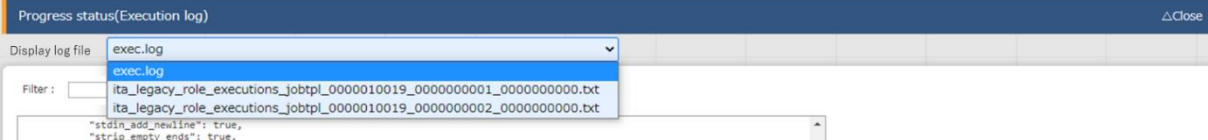

There are two types of log file names displayed in the pull-down of the display log file. exec.log: This is a log file that summarizes all execution logs.

Without exec.log: Splited execution log file. The file naming conventions is as follows.

Ita\_<mode name>\_executions\_jobtpl\_<work number>\_<group number>\_<serial number

| <b>Element</b>      | Content                                                                                                    |
|---------------------|----------------------------------------------------------------------------------------------------|
| Modename            | Executed mode name legacy/pioneer/legacy role                                                                                                    |
| Execution<br>number | Executionnumber of execution list menu.                                                                                                    |
| Group number        | Serial number from 1 that is grooved by the item value of the user,<br>password, instance groove etc. of the device list and the device to be<br>built. |
| Serial number       | Serial number from 1 that divides the group by setting the number of job<br>slices.<br>If 0, no division of job slicing was done.                       |

Table 5.3-17 Naming elements for split execution log files.

#### ⑥ **Log filter**

Execution log and error log can be filtered. By entering the string that the user wants to search in the filter box of each log and checking the "Display only corresponding lines" checkbox, only the corresponding line will be displayed.

The display refresh cycle and the maximum display line count of exeuction and error log can be set in "Status monitoring cycle (milliseconds)" and "Number of rows to display progress status" of ["5.2.1](#page-33-0) [Interface information"](#page-33-0) menu.

#### ⑦ **Input data**

Users can download files such as the executed Playbook.

Please refer to "8.1 [The linkage between the input data used during Ansible execution and](#page-132-0) [ITA menu"](#page-132-0) for the configuration of input data.

#### ⑧ **Result data**

Users can download files such as execution log and error log.

## **Execution list**

(1) The history of operation can be viewed here.

The operation list table and graph will display by specifying criteria and clicking the "filter" button.

By clicking the "Check execution status" button, the screen will transit to "5.3.12 Check operation [status"](#page-81-0) and the details of execution status can be viewed.

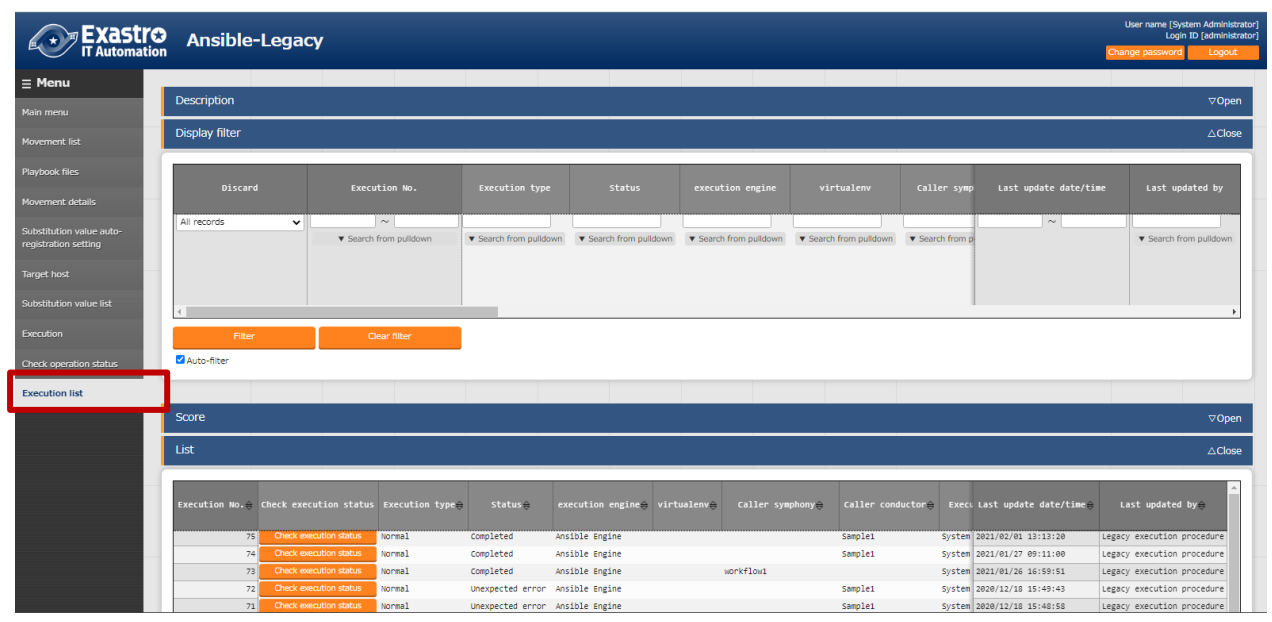

**Figure 5.3-24 Submenu screen (Execution list)**

## **Execution**

Indicate Operation execution. Select the radio button from the Movement list and operation list and click the execution button, the screen will transit to "5.3.12 Check [operation status"](#page-81-0) and the operation will be executed.

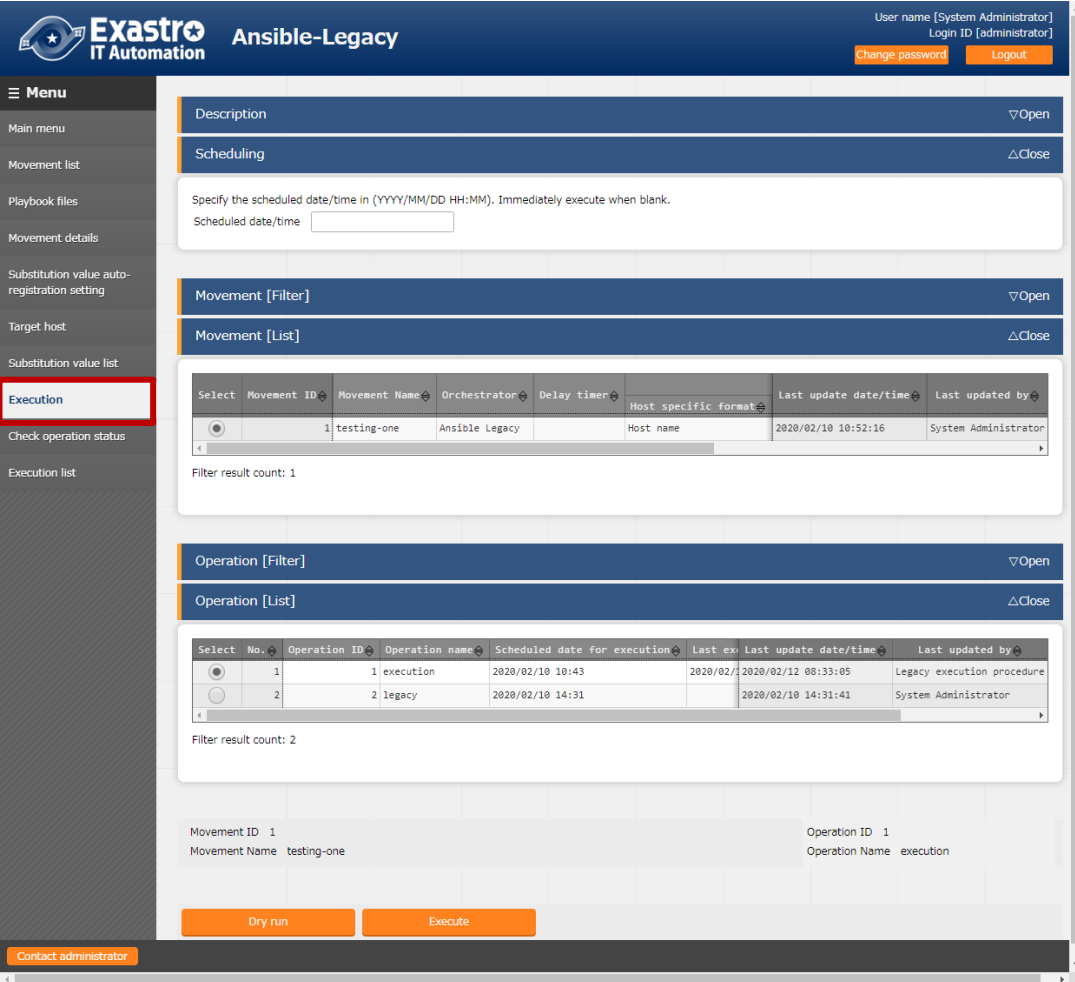

**Figure 5.3-25 Submenu screen (Execution)** ※The screen is from Ansible Legacy

## ① **Dry run**

By clicking the "Dry run" button, dry run can be executed without actually constructing the target device. In the case of dry run, the operation of each mode is as follows.

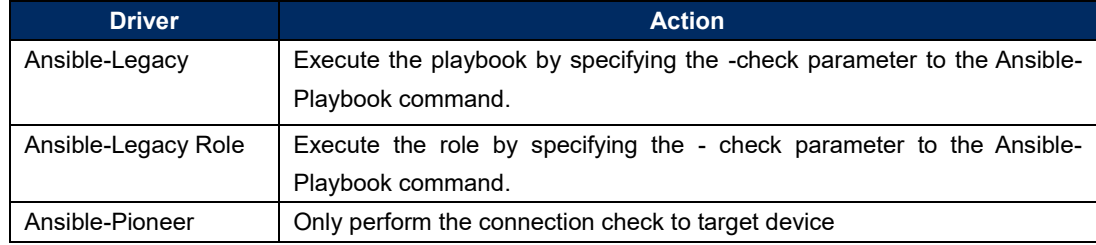

#### ② **Specify scheduled date/time**

Execution can be scheduled by entering "Scheduled date/time" column. Only future date/time can be registered for "Scheduled date/time"

#### Determining access permission role compatibility when executing

Determines whether there are matching roles for each access permission role in the Movement and Operations selected in the Movement list and Operations list. If there are no matching roles, an error message will be dispalyed and the operation cannot be executed. Matching roles will be set to have access to Operation lists. If the permission role is blank, all the roles will be handled as accessible. If each access permission role is blank, the operation list access permission role will be also set to blank. For more information about access permission roles, please refer to the "User\_Instruction\_Manual\_Role-Based Access Control."

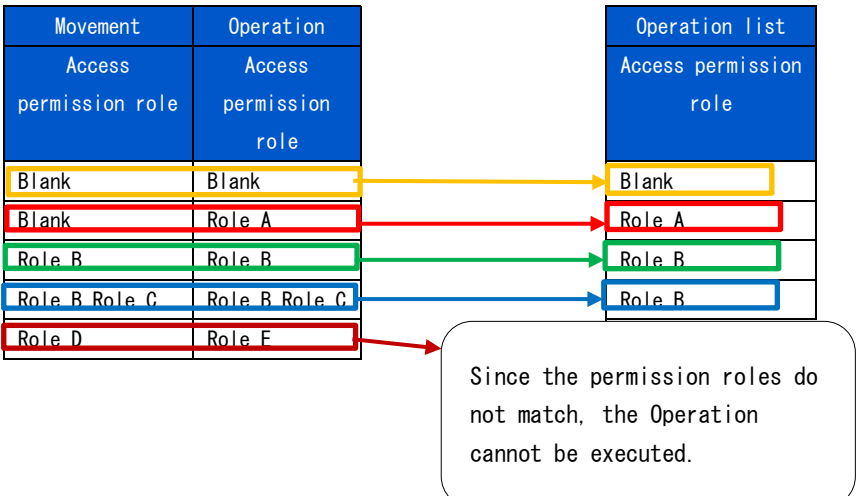

# **6 How to write construction code**

# **6.1Write Playbook (Ansible-Legacy)**

Playbooks uploaded to 5.3.3 Playbook file list [\(Ansible-Legacy only\)](#page-55-0) are included in the Playbook file generated by ITA and excuted in Include format. The Master playbook created by ITA are constructed by the Header section and the Tasks section.

#### (1) Header section

The playbook does not require a header section when being uploaded.

 The header section has a default value, but you can change it in the header section of "5.3.2.Movement List".

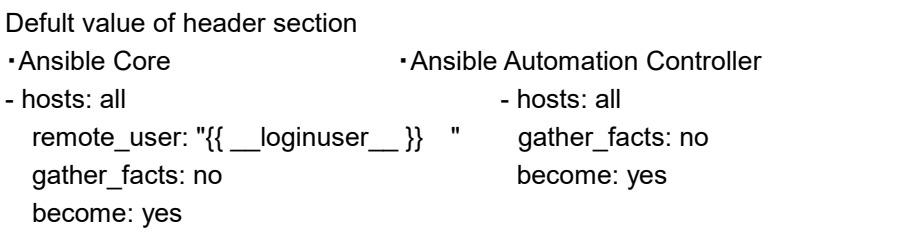

(2) tasks section

Please refer to the official manual for the basic Playbook format. Please adjust the indent in the Playbook to multlple of 2. Make sure the character code is UTF-8 without BOM.

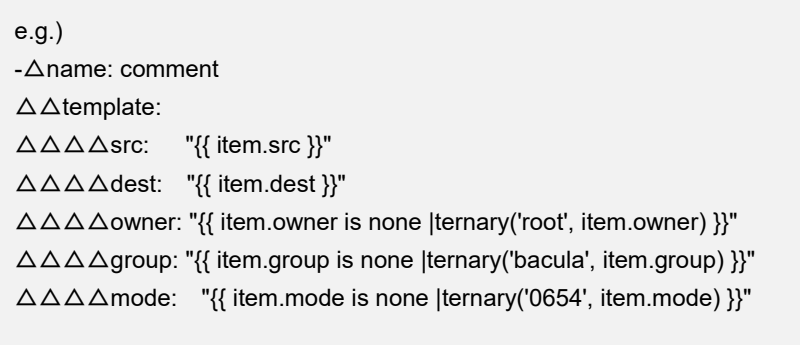

Uploaded Playbooks are included in the include order of ["5.3.7](#page-63-0) [Movement details"](#page-63-0).

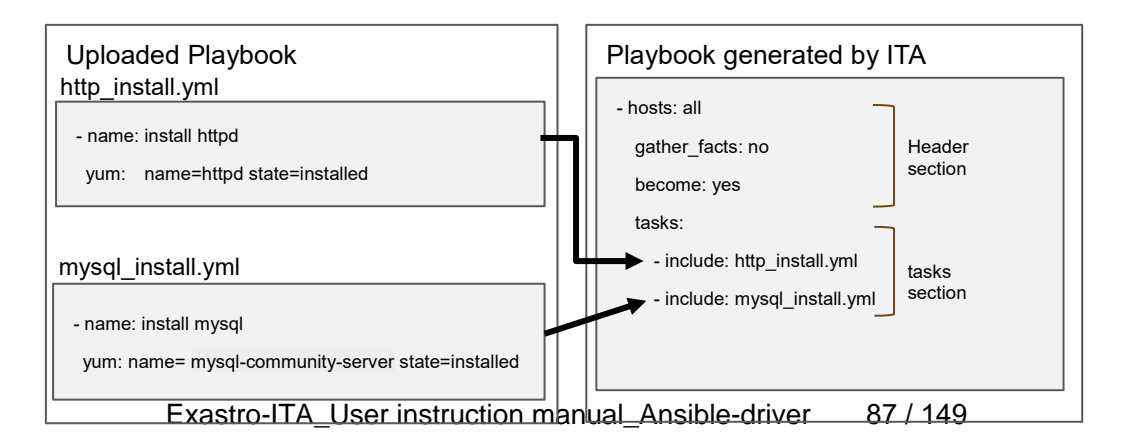

# **6.2Write Dialog file (Ansible-Pioneer)**

The dialog file in Ansible-Pioneer incorporates an ITA-specific module into Ansible. The dialog file is in ITA-specific format.

Please use UTF-8 for the character encoding.

#### **(1)** Structure of dialog file

The dialog file is constructed with 2 types of section.

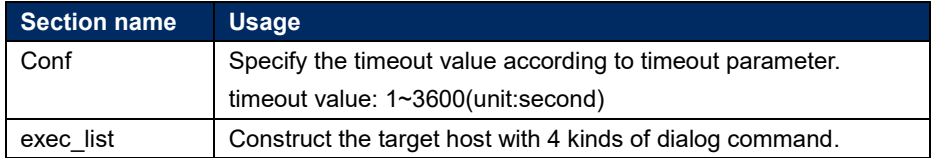

Write the timeout parameter in the beginning of dialog file then write the dialog comment in the later part.

Comments can be writed in the same format with Ansible basic format.

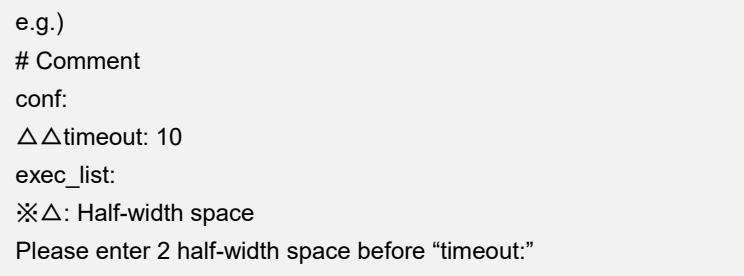

#### **(2)** Dialog command

There are 4 kinds of dialog commands as follows.

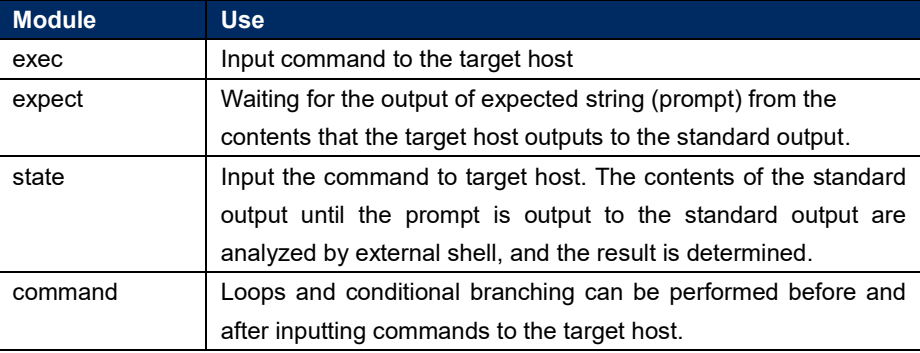

#### ① expect module

Waiting for the output of expected string (prompt) from the contents that the target host outputs to the standard output.

Write the expected string in regular expression.

When the expected string is received, proceed to the next. In addition, if the string is not received within the time specified by the time out parameter, the dialog file will terminate abnormally.

> e.g.) Waiting for the prompt of password entry via telnet connection △△-△expect:△'Password' ※△**: half-width space Please enter 2 half-width space before "- expect:" It is recommended to enclose the waiting string with quotation.**

② exec module

Input command to the target host.

exec module and expect module are used in pairs.

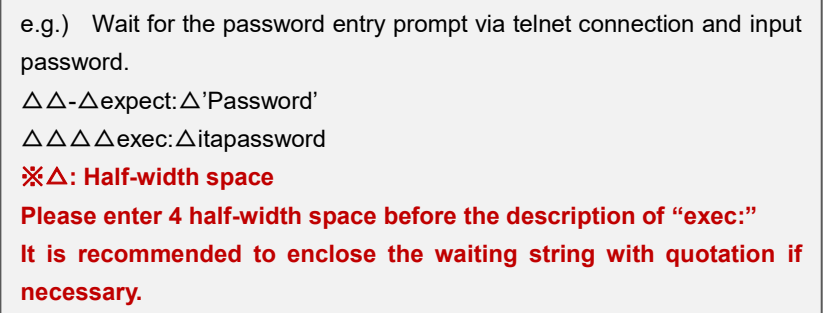

## ③ state module

Input the command to target host. The contents of the standard output until the prompt is output to the standard output are analyzed by external shell, and the result is determined.

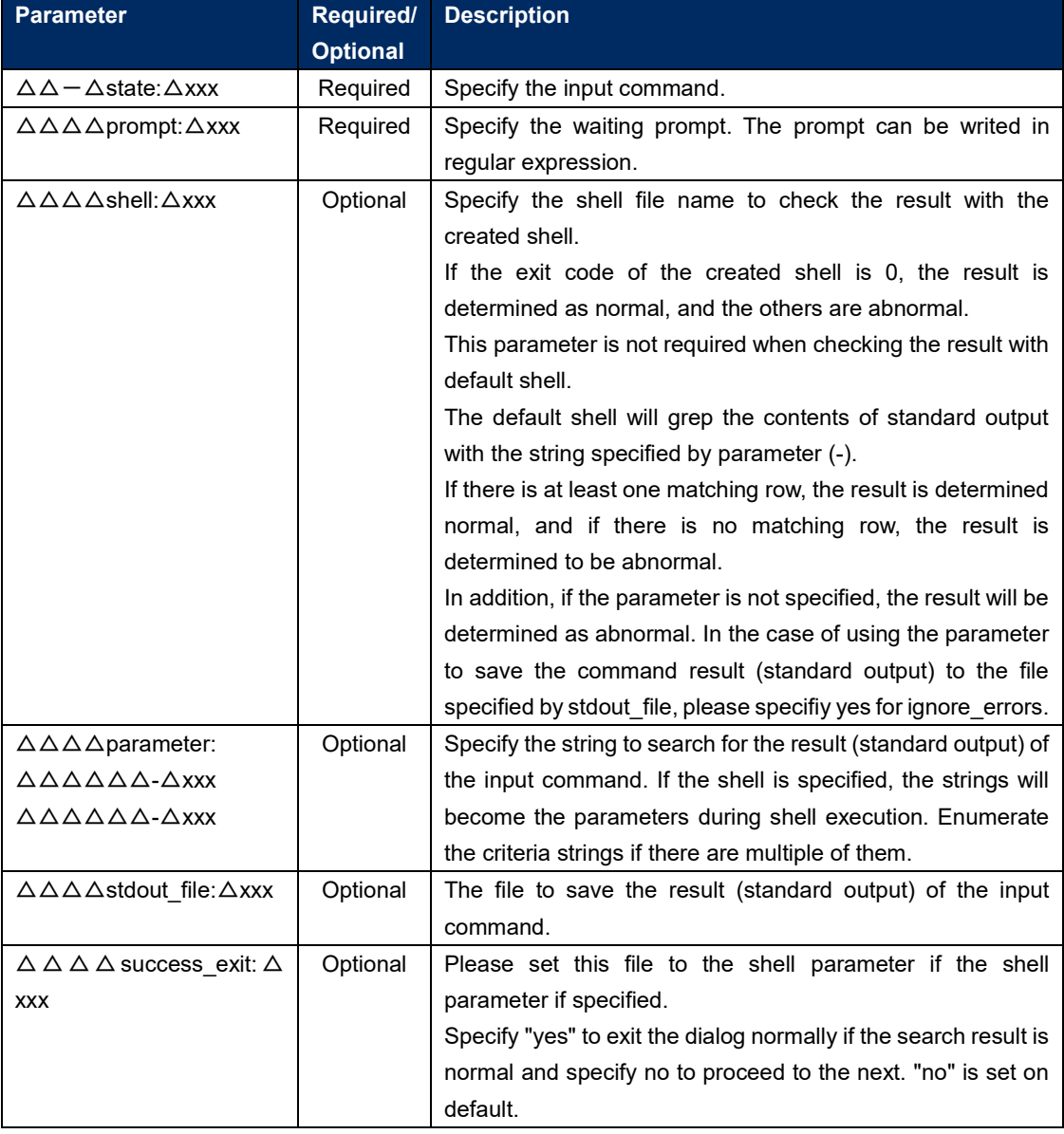

The format of state module

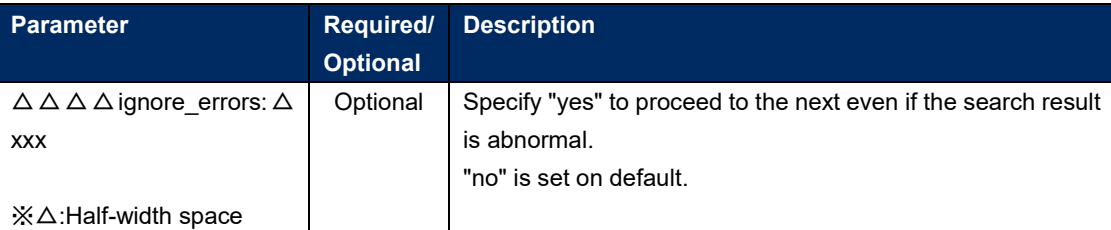

#### Exp2-3)

cat the hosts file and grep the displayed results with parameter value. If there is line containing 139.0.0.1 or lalhost, the result is determined as normal and proceed to the next. If there is no such line, the result is determined as abnormal and the dialog file is terminated abnormally.

exec\_list:

 - state: 'cat /etc/hosts' prompt: 'root@{{ \_\_loginhostname\_\_ }}' parameter:  $-139.0.0.1'$  - 'lalhost' - expect: root@{{ \_\_loginhostname\_\_ }} exec: exit

#### Exp2-4)

cat the hosts file and grep the displayed results with parameter value.If there is line containing 139.0.0.1 or lalhost, the result is determined as normal and terminate normally according to the success\_exit:yes setting. If there is no such line, the result is determined as abnormal and the dialog file is terminated abnormally exec\_list:

- state: 'cat /etc/hosts'

 prompt: 'root@{{ \_\_loginhostname\_\_ }}' parameter: - '139.0.0.1' - 'lalhost' success\_exit: yes - expect: root@{{ \_\_loginhostname\_\_ }}

#### Exp2-5)

executive control of the control of the control of the control of the control of the control of the control of

executive control of the control of

cat the hosts file and grep the displayed results with parameter value.If there is line containing 139.0.0.1 or lalhost, the result is determined as normal and proceed to the next.If there is no such line, the result is determined as abnormal and proceed to the next according to the ignore\_errors:yes setting. exec\_list:

```
 - state: cat /etc/hosts
    prompt: root@{{ __loginhostname }}
     parameter: 
       -139.0.0.1 - lalhost 
ignore_errors: yes
    - expect: root@{{ __loginhostname__ }}
```
#### Exp2-6)

cat the hosts file and use the user created shell to grep the displayed results with parameter value. If there is line containing 139.0.0.1 or lalhost, the result is determined as normal and proceed to the next. If there is no such line, the result is determined as abnormal and the dialog file is terminated abnormally

#### exec\_list:

```
 - state: cat /etc/hosts
    prompt: root@{{ __loginhostname }}
     shell: /tmp/grep.sh
     stdout_file: /tmp/stdout.txt
     parameter: 
       - 139.0.0.1
       - lalhost 
User created shell(/tmp/grep.sh)
#!/bin/bash
STDOUT=/tmp/STDOUT.tmp
STDERR=/tmp/STDERR.tmp
cat /tmp/stdout.txt|grep $1|grep $2 | wc -l >${STDOUT} 2>${STDERR}
RET=$?
if [ $RET -ne 0 ]; then
    EXIT_CODE=$RET
else
     if [ -s ${STDERR} ]; then
        EXIT_CODE=1
     else
         CNT=`cat ${STDOUT}`
         if [ ${CNT} -eq 0 ]; then
             EXIT_CODE=1
         else
              EXIT_CODE=0
         fi
     fi
```
fi

#### Exp2-7)

cat the hosts file and save the displayed result to the file specified by stdout file then proceed to the next. If the "no" parameter is set to the default shell, the result will be determined as abnormal.

Set ignore errors:yes to proceed to the next. exec list:

 - state: cat /etc/hosts prompt: root@{{ \_\_loginhostname\_\_ }} stdout\_file: {{ \_\_ symphony\_workflowdir }}/hosts ignore\_errors: yes - expect: root@{{ \_loginhostname\_ }} exec: exit

#### ④ command module

Loops and conditional branching can be performed before and after inputting commands to the target host.

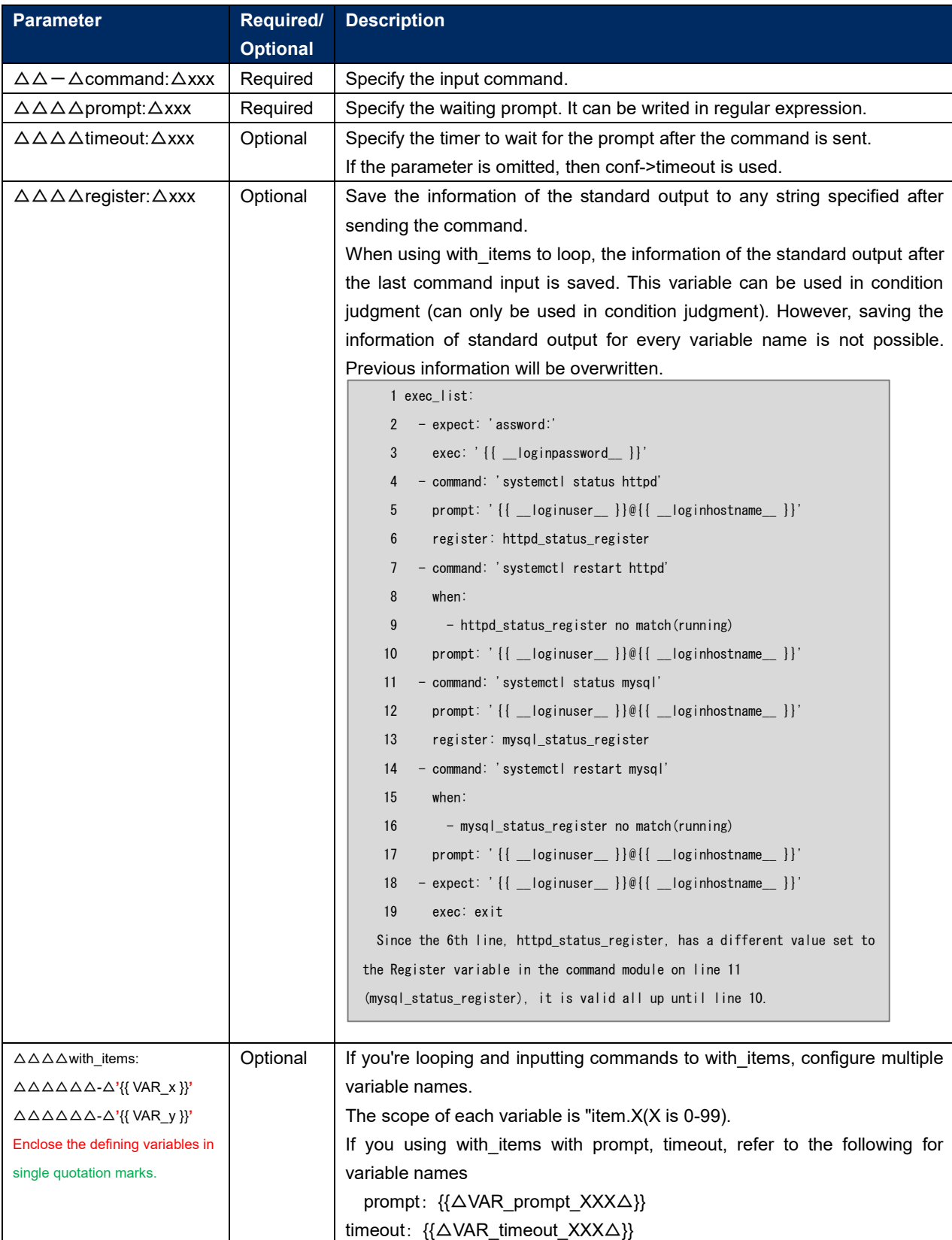

## **Command module format**

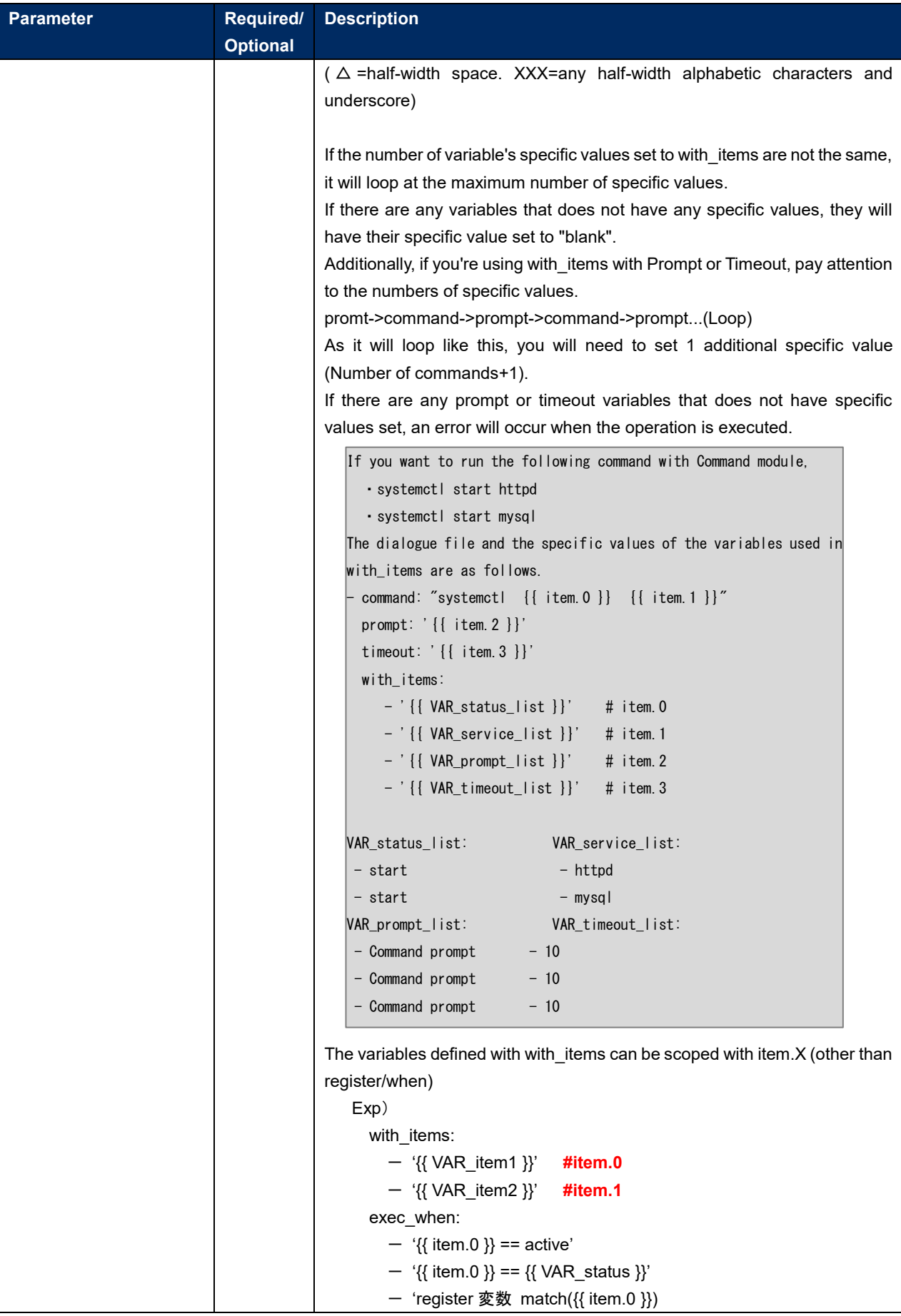

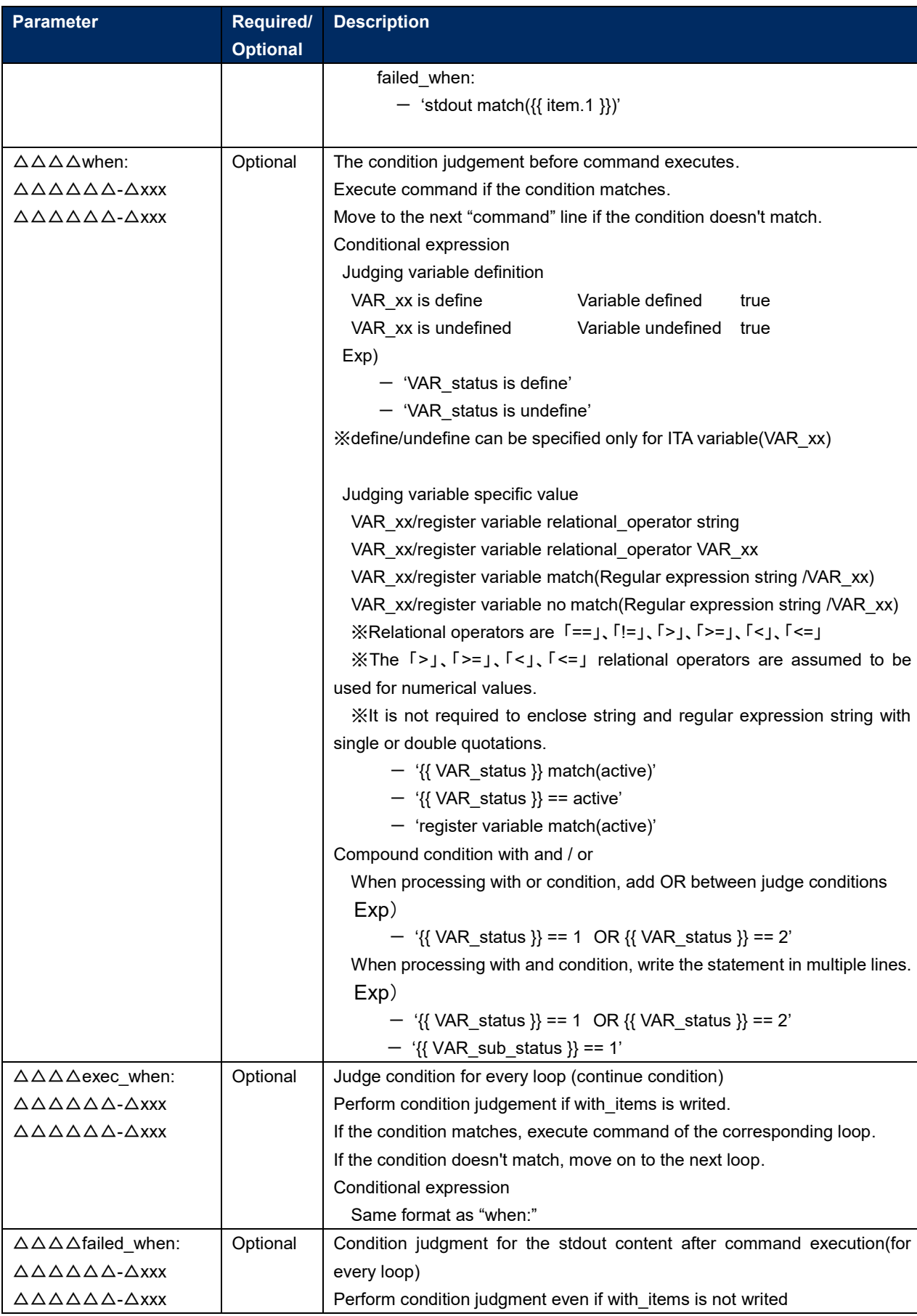

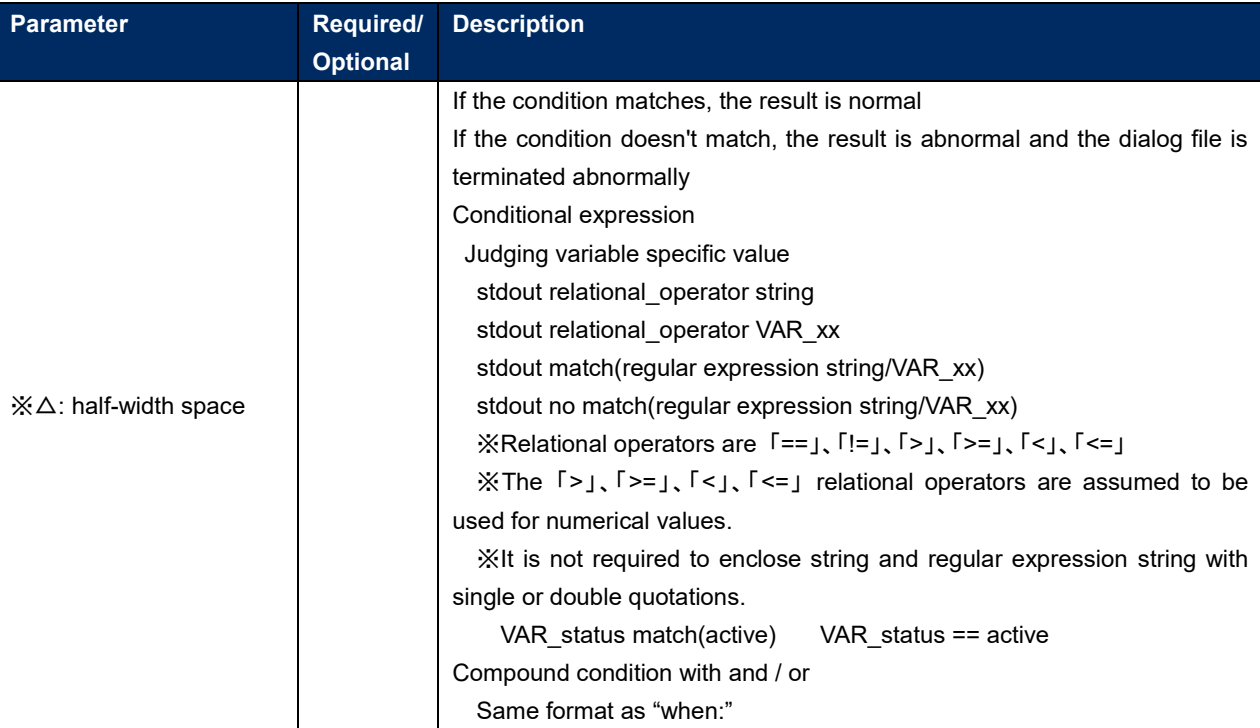

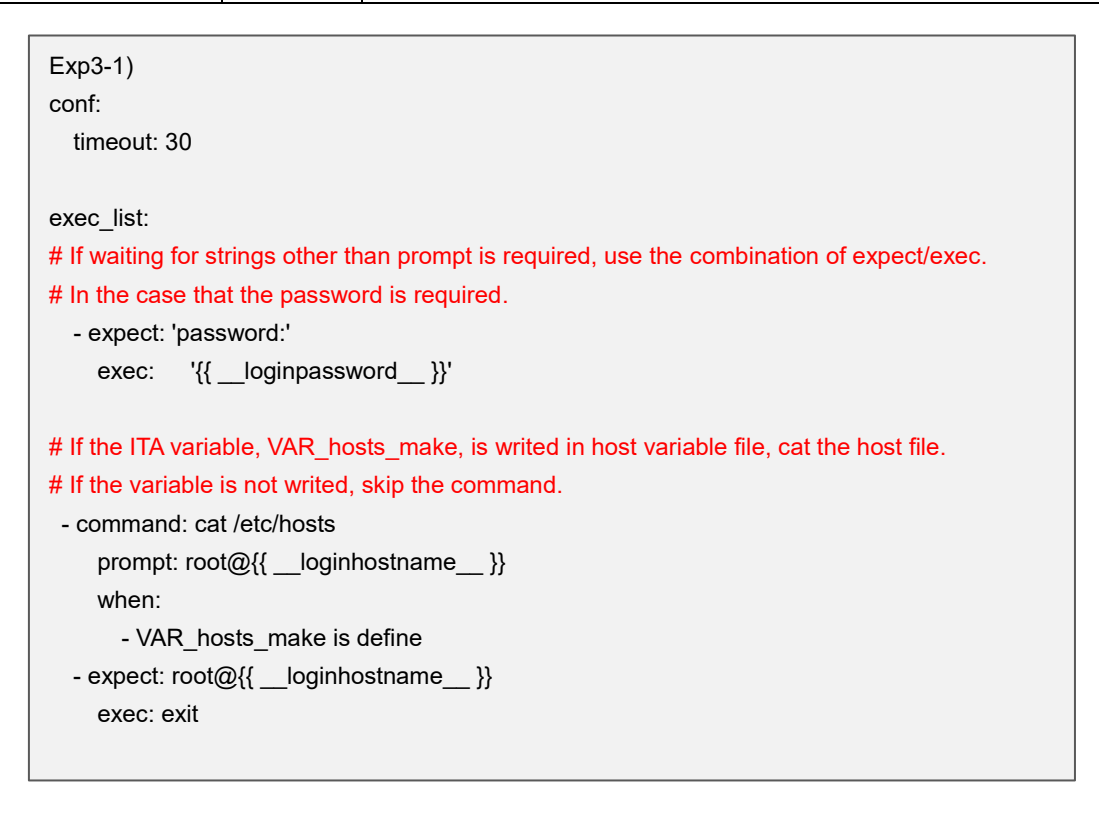

```
Exp3-2)
conf:
   timeout: 30
exec_list:
# If waiting for strings other than prompt is required, use the combination of expect/exec.
# In the case that the password is required.
   - expect: 'password:'
     exec: '{{ __loginpassword__ }}'
# If the ITA variable, VAR_hosts_make, is writed in host variable file, cat the host file.
# If the variable is not writed, skip the command."
# Use cat to save the contents of the standard output hosts file to result stdout.
   - command: cat /etc/hosts
    prompt: root@{{ __loginhostname }}
     register: result_stdout
     when: 
       - VAR_hosts_make is define
# If the ITA variable, VAR hosts make, is writed in host variable file, cat the host file.
# If the variable is not writed, skip the command.
# Execute the command for the numbers of the specific values of the multiple specific value
# variable set in the with_items.
# From the result of condition judgment for each loop, if "ip address host name" does not
# correspond to the hosts file, execute command.
# Add "IP_address host_name" to the last line of hosts file by using echo.
  - command: 'echo {{ item.0 }} {{ item.1 }} >> /etc/hosts'
    prompt: 'root@{{ __loginhostname__ }}'
    when: 
     - VAR hosts make is define
   with_items:
     -'{{ VAR hosts ip }}' # item.0
     -'{{ VAR hosts name }}' # item.1
    exec_when:
     - result stdout no match(\{ item.0 \} *\{ item.1 \})
 - expect: root@{{ __loginhostname__ }}
    exec: exit
```

```
Exp3-3)
conf:
   timeout: 30
exec_list:
# If waiting for strings other than prompt is required, use the combination of expect/exec.
# In the case that the password is required.
   - expect: 'password:'
    exec: '{{ loginpassword }}'
# Execute the command for the numbers of the specific values of the multiple specific value
# variable set in the with_items
# Execute auto startup configuration.
   - command: 'systemctl enable {{ item.0 }}'
    prompt: 'root@{{ __loginhostname }}'
    with_items:
      - '\{ VAR service name list \}' # item.0
# Execute the command for the numbers of the specific values of the multiple specific value
# variable set in the with items
# Execute service startup
   - command: 'systemctl start {{ item.0 }}'
     prompt: 'root@{{ __loginhostname__ }}'
    with_items:
       - '{{ VAR_service_name_list }}' # item.0
Execute the command for the numbers of the specific values of the multiple specific value 
variable set in the with items.
Output the service status to standard output.
If the content of result output to standard output contains the regular expression of item.1, the 
result is right.
For example, in the case that the specific value of VAR_service_status_list is set to running and 
the service is running, "running" in "Active: active(running)" matches so the result is right. (Move 
on to the next loop)
In the case that condition doesn't match, the result is determined as abnormal and the dialog 
file terminates abnormally.
    - command: 'systemctl status {{ item.0 }}'
     prompt: 'root@{{ __loginhostname__ }}'
     with_items:
      - '\{ \} VAR service name list \}' # item.0
      - '{{ VAR_service_status_list }}' # item.1
    failed when:
      - stdout match(\{ item.1 \})
  - expect: root@{{ __loginhostname__ }}
     exec: exit
```

```
Exp3-4)
conf:
   timeout: 30
exec_list:
# If waiting for strings other than prompt is required, use the combination of expect/exec.
# In the case that the password is required.
   - expect: 'password:'
     exec: '{{ __loginpassword__ }}'
# Execute the command for the numbers of the specific values of the multiple specific value
# variable set in the with items.
# When describing the command with "{{item.0}}" only, enclose it with double-quotation.
# Please note the numbers of specific value when using with_items in prompt or timeout.
# prompt→command→prompt→command→prompt…(loops thereafter), it is required to plus 1 
# to the command count. (Same for timeout)
   - command: "{{ item.0 }}"
     prompt: '{{ item.1 }}'
     timeout: '{{ item.2 }}'
    with_items:
      -'{{ VAR command list }}' \# item.0
      -'{{ VAR prompt_list }}' # item.1
      -'{{ VAR_timeout_list }}' # item.2
   - expect: root@{{ __loginhostname }}
     exec: exit
```
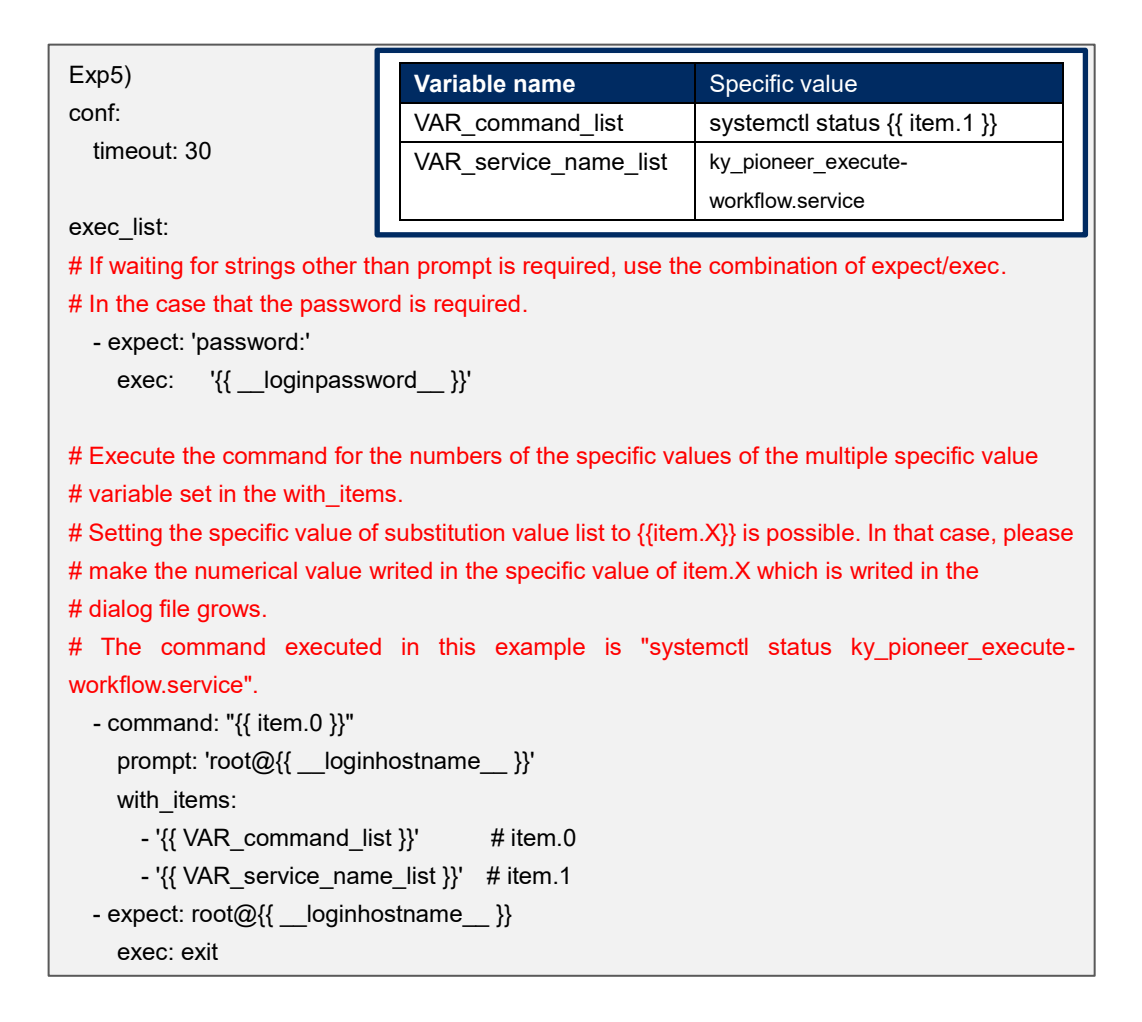

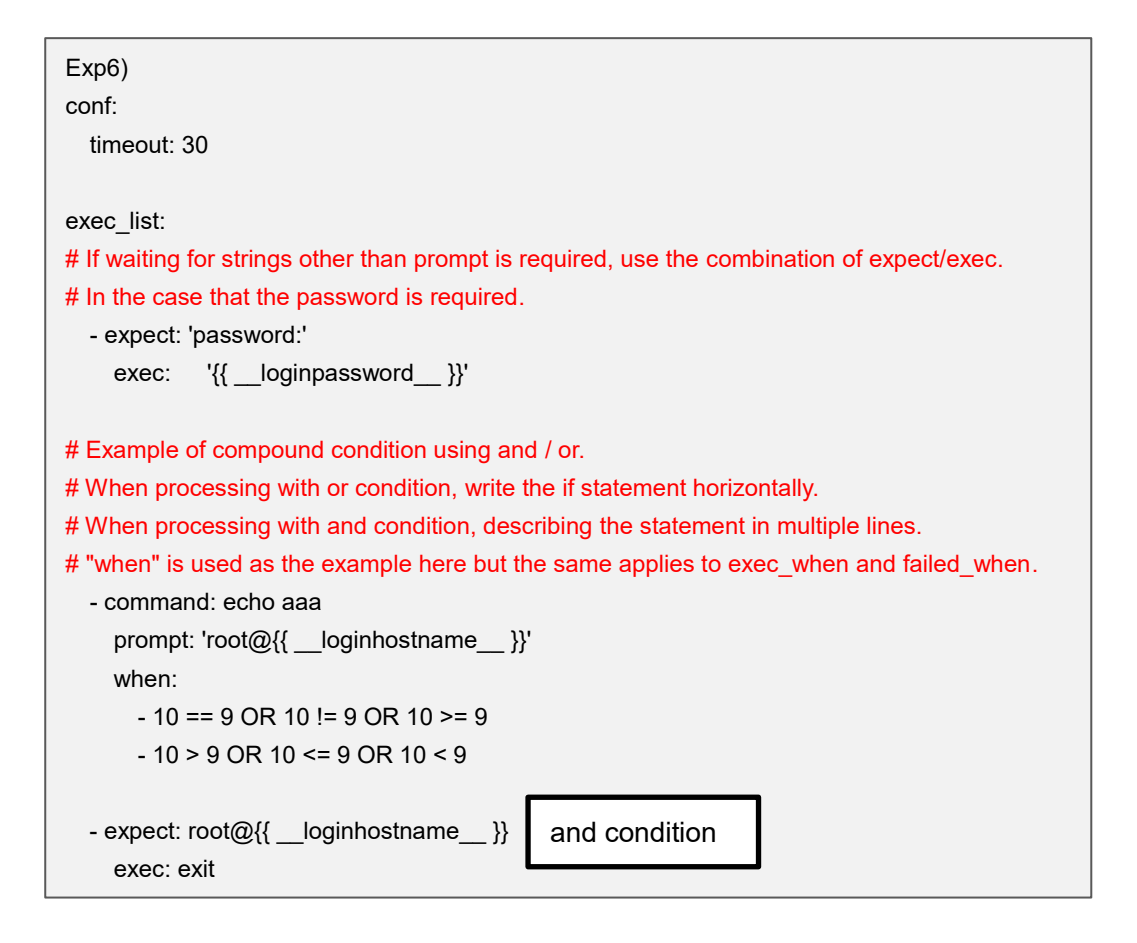

#### ⑤ localaction module

Execute command on Ansible/Ansible Automation Controller server.

#### Localation module format

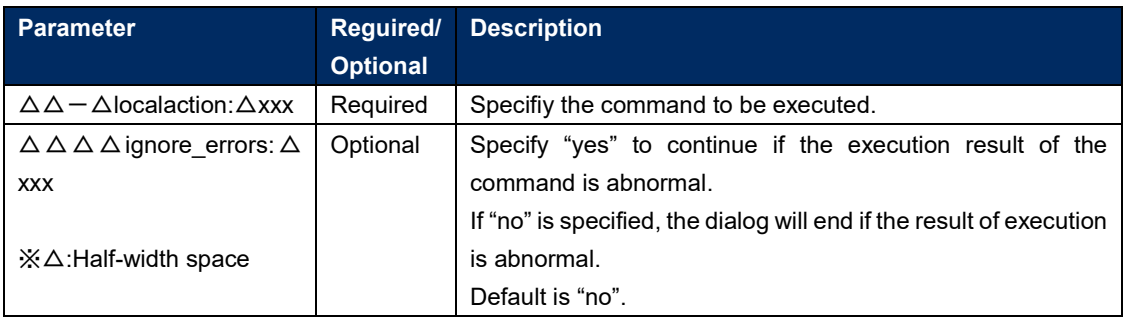

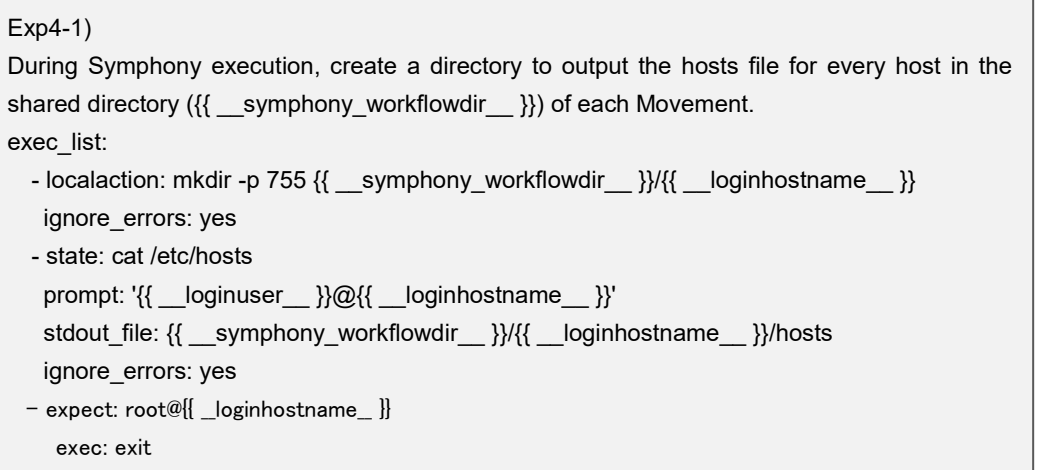

**(3)** Regular expression

The strings writed in the following command and parameter are evaluated in regular expression. ・expect module

・The prompt parameter of state module

・The prompt parameter of command module

When the string is writed in regular expression contains metacharacter " $(\mathcal{X})$ ", etc., inserting escape character "¥" before metacharacters is required.

Exp1)

When waiting for the following command, the red characters are metacharacters. XAMPP Developer Files **[**Y**/**n] exec\_list:

Inserting escape character "¥" before metacharacters is required.

XAMPP Developer Files ¥**[**Y¥**/**n¥] exec\_list:

State module and command module extracts the result (standard ouput) of the executed command. The notes of the extraction are as follows.

① The delimitation between the result (standard ouput) of the executed command and the prompt.

The delimitation between the result (standard ouput) of the executed command and the prompt is performed by the string specified in the prompt parameter. When judging the result of the executed command (standard output) or saving it to a file, please do not write a preceding match with .\* in regular expression. The result (standard ouput) of the executed command can not be extracted.

- .\* Example of preceding match with .\* in regular expression. '**.\***[¥#¥\$¥%] \$'
- ② Support of escape sequence

Depending on the target device, an Operating System Command sequence may be added immediately before the prompt sent from the target device.

Escape sequences immediately before the string specified by the prompt parameter are excluded.

## **(4)** Notes when using multiple specific value variable

The only parameter in the dialog file that can use multiple specific value variable is the with\_items parameter of command module. If multiple specific value variable is used in other cases, the operation execution will turn out to be error.

**(5)** Things to be aware of when processing prompts other than command prompts.

If you want to process prompts other than command prompts, combine exec module and expect module and create a dialogue file.

Command and State modules cannot be processed.

```
Exp)
  Process ssh-keygen in a dialogue file
conf:
   timeout: 10
exec_list:
   # ssh connection Password authentication
   - expect: 'assword:'
     exec: '{{ __loginpassword__ }}'
   # ssh-keygen command execution
   - expect: '{{ __loginuser__ }}@{{ __loginhostname__ }}'
     exec: ssh-keygen
  # The following is the process for prompts other than the command prompt.
   # Set file path of the secret key
  # Since expect is evaluated in regular notation, the escape character (\) must be inserted
for meta characters that need to be escaped.
  - expect: 'id_rsa\):'
     exec: '{{ VAR_id_rsa_path }}'
   # Set passphrase
  - expect: ' passphrase\):'
    exec: '{{ VAR passphrase }}'
   # Confirm passphrase
   - expect: ' passphrase again:'
     exec: '{{ VAR_passphrase }}'
   # Confirm the created secret key file.
   - expect: '{{ __loginuser__ }}@{{ __loginhostname__ }}'
    exec: 'ls -al {{ VAR id rsa_path }}'
   # Close ssh connection
   - expect: '{{ __loginuser__ }}@{{ __loginhostname__ }}'
     exec: exit
                                   Variable | Specific Value
                                VAR_id_rsa_path | Set file path of the secret key
                                VAR_passphrase | Set passphrase
                                                   If you want it to return
                                                   If you are using variables, leave the specific values 
                                                   blank.
                                                   If you are not using variables, input an empty string (with 
                                                   two quotations).。
                                                   exec: ''
```
**(6)** Things to be aware of when ending dialogue files.

Make sure to input a command that ends the session at the end of the dialogue file.

Ending the last line of the module closes the session.

If the final line is a file copy or any other process that takes time, the session will close before the command is finished and may end up ending abnormaly.

```
Exp)
conf:
   timeout: 10
exec_list:
   # ssh connection password authentication
   - expect: 'assword:'
     exec: '{{ __loginpassword__ }}'
   # File copy
   - expect: '{{ __loginuser__ }}@{{ __loginhostname__ }}'
    exec: 'cp -rfp {{ VAR_src_path }} {{ VAR_dest_path }}
   # Write a line that waits for the previous command to end in the command prompt and inputs 
an exit command at the end of the dialogue file.
   - expect: '{{ __loginuser__ }}@{{ __loginhostname__ }}'
     exec: exit
```
**(7)** Things to keep in mind when writing dialogue files in yaml format.

Dialogue files are treated as yaml format files.If there are lines or descriptions that do not follow the YAML format, an error will occur when uploading the dialogue module or when executing the operation. See example below.

・If a variable is written in the parameter of each module and the whole parameter is not enclosed in quotation marks.

・If the parameters are only written in constants, the constant doesnt end in ":", or other cases where parameters are not enclosed in quotations.

We recommend to enclose all the module parameters in quotation marks.

```
Example when not written in YAML Format
(Red text)
- expect: assword:
  exec: \{[ _loginpassword ]]
- expect: \{{ \angle loginuser\angle }}\emptyset{{ \angle loginhostname\angle }}
   exec: ls
 command: echo \{ item. 0 \}prompt: \{ {\color{red} {\pmb{\_}} \_\text{log}}\} \in \{ {\color{red} {\pmb{\_}} \_\text{log}}\} exec_when:
    - {{ item. 1 }} == run
  with items:
    - { { VAR_echo }}
    - { { VAR_exec_when }}
     - {{ VAR_failed_when }}
   failed_when:
    - stdout == match(\{ \{ item. 2 \})
- state: {{ VAR_command }}
   prompt: {{ __loginuser__ }}@{{ __loginhostname__ }}
   parameter:
     - {{ VAR_p1 }}
     - {{ VAR_p2 }}
                                                                Closing the parameters when the description is not 
                                                                written in YAML format.
                                                                - expect: 'assword:'
                                                                   exec: '{{ __loginpassword__ }}'
                                                                - expect: '{{ __loginuser__ }}@{{ __loginhostname__ }}'
                                                                   exec: 'ls'
                                                                  command: 'echo \{ item. 0 \}'
                                                                   prompt: '{{ __loginuser__ }}@{{ __loginhostname__ }}'
                                                                   exec_when:
                                                                     - ' { { item. 1 }} == run'
                                                                  with items:
                                                                    - ' { { VAR echo }}'
                                                                      - '{{ VAR_exec_when }}' 
                                                                    - ' {{ VAR_failed_when }}
                                                                   failed_when:
                                                                    - stdout == match(\{ \{ item. 2 \})
                                                                - state: '{{ VAR_command }}'
                                                                   prompt: '{{ __loginuser__ }}@{{ __loginhostname__ }}'
                                                                   parameter:
                                                                     - '{{ VAR_p1 }}' 
                                                                      - '{{ VAR_p2 }}' 
                                                                   success_exit: 'yes'
                                                                                                      Variables listed in 
                                                                                                      with_items should be 
                                                                                                      enclosed in single quotes.
```
**(8)** LANG for the construction device's login user

The Login user's "LANG" supports the following: UTF-8/euc/shift\_jis.

The Login user's "LANG" settings must be configured from the device list.

If "euc" or "shift jis" i used, the dialogue file may not be processed correctly due to the characteristics of the decoding process to UTF-8 of the pexpect module used in the communication control with the device.

・Some full-width characters( such as "①②" cannot be used with the UTF-8 decoder. Characters that are not decodable will be displayed as "??".

(3)  $\cdot$ When some full-width characters ( such as " -, etc") are used in prompt waiting,

The waiting will end successfuly if the LANG is "UTF-8". If it is "euc/shift jis" the wait will time out.

**(9)** Termination codes for commands input to the Construction device.

The Command's termination codes is "LF".

If it is "CRLF", add "/r" to the end of the command.

```
conf:
   timeout: 10
exec_list:
  - expect: 'password:'
   exec: 'XXXXXXXX\r'
  - command: ' { { VAR_command } }\r"
   prompt: '{{ __loginuser__ }}@{{ __loginhostname__ }}'
 - state: '{{ VAR_state }}\r'
   prompt: '{{ __loginuser__ }}@{{ __loginhostname__ }}'
    parameter:
       - '{{ VAR_parameter1 }}' 
       - '{{ VAR_parameter2 }}'
```
# **6.3Write role package (Ansible-Legacy Role)**

Please refer to the Ansible best practices official manual for the basic format. Please use UTF-8 for the character encoding.

This section writes the directory that is required to be in the zip file of role package file uploaded in "5.3.4 Role package list [\(Ansible-Legacy Role only\)"](#page-57-0) and the process in ITA.

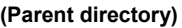

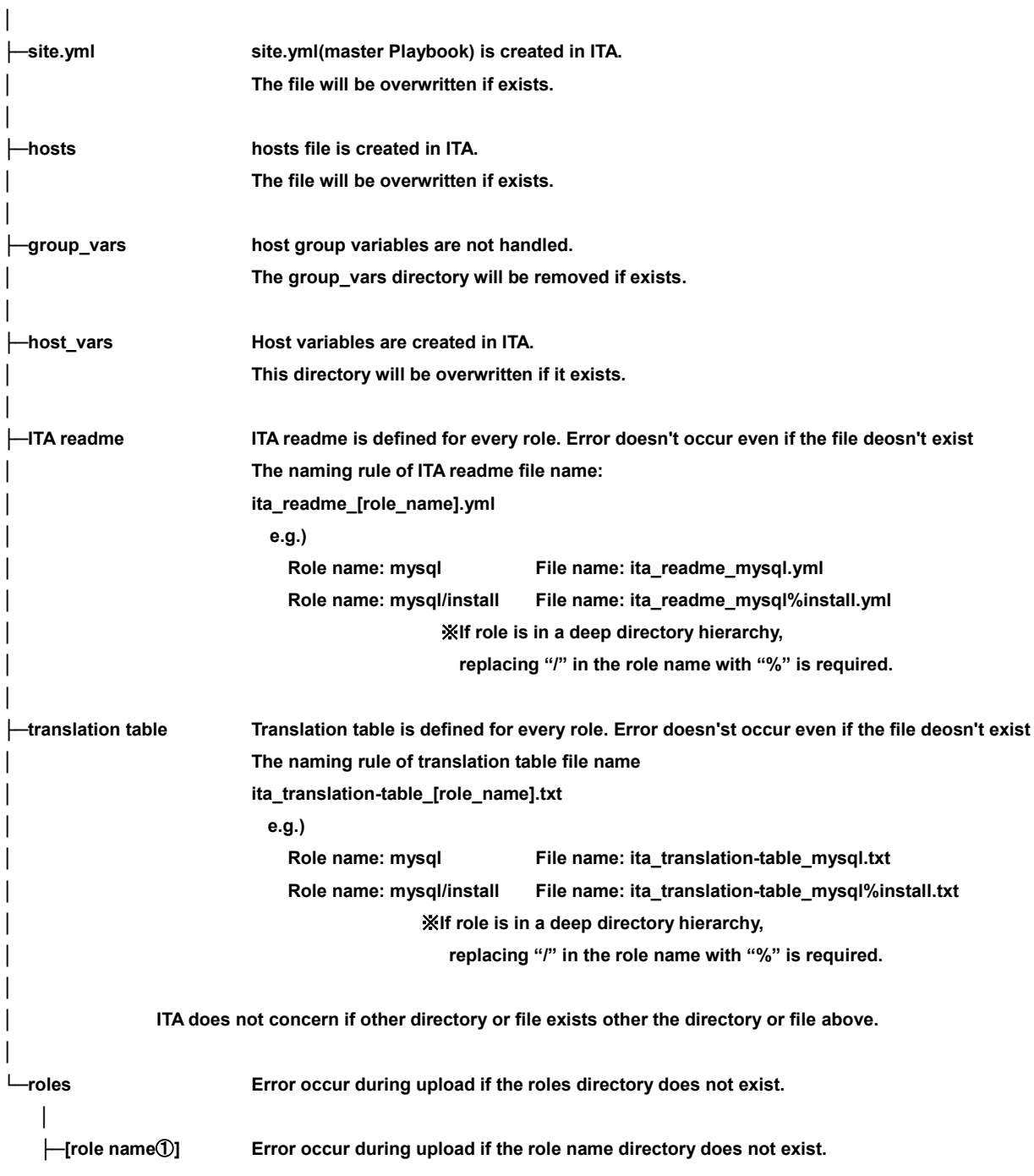
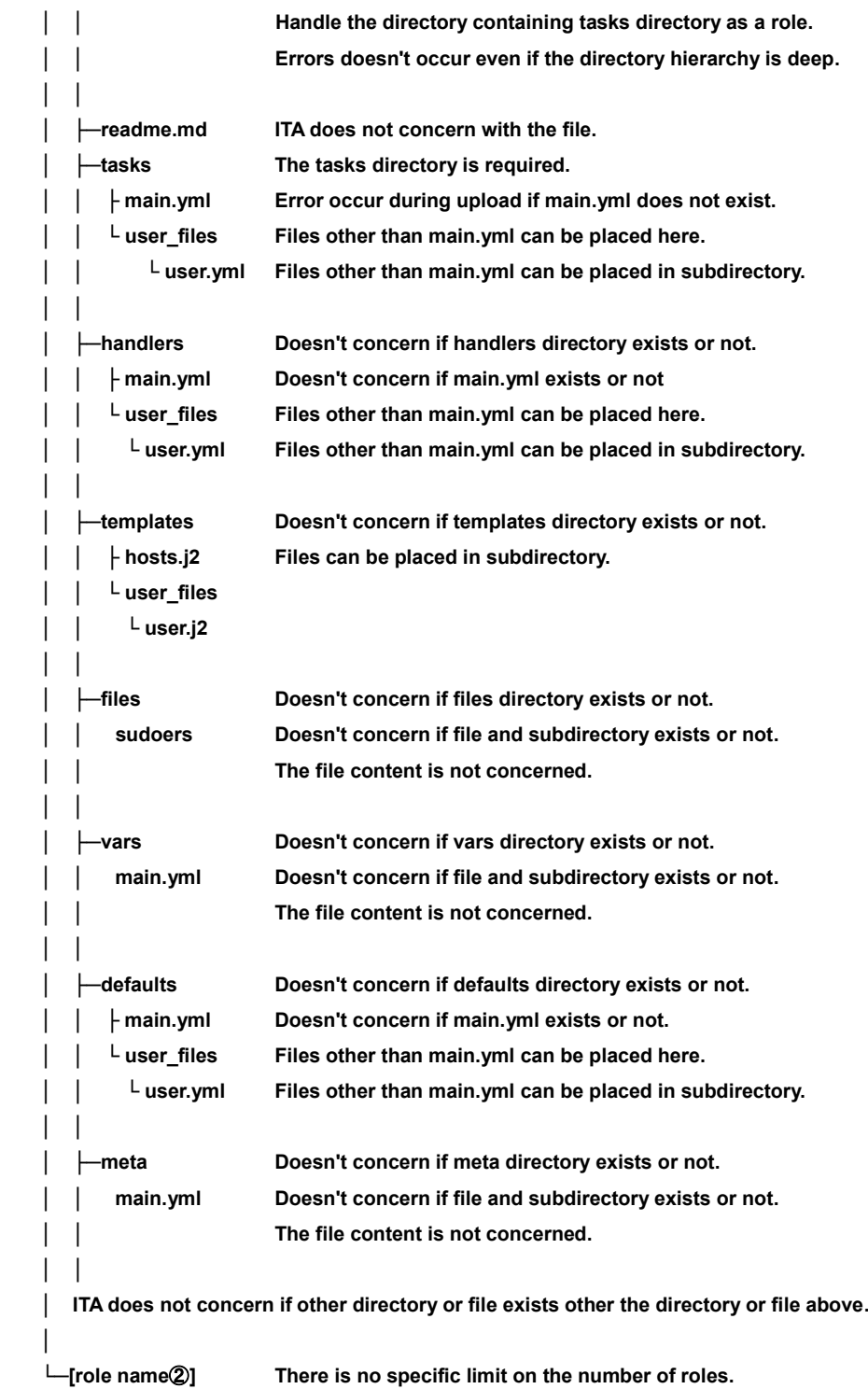

### (1) Master playbook

The master Playbook you create in ITA consists of a hedder section and a roles section. ① header section

The default value of the header section is fixed, but you can change it in the header section of ["5.3.2. Movement list".](#page-52-0)

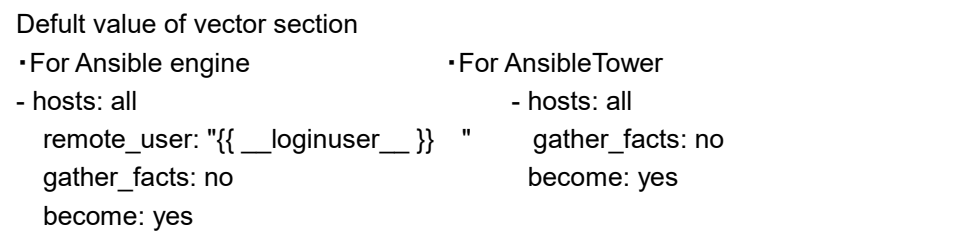

### ② roles section

Execute the roles in the uploaded role package in the role according to the included order in ["5.3.7Movement details".](#page-63-0)

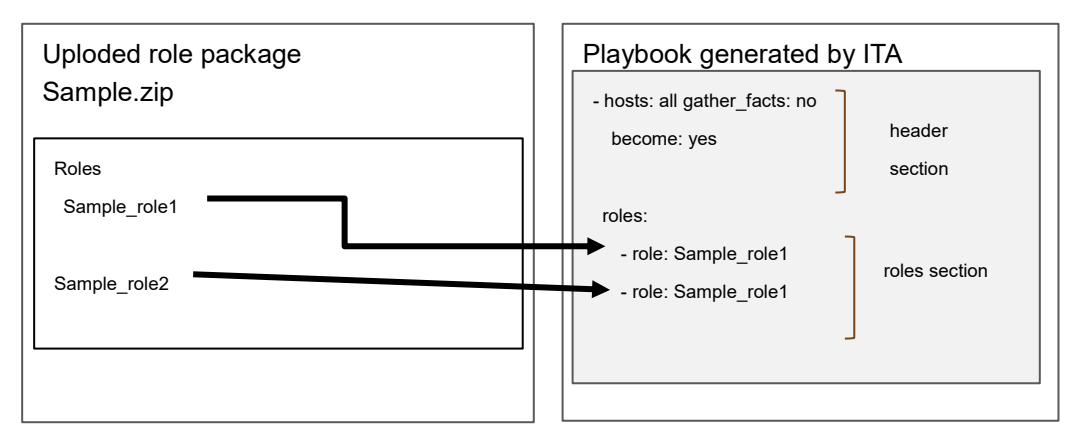

(2) Unique management of variable name

The variable information registered in the substitution value list of ITA is handled as host variable. Variable names in all role packages of each drivers are uniquely managed.

When using same the variable name between roles with different variable structure, error will occur during upload

For example, in the case that the normal variable and nested variable or the nested structure is different between nested variables, etc.

ITA original specification of default variable definition file (defaults-> main.yml)

There is ITA original specification of the description (variable definition) of default variable definition.

Please refer to the attachment file "User Instruction Manual - Ansible-driver attachment Ansible usage guideline with additional rules" for details.

Notes on subdirectories of a predetermined directory in Ansible Role Directory Structure If a subdirectory that has the same name of the predetermined directory is created under the predetermined directory in Ansible Role Directory structure (For example, a "files" directory under the "files" directory, etc.), error will occur during operation execution.

Points to note when the role name in the role package is set to the directory hierarchy. The following directory hierarchy role package will be explained as an example.

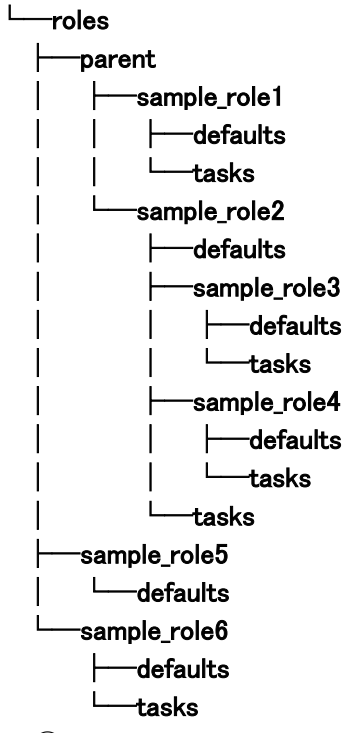

- ① The directory recognized as a role is the directory containing the tasks directory. In this example. There are three directory hierarchies (role names) to be handled by roles. In this example. There are three directory hierarchies (role names) to be handled by roles. ・parent/sample\_role1
	- ・parent/sample\_role2
	- ・sample\_role6
- ② Exclude directory hierarchies with multiple tasks directories
	- There are tasks directories in parent/sample\_role2/sample\_role3 and parent/sample\_role2/sample\_role4, but parent/sample\_role2 has a tasks directory and recognizes it as a role, so it is not handaled as a role.

## **6.4Write ITA readme (Ansible-Legacy Role only)**

The substitution value management function interpretes the variable type defined in defaults variable definition file and sets the variable value of each variable and its' member variable.

In the cases such as not wanting to define variable directly in the Playbook, etc. if variable is not defined in defaults variable definition file, variable value can be specified in the substitution value management function by setting the variable definition in ITA readme file.

**(1)** Naming rule of file name of ITA readme

 ita\_readme\_[role name].yml e.g.) Role name: mysql File name: ita\_readme\_mysql.yml Role name: mysql/install File name: ita\_readme\_mysql%install.yml

※If the role's directory hierarchy is deep, it is necessary to replace "/" in the role name with "%".

**(2)** The format of translation table The format is YAML format. Make sure the character code is UTF-8 without BOM.

The relation between ITA readme file and substitution value management function is as the following figure.

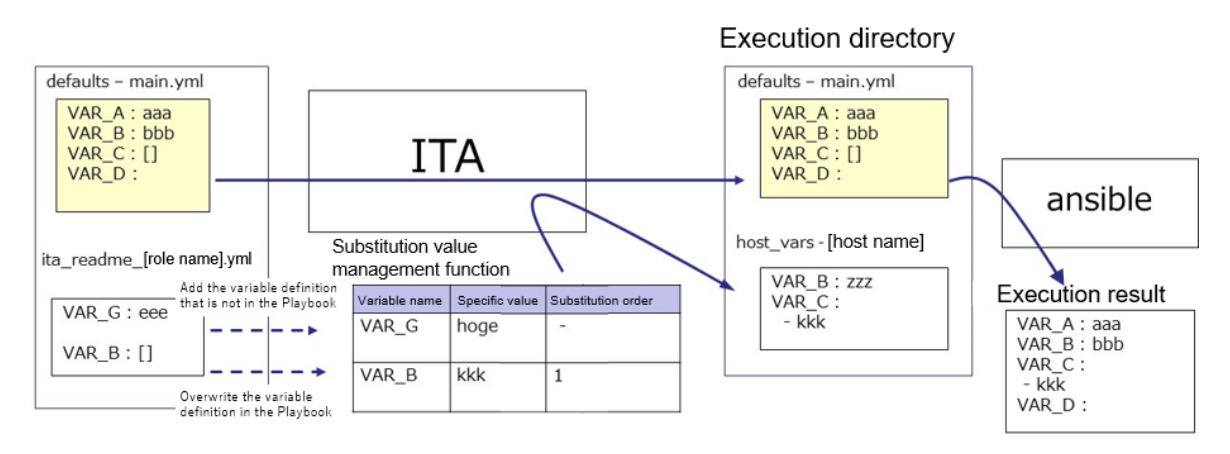

If the variable that is not in Playbook is defined in ITA readme file, the value of defined variable can be set in the substitution value management function.

Furthermore, if a type different from the variable in the Playbook is defined in the ITA readme file, the value can be registered in the substitution value management function with the overwritten variable type.

The value set in the substitution value management function is output to the variable definition file (host vars) of each host, and is executed on each host by using the original Playbook and variable definition file as input in Ansible.

ITA readme file is only used to provide variable definition to substitution value management function, the variable and variable value defined in ITA readme don't affect the excecution of Ansible.

It is optional to create ITA readme. If the variable definition in ITA readme and defaults variable definition file overlaps, the following rules will be used to handle the situation.

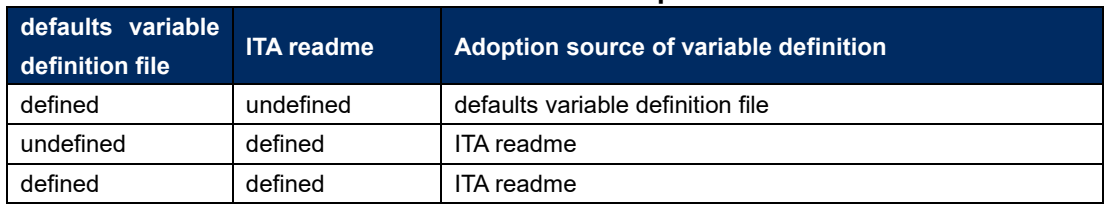

### **Table 6.4-1 variable adoption rule**

In addition, the default value displayed in "5.3.11 [Substitution value list"](#page-75-0) is processed following the rule below.

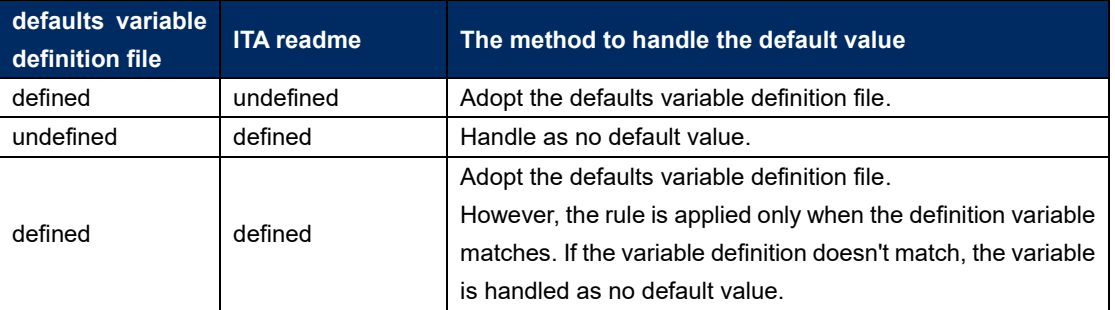

## **Table 6.4-2 default value display rule**

ITA readme is seperated from role package during work execution.

The variable and specific value registered in ITA readme can't be applied.

## **6.5Write translation table (Ansible-Legacy Role only)**

The translation table is a file set for making setting the specific value of variable other than "VAR\_xxx" defined in defaults varaiable definiton file or ITA readme in "5.3.11 [Substitution value list"](#page-75-0) possible. Define the link between the "arbitrary variable" defined in the default variable definition file or ITA readme with the "substitution variable" handled in substitution management function. **(1)** Naming rule of file name of ITA readme

ita\_readme\_[role name].txt

e.g.)

Role name: mysql File name: ita translation-table mysql.txt

Role name: mysql/install File name: ita\_translation-table\_mysql%install.txt

※If the role's directory hierarchy is deep, it is necessary to replace "/" in the role name with "%".

### **(2)** The format of translation table

The format is as follows in text format. Make sure the character code is UTF-8 without BOM The combination of substitution variable and arbitrary variable has to be unique within single role.

Substitution variable(\$s\*):(\$s+)arbitrary variable

substitution variable: LCA \*\*\* \*\*\*: half-width alphanumeric character and underscore(\_) can be used. (Minimum length: 1byte, Maximum length: 256 bytes) Arbitrary variable: (Minimum length: 1byte, Maximum length: 256 bytes) (\$s\*): More than 0 half-width space (\$s+): More than 1 half-width space e.g.) LCA\_var1: var1 # The line starts with # is comment line

The relationship of substitution value management function is as the following figure.

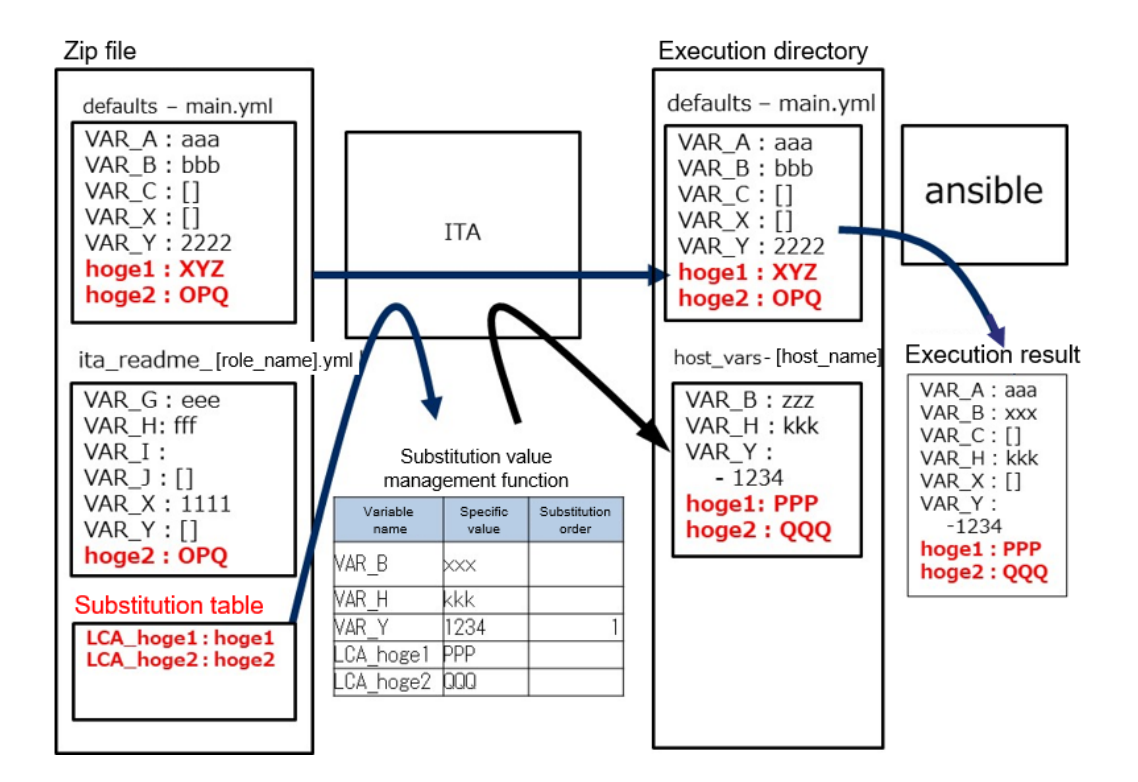

### **(2)** Notes

Listing the notes when creating translation table.

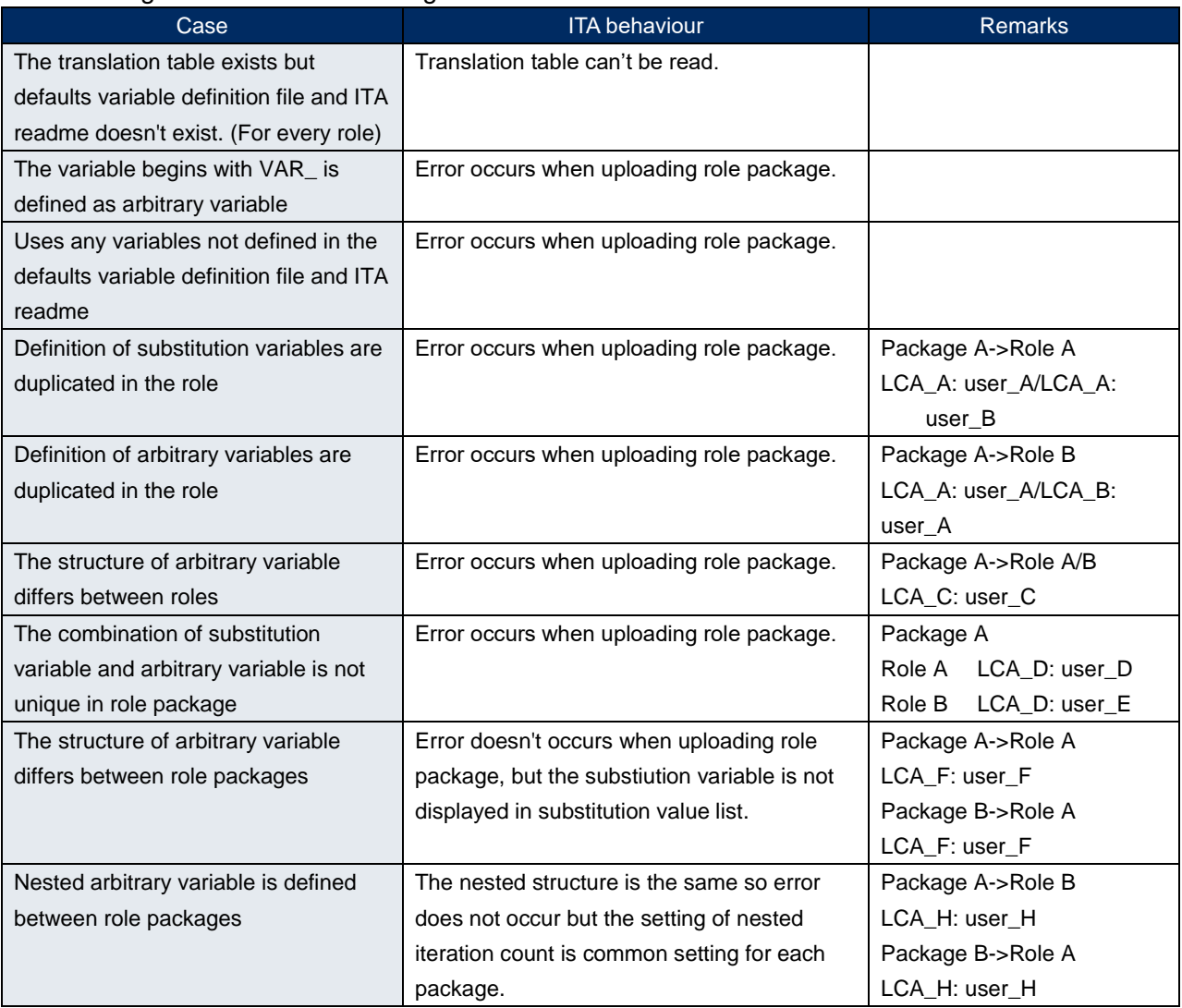

#### Package A Package B default/ITAreadme default/ITAreadme Role A Role B Role A user A: xxx user A: xxx  $user A: XXX$  $user_B:$  xxx  $user_B:$  xxx  $user_B:$  xxx user\_C: xxx  $user_C$ : user\_C: xxx  $-$  xxx - xxx<br>user\_D: xxx user\_D: xxx<br>user\_E: xxx user\_D: xxx<br>user\_E: xxx<br>- xxx user\_D. AAA<br>user\_E: xxx user\_F: xxx user\_F: xxx user\_F: xxx VAR\_A: xxx user\_H: xxx<br>- item1: xxx user\_H: xxx  $-$  item1: xxx item2: xxx  $item2:$  xxx Substitution table Substitution table Role A Role B Role A LCA\_A: user\_A<br>LCA\_B: user\_A<br>LCA\_C: user\_C<br>LCA\_D: user\_E<br>LCA\_E: user\_E LCA\_A: user\_A LCA\_A: user\_A<br>LCA\_A: user\_B<br>LCA\_C: user\_C<br>LCA\_D: user\_D LCA\_E: user\_E LCA\_F: user\_F<br>LCA\_G: VAR\_A LCA\_F: user\_F LCA\_H: user\_H LCA\_H: user\_H

## 6.6 **ita\_readme file and translation table (Ansible-Legacy Role only)**

This chapter lists 9 different ita readme and translation table usecases.

This section presumes that the Ansible-Legacy Role (roles directory) is acquired from an external source.

The following figure illustrates the process of using the ita readme file and translation table to upload and checking the results.

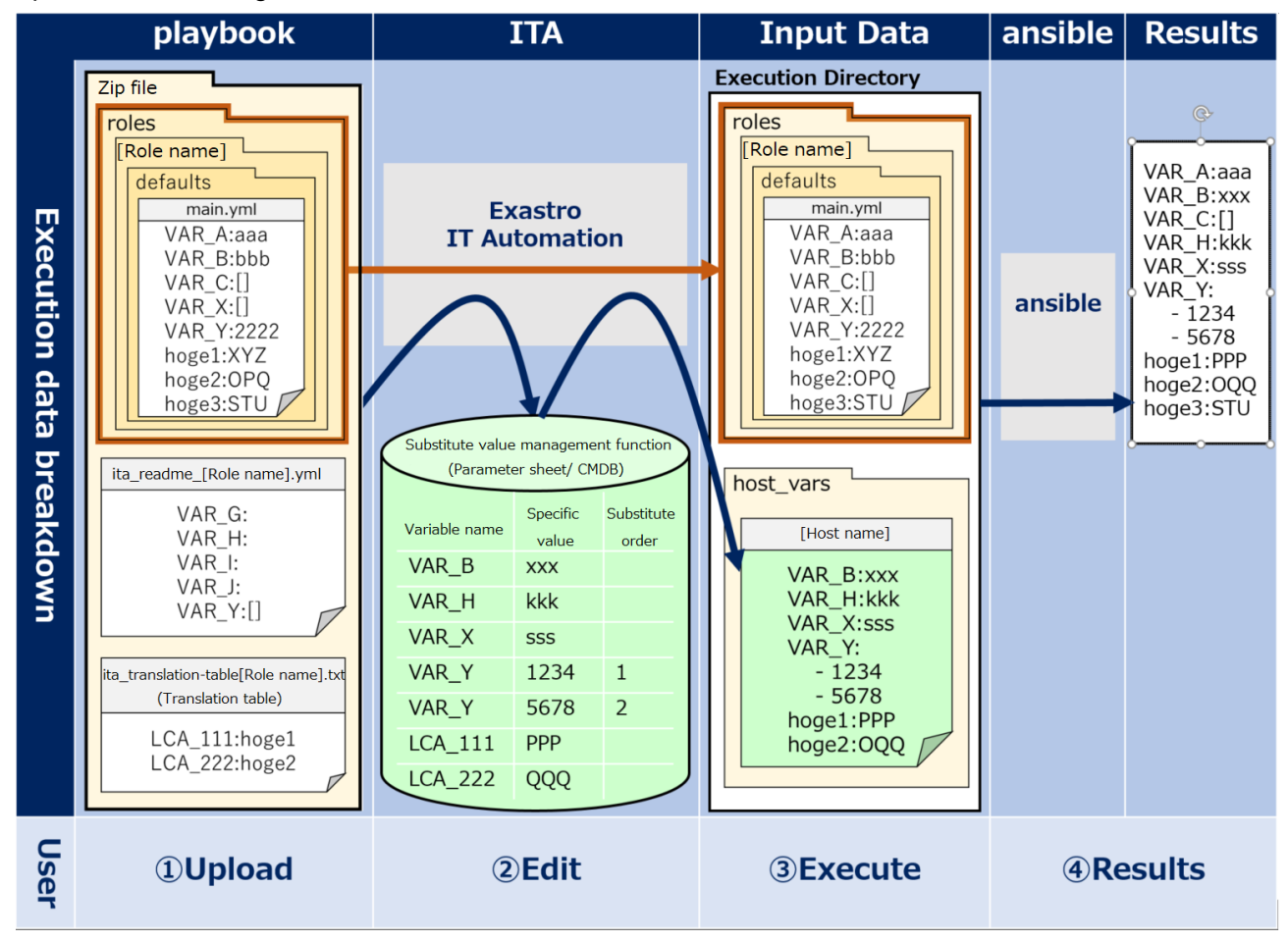

### **Figure 6.6-1 Overview image**

The 9 usecases introduced in this chapter uses the figure above as a base.

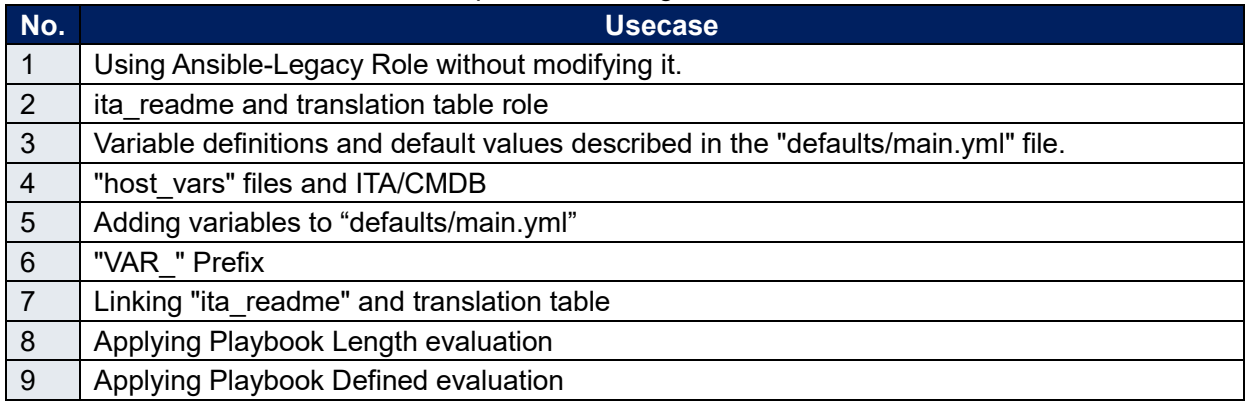

### **Case 1. Using Ansible-Legacy Role without modifying it**

Users can use Ansible-Legacy Role (roles directory) acquired from anexternal source without modifying it.

Therefore, users can put the ita readme file and/or substitute table in the "roles" directory and assign parameters to the variables used inside the directory.

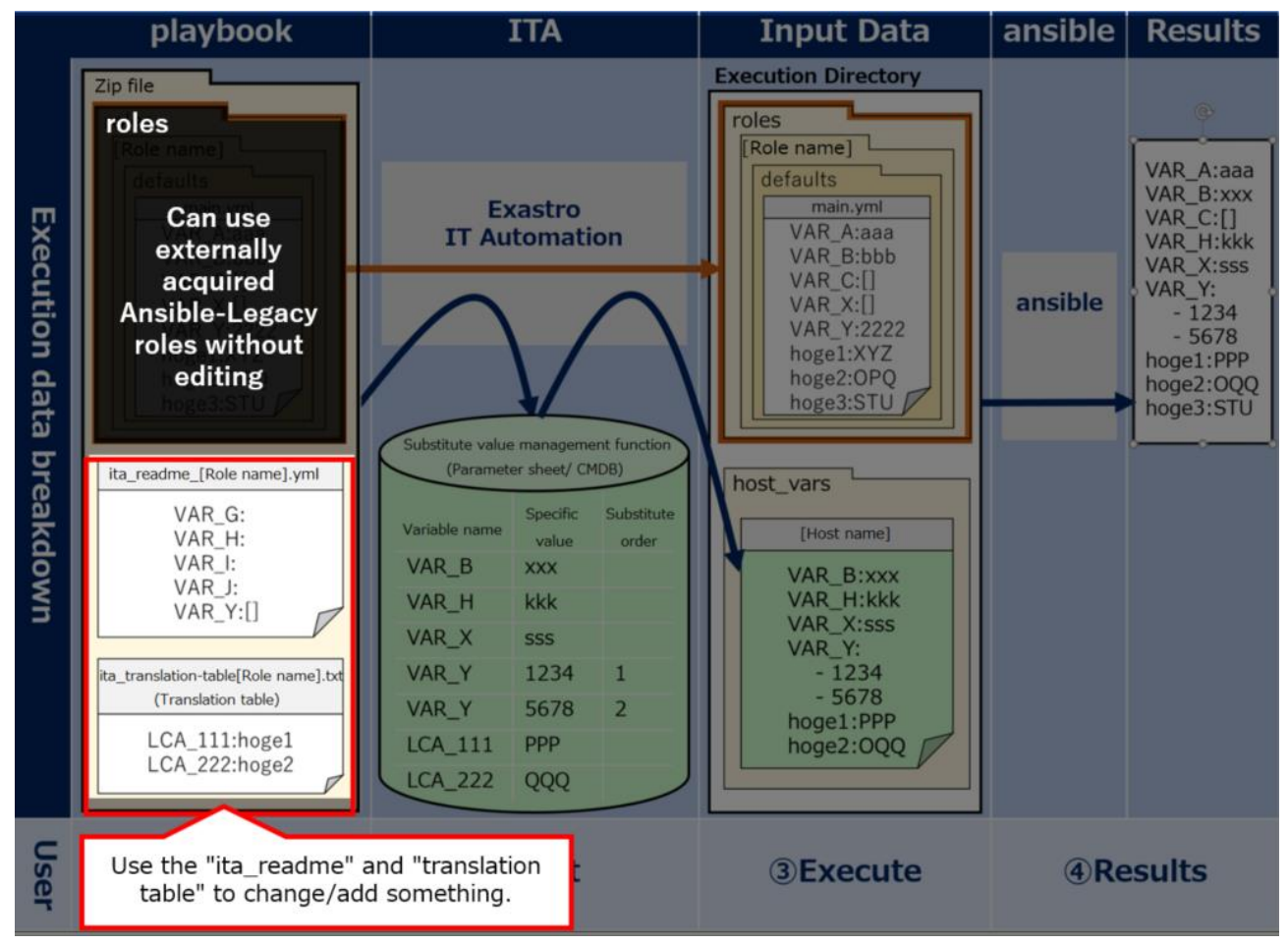

**Figure 6.6-2 Case 1**

### **Case 2. ita\_readme and translation table role**

Both the ita readme file and translation table are used to send variables/variable types to ITA. In other words, they are not used to define specific values (Parameters). ITA will not be able to read any specific values written in them.

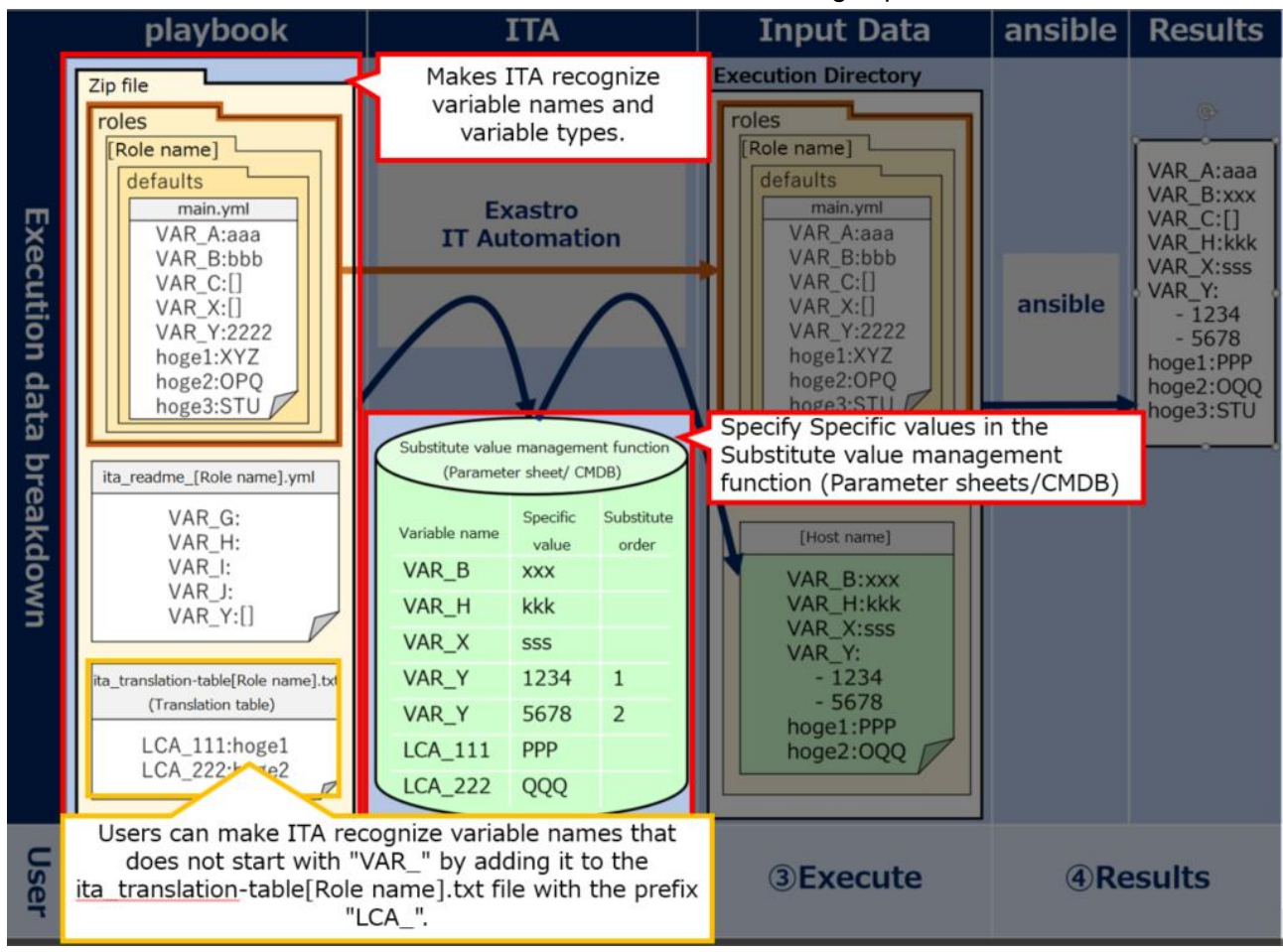

Please see the other cases below for information on how to assign specific values.

**Figure 6.6-3 Case 2**

## **Case 3. Variable definitions and default values described in the "defaults/main.yml" file.**

The "defaults/main.yml" file stored under "roles" is automatically passed to ansible. The file will be automatically sent as long only if no variables or default values are defined in host\_vars.(E.g: "VAR\_A:aaa").

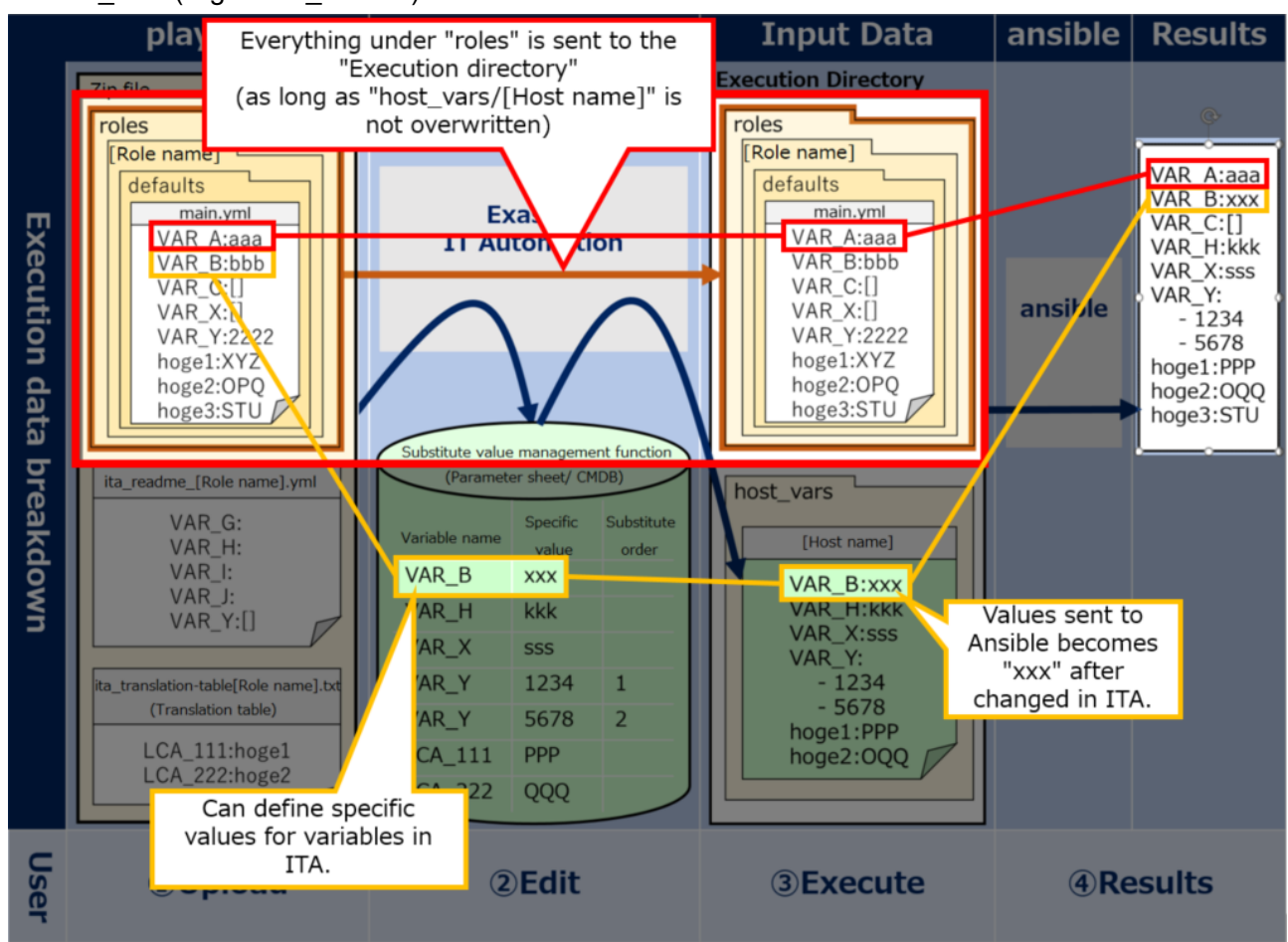

**Figure 6.6-4 Case 3**

### **Case 4. "host\_vars" files and ITA/CMDB**

Host vars files are automatically created everytime ITA's CMDB (parameter sheet) executes something.

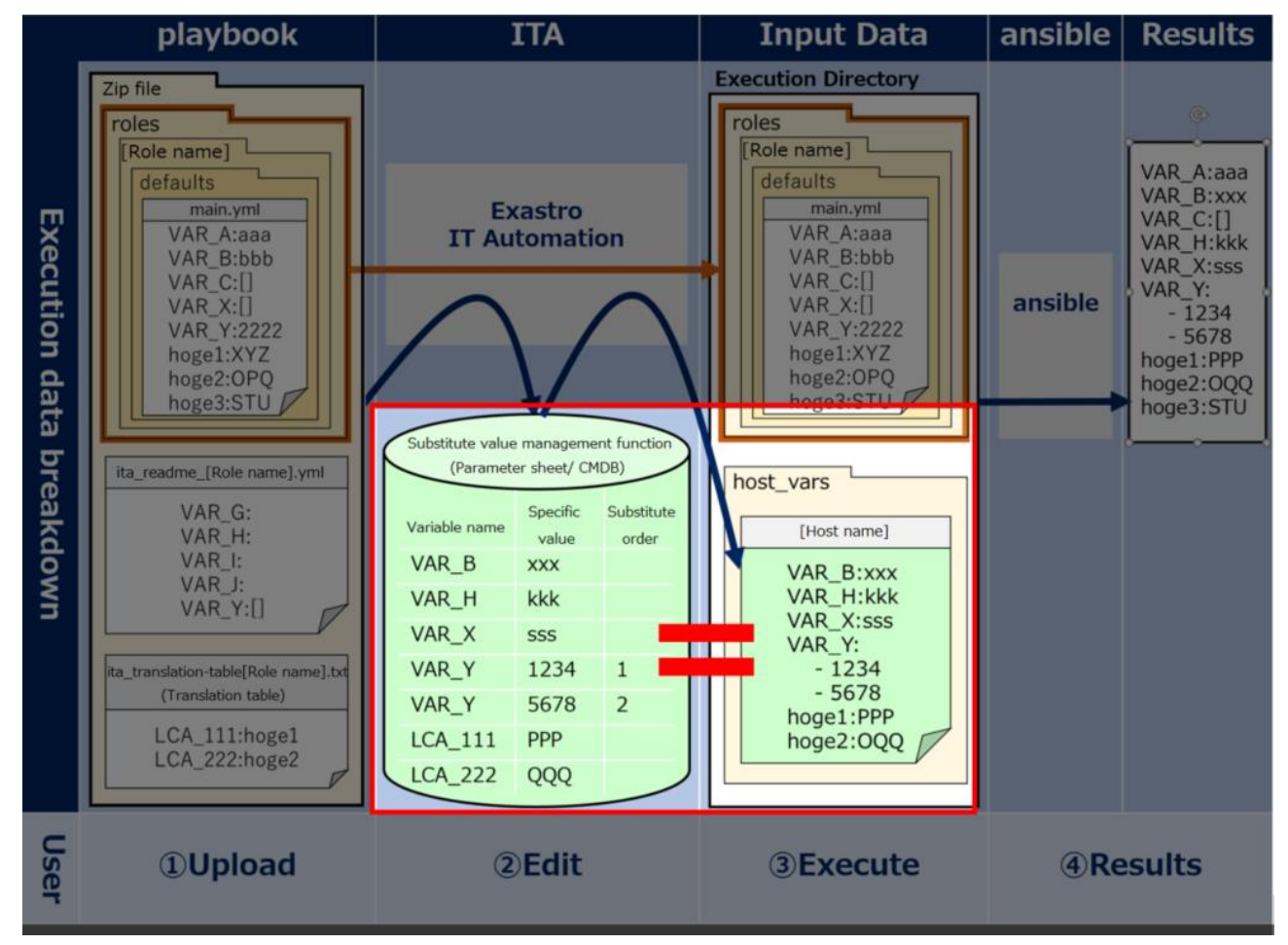

**Figure 6.6-5 Case 4**

### **Case 5. Adding variables to "defaults/main.yml"**

If you want to add any changes to Ansible-Legacy Role ("roles" directory), users can describe variable names/types in the "ita\_readme" file.

Users do not have to define any variables in the ita readme file that are already defined in the "defaults/main.yml" file.

If there are different definitions for the same variables in the files, the ones in the "ita\_readme" file will be prioritized.

※The figure below illustrates that it is possible to add variables by describing a variable(VAR\_H) in the ita readme file

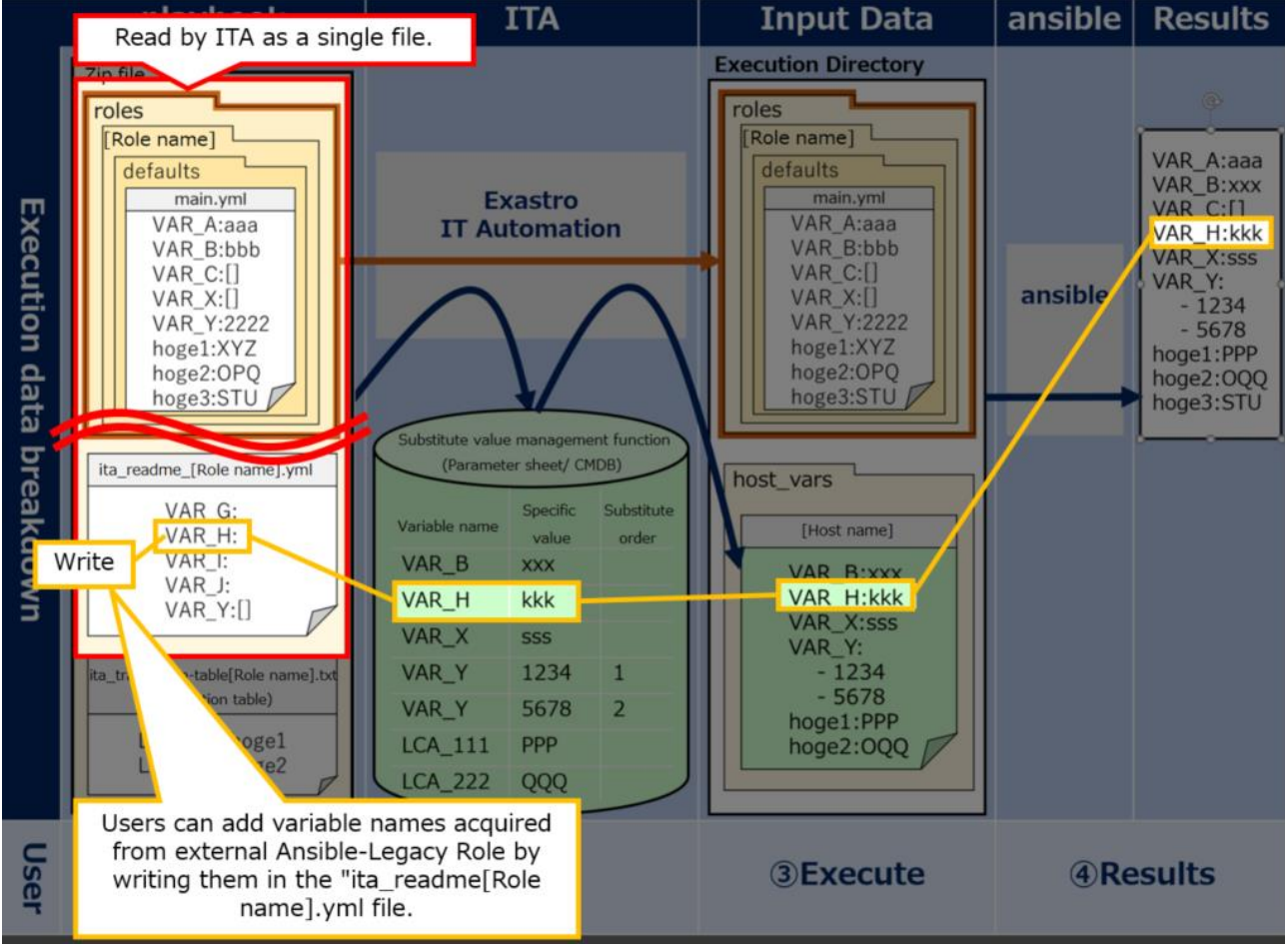

**Figure 6.6-6 Case 5**

### **Case 6. "VAR\_" Prefix**

ITA manages only variables in the "defaults/main.yml" that starts with the prefix "VAR ". If the user want to manage variables that does not start with "VAR ", use the "Translation table". Users can define variables that does not start with "VAR\_" by writing them in the Translation table and adding prefix "LCA\_".

If the user can of course refrain from using the translation table if they want to execute an operation without giving parameters from ITA to "defaults/main.yml" variables (those without the "VAR\_" prefix"). ※See the variable "hoge" in the figure below

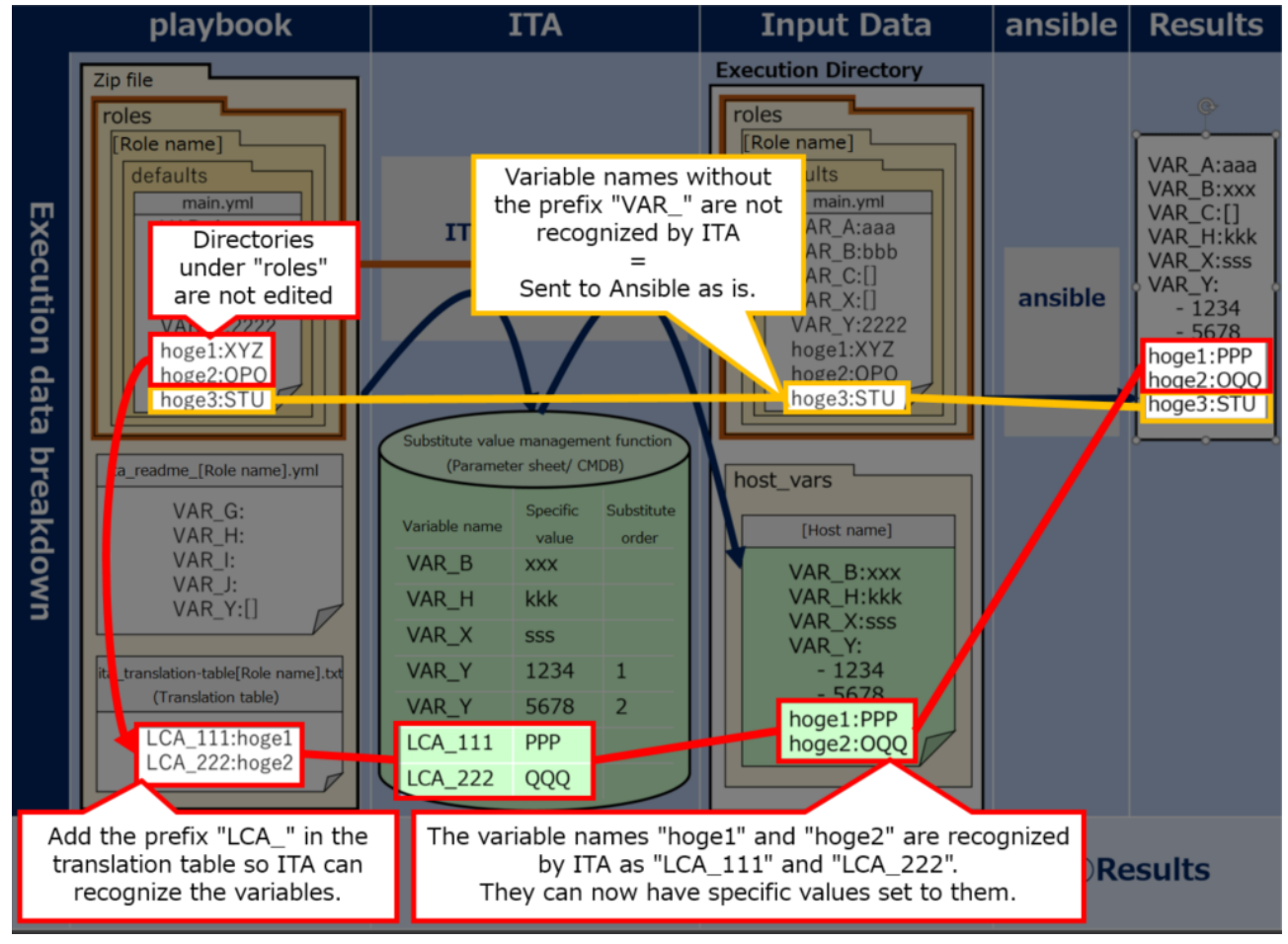

※Translation tables are only active when they contain a definition that starts with "LCA\_".

**Figure 6.6-7 Case 6**

### **Case 7. Linking "ita\_readme" and translation table**

Users can give Parameters from ITA to variables in "tasks/main.yml"(Playbook) that does not start with "VAR\_" and are not defined in "default/main.yml" by using both the "ita\_readme" file and a "translation table".

For example as shown in the figure below, if the "hoge" variable under the "tasks/main.yml" is used, users can follow the following steps in order to send it to ITA.

- ① Add the variable name "hoge" to the "ita\_readme" file.
- ② Add the "hoge" to the "Translation table" with the "LCA\_" prefix.

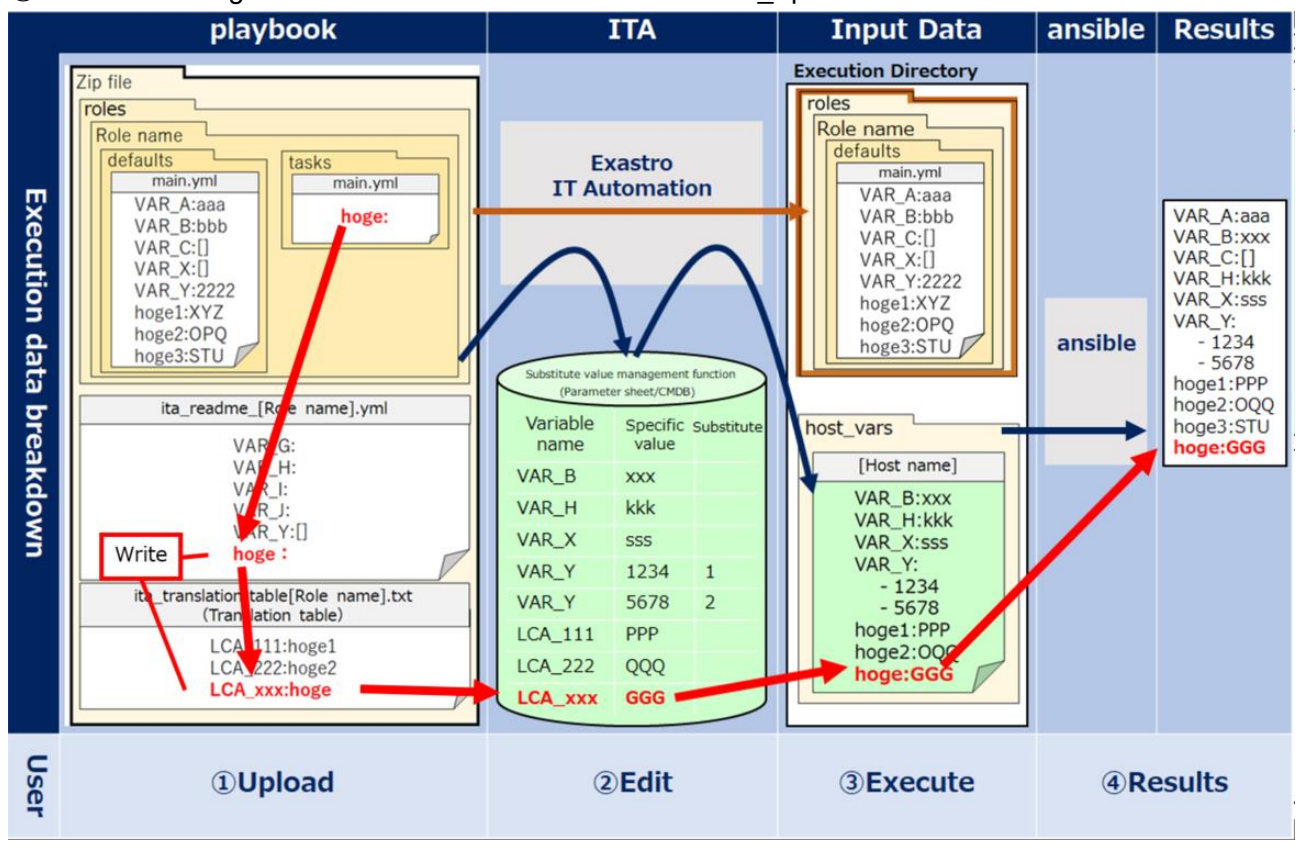

**Figure 6.6-8 Case 7**

### **Case 8. Applying Playbook Length evaluation**

Depending on whether a variable has a concrete value or not, it can be used as a conditional branch for length evaluation.

For example if "VAR C:[]" is written in "defaults/main.yml", the length will equal 0 if the operation is executed with no specific value set to "VAR\_C".

On the other hand, doing the same with a specific value set will have length be <0 (length<0). (E.g.: VAR X:sss)

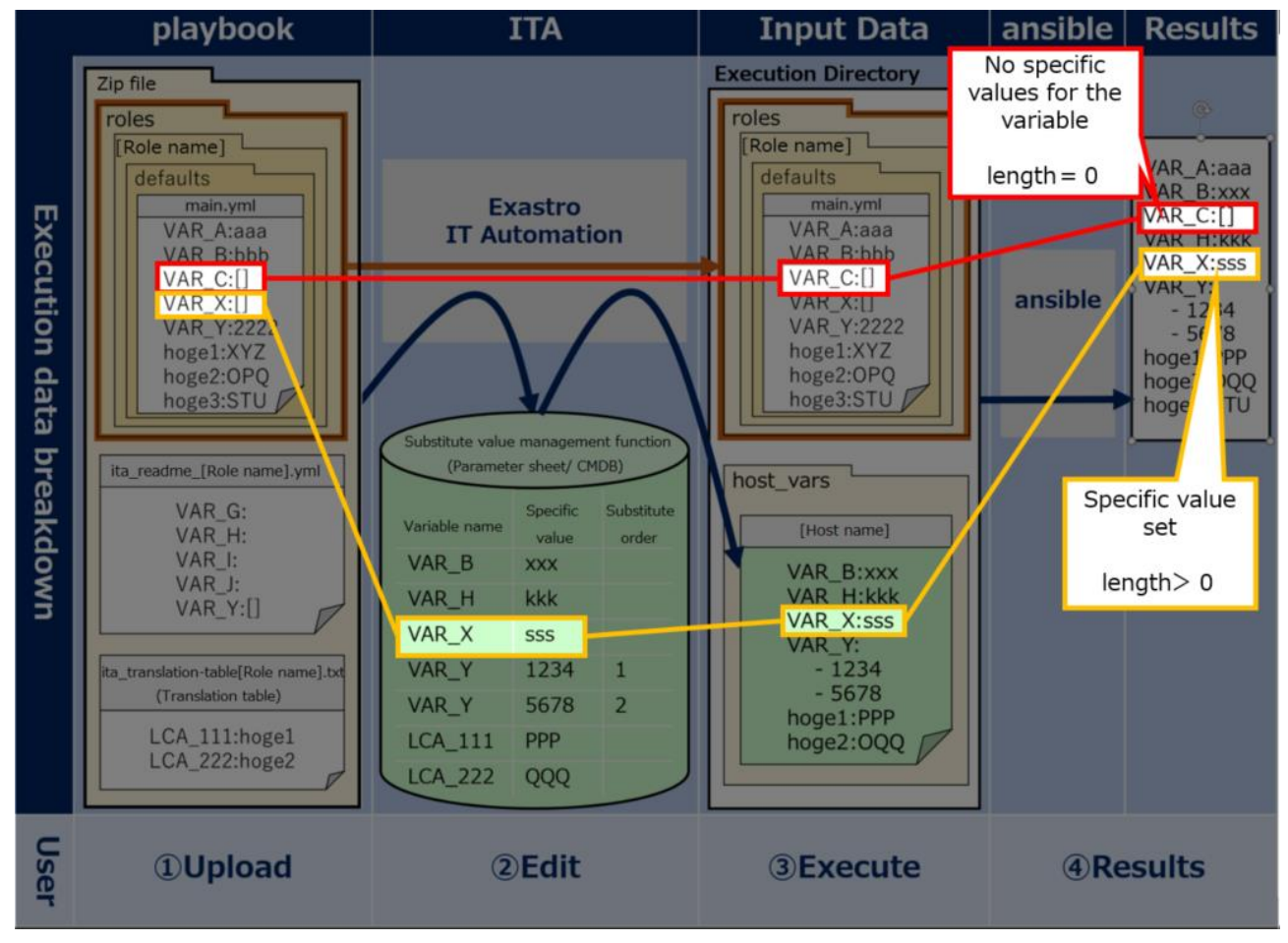

**Figure 6.6-9 Case 8**

### **Case 9.** :**Applying Playbook Defined evaluation**

Depending on whether a variable has a concrete value or not, it can be used as a conditional branch for defined valuation.

For example, first write a definition for the variables "VAR\_G" and "VAR\_H" in the "ita\_readme" file. By doing so, they can be used by ITA's CMDB.

Running an operation without giving a specific value to "VAR\_G" while it is not defined in "defaults/main.yml" or "host\_vars" will turn "defined" to "false".

On the other hand, if the specific value "kkk" is added to "VAR\_H", "defined" will turn into "true".

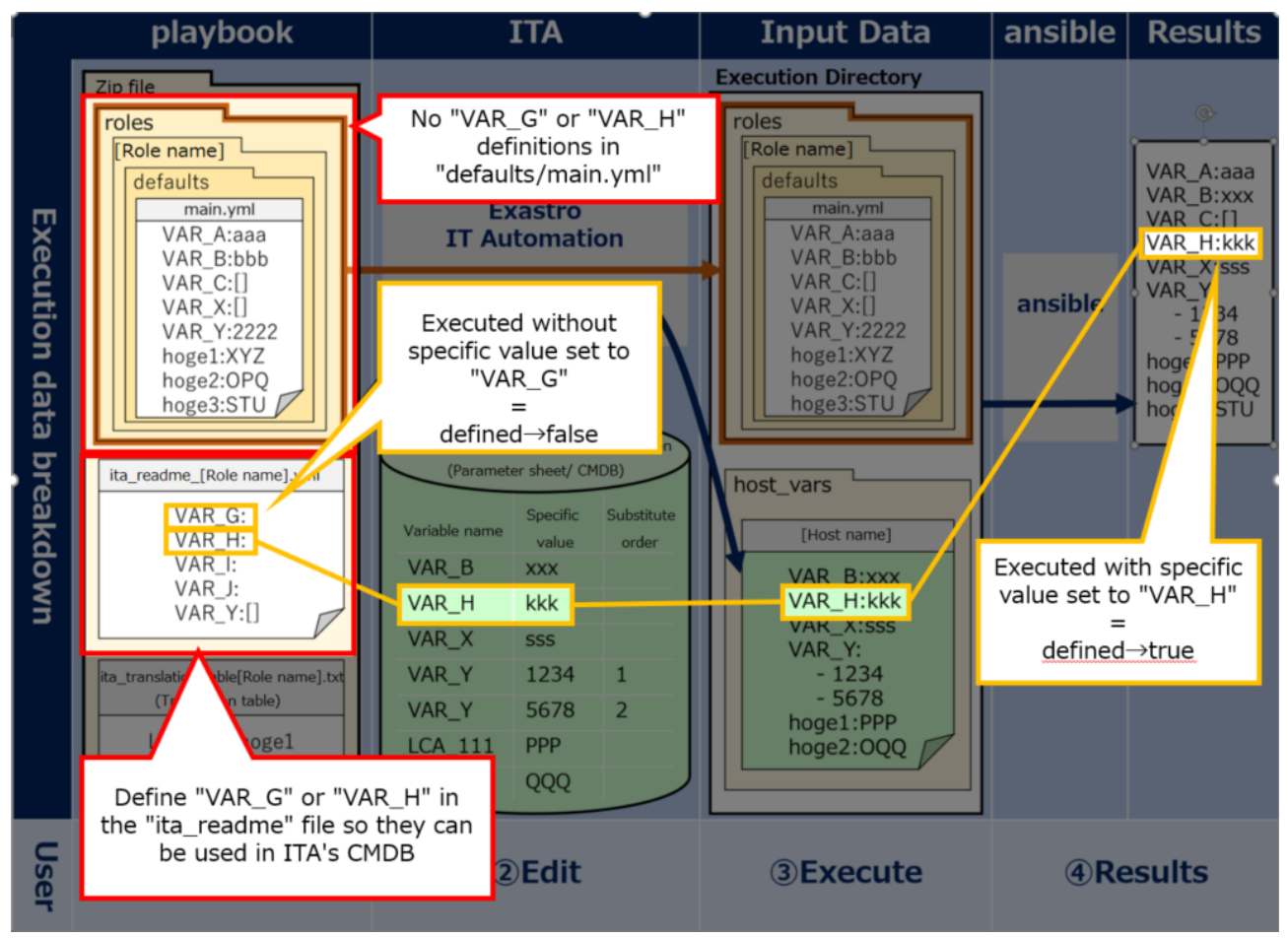

**Figure 6.6-10 Case 9**

## **6.7BackYard contents**

### **(1) Variable auto registration**

When the variable analysis target file is uploaded, extract variable from the uploaded file.

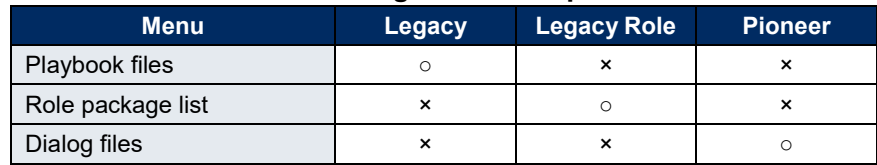

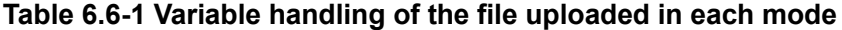

The extract timing depends on the startup cycle of the automatic process.

※Unique management of variable name

The extracted variable names in all role packages of each mode are uniquely managed. Since the variable structure is defined in the default variable definition file, the notes when the variable stucture is different in each file are as follows

●Single role package

When using same the variable name between roles with different variable structure.

- ※In the case that the normal variable and nested variable or the nested structure is different between nested variables, etc.
- **=>** Error occurs during file upload.
- ●All role package

When using same the variable name between role packages with different variable structure.

**=>** Error occurs during file upload.

### **(2) Substitution value auto-registration setting**

The Operation of parameter sheet and Movement linked with the item setting value of every host and the variable information are reflected to Target host menu and Substitution value list menu as the association target.

The reflection timing also depends on the startup cycle of the automatic process as writed above. Target host and substitution value list menu is updated by multiple operators. Reflection will not be performed if the last updater is other operator (not Backyard).

When user wants to reflect the data in substitution value auto-registration setting menu, please perform operations such as discard the applicable record in substitution value list value or disable the applicable record in other BackYard process.

The reflection rules to Target host menu and Substitution value list menu are as follows.

① When reflecting the information registered in substitution value auto-registration setting to substitution value list.

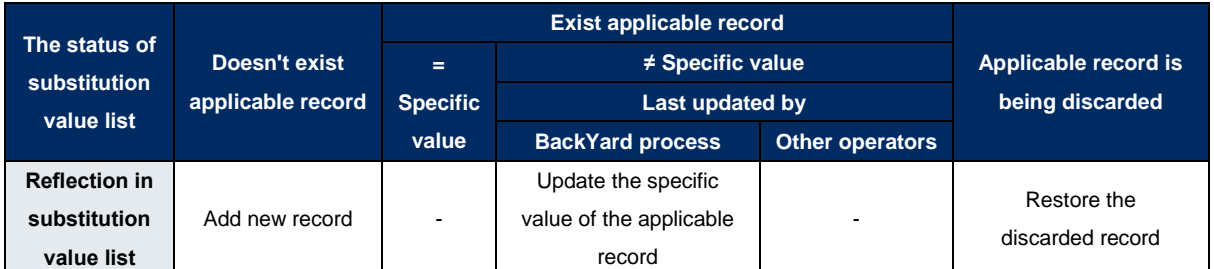

※Applicable record: The record that has same Operation+host+Movement+variable name + (member variable)+(include order)

② When reflecting the information that is not registered in "substitution value auto-registration setting" menu (registered only in "substitution value" menu) to substitution value list

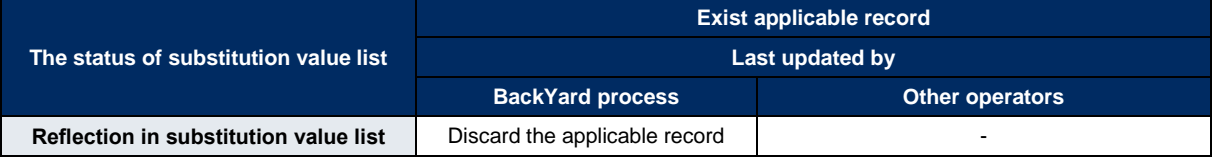

③ When reflecting the information registered in substitution value auto-registration setting to target host menu

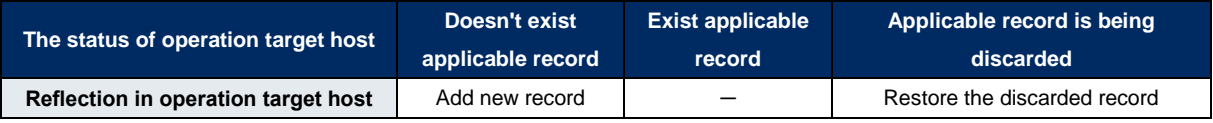

※ Applicable record: The record that has same Operation+host+Movement

④ When reflecting the information that is not registered in substitution value auto-registration setting(only registered in target host menu) to target host menu

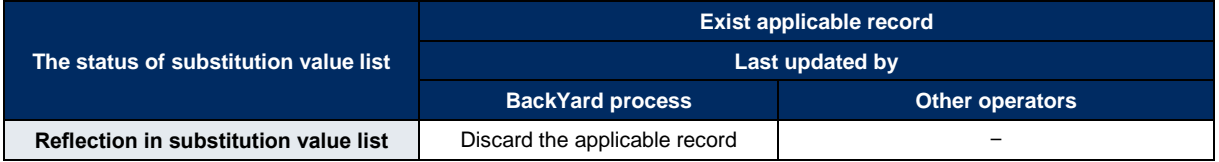

⑤ When link to multiple items is registered to for the same Movemeny, variable, and substitution order.

When multiple parameter sheets are linked with same operation and host, one item is selected randomly and reflected to substitution value list.

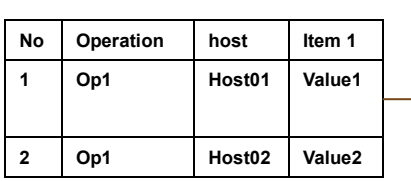

### **Parameter sheet: sheetA Substitutuion value Substitutuion value**

**auto-registration setting**

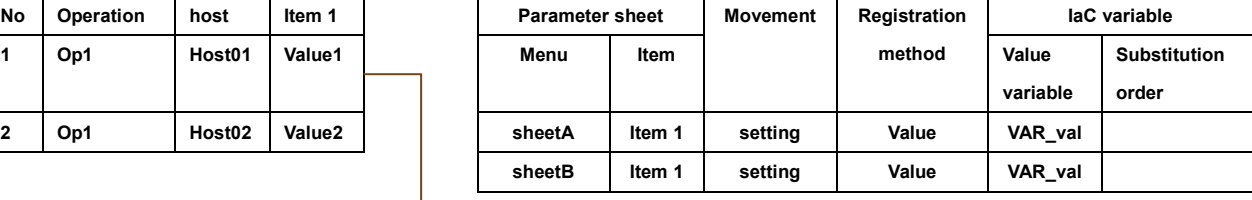

Since Operation: Op1 amd host: Host01 is linked with multiple

parameter sheet, the setting value of the item in the random selected

parameter sheet: sheetA is reflected to substitution value list.

### **Parameter sheet: sheetB Substitutuion value list**

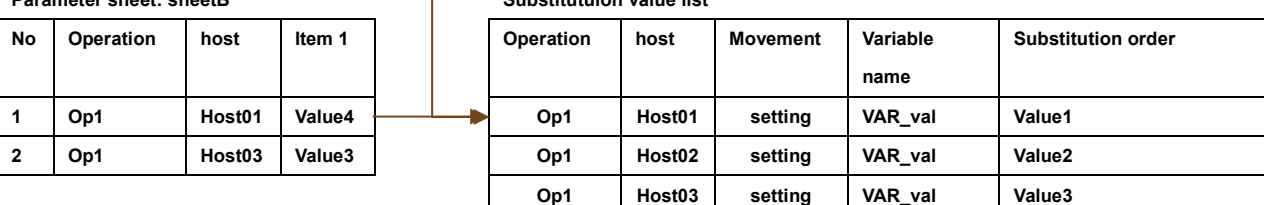

# **6.8Ansible usage guideline ITA additional rules**

A Playbook creation guideline for using ITA to execute on Ansible.

Please refer to the attachment "User Instruction Manual - Ansible-driver attachment- Ansible usage guideline with additional rules" for details.

## **7 Application operation**

The operation to utilize ITA system contains not only inputs by user from the browser screen of client PC but also operations according to system operation and maintenance. The available operation and maintenance are as follows.

## **7.1Maintenance**

The required file to start/stop/restart Ansible driver independent processes are as follows.

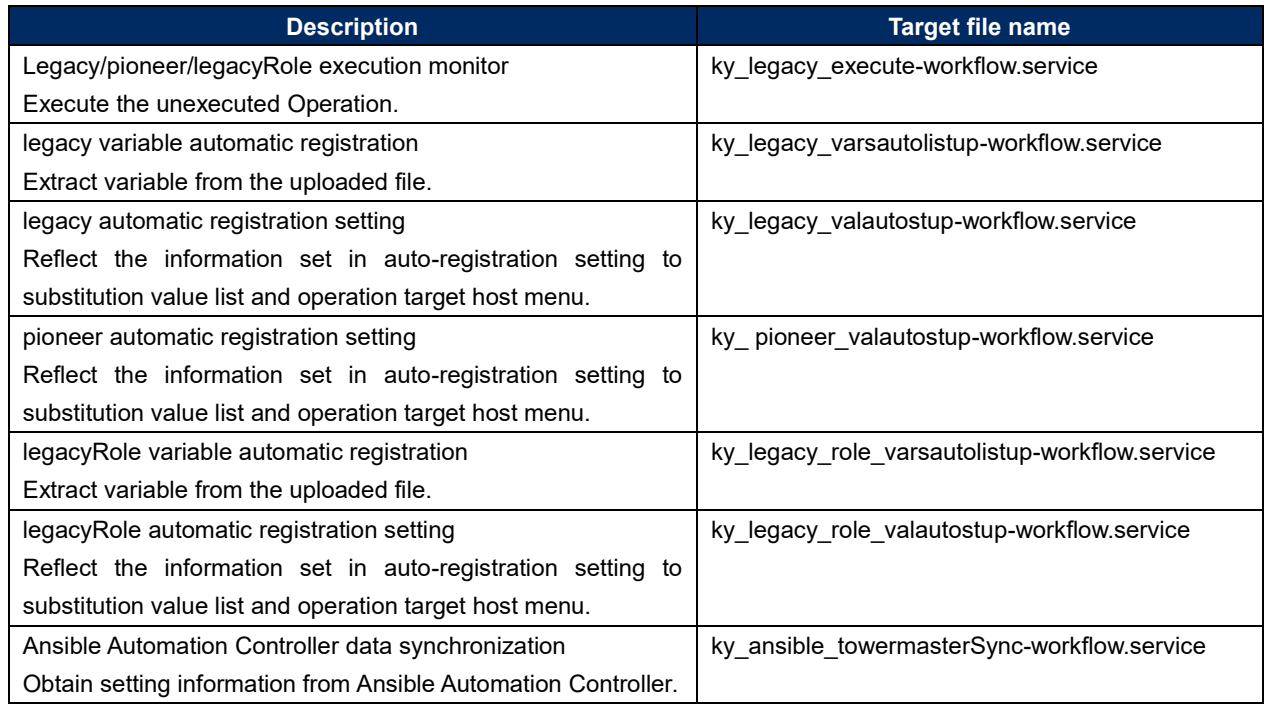

The target files are stored in "/usr/lib/system/system".

The method to start/stop/restart process are as follows.

Please execute the command with root privilege.

① Start process

# systemctl start ky\_legacy\_execute-workflow.service

② Stop process

# systemctl stop ky\_legacy\_execute-workflow.service

③ Restart process

# systemctl restart ky\_legacy\_execute-workflow.service

Please substitute each target file name to start/stop/restart the process.

### **7.2About the maintenance method**

- ① Change to NORMAL level Rewrite the 8<sup>th</sup> line of the following file from "DEBUG" to "NORMAL". Log level setting file: <insallation direcotory>/ita-root/confs/backyardconfs/ita\_env
- ② Change to DEBUG level Rewrite the 8<sup>th</sup> line of the following file from "NORMAL" to "DEBUG". Log level setting file: <installation direcotory>/ita-root/confs/backyardconfs/ita\_env
- ③ Change the startup cycle Change the 5<sup>th</sup> parameter of ExecStart in each target file. (Unit: second) Please use the default value of startup cycle excluding exceptions.

ExecStart=/exastro/ita-root/backyards/common/ky\_loopcall-php-procedure.sh /usr/local/bin/php /usr/local/bin/php //usr/local/bin/php //exastro/itaroot/backyards/ansible\_driver/ky\_pioneer\_varsautolistup-workflow.php /exastro/itaroot/logs/backyardlogs **10** NORMAL > /dev/null 2>&1

### After rewriting the file, **the change takes effect after restarting the process.**

Log file output destinaton: <installation directory>/ita-root/logs/backyardlogs

## **8 Appendix**

## **8.1The linkage between the input data used during Ansible execution and ITA menu**

Extract information from each ITA menu and create the "input data" that is required for Ansible execution.At that time, the password in device list menu is encrypted. Ansible-Legacy and Ansible-LegacyRole encrypts with ansible-vault, while pioneer encryptes with the original method of ITA. The "Input data" can be downloaded from "5.3.12 Check [operation status"](#page-81-0) in ZIP format. Executing the following command in Ansible directly is also possible.

The relationship between various data and the ITA menu is as follows.

## **Ansible-Legacy input data**

# 【Parent directory】

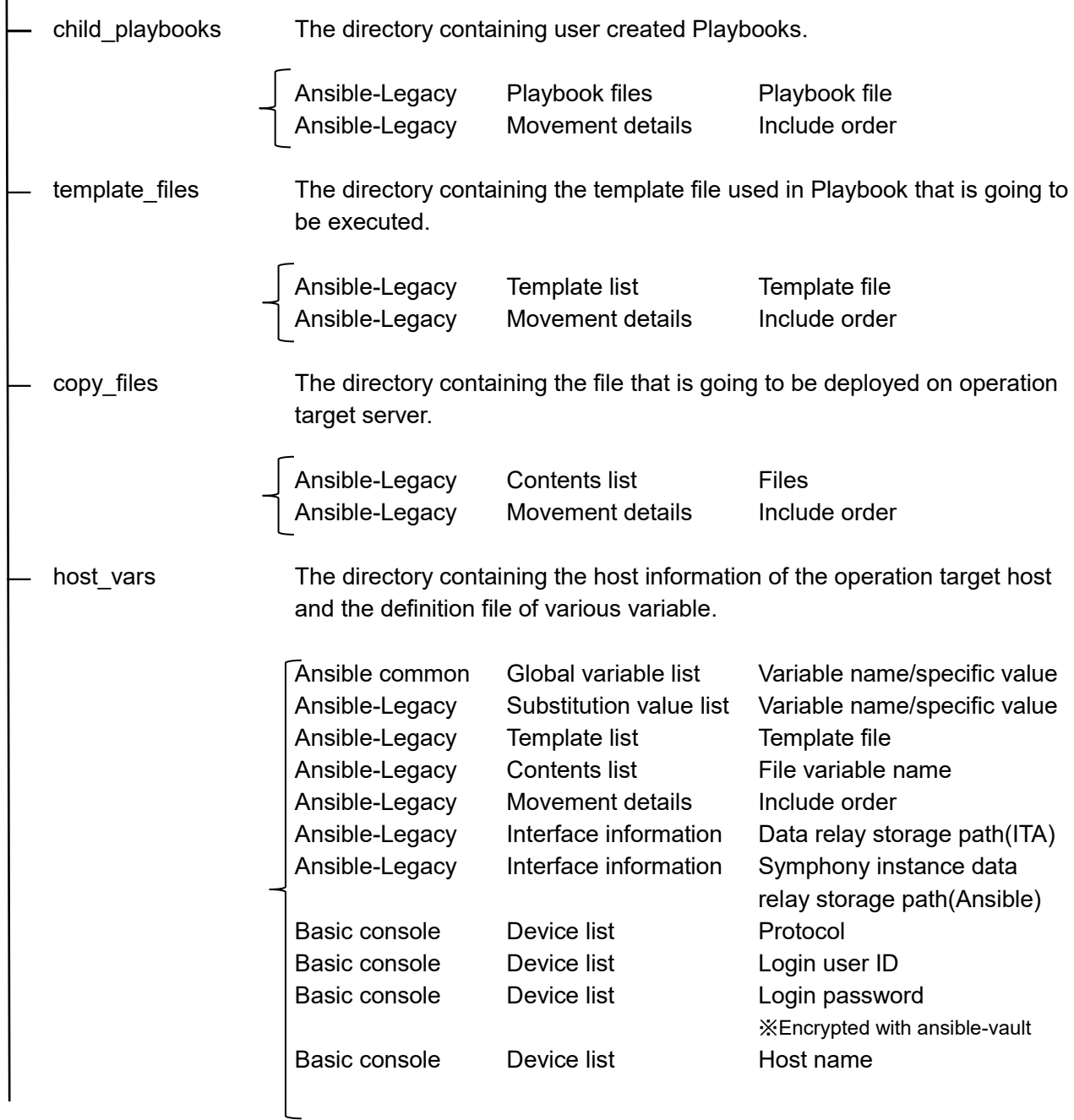

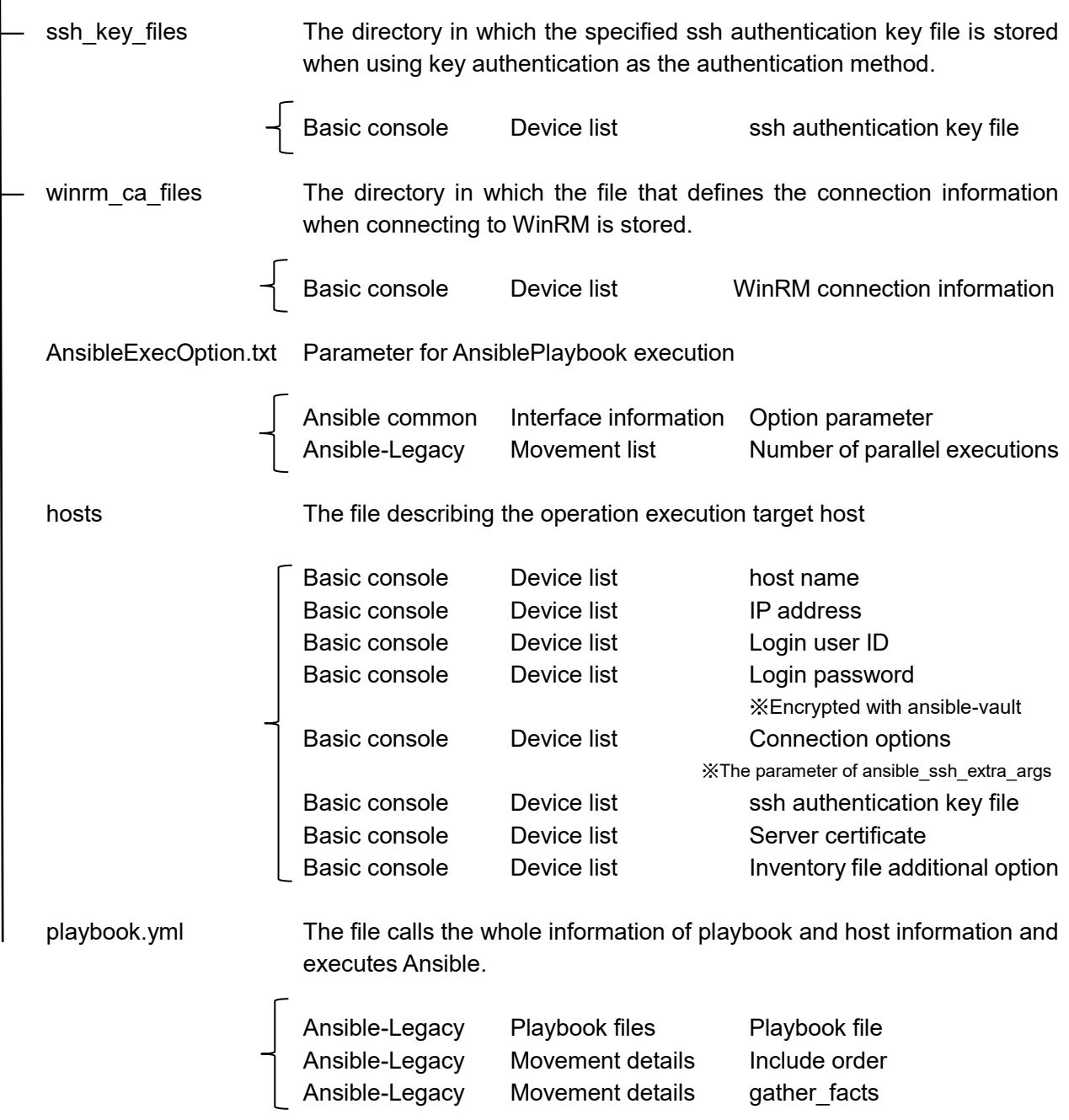

## **Ansible-Pioneer input data**

【Parent directory】

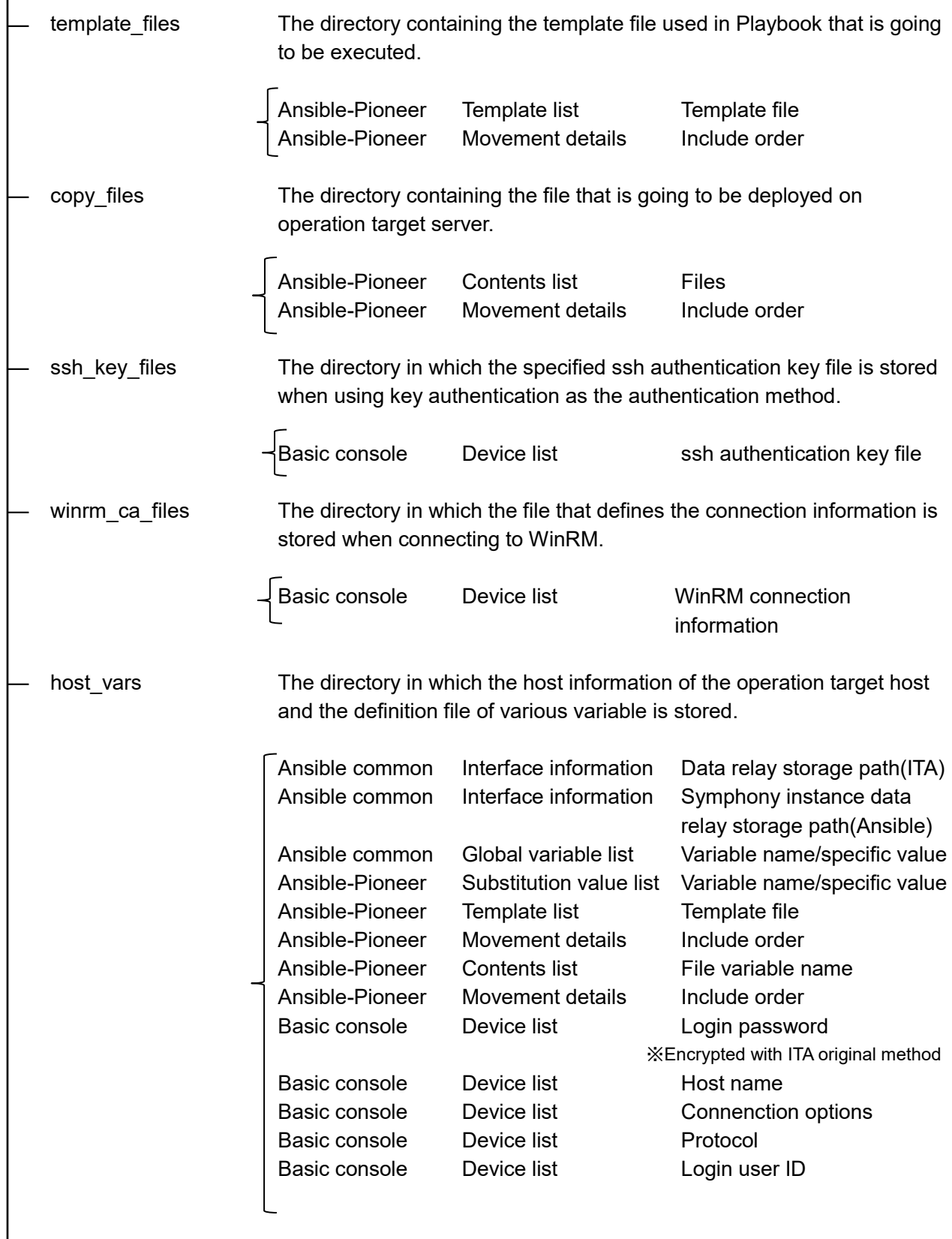

― dialog\_files The directory in which user created dialog files is stored.

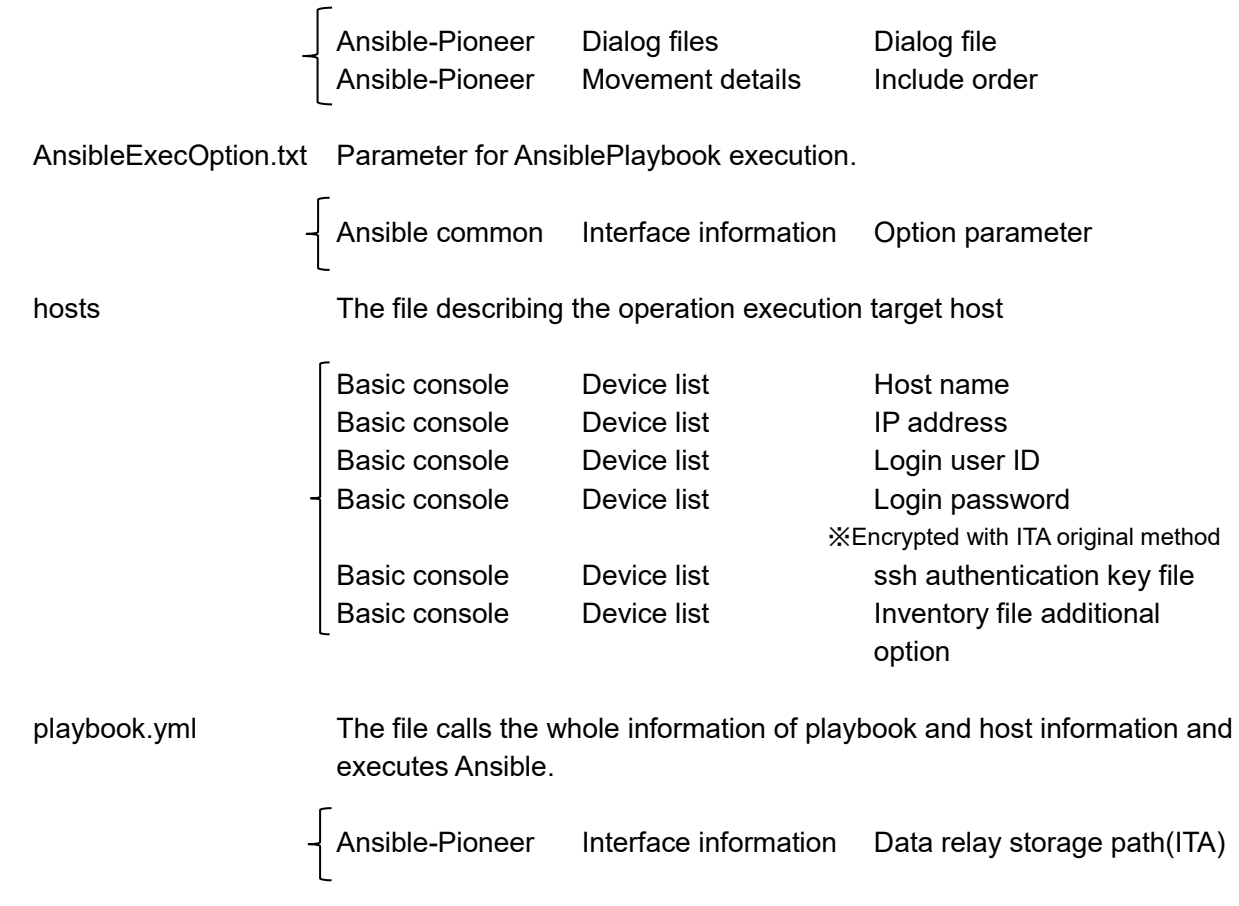

## **Ansible-LegacyRole input data**

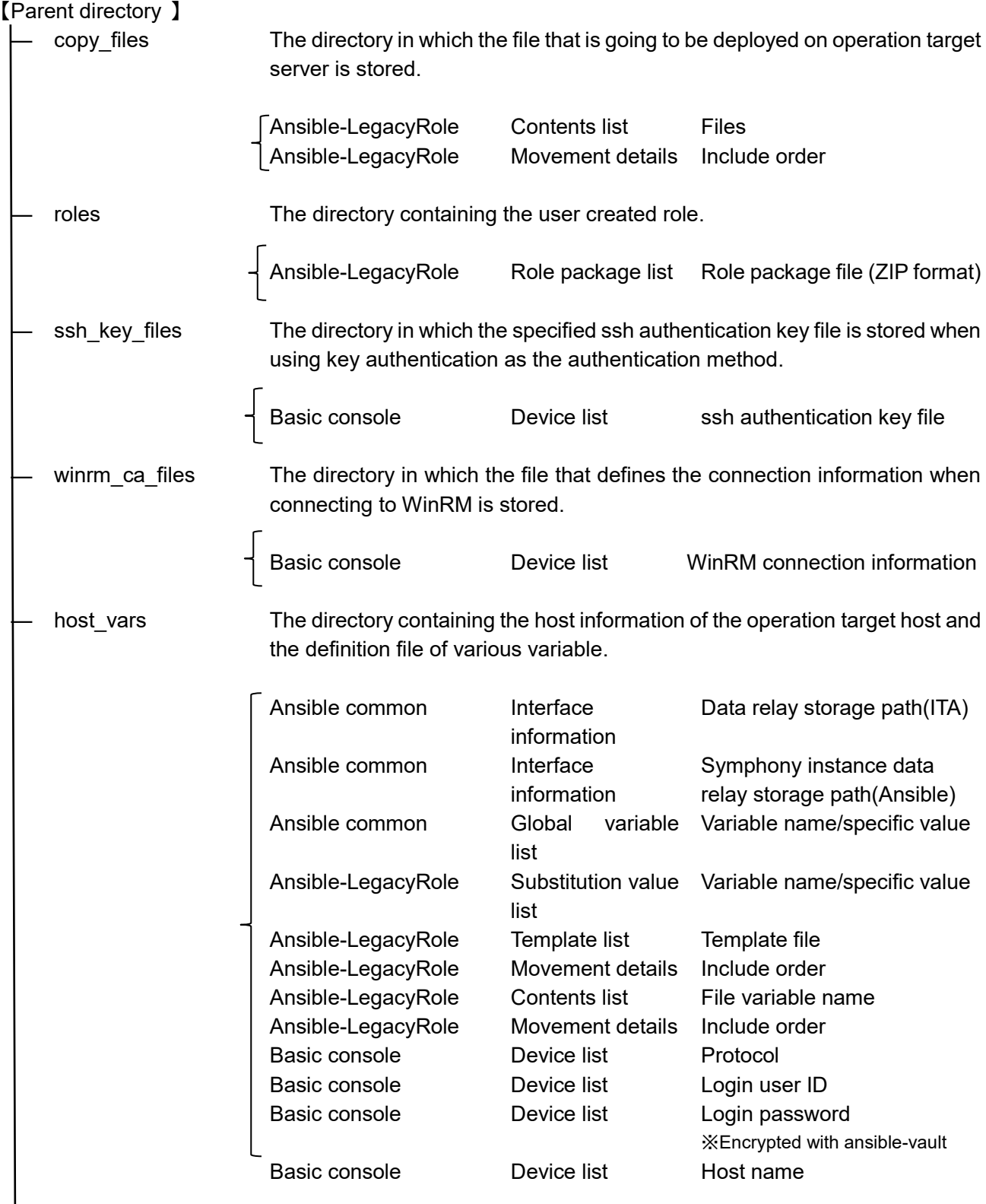

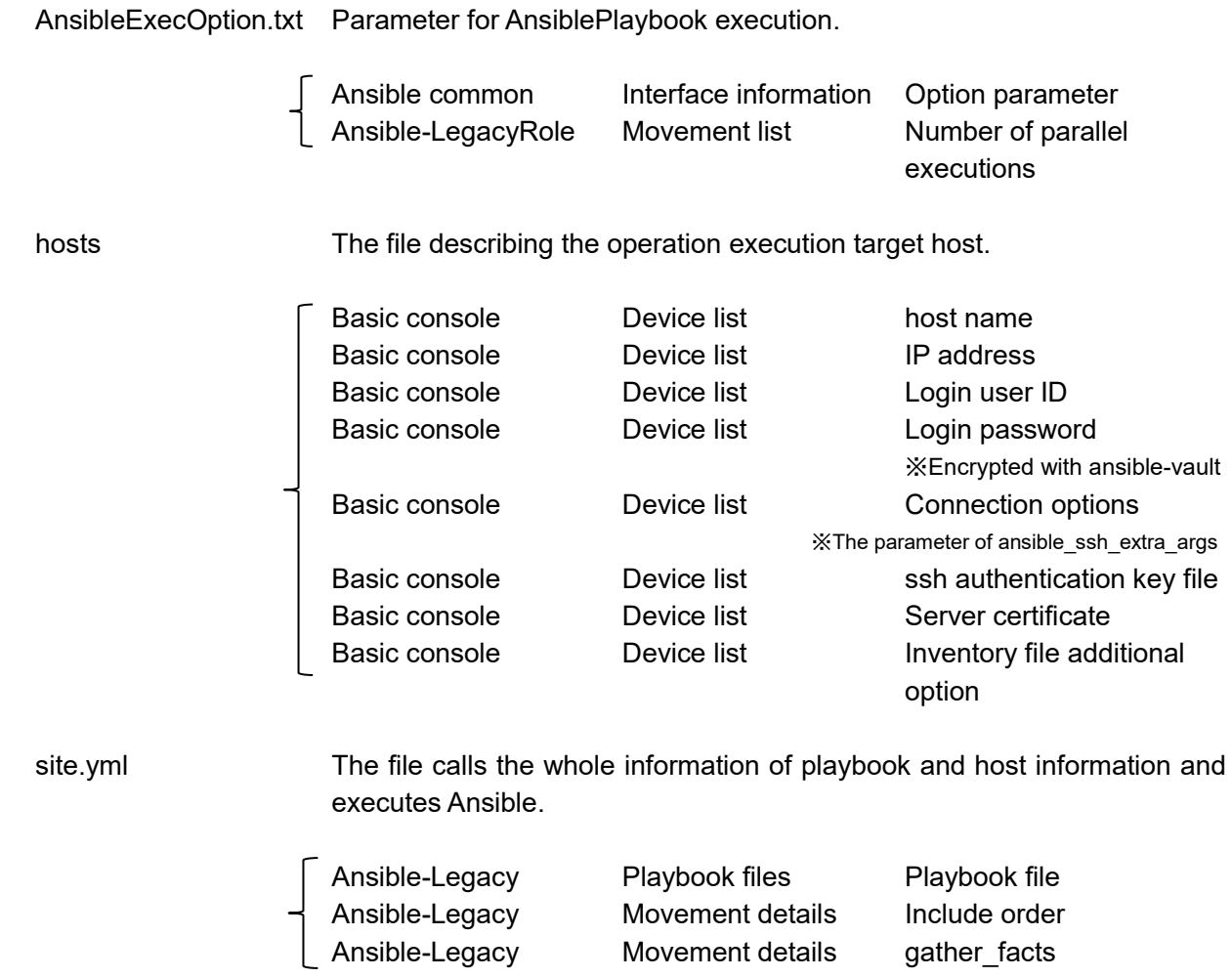

### **Directly executing the input data**

(1)Create a directory where the input data will be decompressed.

Create the two following directories and extract the input data into directory 1

1. /Base Directory/Driver path/Operation No./in

2. /Base Directory/Driver path/Operation No./out

 Base Directory: Interface information=>Data relay storage path(Ansible/Ansible Automation Controller)

Driver path: legacy: legacy/ns Legacy-role: legacy/rl pioneer: pioneer/ns

Operation No.: Number of the Operation when executed. The whole number is 10 numbers. The operation number is then moved to the right and the rest of the numbers are filled with "0".

Operation No.: 12345 => 0000012345

The input file does not include the secret key file uploaded to the device list.If chosen authentication method requires a secret key file, open the inventory file "hosts" included in the input data and copy the path of the secret key file set to "ansible ssh private key file".

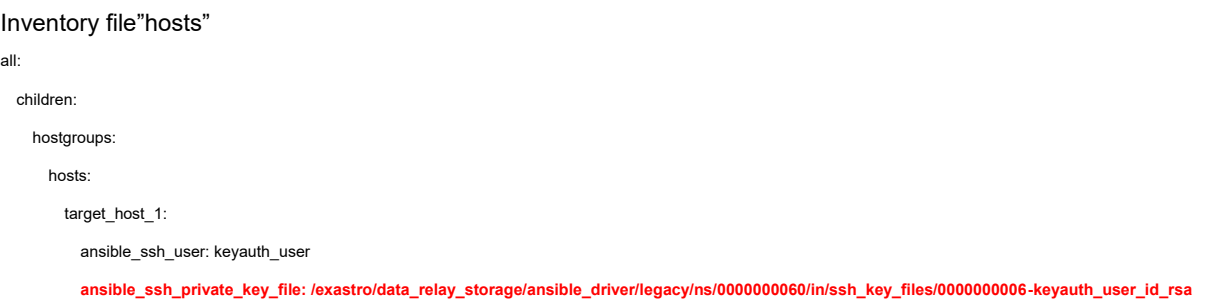

(2) Commands that directly executes input data.

### Ansible-Legacy

ansible-playbook (Option) –i hosts --vault-password-file Password file playbook.yml

### Ansible-Pioneer

ansible-playbook (Option) –i hosts --vault-password-file Password file playbook.yml

### Ansible-LegacyRole

ansible-playbook (Option) –i hosts --vault-password-file Password site.yml

The Password file name can be whatever you want.

The password set in the password file should be the value of the contents of ITA-Installation-directory/itaroot/confs/commonconfs/ansible\_vault\_accesskey.txt, decoded in the order rot13, base64.

## **8.2 Result data created during Ansible execution**

The result of executing [Input data] with ansible is saved as [Result data] in ZIP format. [Result data] can be downloaded in ZIP format from "5.3.12 Check operation status".

## **Legacy/LegacyRole List of files saved in result data**

Table 8.2.1-1 Legacy/LegacyRole List of files where result data is saved

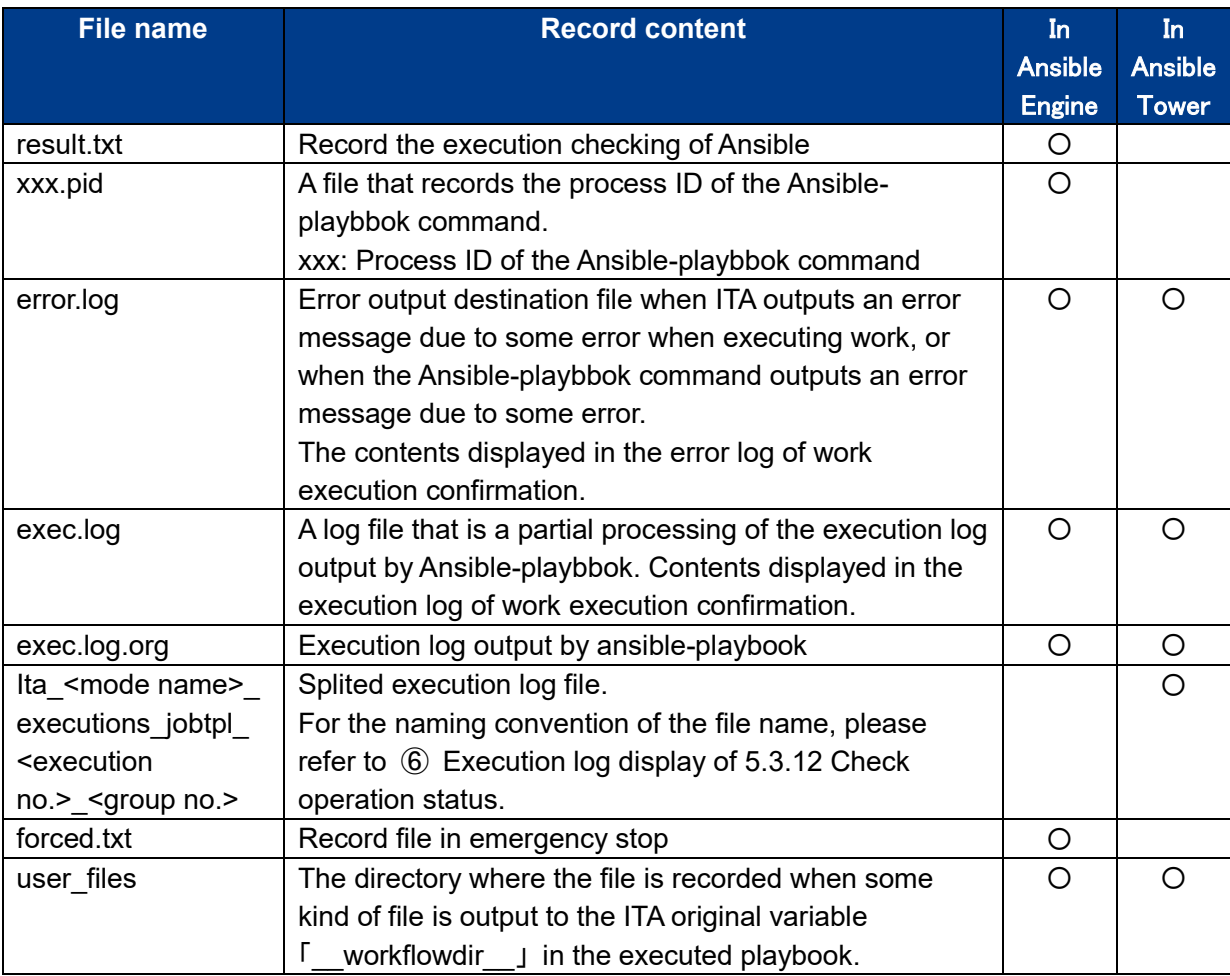

## **List of files saved in Pioneer result data**

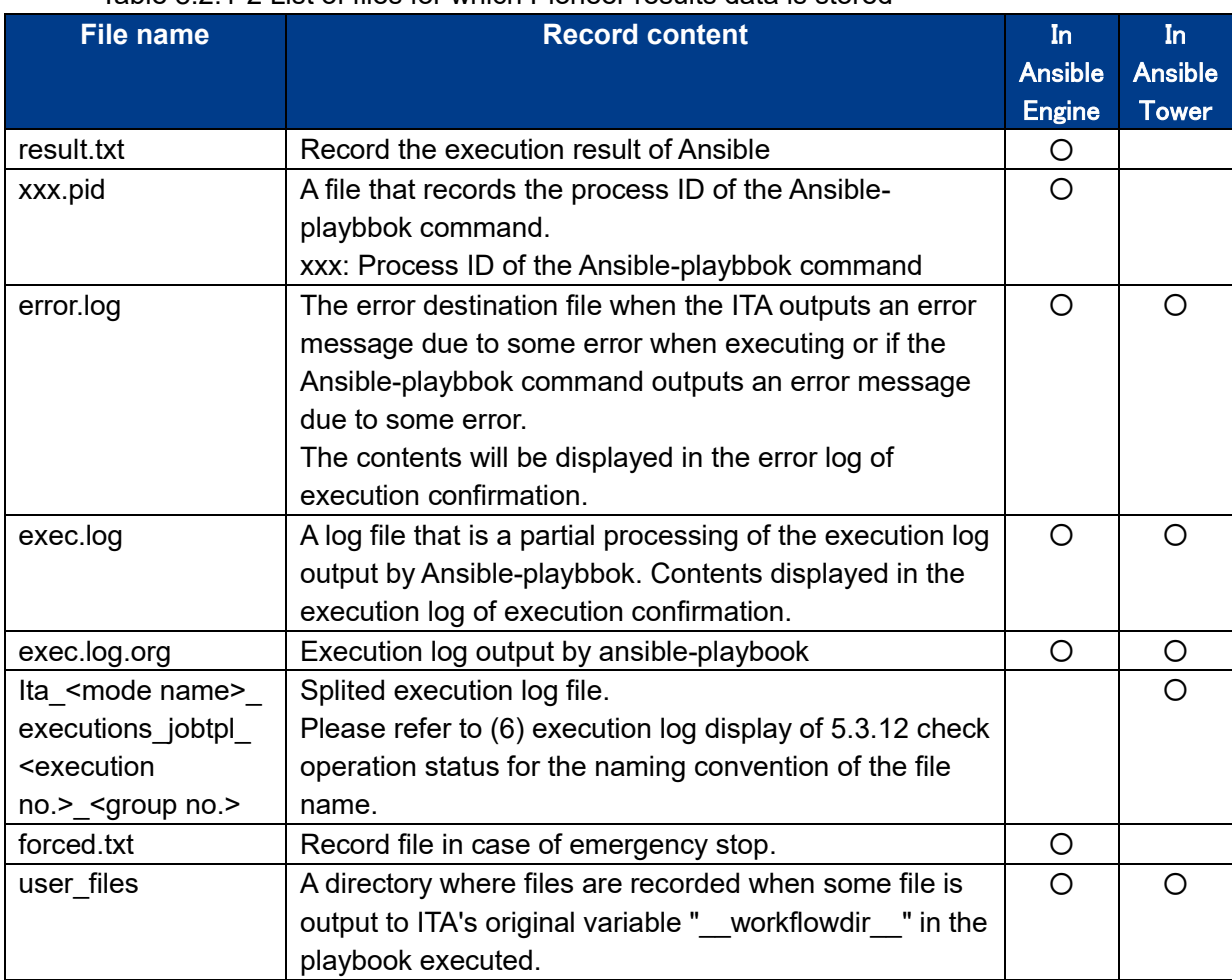

### Table 8.2.1-2 List of files for which Pioneer results data is stored

#### $(1)$ Legacy-Role

## Table 9.2.1-3 Legacy-Role list of files where result data is saved

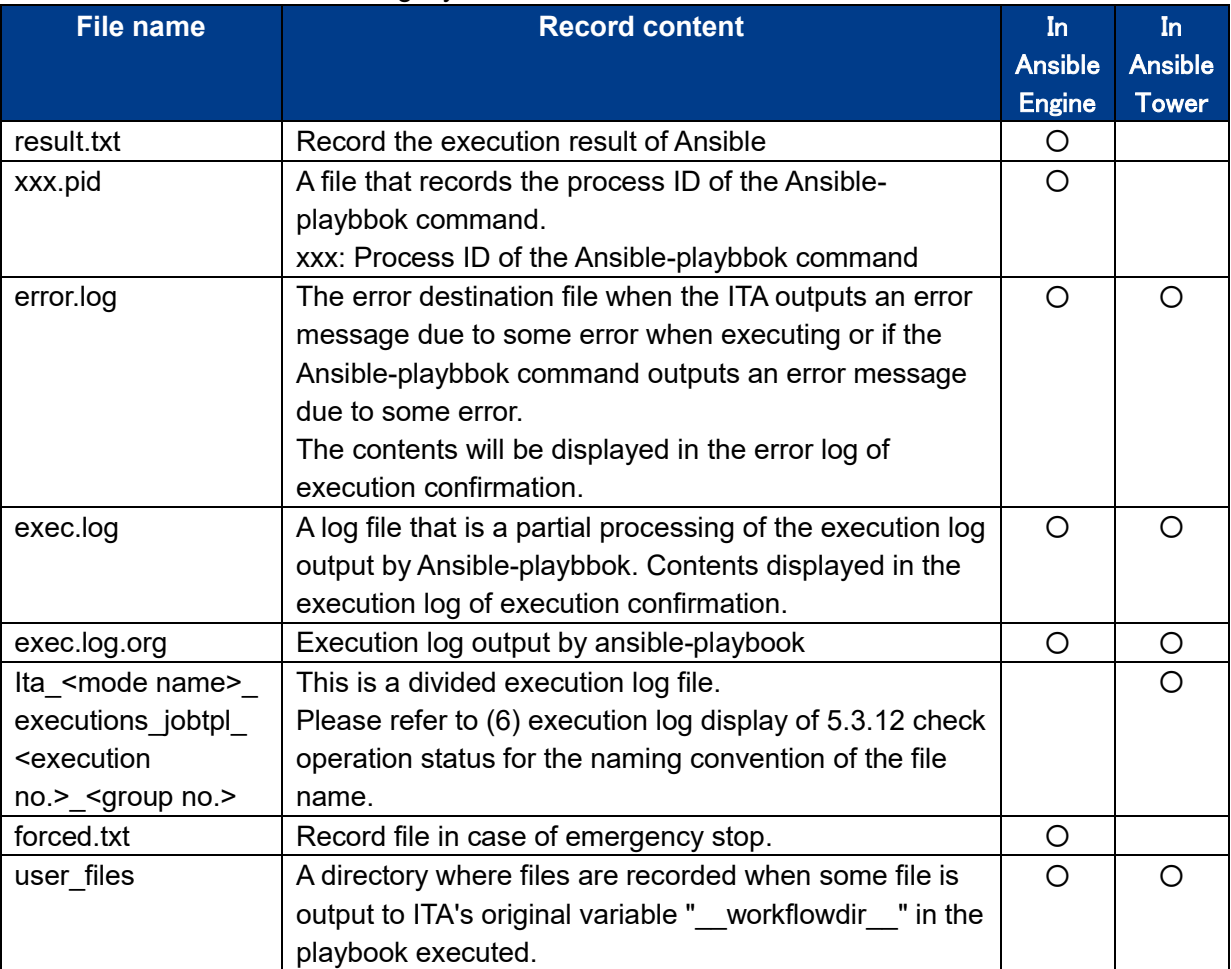

### **8.3 Option Parameter list**

The following section explains the option parameters for the Interface information and the Movement list.

In ITA, the ansible-playbook option parameters are configured in the following order.

If multiple parameters that only allow a single values are defined, the parameters in the Movement list=>optional parameters will be activate.

- ・Ansible common=> Interface information=> Option parameter
- ・Movement list=> Option parameter

For Ansible Core

If the Ansible Core is set as the Execution engine, input the ansible-playbook command's option parameter.

For more information regarding the ansible-playbook commands' option parameter, please run thecommands below and see the help information displayed.

「 ansible-playbook –h 」

For execution engines other than Ansible Core

The following table displays the specifyable option parameters for execution engines other than Ansible Core.

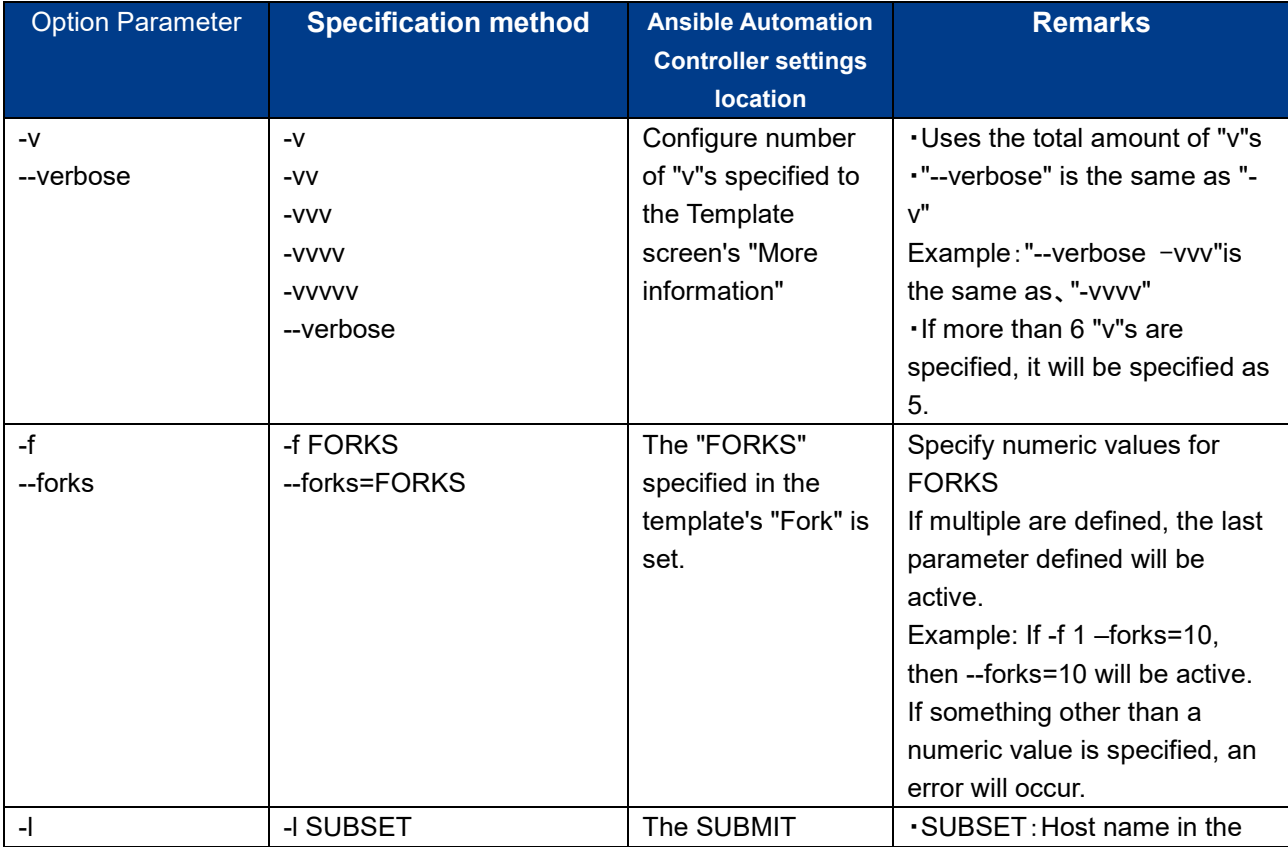

Table 8.3.1 List of specifyable option parameters for execution engines other than Ansible Core
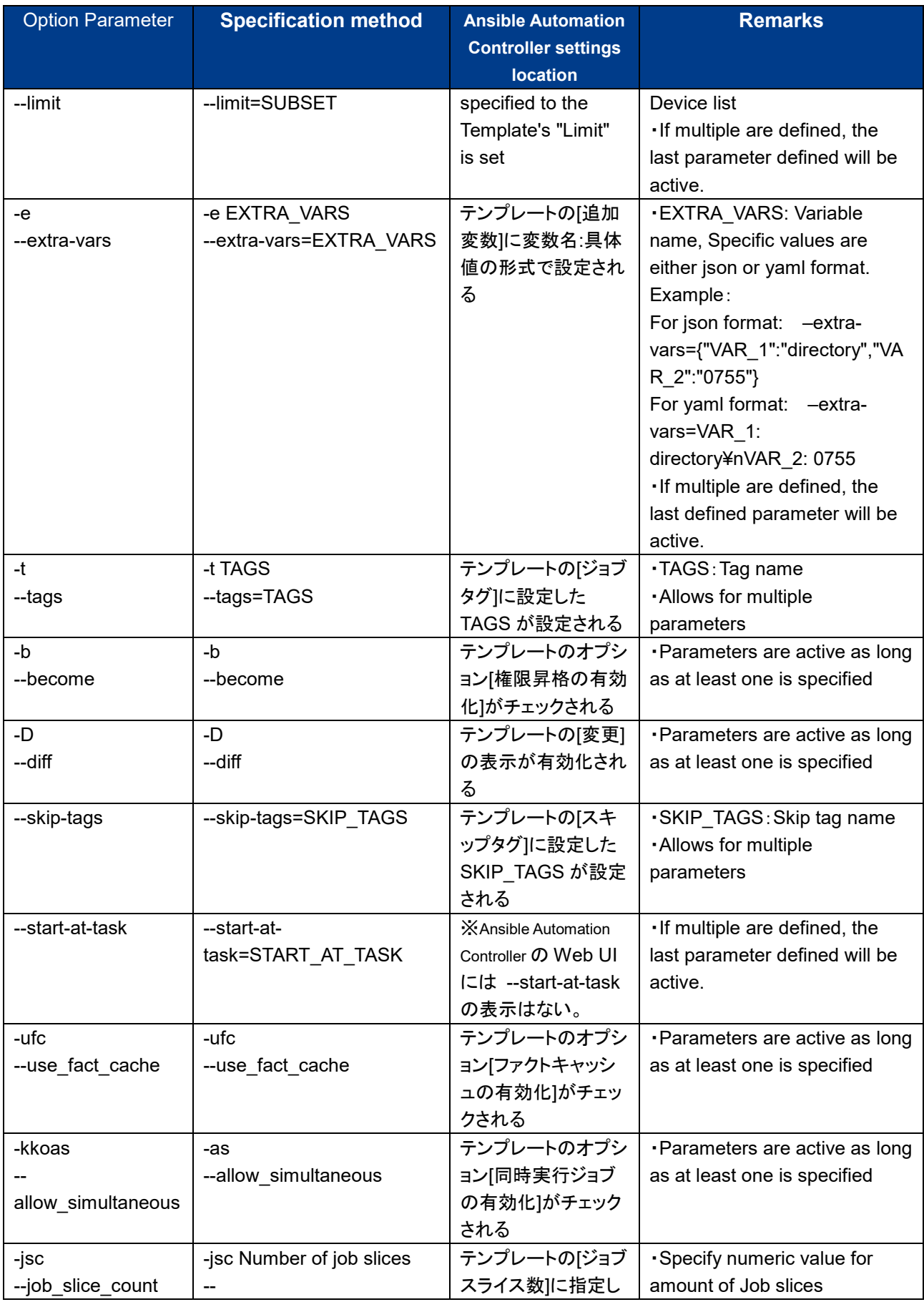

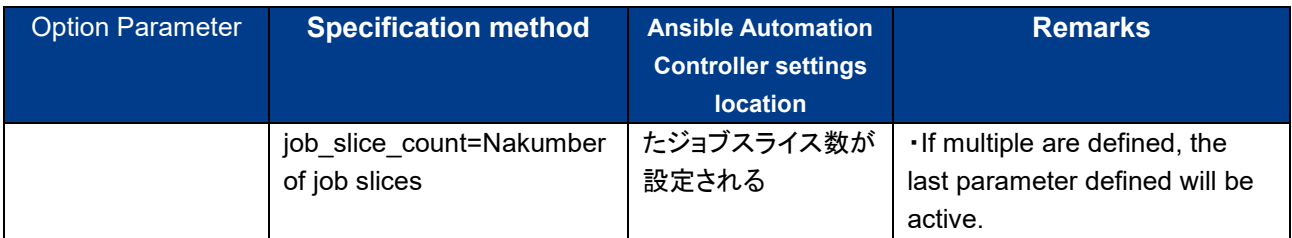

※For more information regarding Ansible Automation Controller's option parameters, please refer to the explanation for Ansible Automation Controller user guide's job template.

## **8.4 Using ITA proprietary variables in Ansible Automation Controller.**

The following is a list of points to keep in mind when executing operations with Ansible Automation Controller in a cluster configuration for Movements including Playbooks, which uses the following ITA proprietary variables to output files.

ITA Proprietary variables

- ・\_\_workflowdir\_\_
- ・\_\_symphony\_workflowdir\_\_
- ・\_\_conductor\_workflowdir\_\_
- movement status filepath
- ·\_\_parameters\_dir\_for\_epc
- parameters file dir for epc
- parameter\_dir
- parameters file dir
- (1) Managing files created using ITA's proprietary variables

The Output directory of the files created using the ITA proprietary values is set to the Ansible Automation Controller's ITA Operation directory, "/var/lib/exastro".

Before Movements are executed, the result data is transferred as a file to "/var/lib/exastro" under the Ansible Automation Controller's ITA operation directory.

The file created when the Movement is executed is transferred from the Ansible Automation Controllers to the result data in overwrite mode.

If a file with the same name as an already existing file is created, the result data of the updated file might not be displayed correctly.only/conductor

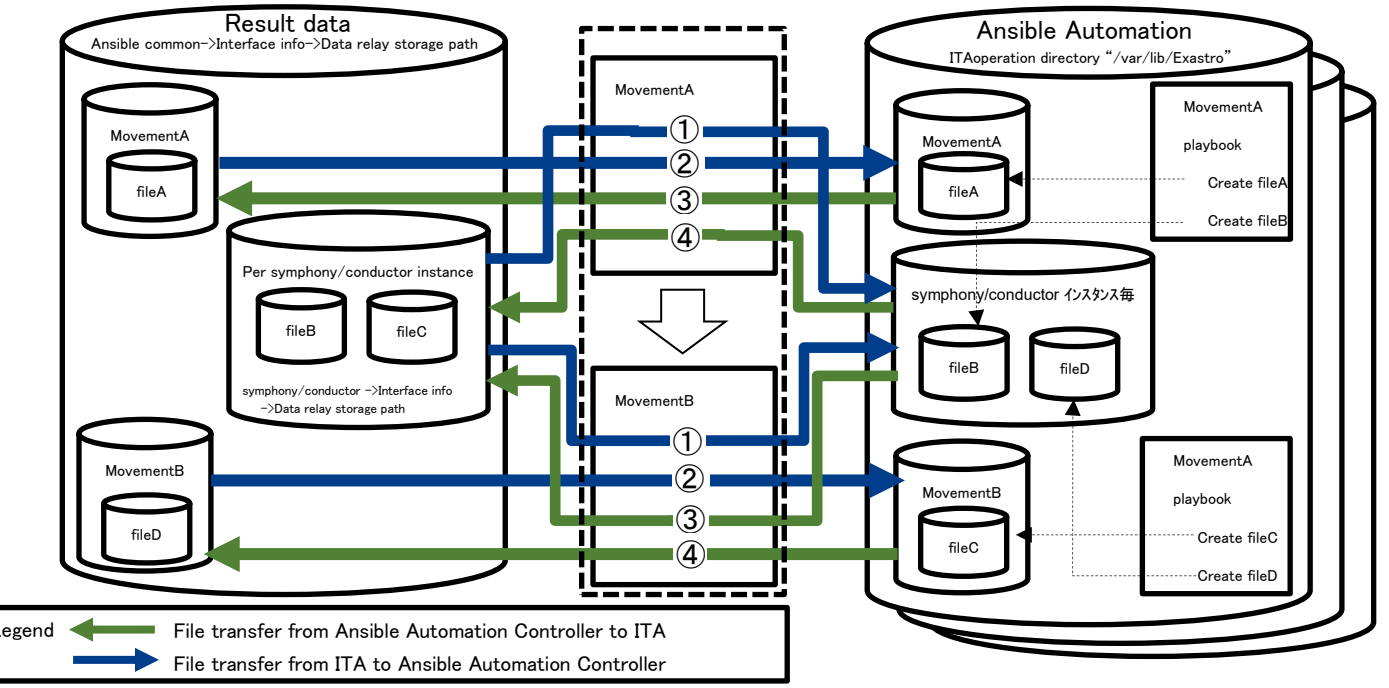

- ① If a Movement is executed from symphony/conductor The files placed under the corresponding symphony/conductor instance is transfered to the Ansible Automation Controller's ITA operation directory
- ② The files under the corresponding Movements are transfered to the Ansible Automation Controller's ITA operation directory before the Movement is executed.
- ③ If a Movement is executed from symphony/conductor,

the file created by the corresponding movement in the ITA operation directory in the Ansible Automation Controller is transferred to the result data.

④ The file created under the corresponding symphony/conductor instance under the Ansible Automation Controller's ITA operation directory is transferred to the result data after the Movement is executed.

## (2)Important notes

① Make sure that the file name includes ansible"\_loginhostname\_" for each target host linked to the movement in order to avoiding overlapping of file names.

② If executing from symphony/conductor, make sure that the movement file names don't overlap.

## **8.5Data resources deleted when executing.**

The following list contains data resources that will be deleted if the user selects "Delete" when executing interface information.

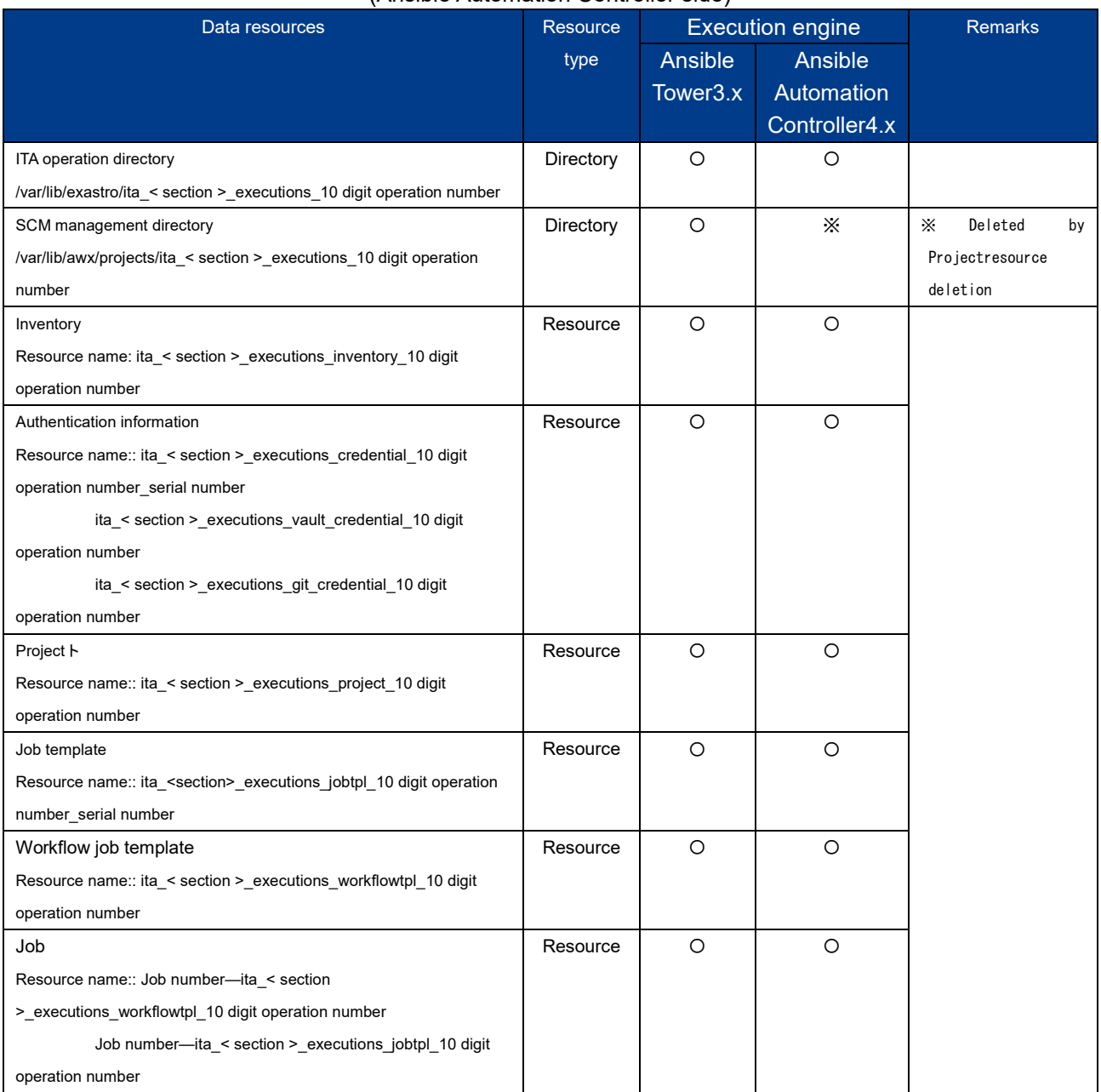

Table 8.5-1 List of data resources deleted when running data deletion. (Ansible Automation Controller side)

## Table 8.5-2 List of data resources deleted when running data deletion.

(ITA side)

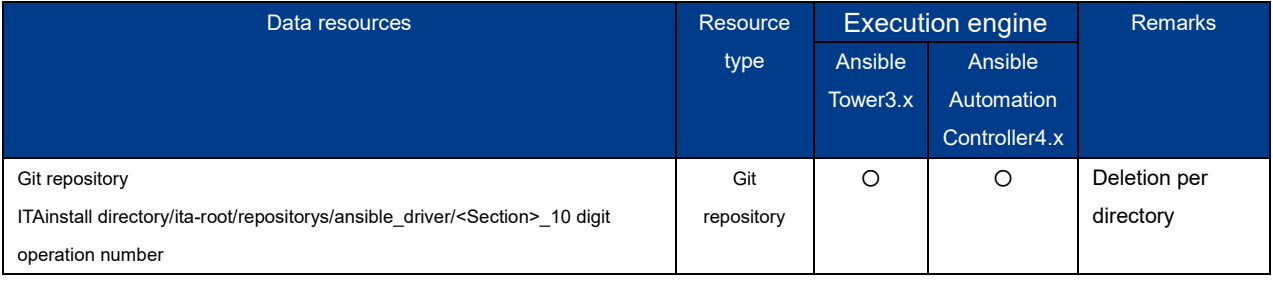

section: legacy/legacy\_role/pioneer